# Advantage**™** CA-DADS**™** Plus for **CICS**

# User Guide 4.0

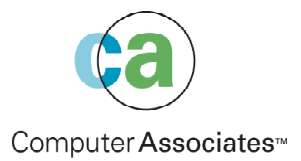

This documentation and related computer software program (hereinafter referred to as the "Documentation") is for the end user's informational purposes only and is subject to change or withdrawal by Computer Associates International, Inc. ("CA") at any time.

This documentation may not be copied, transferred, reproduced, disclosed or duplicated, in whole or in part, without the prior written consent of CA. This documentation is proprietary information of CA and protected by the copyright laws of the United States and international treaties.

Notwithstanding the foregoing, licensed users may print a reasonable number of copies of this documentation for their own internal use, provided that all CA copyright notices and legends are affixed to each reproduced copy. Only authorized employees, consultants, or agents of the user who are bound by the confidentiality provisions of the license for the software are permitted to have access to such copies.

This right to print copies is limited to the period during which the license for the product remains in full force and effect. Should the license terminate for any reason, it shall be the user's responsibility to return to CA the reproduced copies or to certify to CA that same have been destroyed.

To the extent permitted by applicable law, CA provides this documentation "as is" without warranty of any kind, including without limitation, any implied warranties of merchantability, fitness for a particular purpose or noninfringement. In no event will CA be liable to the end user or any third party for any loss or damage, direct or indirect, from the use of this documentation, including without limitation, lost profits, business interruption, goodwill, or lost data, even if CA is expressly advised of such loss or damage.

The use of any product referenced in this documentation and this documentation is governed by the end user's applicable license agreement.

The manufacturer of this documentation is Computer Associates International, Inc.

Provided with "Restricted Rights" as set forth in 48 C.F.R. Section 12.212, 48 C.F.R. Sections 52.227-19(c)(1) and (2) or DFARS Section 252.227-7013(c)(1)(ii) or applicable successor provisions.

2002 Computer Associates International, Inc. (CA)

All trademarks, trade names, service marks, and logos referenced herein belong to their respective companies.

# **Contents**

## **Chapter 1: Introduction**

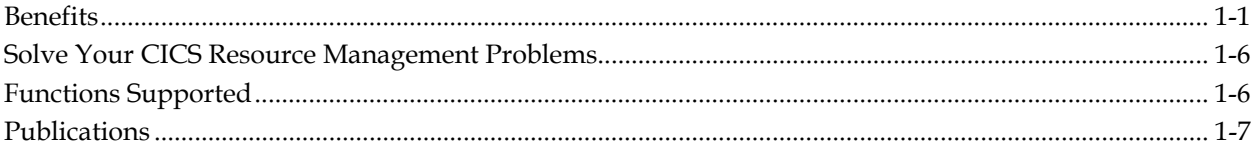

## **Chapter 2: Advantage CA-DADS Plus for CICS Online Functions**

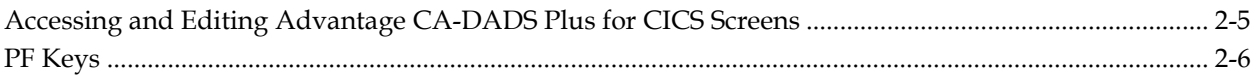

## **Chapter 3: Dynamic Allocation Facility**

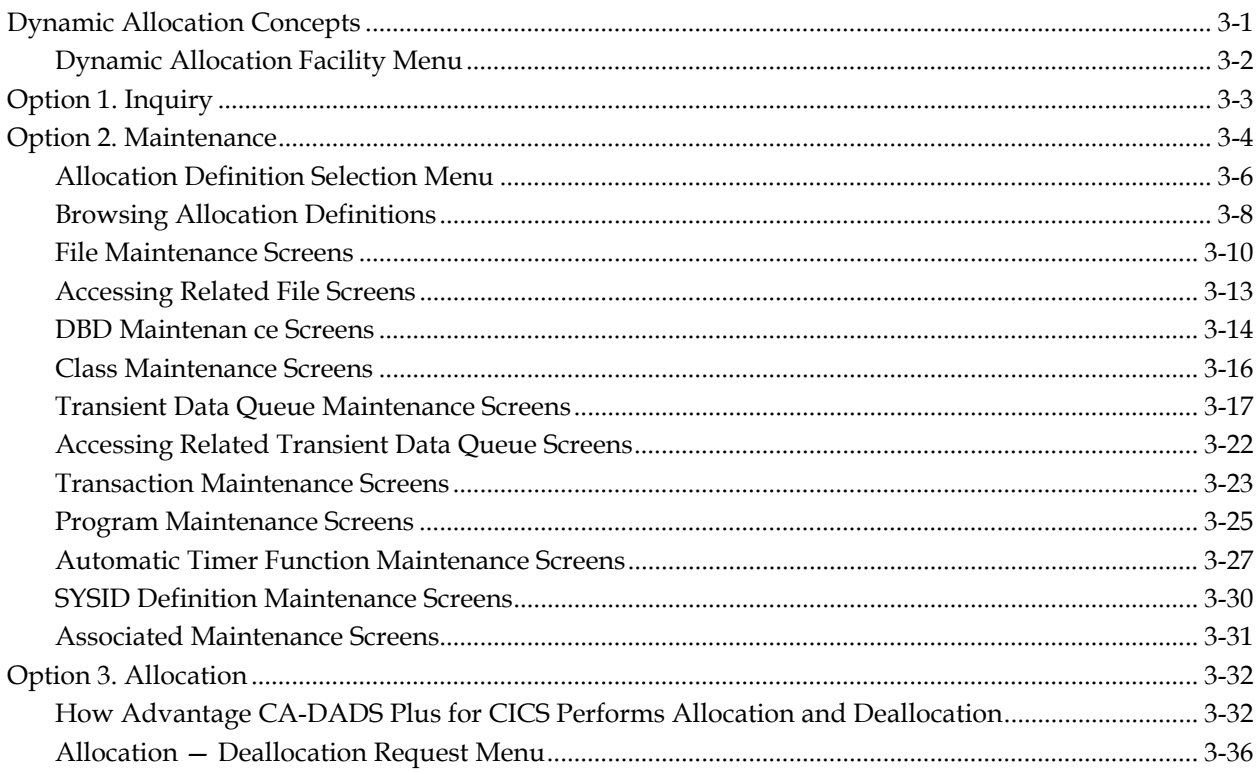

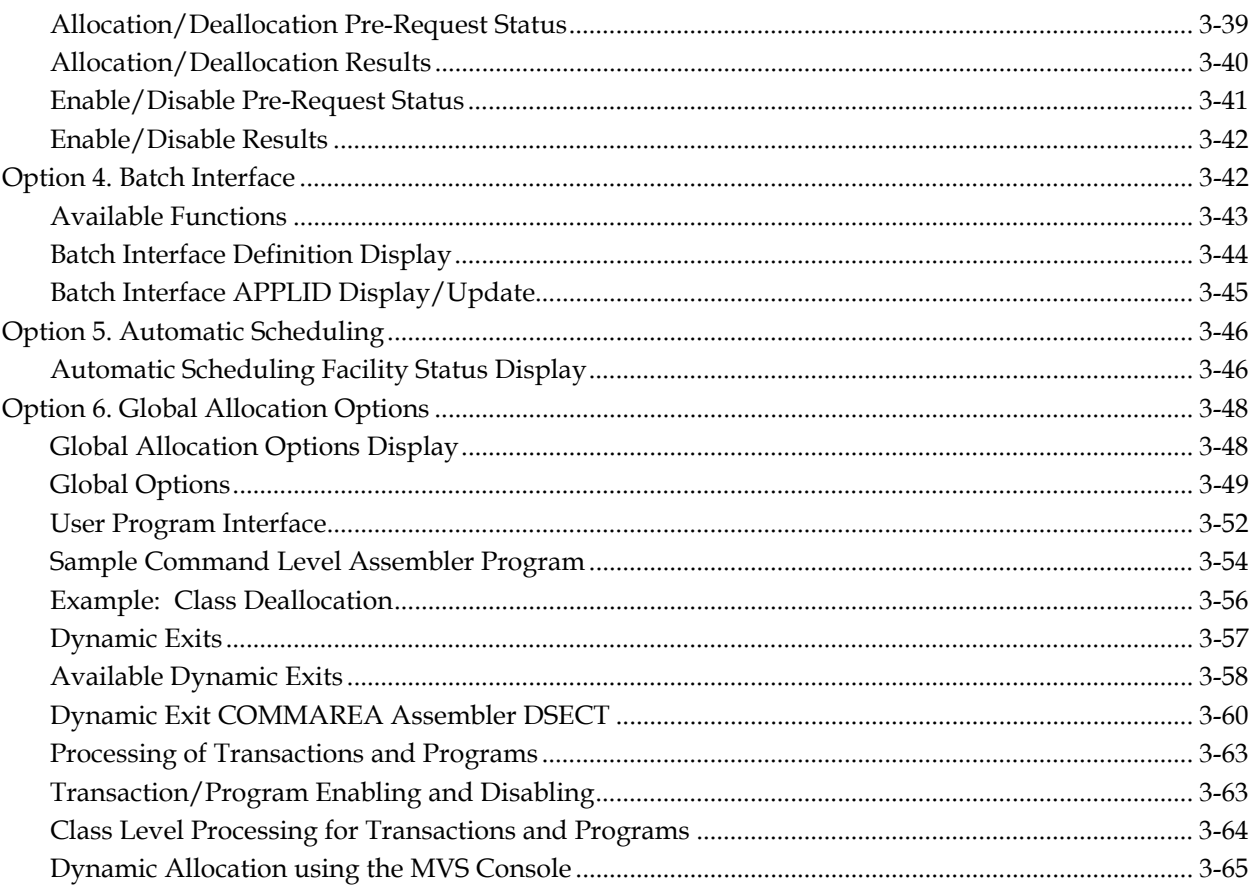

## **Chapter 4: DFHRPL Libraries Management**

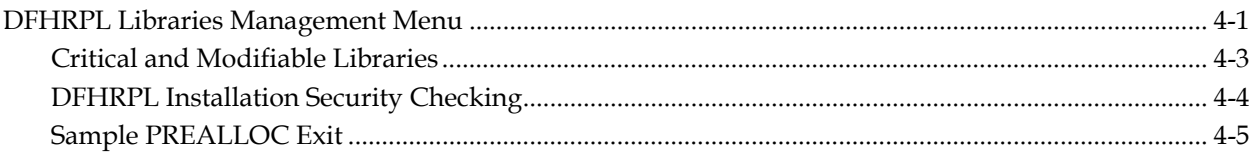

## **Chapter 5: Module Overrides Management**

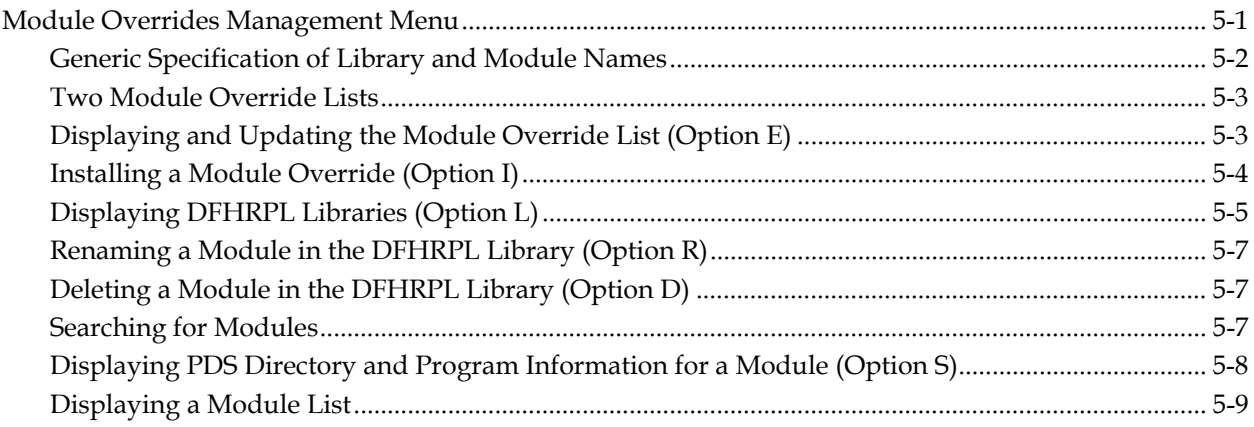

## **Chapter 6: Destination Control Table (DCT) Management**

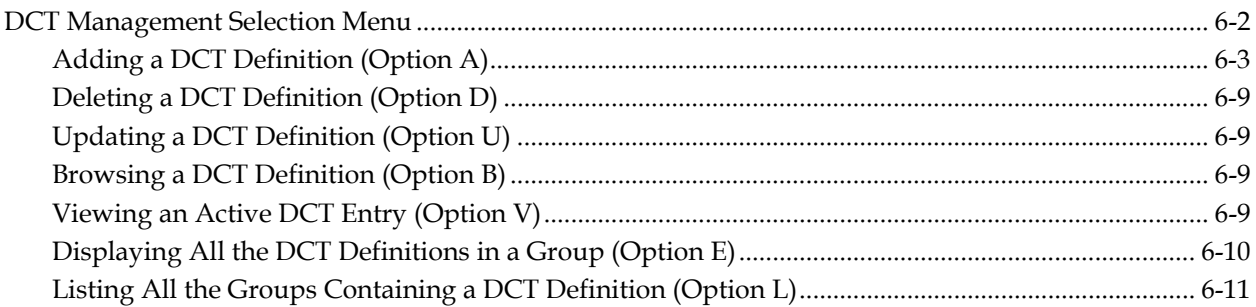

## **Chapter 7: Group Management**

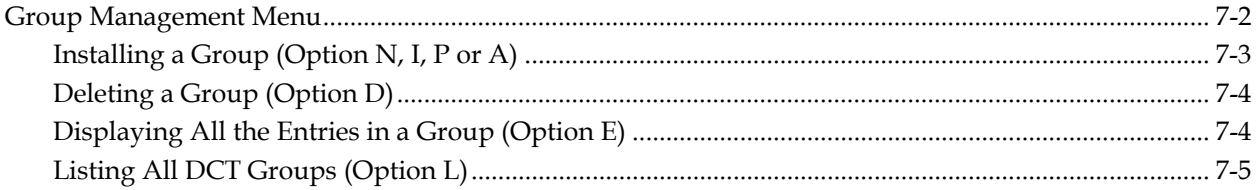

## **Chapter 8: Startup List Management**

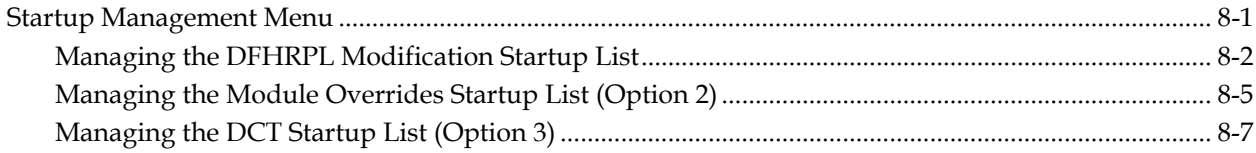

## **Chapter 9: Automatic Program Definition Facility**

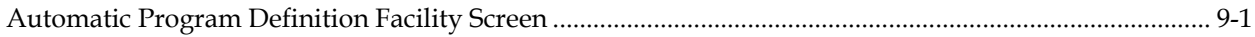

### **Chapter 10: Error Code Information**

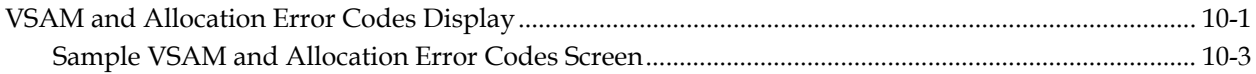

### **Chapter 11: Batch Maintenance - Dynamic Allocation**

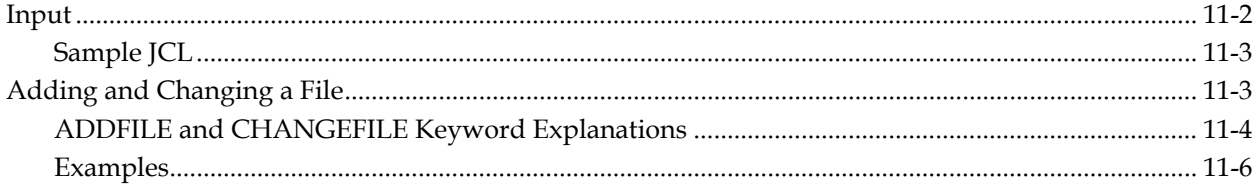

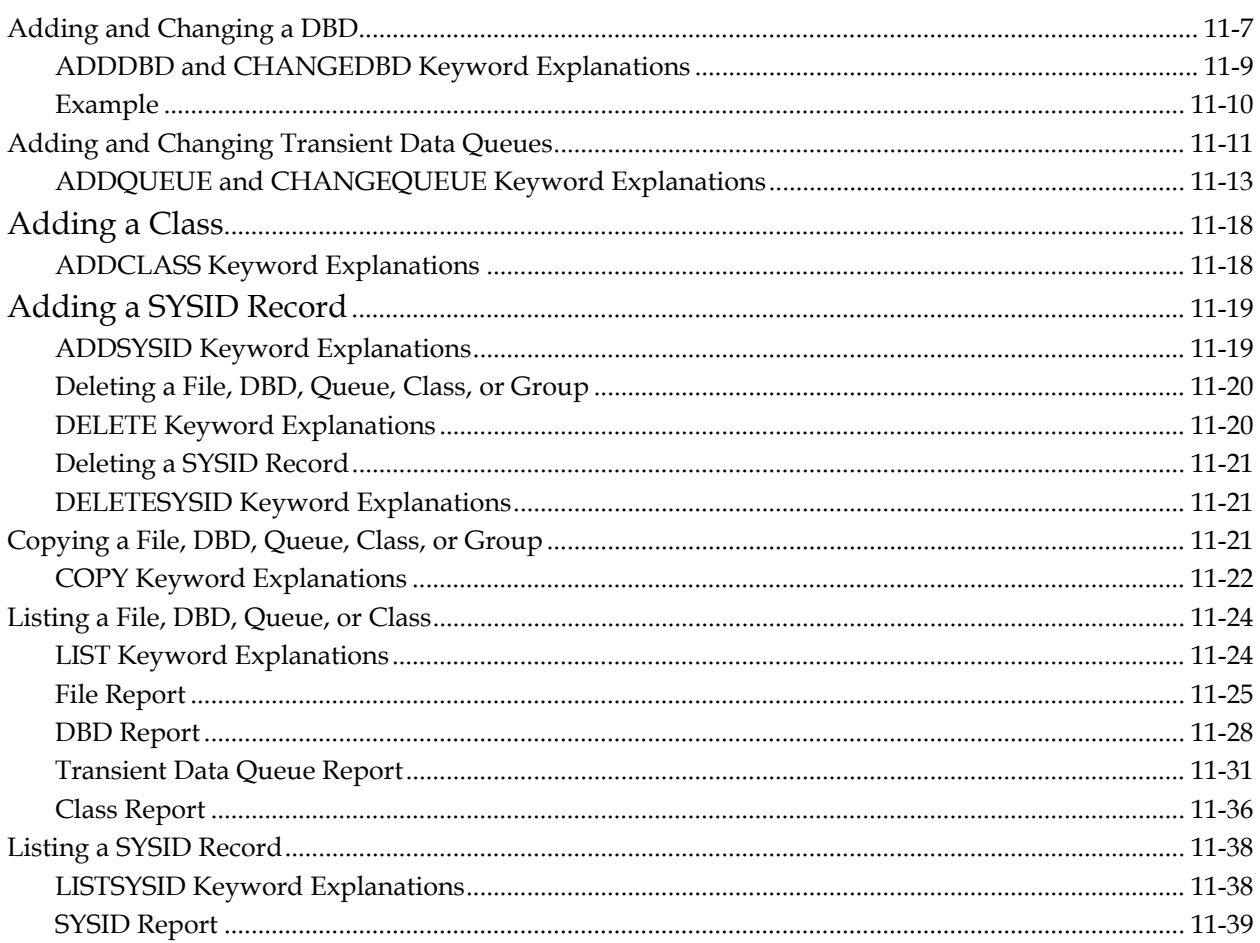

## **Chapter 12: Batch Interface - Dynamic Allocation**

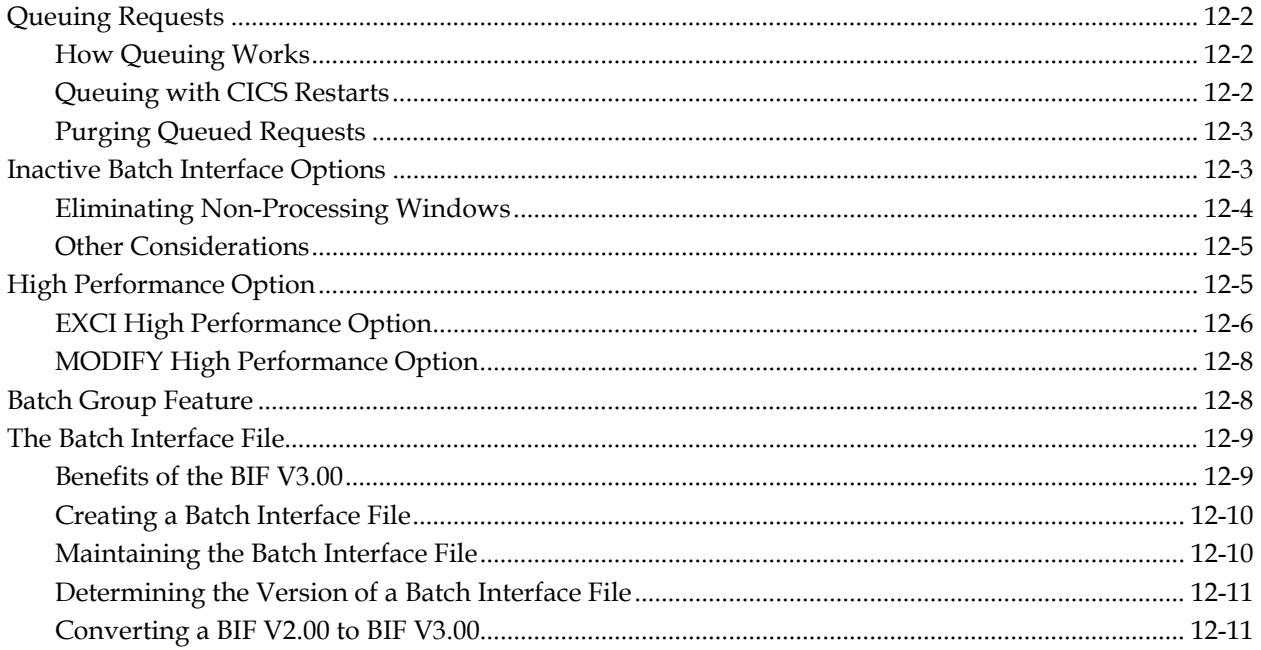

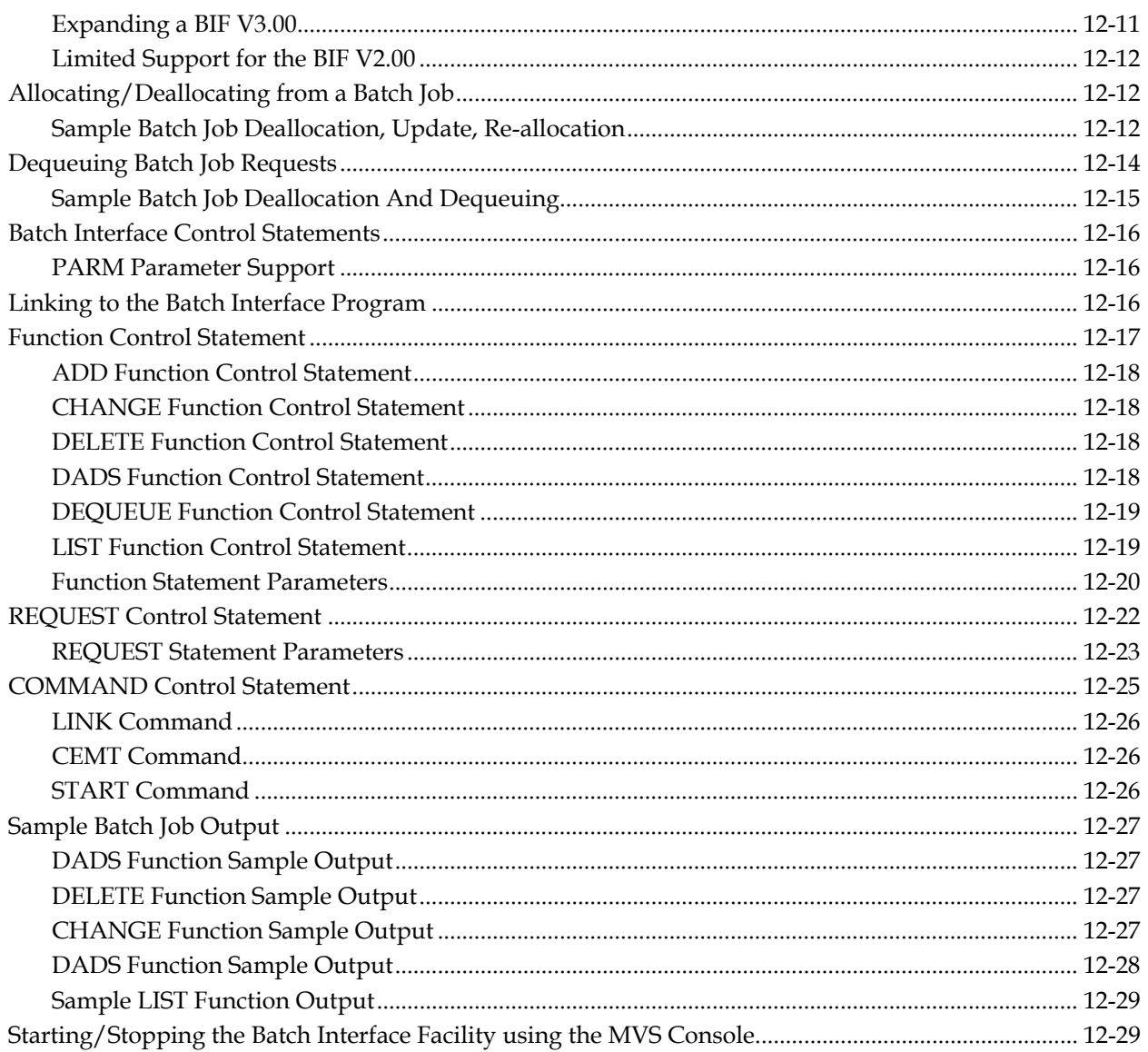

## **Chapter 13: Batch Utilities**

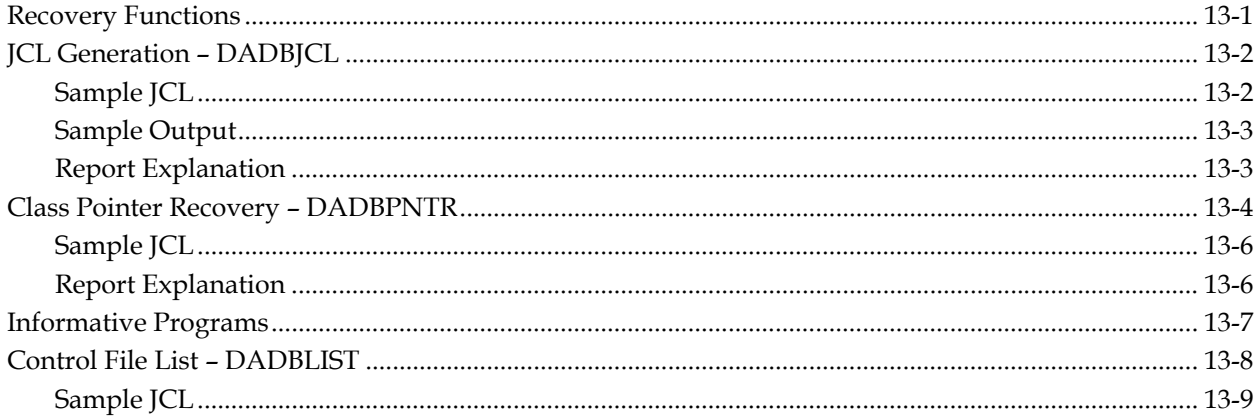

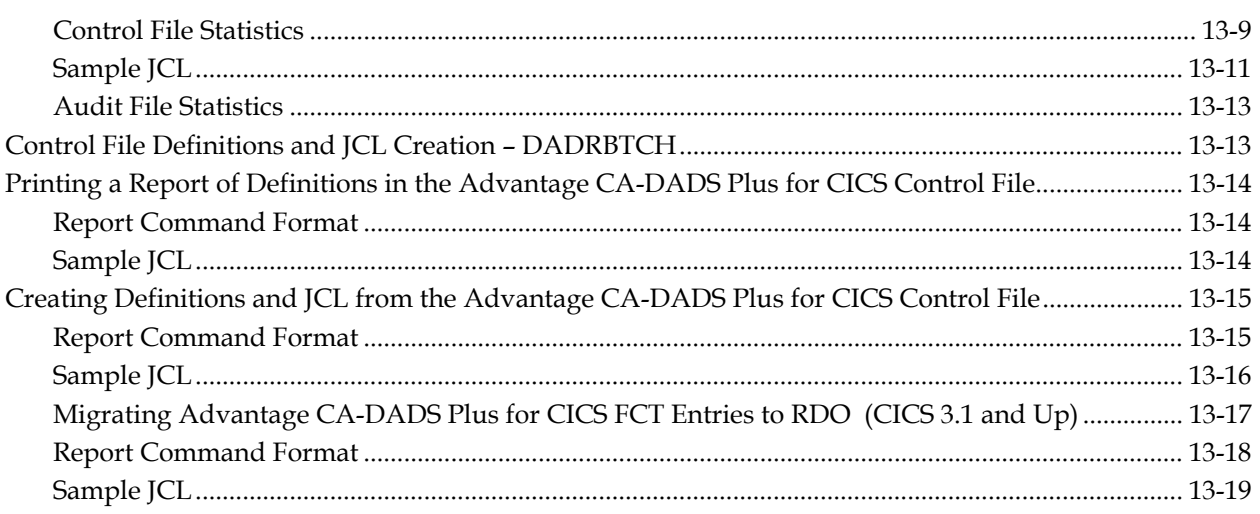

## **Chapter 14: System Overview**

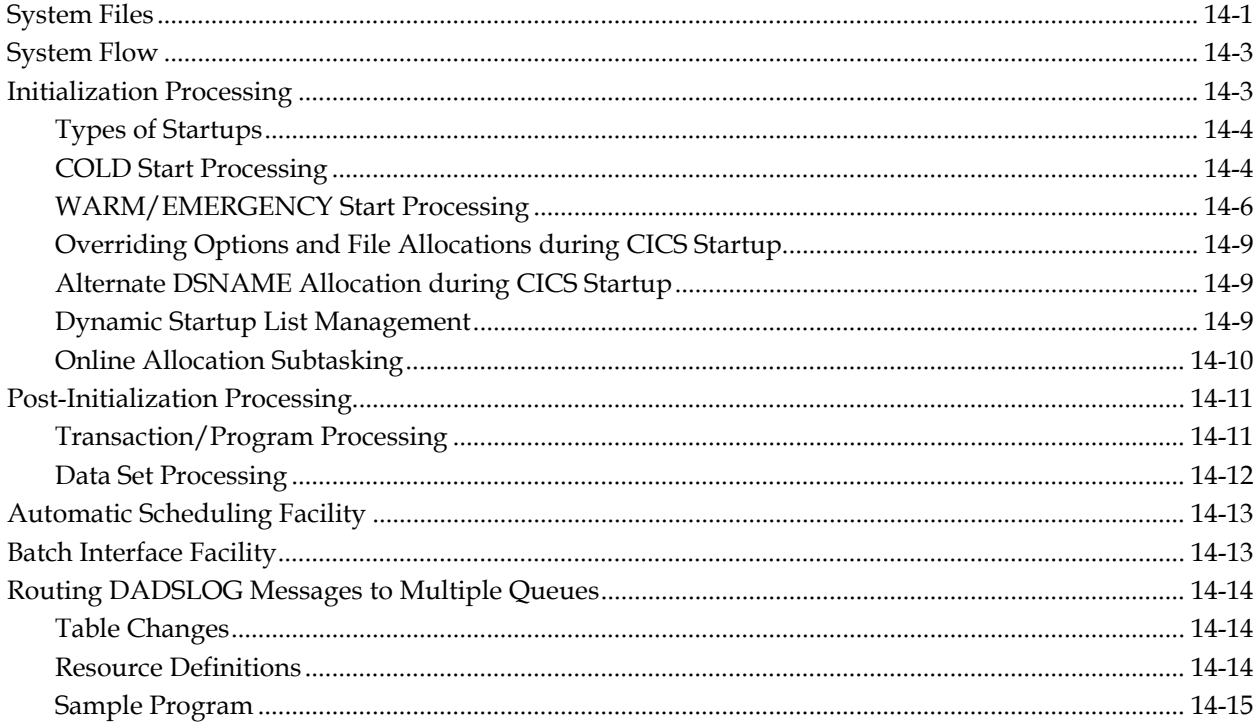

**Chapter** 

# **1 Introduction**

This manual introduces you to Advantage CA-DADS Plus for CICS 4.0 and provides the detailed user information you need to implement and utilize its features.

#### **Benefits**

Advantage CA-DADS Plus is a powerful tool for dynamically managing CICS resources, including: Files, DL/I databases, and transient data queues DFHRPL load libraries Programs and transactions DCT table definitions RDO program definitions Advantage CA-DADS Plus helps maximize CICS availability while simplifying resource management tasks. The components include: Maximizing CICS Availability To help maximize CICS availability, Advantage CA-DADS Plus provides: Online resource management Error-free CICS initializations A batch processing 'window' Even 24-hour CICS availability is possible because Advantage CA-DADS Plus eliminates situations, which necessitate planned and unplanned downtime.

Online Resource Management

Error-Free CICS **Initializations** 

By using this component, you can dynamically adjust CICS resources without terminating CICS. For example, you can:

- Dynamically allocate and deallocate files and enable and disable their associated programs and transactions
- **Change the DFHRPL library search order**
- **Instruct CICS to retrieve any program version you specify**
- Create, modify and install DCT definitions
- Add program definitions to the CICS System Definition (CSD) file automatically by load library name

User-friendly, ISPF-like screens make it easy to specify information and review CICS definitions.

With error–free CICS initialization the following problems are eliminated:

- File JCL errors
- CICS data sets in use

Advantage CA-DADS Plus interfaces directly with your files at CICS initialization, eliminating the need for JCL statements and their associated errors.

It does not allocate unavailable data sets, thereby, eliminating the possibility of failed CICS initialization. Once CICS is running, you can dynamically allocate data sets as they become available. Similarly, Advantage CA-DADS Plus lets you bypass specified data sets during CICS startup. This procedure is useful when a data set is damaged or undergoing maintenance.

Advantage CA-DADS Plus also speeds up recovery when CICS has to be restarted, because it can automatically allocate data sets based on their status during the previous CICS execution. COLD, WARM, and EMERGENCY starts are fully supported.

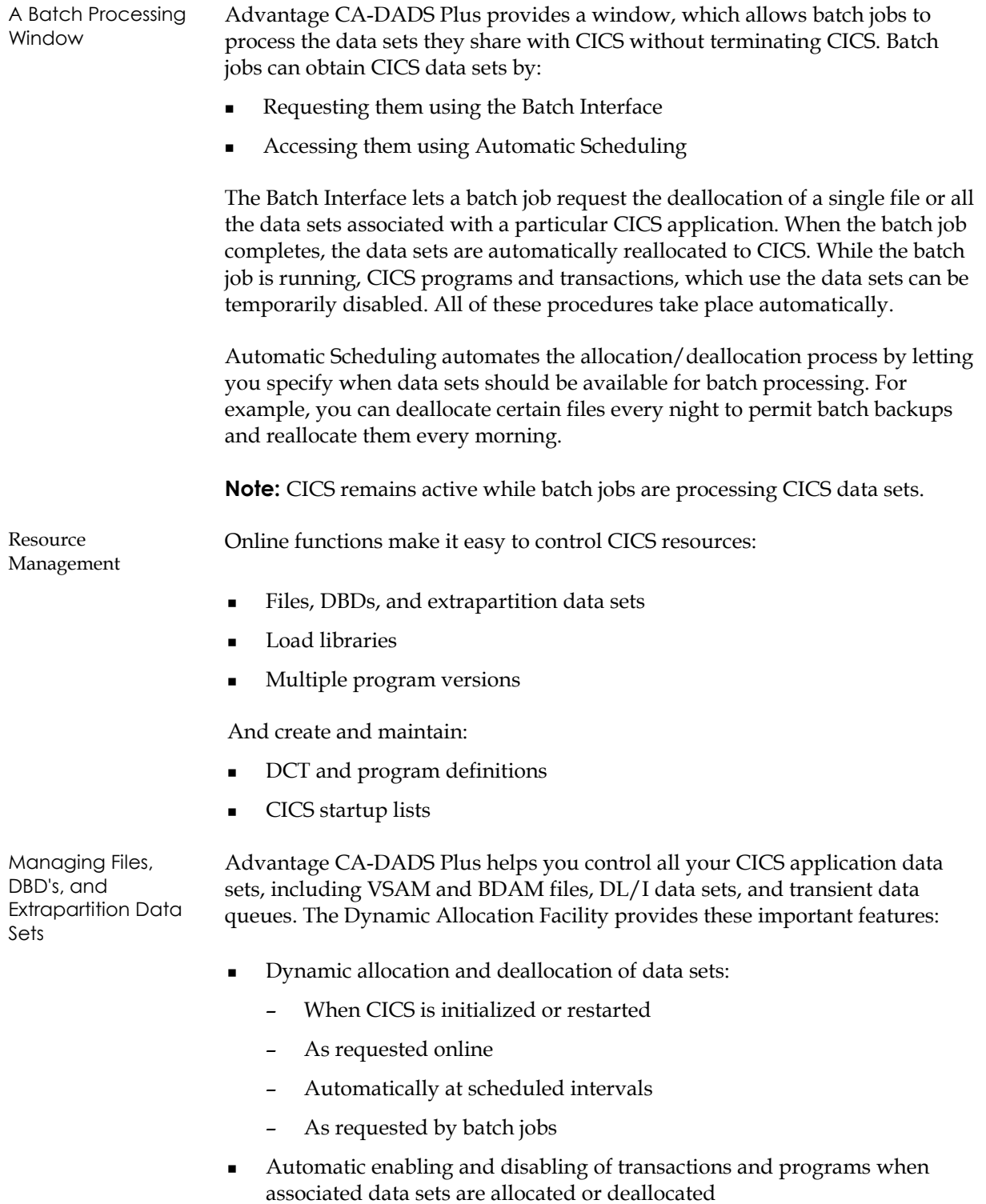

- **Logical grouping of all files, databases and transient data queues required** by an application for single-command allocation or deallocation
- Automatic opening and closing of databases and files when they are dynamically allocated or deallocated, eliminating the need for CEMT commands
- Optional verification of VSAM files
- Automatic scheduling of allocation/deallocation at user-specified times
- Batch job interface so batch jobs can instruct Advantage CA-DADS Plus when to allocate and deallocate data sets
- Comprehensive error message reporting and complete audit trail of all online Advantage CA-DADS Plus activity

Managing Load Libraries Advantage CA-DADS Plus gives you the tools needed to manage CICS load libraries. You will be able to perform library maintenance, move new programs into production, back out problem programs and apply fixes without interrupting normal CICS operation.

In addtion, you can:

- Add or delete DFHRPL libraries
- Change the DFHRPL search order
- Deallocate and reallocate DFHRPL libraries, without terminating CICS. Therefore, libraries that are full can be compressed offline.
- Open and close DFHRPL libraries so libraries can safely enter secondary extents and CICS can recognize programs in the secondary extents

Managing Multiple Program Versions

Advantage CA-DADS Plus makes it possible to manage multiple program versions within one CICS region, such as:

- Install a module override to instruct CICS to use a program from a specified library even if another version exists in a library that is higher in the search order
- **Change the DFHRPL search order**

Moreover, Advantage CA-DADS Plus lets you:

- Display detailed PDS directory and program information for any program
- Determine which version of a program is active
- **List all the libraries that contain a program**
- Rename a program
- Delete a program

The ability to display and change the program version being used by CICS makes it easy to test new programs or back out versions that have problems. Any changes you make can only affect the current CICS session and can be implemented whenever CICS is initialized. Of course, all program management functions occur during normal CICS operation.

Defining DCT Entries and Program **Definitions** You can define and modify DCT and program definitions online. For DCT entries, Advantage CA-DADS Plus provides similar capabilities to those offered by RDO for other resources. Like RDO, Advantage CA-DADS Plus DCT definitions are organized into groups for ease of management. You can:

- Add, delete and update definitions
- Browse definitions
- View the definition currently in effect for an active entry
- View all the definitions in a group
- Install and delete groups

Advantage CA-DADS Plus also lets you automatically define program definitions to RDO. All you have to specify is the name of the load library and a group name; Advantage CA-DADS Plus can generate entries for each program in the library, or for the programs you specify. Of course, you can modify default parameters on a program-by-program basis.

Managing CICS Startup Lists Advantage CA-DADS Plus can optionally retain dynamic changes across CICS executions for as long as you want. You can even have your changes affect future executions of CICS without affecting the current session. No JCL changes are necessary.

Specify startup lists for:

- DFHRPL libraries
- Module overrides
- DCT entries

#### **Solve Your CICS Resource Management Problems**

Advantage CA-DADS Plus is the solution to your CICS resource management problems. The components include:

- **Increased CICS availability**
- Simpler and faster CICS resource management
- Reduced operator intervention
- Dynamic control over:
	- Files
	- DL/I databases
	- Transient data queues
	- Transaction enabling/disabling
	- Program enabling/disabling
	- DFHRPL concatenation
	- Module overrides
	- DCT definition and installation
	- RDO program definition generation
	- CICS startup lists

With Advantage CA-DADS Plus, CICS systems are responsive to the changing needs of your installation, because you can control your CICS resources.

#### **Functions Supported**

This release of Advantage CA-DADS Plus for CICS supports CICS Releases 4.0 and above. The following Advantage CA-DADS Plus functions are not currently supported:

- File Control Table (FCT) Management
- OSCOREASSIST function
- The ability to close and reopen the DFHRPL data set

A batch function is provided to migrate existing Advantage CA-DADS Plus dynamic FCT entries to the new CICS format. This function is described in the "Batch Utilities" chapter.

The removal of OSCOREASSIST requires no action on your part.

Advantage CA-DADS Plus requires an SVC to be installed by the user if you intend to use the DFHRPL Libraries Management function (option 2 on the Primary Menu). The installation procedure is described in the *Advantage CA-DADS Plus for* CICS *Installation Guide*.

This release of Advantage CA-DADS Plus supports the MRO CRTE transaction. See the CICS Considerations section of the *Advantage CA-DADS Plus for* CICS *Installation Guide* for details.

#### **Publications**

The following Advantage CA-DADS Plus for CICS Release 4.0 publications are supplied by Computer Associates:

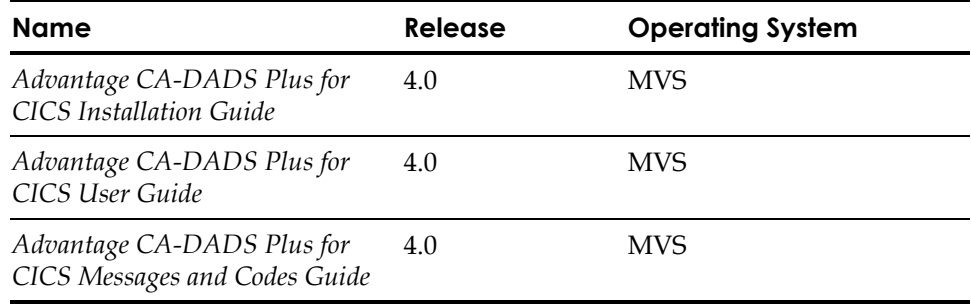

*Important! CA Common Services for z/0S and OS/390 is also supplied by Computer Associates. It describes how to install, maintain, and operate CICS.*

**Chapter** 

# **2 Advantage CA-DADS Plus for CICS Online Functions**

This chapter takes you through the Advantage CA-DADS Plus for CICS Primary Menu. Each time you begin, Advantage CA-DADS Plus displays a Primary Menu panel upon log on. The Primary Menu displays all of the functions that can be performed using Advantage CA-DADS Plus.

To initiate Advantage CA-DADS Plus for CICS, enter **DADS** on a clear screen under CICS. Advantage CA-DADS Plus for CICS displays the following panel:

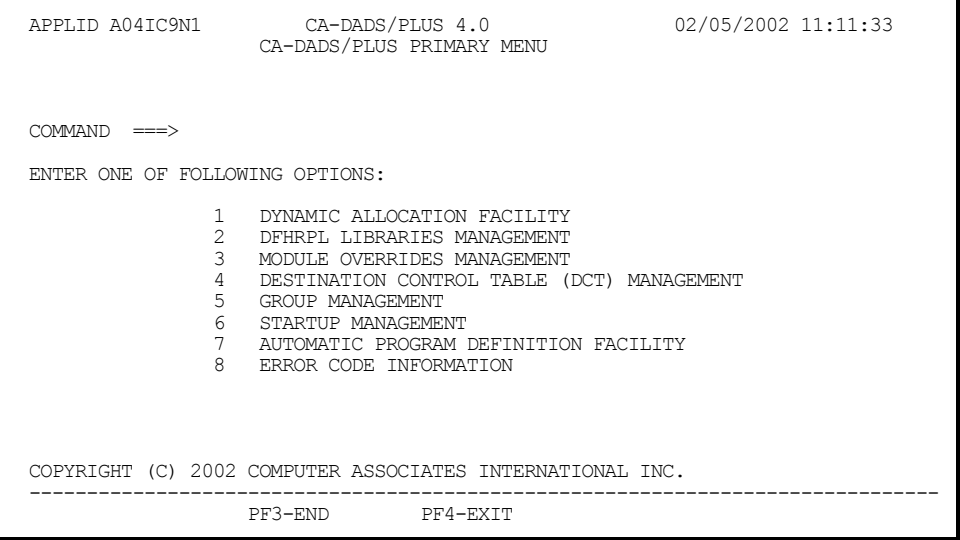

The options listed in this menu are described next.

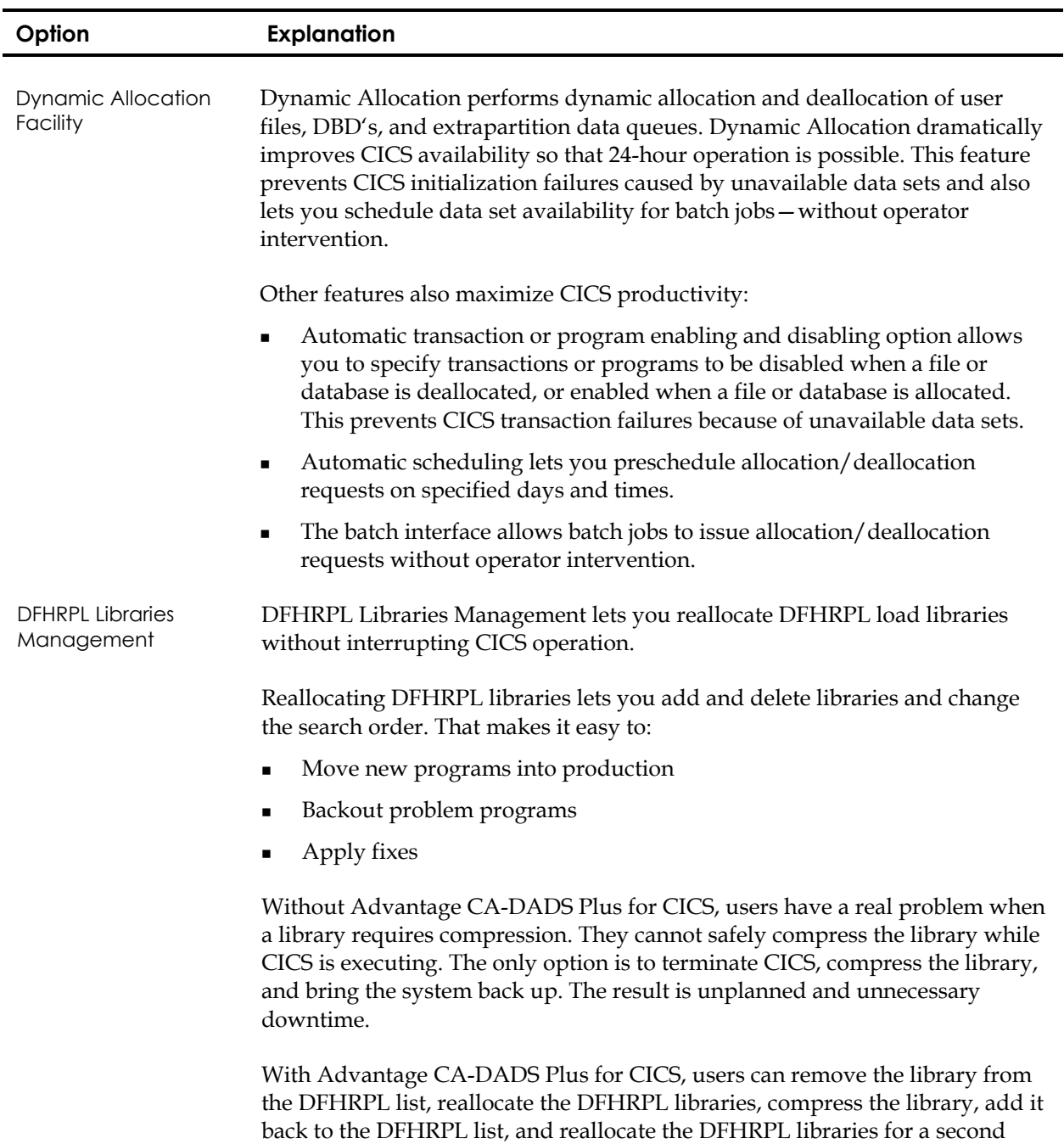

time. This procedure does not affect CICS execution.

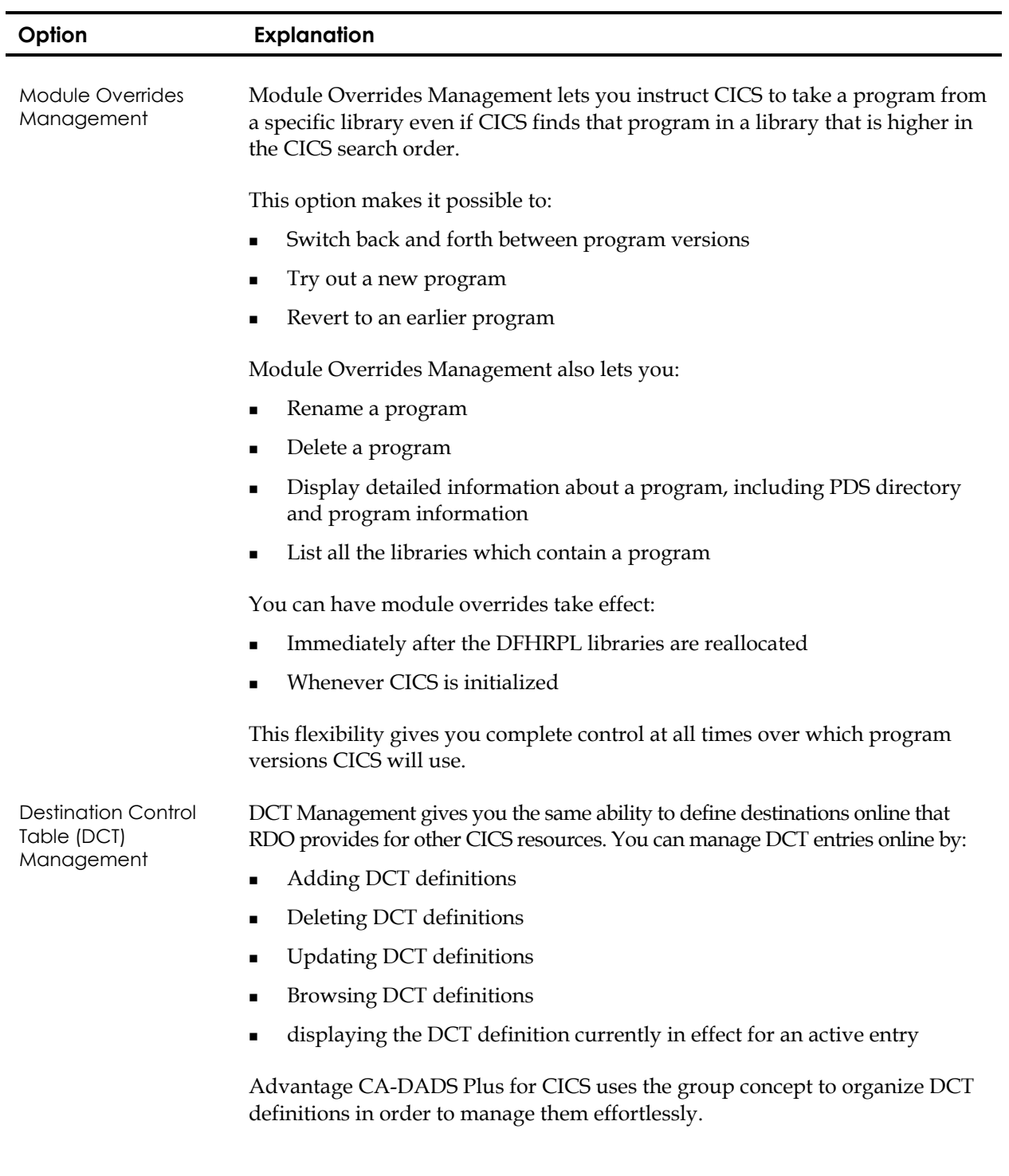

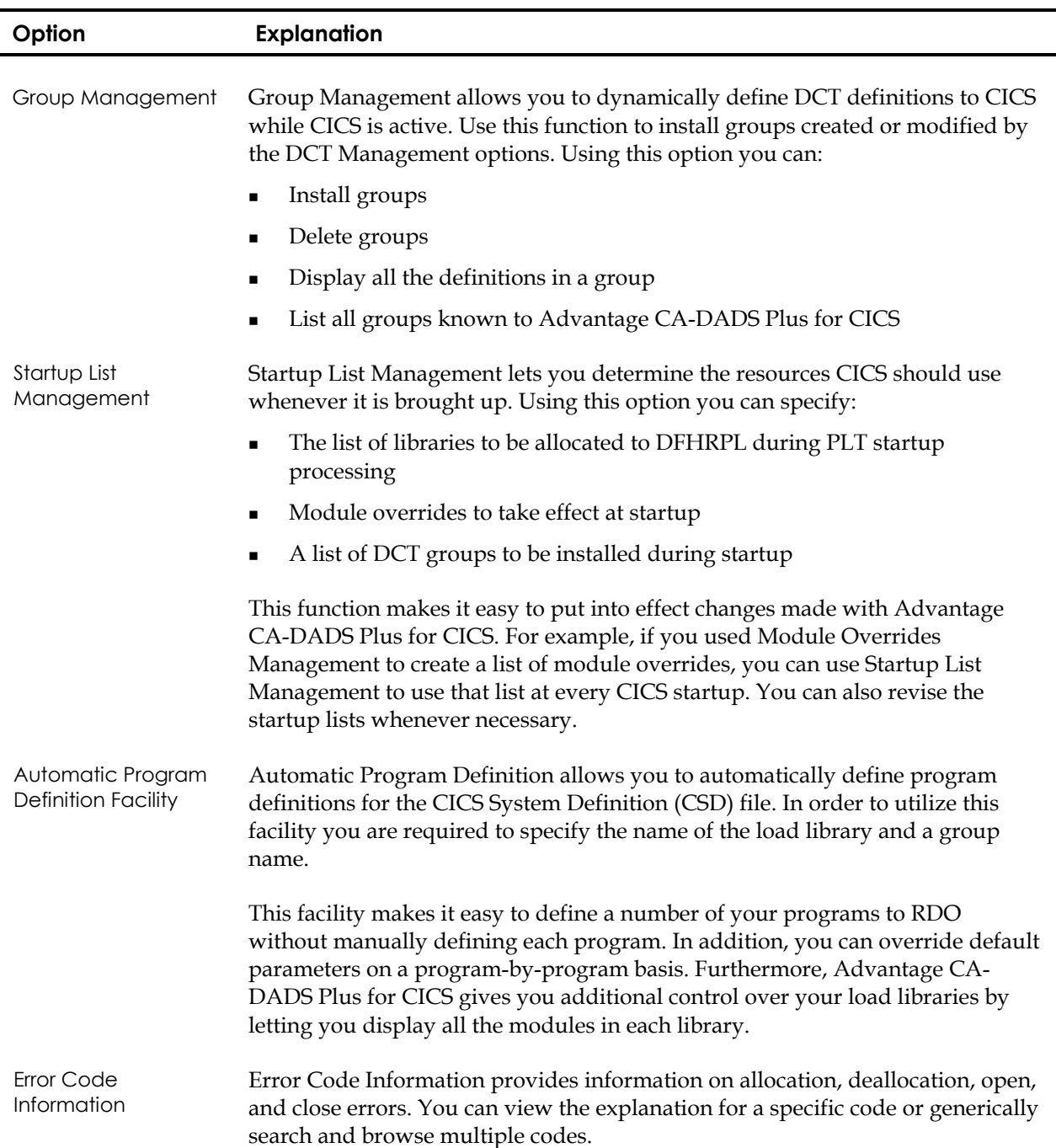

#### **Accessing and Editing Advantage CA-DADS Plus for CICS Screens**

Advantage CA-DADS Plus follows ISPF usage and allows you to access an option directly by entering on the COMMAND line of any screen:

 $=x[y,y]$ 

*where*:

- *x* Represents the option number on the Advantage CA-DADS Plus for CICS Primary Menu
- *y* Represents the option number on the sub-menu

For example, if you enter **=7** on any COMMAND line, you will immediately access the Startup List Management menu (primary option 7). Similarly, if you enter =2.2 on a COMMAND line, you will immediately access the CLOSE/OPEN DFHRPL DCB function (primary option 2, sub-option 2).

You can also bypass the Primary Menu when you initiate Advantage CA-DADS Plus from CICS by entering:

DADS x[.y]

For example, if you enter DADS 1.1, you will immediately access Dynamic Allocation Inquiry (primary option 1, sub-option 1).

Letters rather than numbers specify some options. These options cannot be accessed directly, because you must provide additional information.

Advantage CA-DADS Plus for CICS also follows ISPF standards for editing screens. Valid edit commands are described following each screen.

### **PF Keys**

The PF key definitions described below apply to most screens. For screens where different definitions apply, the PF keys are described in the explanation of the screen.

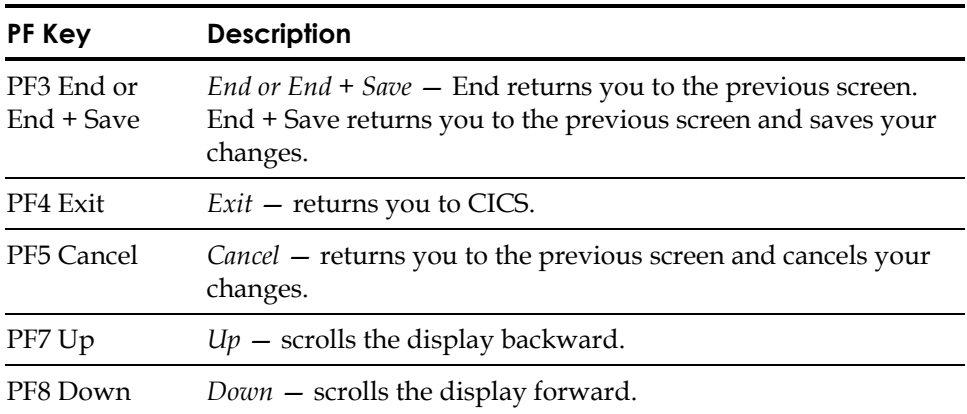

**Chapter** 

**3 Dynamic Allocation Facility** 

Dynamic Allocation performs dynamic allocation and deallocation of user files, DBDs, transient data queues, and classes. Allocation and deallocation requests can be processed:

- When CICS is initialized or restarted
- Online as requested
- Automatically at scheduled intervals
- Using the Batch Interface

### **Dynamic Allocation Concepts**

Important Dynamic Allocation concepts are explained next:

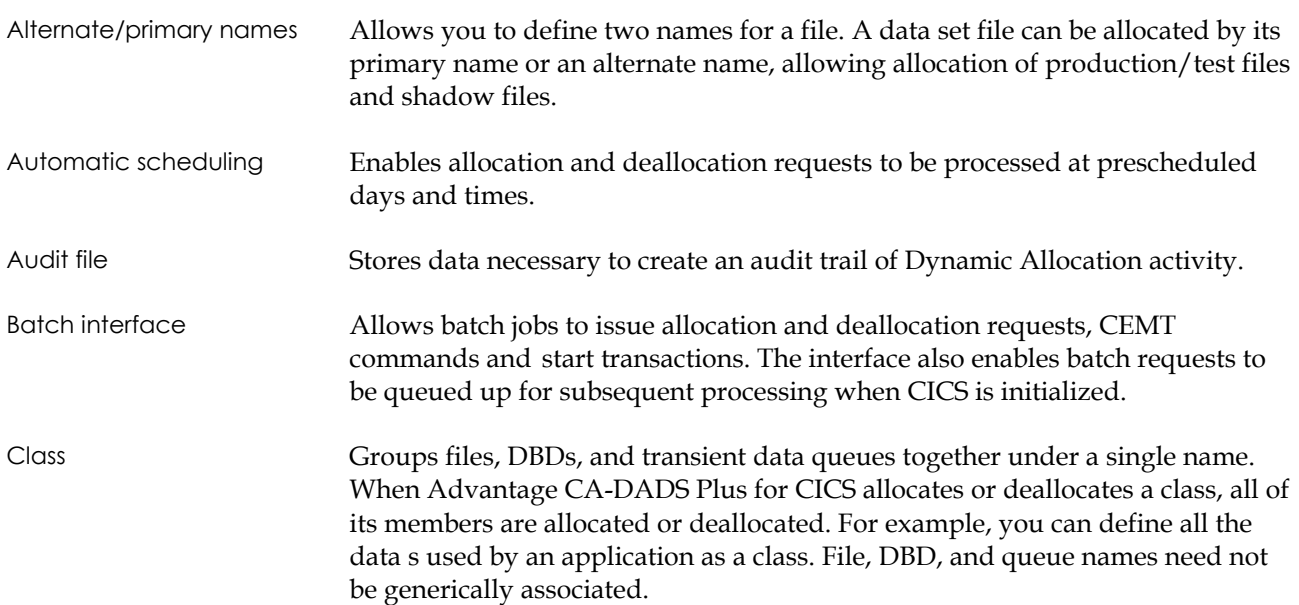

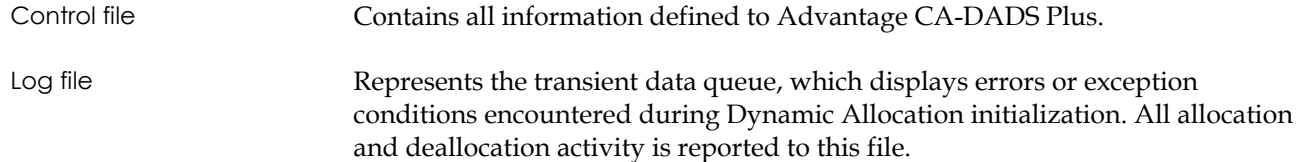

#### **Dynamic Allocation Facility Menu**

 APPLID A04IC9N1 CA-DADS/PLUS 4.0 02/05/2002 11:05:22 DYNAMIC ALLOCATION FACILITY MENU COMMAND ===> ENTER ONE OF FOLLOWING OPTIONS: 1 INQUIRY - DISPLAY ALLOCATION DEFINITION 2 MAINTENANCE - DISPLAY/MODIFY ALLOCATION DEFINITION 3 ALLOCATION - ALLOCATION/DEALLOCATION FUNCTIONS 4 BATCH INTERFACE - DISPLAY/MODIFY BATCH INTERFACE STATUS 5 AUTO SCHEDULE - DISPLAY/MODIFY AUTO SCHEDULING STATUS 6 OPTIONS - DISPLAY/MODIFY GLOBAL ALLOCATION OPTION ------------------------------------------------------------------------------- PF3-END PF4-EXIT

The Dynamic Allocation Facility Menu is displayed next.

To access a Dynamic Allocation Facility option, type the number of the option desired on the COMMAND line and press **ENTER**. Advantage CA-DADS Plus displays the screen for the option you selected.

Each of the Dynamic Allocation options are explained in the following sections.

### **Option 1. Inquiry**

Inquiry lets you display records on the Advantage CA-DADS Plus Control File.

Specify option **1 Inquiry** on the Dynamic Allocation Facility Menu to display the Allocation Definition Selection Menu, illustrated next.

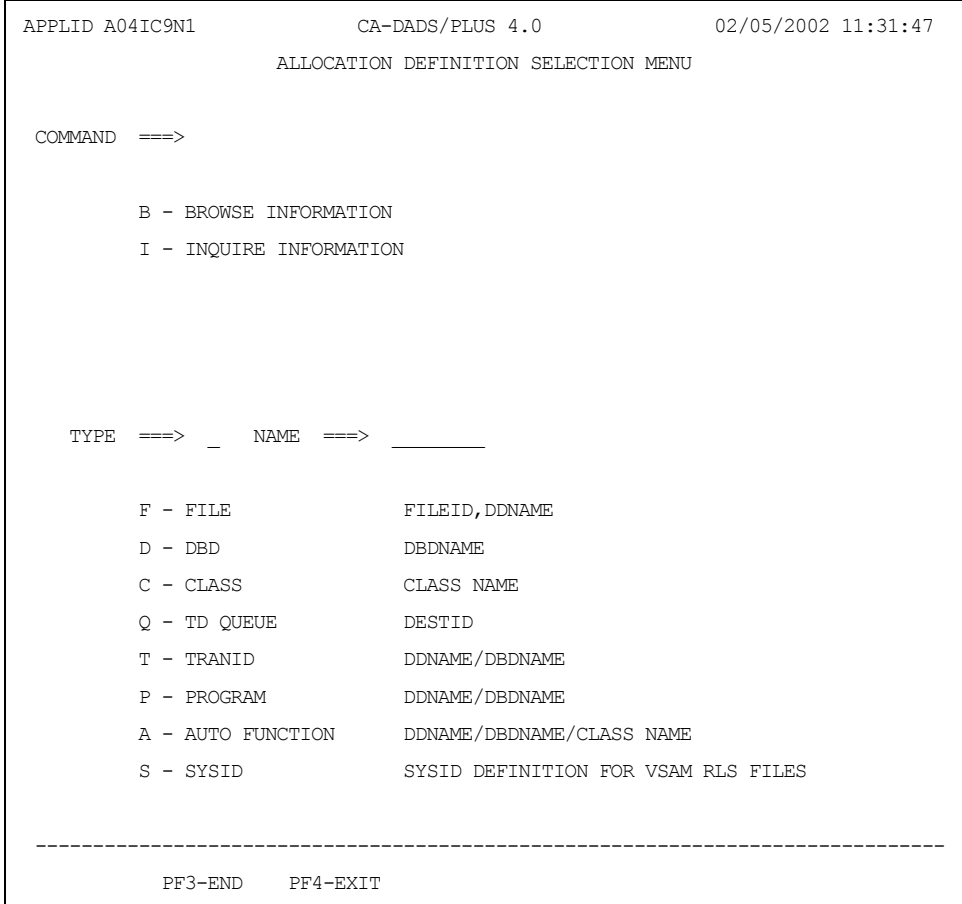

You can **browse** the allocation definitions for all resources defined to Advantage CA-DADS Plus, or **inquire** about a specific resource.

The **Browse** and **Inquiry** functions are also available from option **2 Maintenance** and are explained in detail in the following section.

#### **Option 2. Maintenance**

Maintenance lets you display, add, change, and delete records from the Advantage CA-DADS Plus Control File. Advantage CA-DADS Plus maintains records for:

- **Files**
- **DBDs**
- **Classes**
- **Transient data queues**
- **Transactions**
- **Programs**
- **Automatic functions**

Maintenance also lets you display, add change and delete records from the Advantage CA-DADS Plus Global Resource File. Advantage CA-DADS Plus maintains the SYSID Definition record in this file.

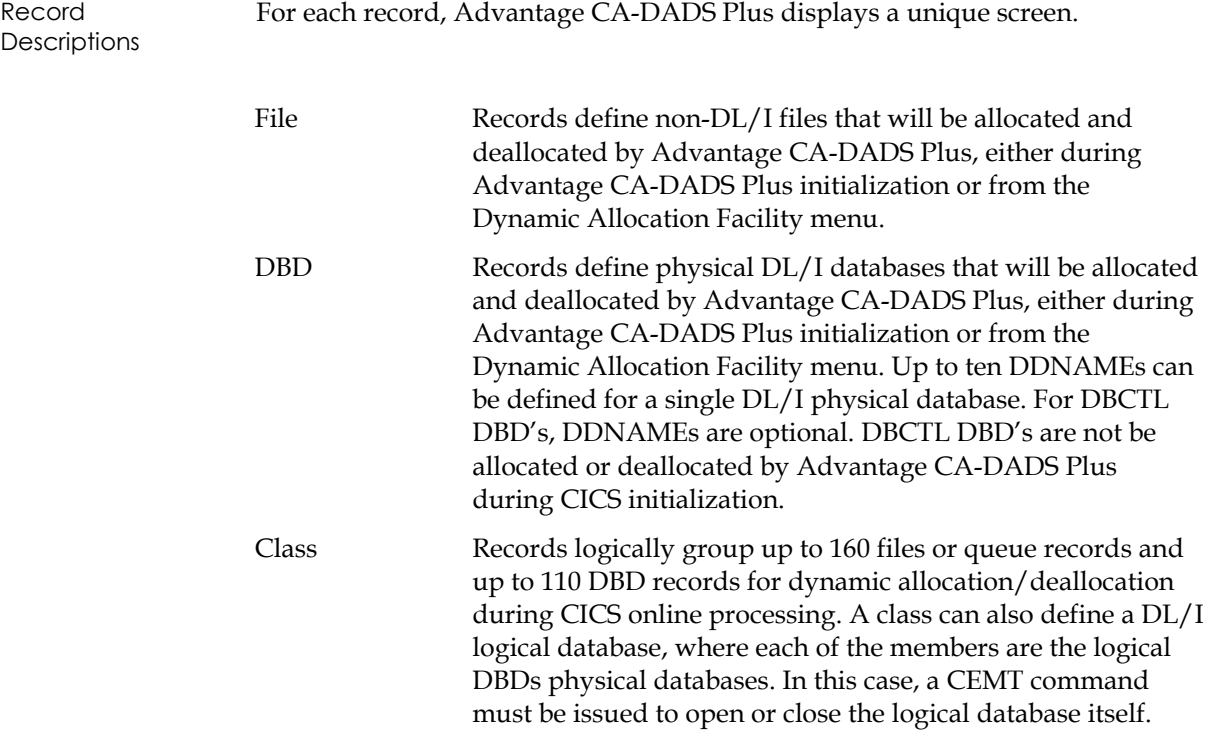

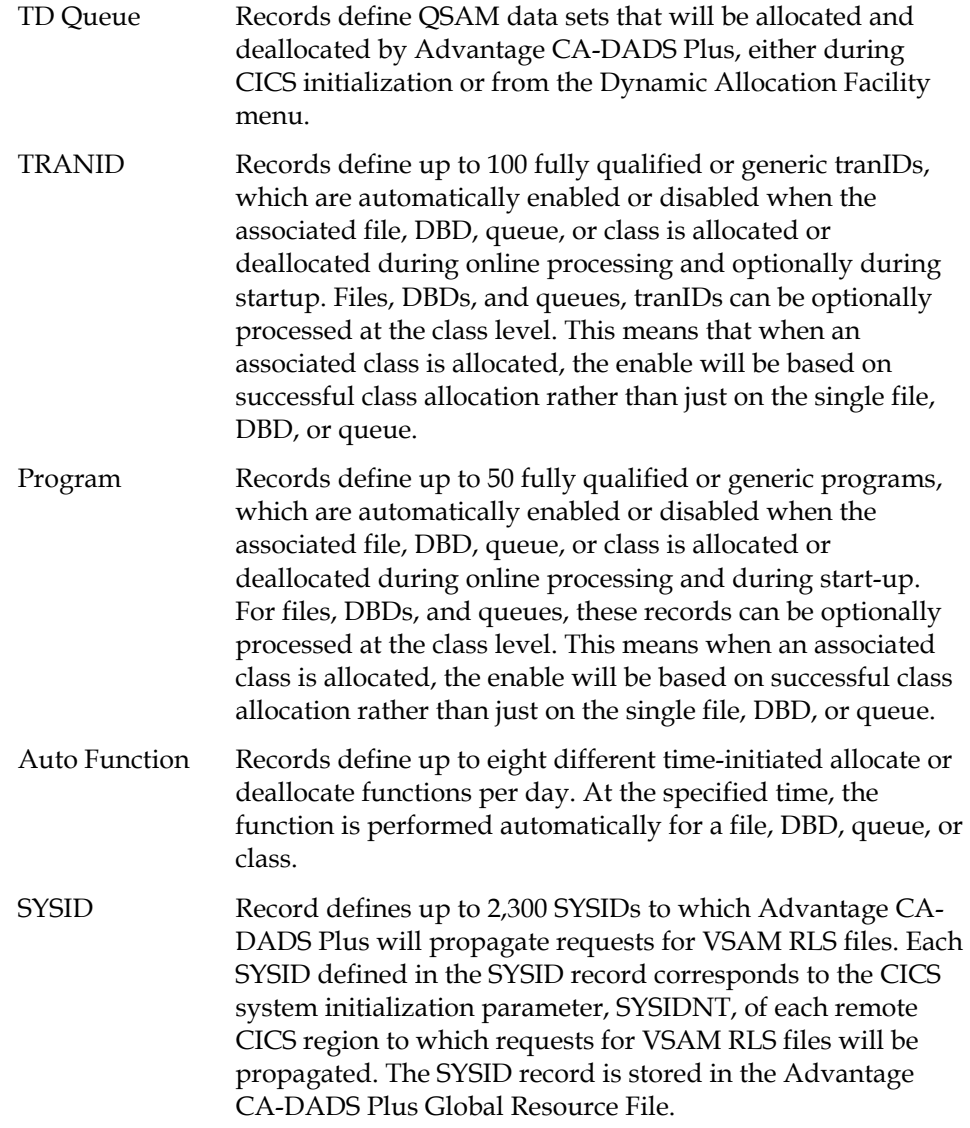

#### **Allocation Definition Selection Menu**

Specify option **2 Maintenance** on the Dynamic Allocation Menu to display the Allocation Definition Selection Menu, illustrated next.

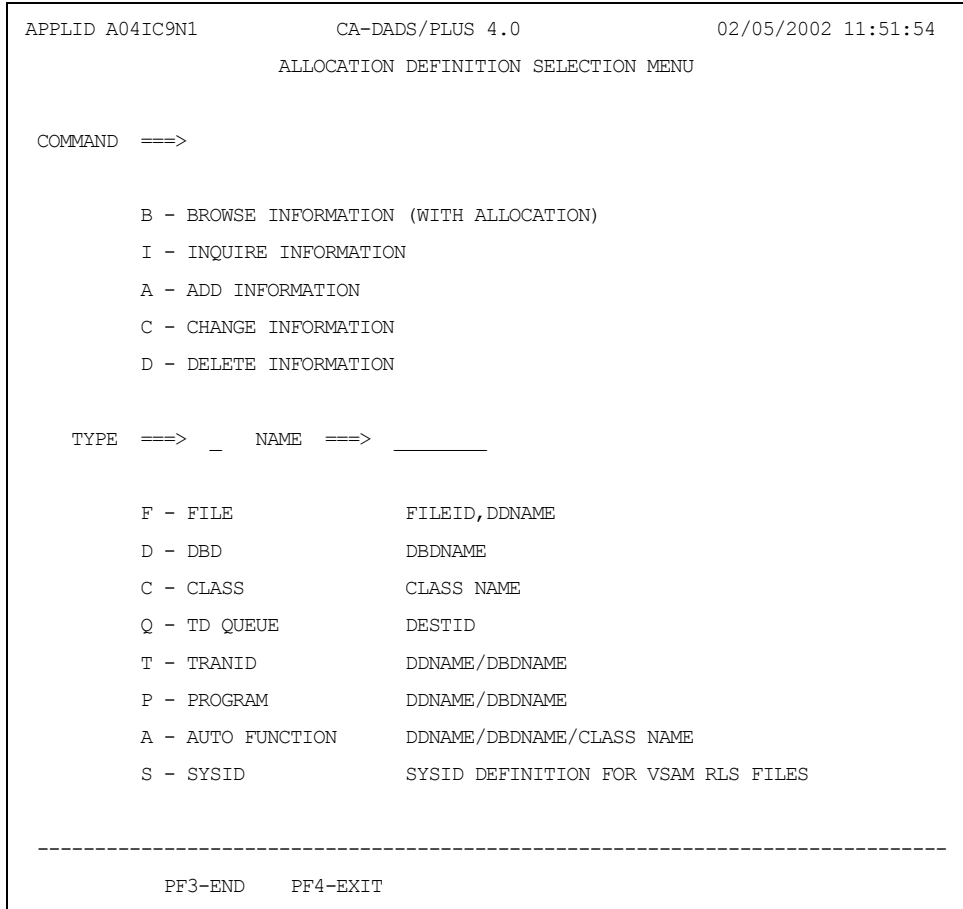

Specify one of the following functions in the **COMMAND** field:

- B browse information (with allocation)
- I inquire information
- A add information
- C change information
- D delete information

Specify one of the following record codes in the **TYPE** field:

- F file
- D DBD
- C class
- Q transient data queue
- T transaction
- P program
- A auto function
- S SYSID

Key in the name in the **NAME** field, or leave this field blank to *browse* all records:

- For files and DBDs, this field will be edited according to JCL standards for DDNAMEs. The first character must be alphabetic and the second through the eighth characters must be alphanumeric or @, #, or \$.
- For files, the name must correspond to the data set name defined in the FCT.
- For DBDs, the name must correspond to the data set name defined in the DDIR.
- For transient data queues, this name is the four-character destination ID of an extrapartition entry as defined in the DCT.
- For classes, this name is any user-specified name.
- For transactions, programs, and auto functions, this name must be the name of a file, DBD, transient data queue, or class that has been previously defined on the Advantage CA-DADS Plus Control File.
- For SYSIDs, leave the NAME field blank.

When you have entered the necessary information, press **ENTER**. Advantage CA-DADS Plus will display the appropriate maintenance screen.

**Note:** The **COMMAND**, **TYPE** , and **NAME** fields appear on every maintenance screen and contain the information you specified to access that screen. You can change the specifications to switch from one function or record to another.

For example, if you are viewing the File Allocation Definition Inquiry screen and you decide to update that record, simply overkey the **I** in the COMMAND field with **C** and press **ENTER**. Similarly, you can change the NAME and TYPE fields.

#### **Browsing Allocation Definitions**

If you specify Browse and a record , Advantage CA-DADS Plus displays a list of all the records defined to Advantage CA-DADS Plus for CICS, beginning with the specified record. If you also specify a record name, Advantage CA-DADS Plus for CICS lists all records beginning with that name.

For example, if you specify **F**ile record , Advantage CA-DADS Plus for CICS displays a list that begins with all the files defined to Advantage CA-DADS Plus for CICS. You can page forward through the list to display all the resources defined to Advantage CA-DADS Plus for CICS; for example, DBDs, classes, transient data queues, transactions, programs, and auto functions.

Note: The SYSID record is not displayed on the ALLOCATION DEFINITION BROWSE screen. If the Browse command is issued for a SYSID, the SYSID DEFINITION INQUIRY screen will be displayed.

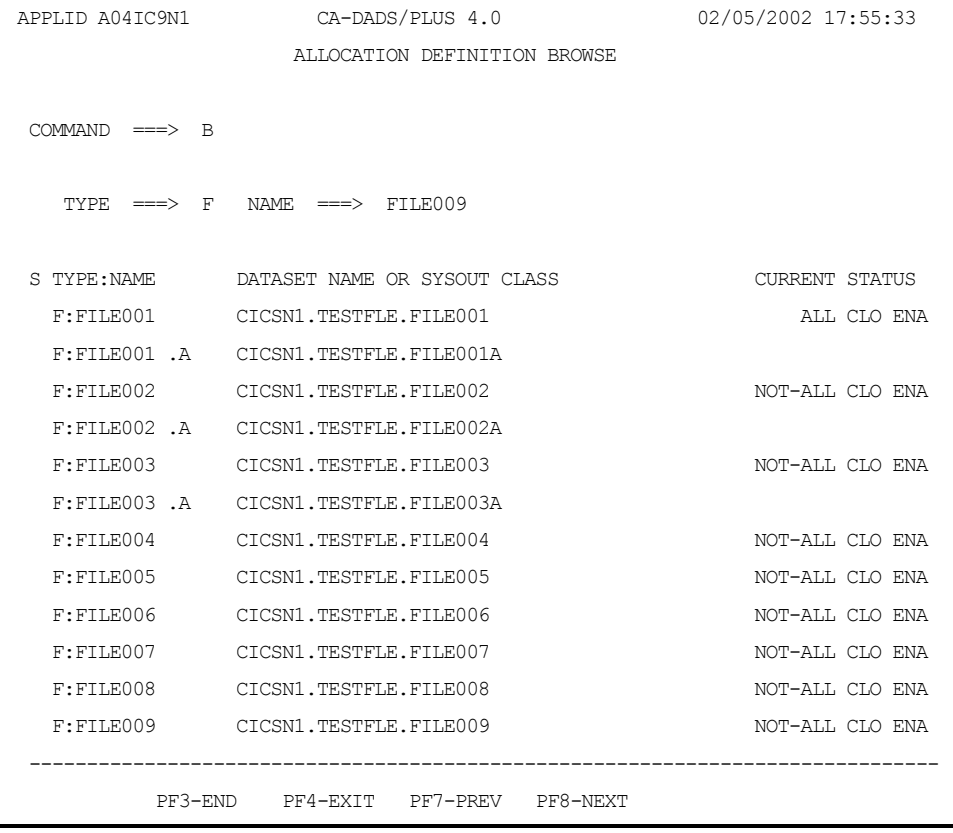

A sample Allocation Definition Browse screen is illustrated next.

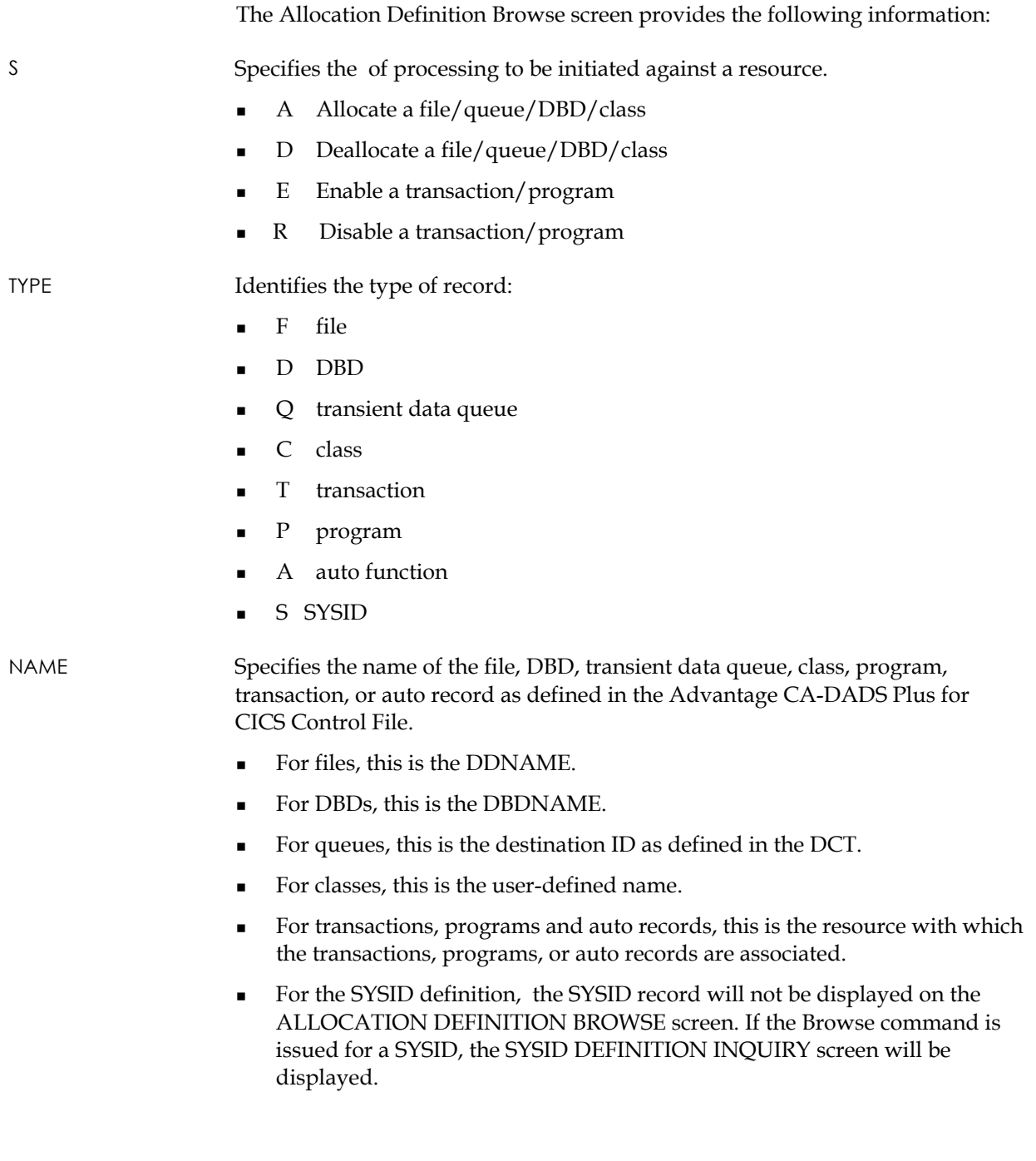

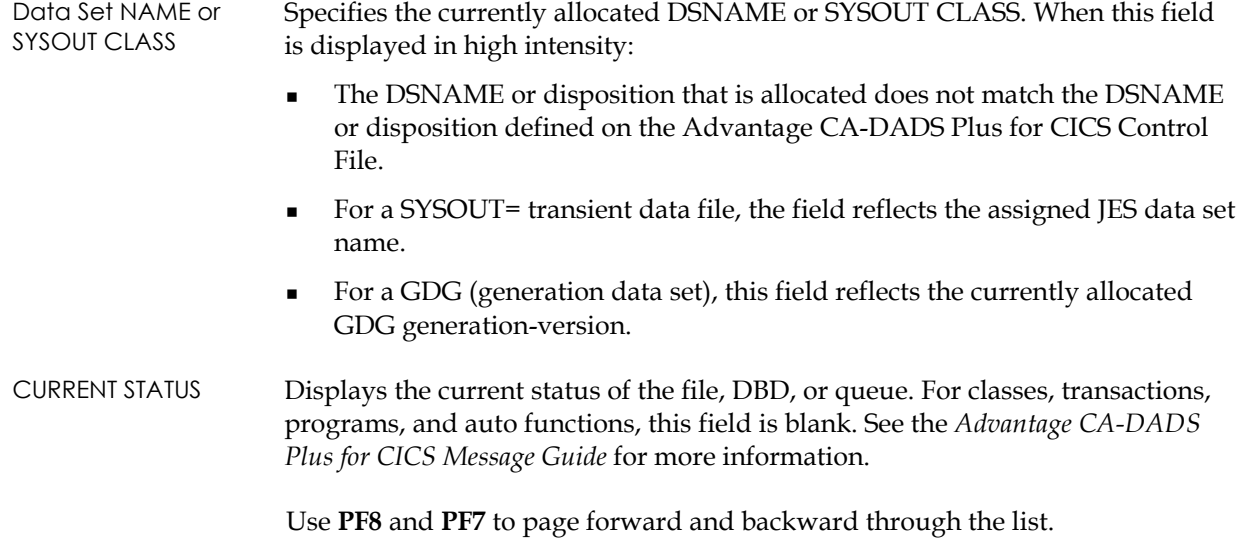

#### **File Maintenance Screens**

If you specify **I**nquiry, **A**dd, **C**hange, or **D**elete and identify a file, Advantage CA-DADS Plus for CICS displays the appropriate File Allocation Definition maintenance screen. The File Allocation Definition Change screen is illustrated next. The Inquiry, Add, and Delete versions of this screen contain the same fields.

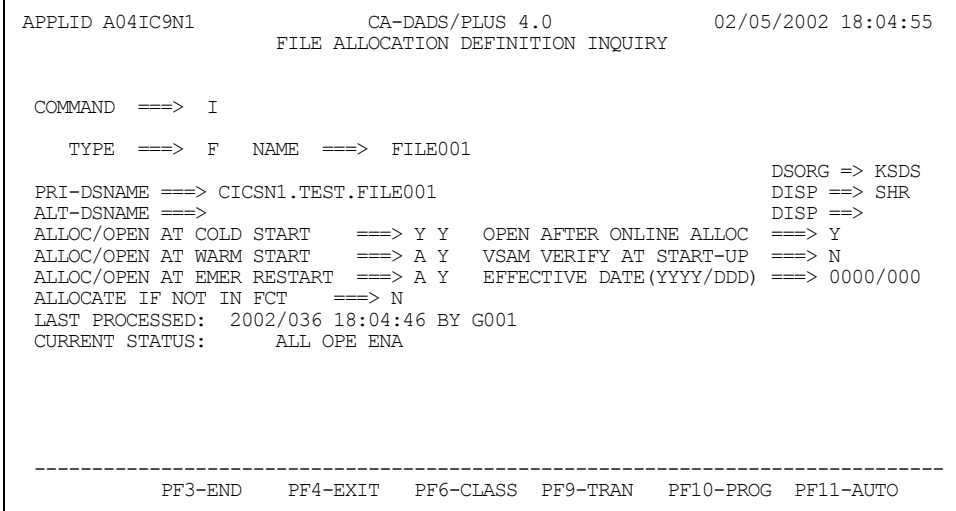

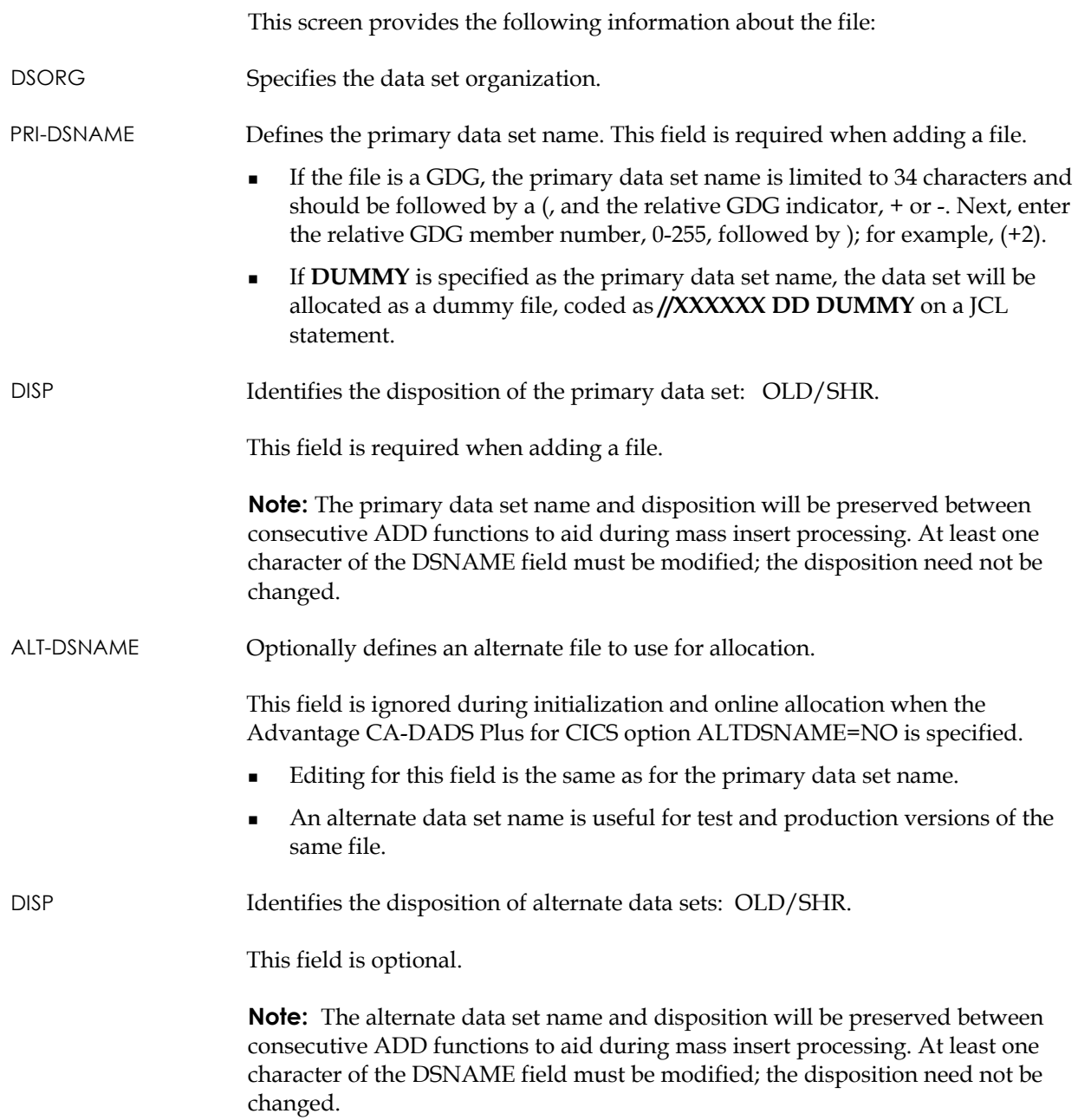

ALLOC | OPEN AT COLD START A/Y/N | Y/N

ALLOC | OPEN AT WARM START A/Y/N | Y/N

ALLOC | OPEN AT EMER START A/Y/N | Y/N

Specifies how Advantage CA-DADS Plus for CICS should allocate and open the file during COLD, WARM and emergency restarts.

- A (automatic) instructs Advantage CA-DADS Plus for CICS to allocate the file according to its last status during the previous execution of CICS.
- Y instructs Advantage CA-DADS Plus for CICS to always allocate the file
- N instructs Advantage CA-DADS Plus for CICS not to allocate the primary

The defaults are:

- COLD Y Y
- WARM A Y
- EMER A Y
- ALLOCATE IF NOT IN FCT  $N/Y$ Specifies whether or not files *not* defined in the FCT should be allocated when Advantage CA-DADS Plus for CICS is initialized or during online allocation.

OPEN AFTER ONLINE ALLOCATION Y/N Specifies whether or not Advantage CA-DADS Plus for CICS should open the file when allocated online or during CICS initialization. If a file is not opened but is enabled, it will be opened on first access by CICS. This option is ignored for files not defined in the FCT.

VSAM VERIFY AT START-UP N/Y Specifies whether or not Advantage CA-DADS Plus for CICS should verify the file during DADSSIC2 processing at system initialization. If the Advantage CA-DADS Plus for CICS system-wide verify option is **VERIFY=YES**, this option will be ignored and all VSAM files will be verified during initialization. If the system-wide verify option is **VERIFY=NO**, this option determines whether a file is verified during initialization.

**Note:** Files *not* allocated during CICS initialization will not be verified.

EFFECTIVE DATE 0000/000 YYYY/DDD Specifies the earliest date that the associated file should be allocated at Advantage CA-DADS Plus for CICS initialization or during online allocation/deallocation. The format is YYYY/DDD. 0000/000, the default, indicates that the file is available for allocation immediately.

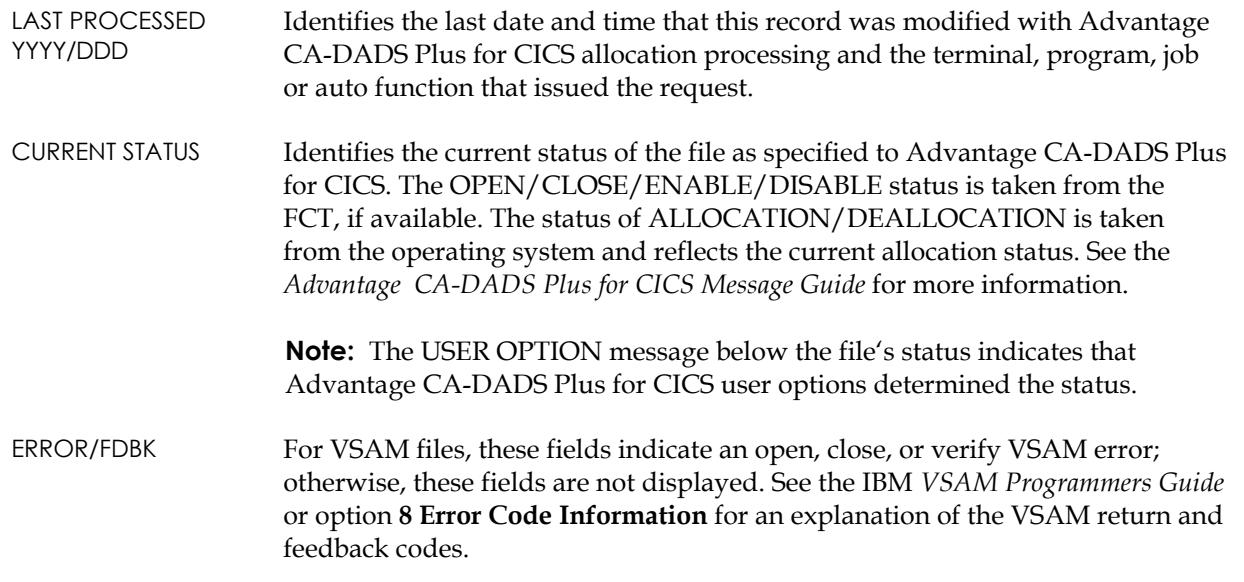

#### **Accessing Related File Screens**

From any of the file maintenance screens you can access the following screens using your PF keys:

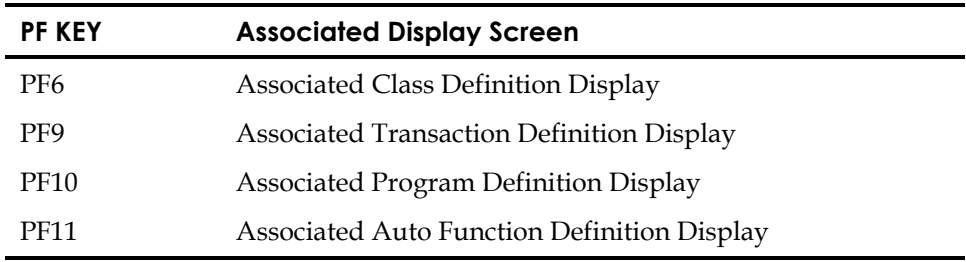

Associated Display screens are explained at the end of the Maintenance section.

#### **DBD Maintenance Screens**

If you specify **I**nquiry, **A**dd, **C**hange, or **D**elete and identify a DBD, Advantage CA-DADS Plus for CICS displays the appropriate DBD Definition maintenance screen. The DBD Change screen follows:

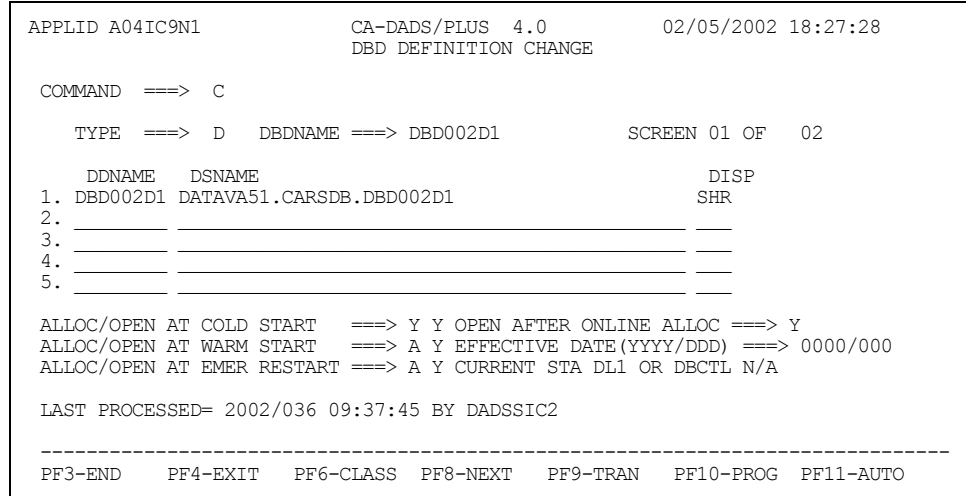

**Note:** The Inquiry, Add, and Delete versions of this screen contain the same fields.

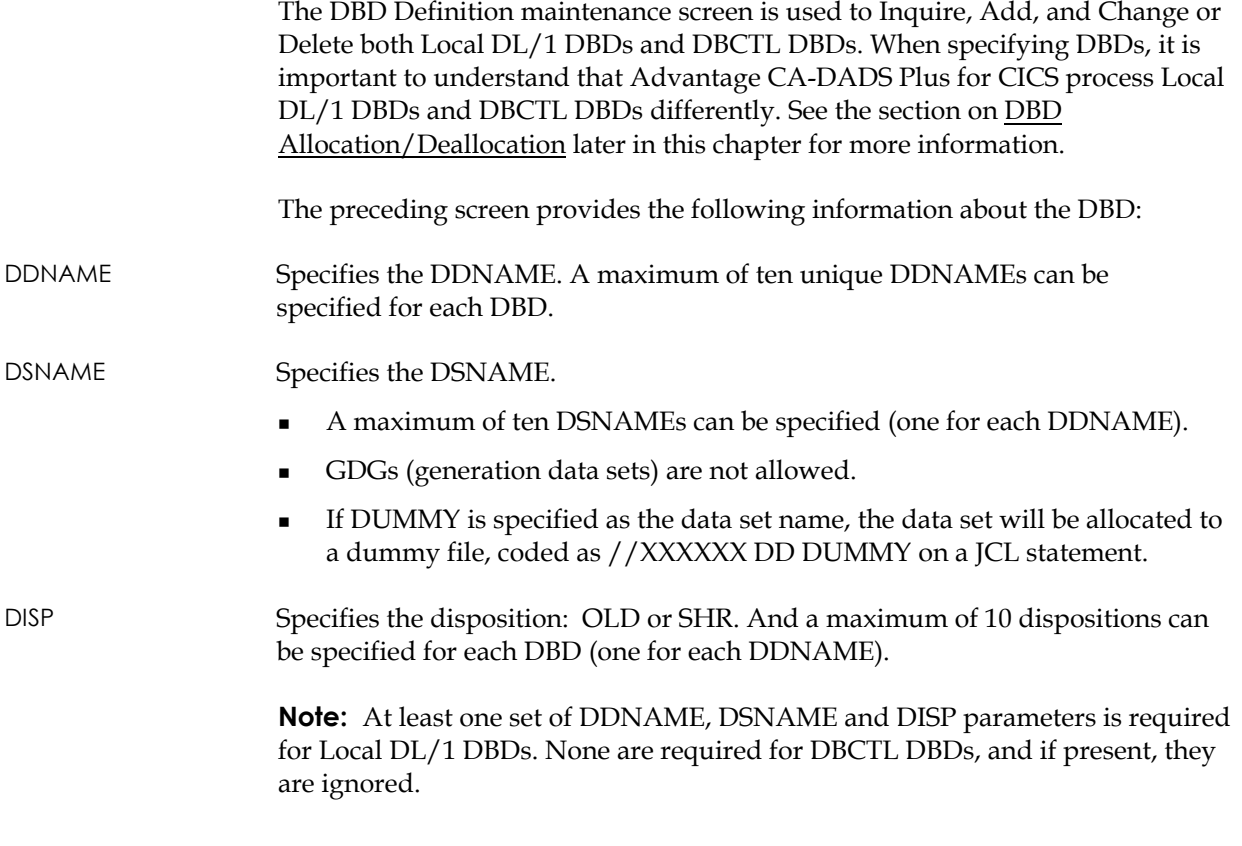
ALLOC | OPEN AT COLD START A/Y/N | Y/N

ALLOC | OPEN AT WARM START A/Y/N | Y/N

ALLOC | OPEN AT EMER START A/Y/N | Y/N

Specifies how Advantage CA-DADS Plus for CICS should allocate and start the DBD during COLD, WARM and emergency restarts.

- A (automatic) instructs Advantage CA-DADS Plus for CICS to allocate the primary file according to its last status during the previous execution of CICS.
- Y instructs Advantage CA-DADS Plus for CICS to always allocate\start the DBD
- N instructs Advantage CA-DADS Plus for CICS not to allocate\start the DBD

The defaults are:

- COLD Y Y
- $WARMA$   $Y$
- EMER A Y

**Note:** These parameters are ignored for DBCTL DBDs. Advantage CA-DADS Plus for CICS does not ALLOC/START DBCTL DBDs during CICS initialization.

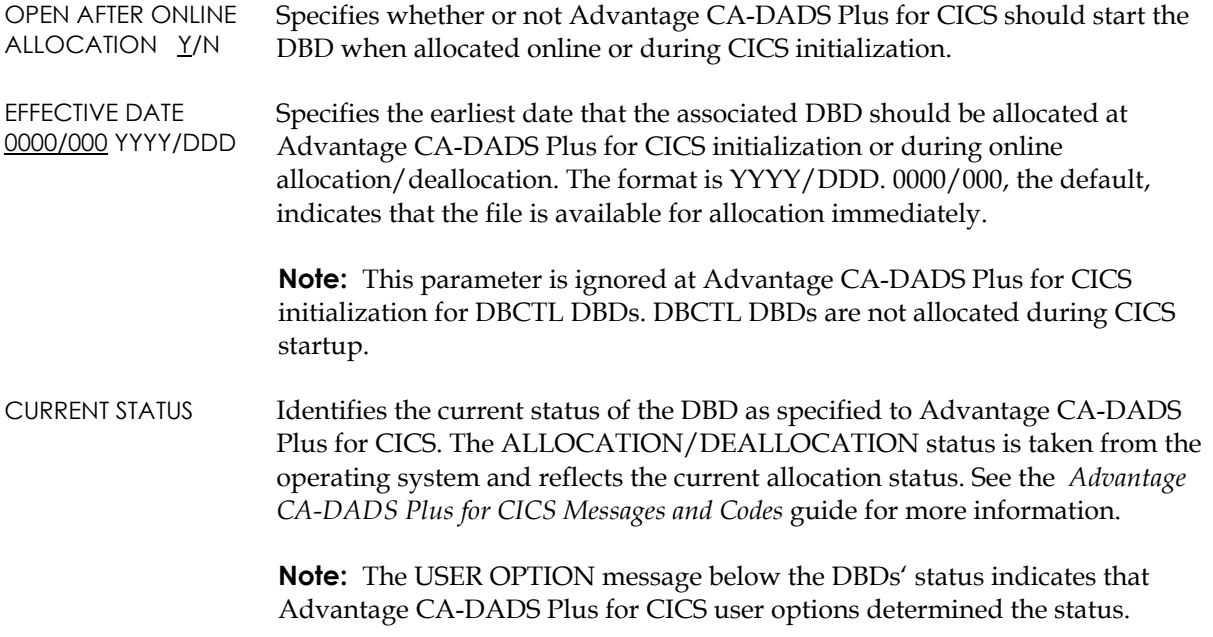

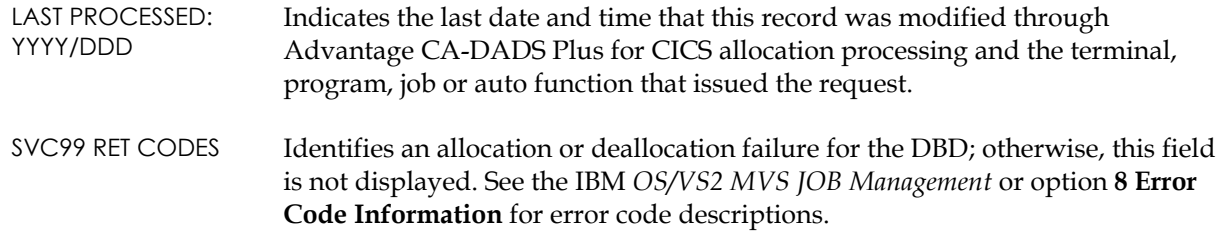

#### **Accessing Related DBD Screens**

From any of the DBD maintenance screens you can access the following screens, which are described at the end of this chapter, using your PF keys:

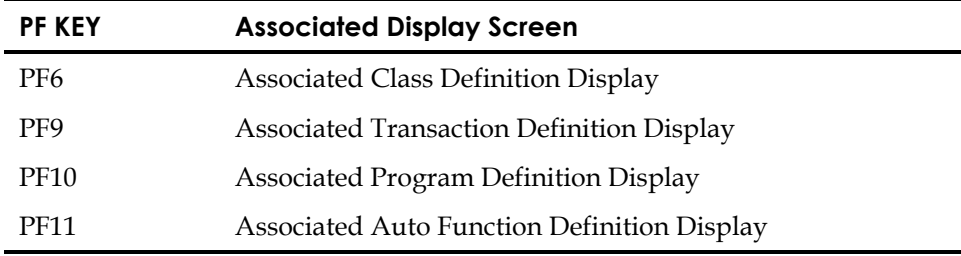

### **Class Maintenance Screens**

If you specify **I**nquiry, **A**dd, **C**hange, or **D**elete and identify a class, Advantage CA-DADS Plus for CICS displays the appropriate Class Definition maintenance screen. The Class Definition Change screen is illustrated next. The Add, Delete and Inquiry versions of this screen are similar.

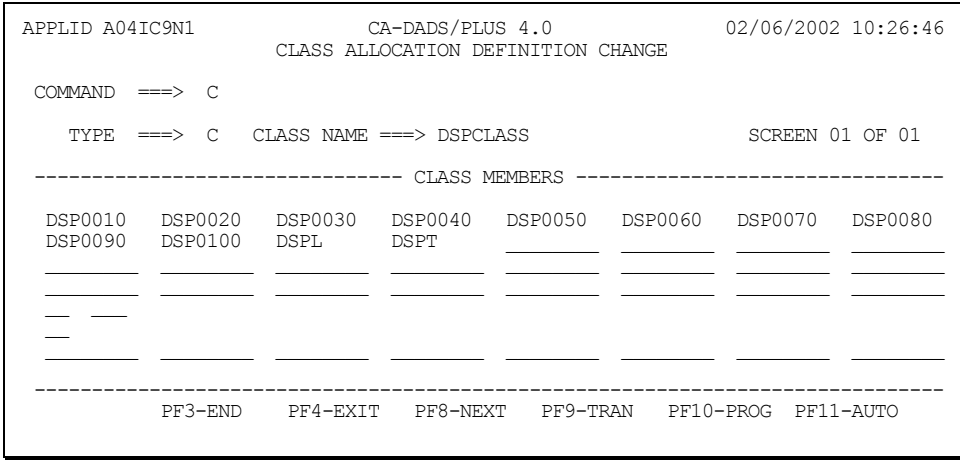

**Note:** This screen lists each member in the class.

The **SCREEN** specification above the list of class members indicates how many screens are needed to display all the class members and identifies which screen you are viewing. A maximum of two screens is allowed.

To add or change class members on the Class Allocation Definition Add or Change screens, key in member names in the **CLASS MEMBERS** fields.

- Each class member name must represent a file, DBD, or transient data queue record.
- The class member name is edited according to JCL standards for DDNAMEs. The first character must be alphabetic; the second through eighth characters must be alphanumeric or the special characters \*, \$, or @.
- A maximum of 160 unique file and queue names can be entered for each class.
- A maximum of 110 DBD names can be entered for each class.
- Class members can be optionally used to create a logical DBD, with each member representing a physical DBD.

### **Transient Data Queue Maintenance Screens**

If you specify **I**nquiry, **A**dd, **C**hange, or **D**elete and identify a transient data queue, Advantage CA-DADS Plus for CICS displays the appropriate TD Queue Definition maintenance screen. The TD Queue Definition Change screen is illustrated next. The Add and Delete versions of this screen contain the same fields; the Inquiry version of this screen will not include fields that do not apply to that queue.

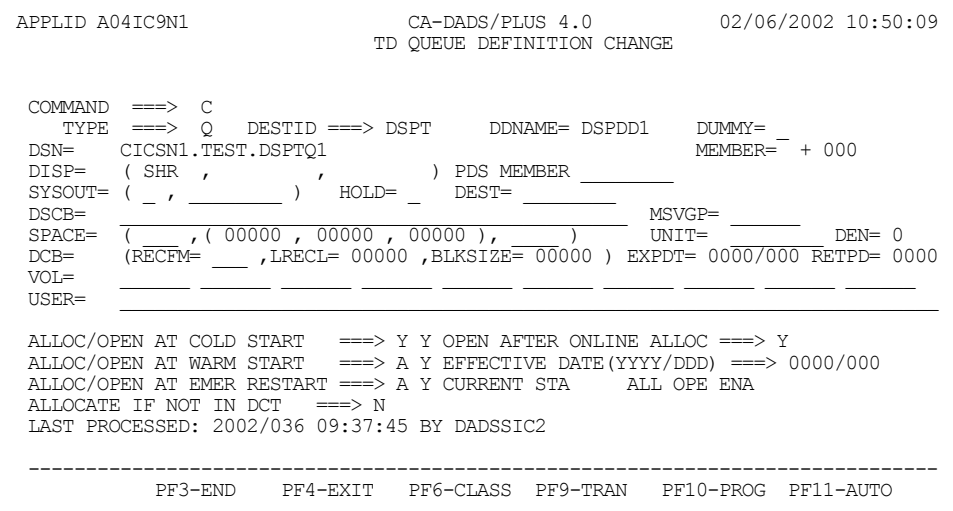

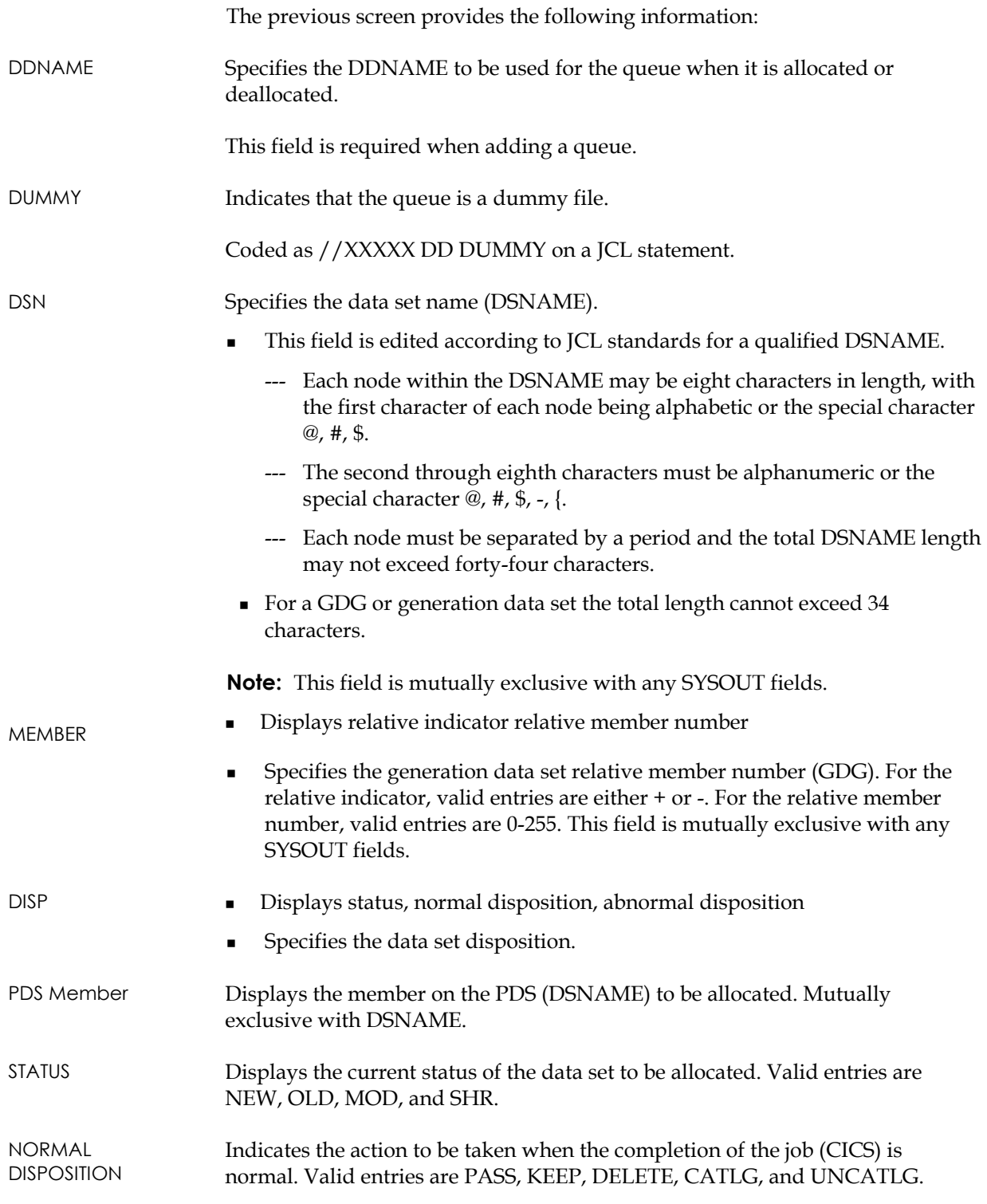

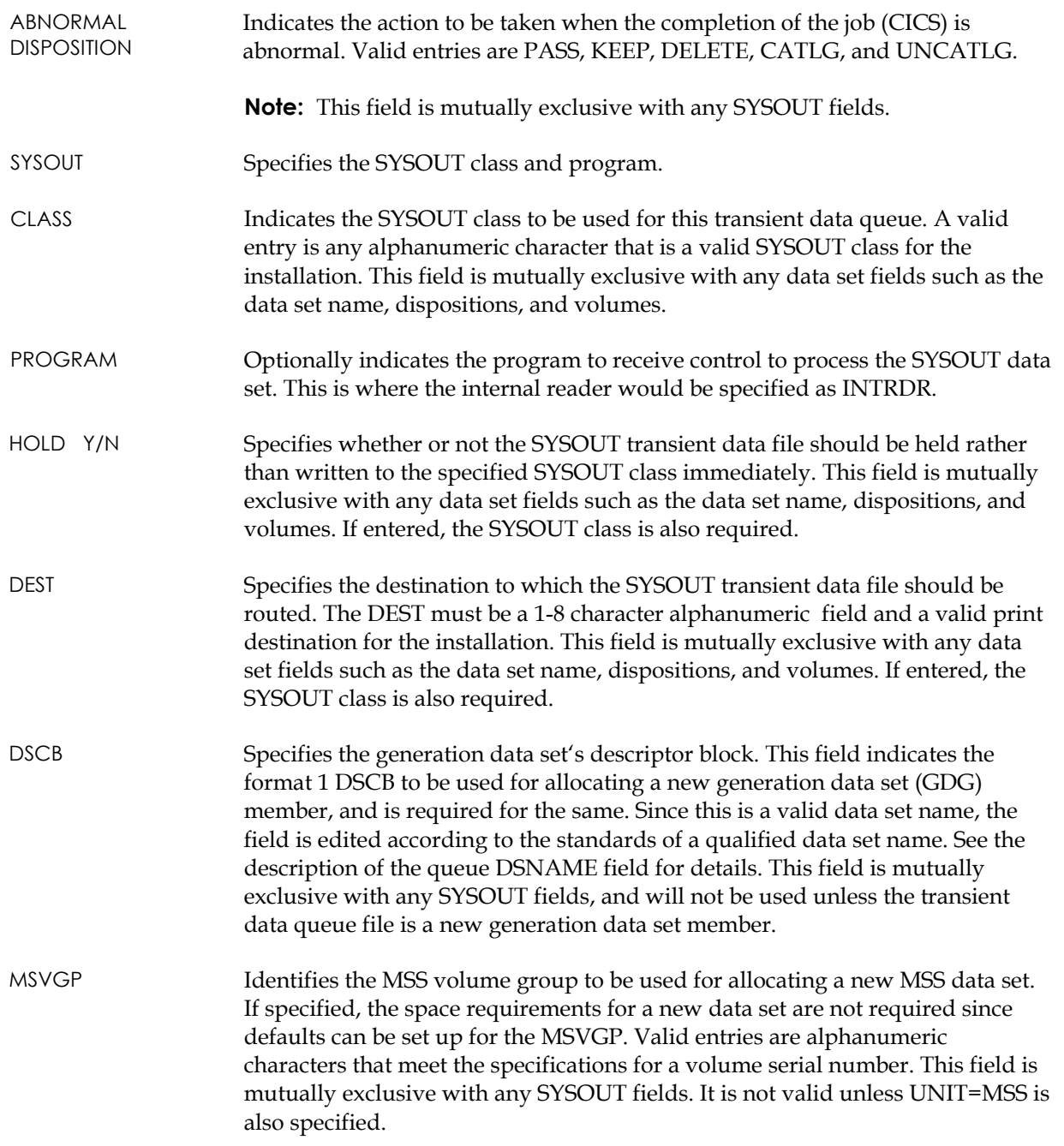

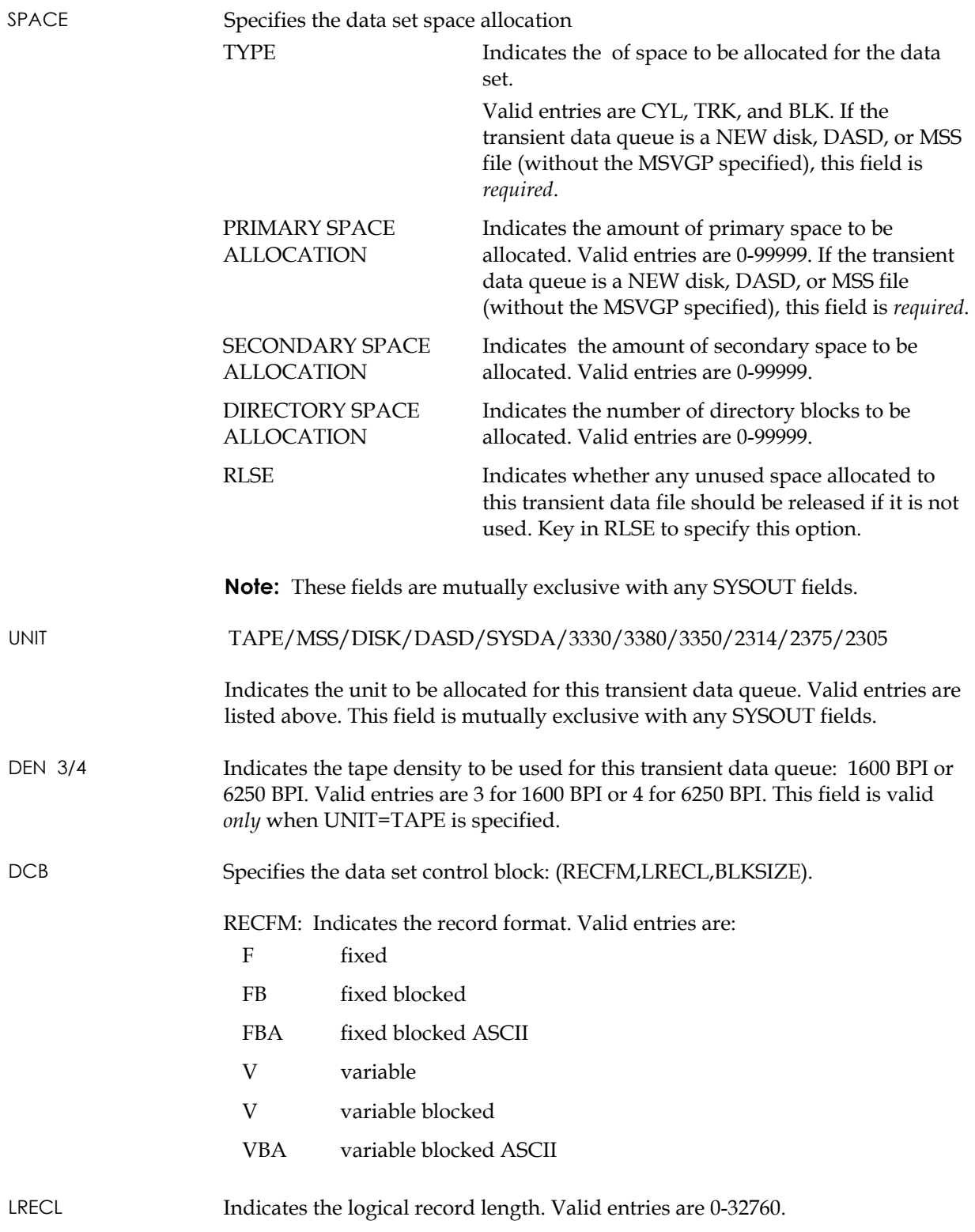

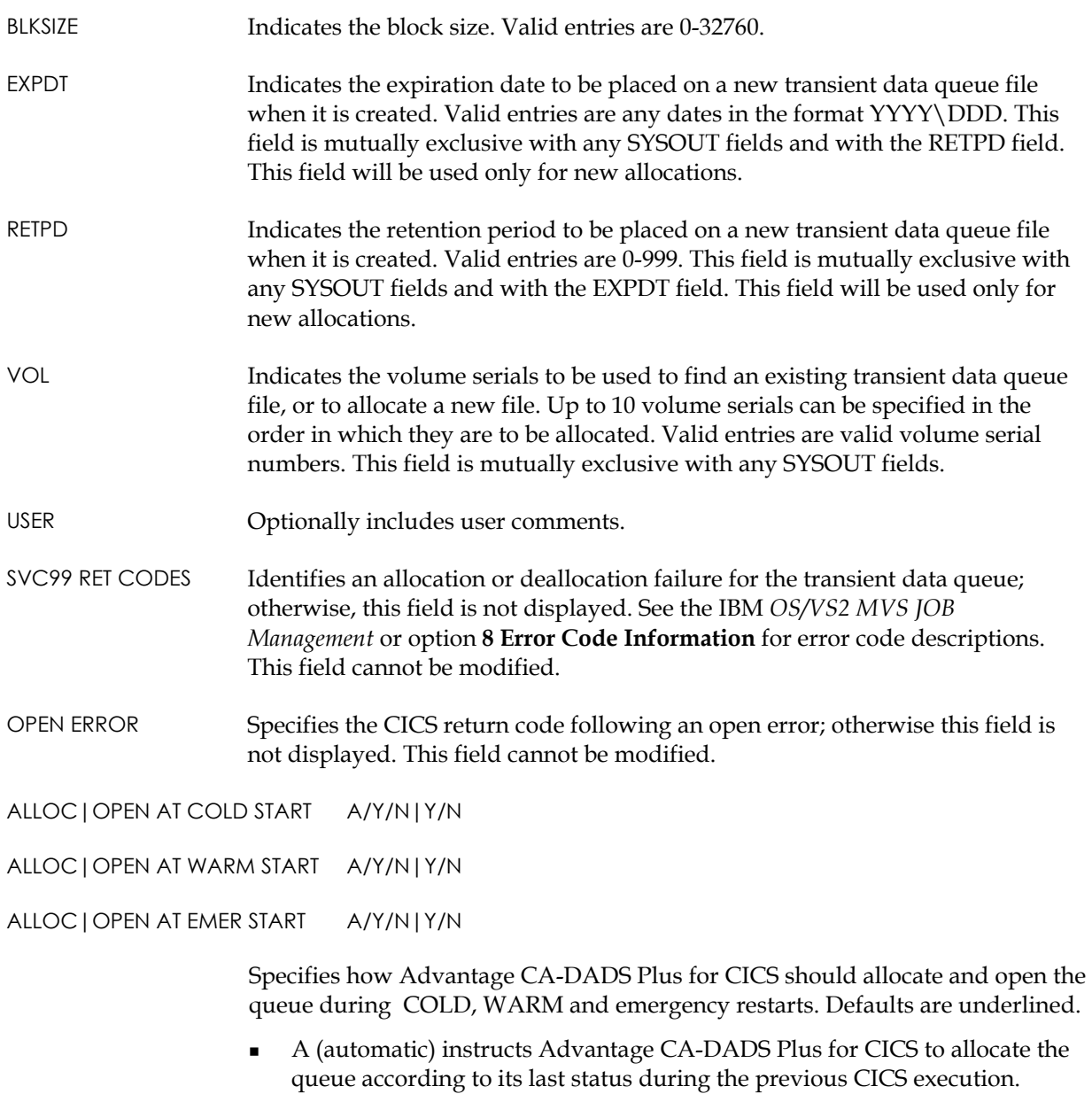

- Y instructs Advantage CA-DADS Plus for CICS to always allocate or open the queue.
- N instructs Advantage CA-DADS Plus for CICS not to allocate or open the queue.

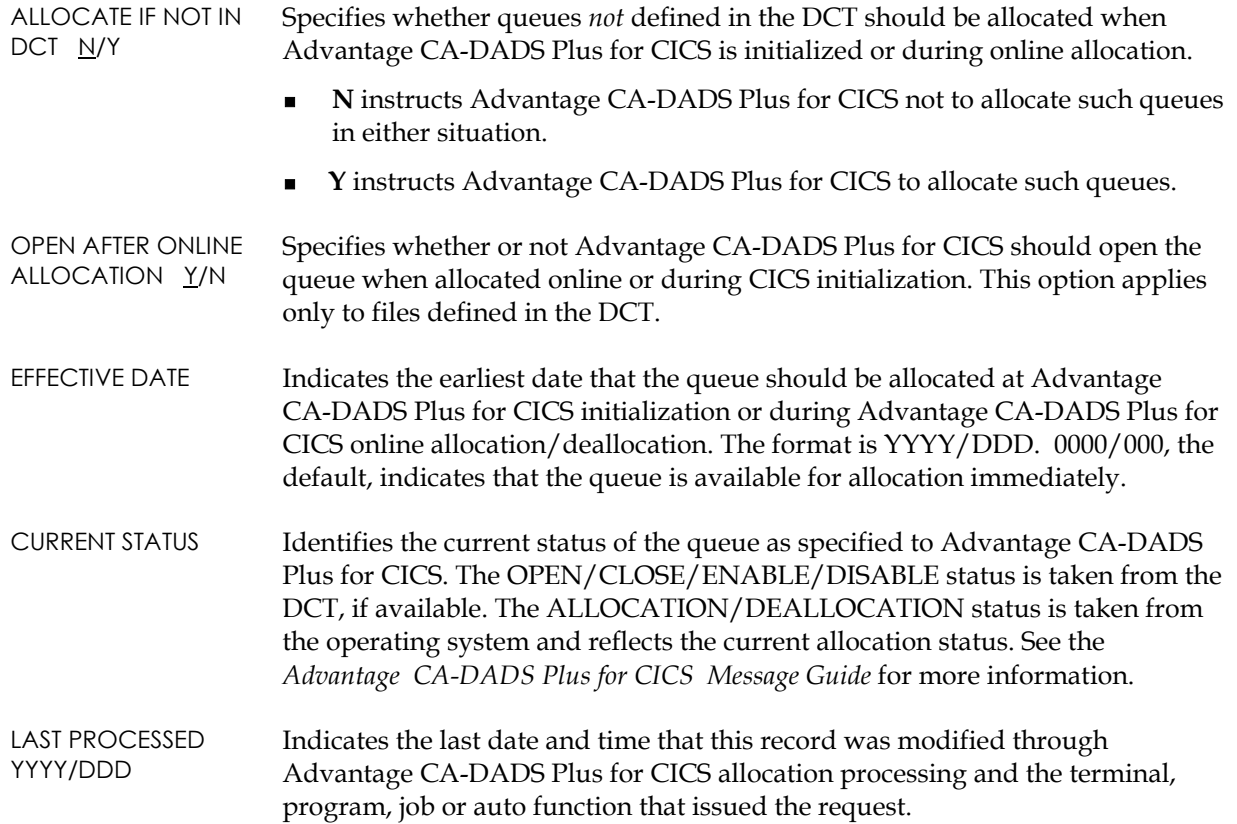

# **Accessing Related Transient Data Queue Screens**

From any of the TD Queue maintenance screens you can access the following screens using your PF keys:

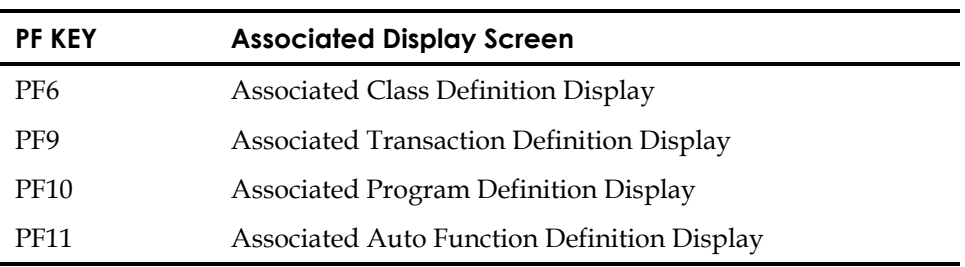

The Associated Display screens are explained at the end of this chapter.

## **Transaction Maintenance Screens**

If you specify **I**nquiry, **A**dd, **C**hange, or **D**elete and identify a file, DBD, transient data queue or class, Advantage CA-DADS Plus for CICS displays the appropriate Transaction Enable/Disable Definition maintenance screen. This screen lists all the transactions associated with the specified data .

The Transaction Enable/Disable Definition Inquiry screen is illustrated next. The Add, Change, and Delete versions of this screen contain the same fields.

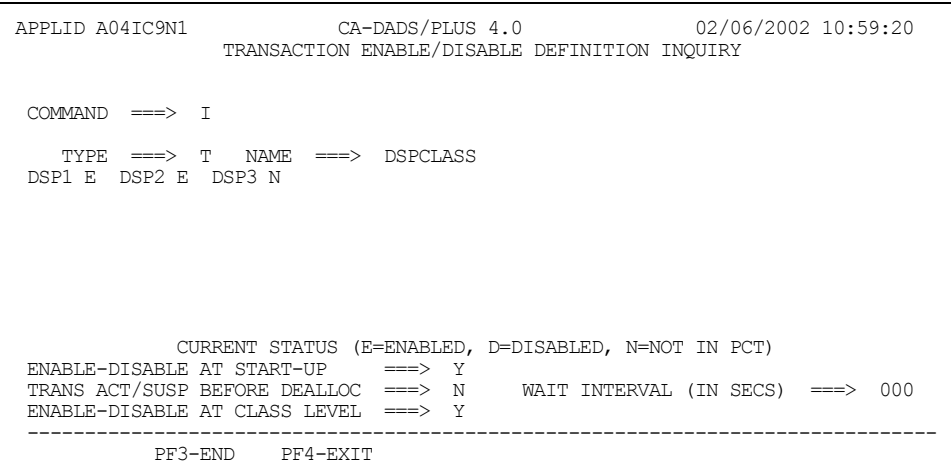

This screen provides the following information:

TRANID The following functions can be accomplished: Specifies one or more transactions that will be enabled or disabled when the associated file, DBD, queue, or class is allocated or deallocated online. Transactions can optionally be enabled or disabled during DADSPLTI processing if the corresponding option is specified. A maximum of 100 unique fully qualified or generic transactions may be entered. Advantage CA-DADS Plus for CICS transactions or installation-defined equivalents are not allowed. Generic names must conform to those supported by the CICS CEMT command. **Transactions that begin with the letter C will cause errors when Advantage** CA-DADS Plus for CICS disables them; therefore, do not specify them. CURRENT STATUS The letter following the tranID, which appears only on the Inquiry and Browse screens, describes the transaction's current status: E enabled D disabled

N not in the PCT

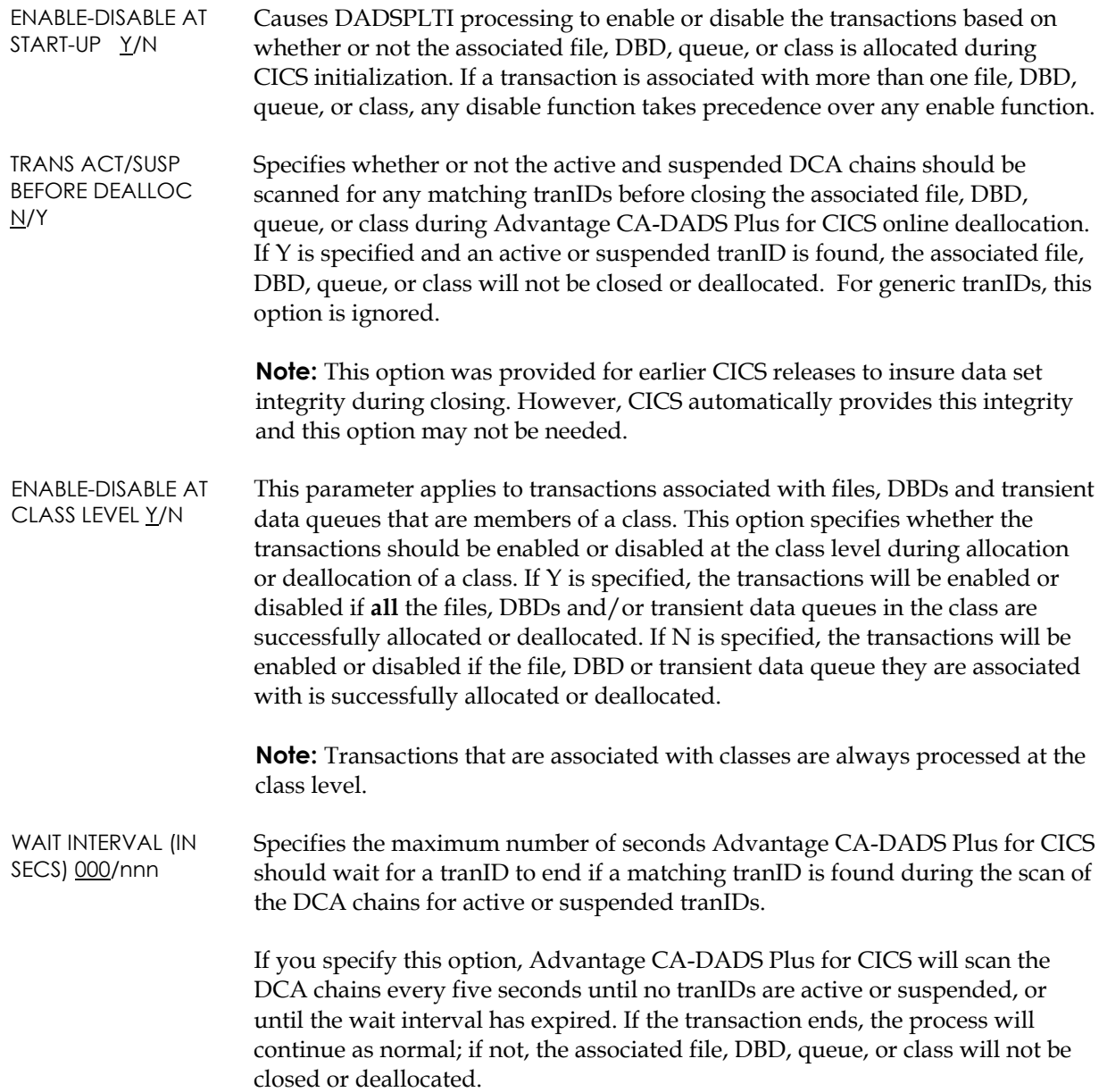

### **Program Maintenance Screens**

If you specify **I**nquiry, **A**dd, **C**hange, or **D**elete and identify a file, DBD, transient data queue or class, Advantage CA-DADS Plus for CICS displays the appropriate Program Enable/Disable Definition maintenance screen. This screen lists all the programs associated with the specified data .

The Program Enable/Disable Definition Inquiry screen is illustrated next. The Add, Change, and Delete versions of this screen contain the same fields.

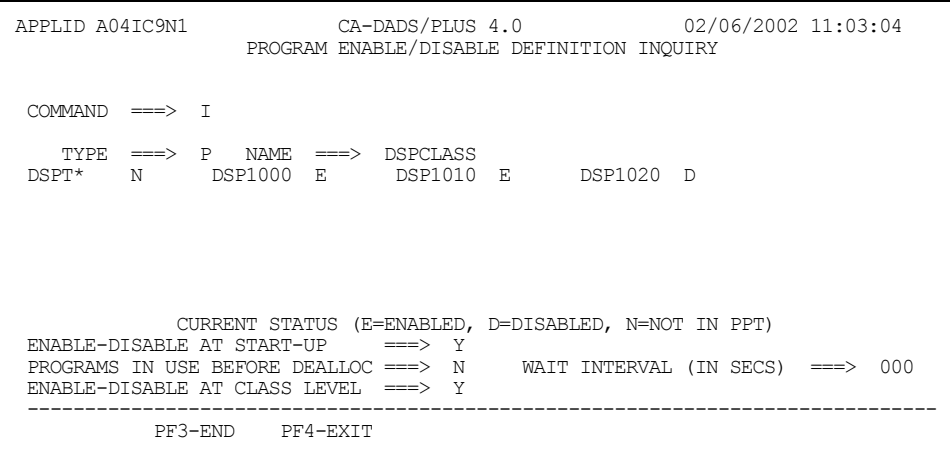

The preceding screen provides the following information:

- PROGRAM The following functions can be accomplished:
	- Specifies one or more programs that will be enabled or disabled when the associated file, DBD, queue, or class is allocated or deallocated online.
	- Programs can optionally be enabled or disabled during Advantage CA-DADS Plus for CICS PLT processing, if the corresponding option is specified.
	- A maximum of 50 unique, fully qualified generic programs may be entered. Advantage CA-DADS Plus for CICS programs with prefixes DADR, DADM, or DADS are *not* allowed. Generic names must conform to those supported by the CICS CEMT command.

### CURRENT STATUS The letter following the program name, which appears only on the Inquiry and Browse screens, describes the program's current status:

- E Enabled
- D Disabled
- N Not in the PCT

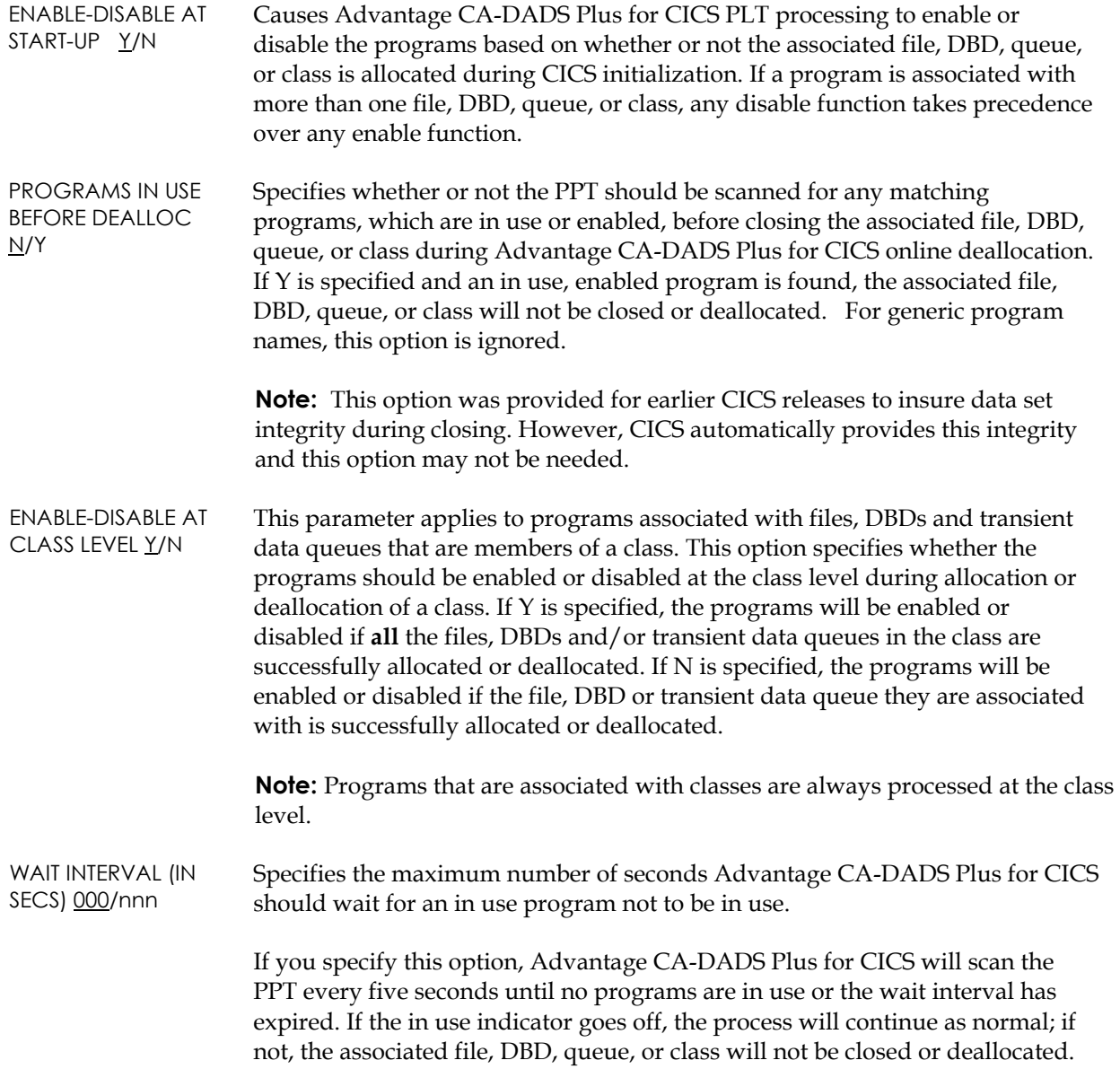

### **Automatic Timer Function Maintenance Screens**

If you specify **I**nquiry, **A**dd, **C**hange, or **D**elete and identify a file, DBD, transient data queue or class, Advantage CA-DADS Plus for CICS displays the appropriate Automatic Timer Function Definition maintenance screen. This screen lists all the automatic functions associated with the specified data .

The Automatic Timer Function Definition Change screen is illustrated next. The Inquiry, Add, and Delete versions of this screen contain the same fields.

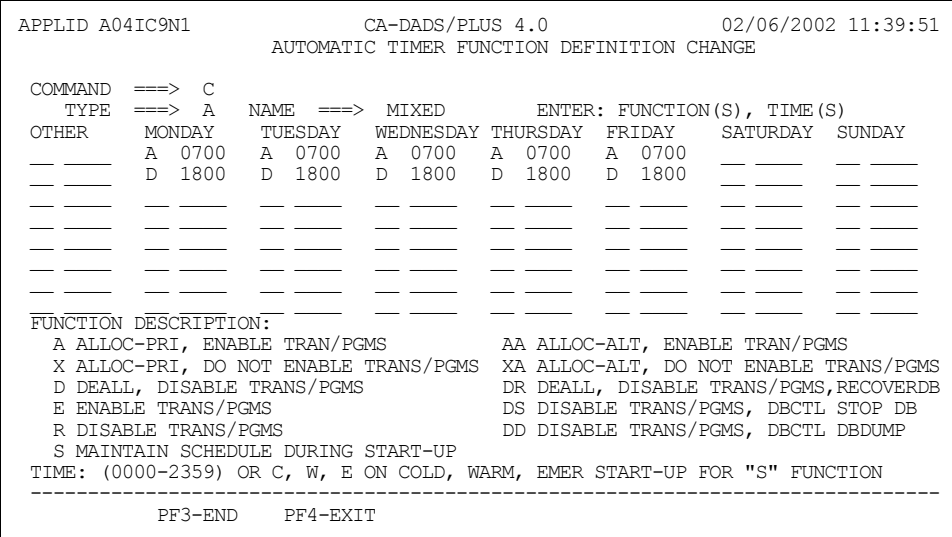

This screen contains eight columns: one for every day of the week and an OTHER column. Functions listed in the MONDAY through SUNDAY columns will be performed on that day at the specified time; functions listed in the OTHER column will be performed on days for which *no other functions* are scheduled.

Functions consist of two parts:

- A one or two letter code describing the function
- A four-digit number identifying the time when the function should be performed.

#### FUNCTION CODES A/X/D/E/R/S/AA/XA/DR/DS/DD

Specifies the Advantage CA-DADS Plus for CICS online function to be performed on the associated file, DBD, queue, or class:

- A Allocate and open primary files, Local DL/1 DBDs, queues, and classes and enable associated transactions and programs and issue the start DB command to start DBCTL DBDs.
- X Allocate and open files, DBDs, queues, and classes and do *not* enable associated transactions and programs
- D Close and deallocate files, DBDs, queues, and classes and disable associated transactions and programs
- E Enable associated transactions and programs
- R Disable associated transactions and programs
- S Perform scheduling at CICS startup. Specify this *once* per column to cause an equal or the most recently expired function within that column to be performed after specified start-ups. This ensures that certain functions are performed at CICS startup regardless of what time of day CICS is started. If this function is *not* specified in a column, functions will not be performed if CICS startup occurs *after the specified time*.
- AA Allocate and open alternate files and enable associated transactions and programs. If this function is specified for a class, all class members will be allocated and opened, with alternate files allocated and opened for the files for which they are defined.
- XA Allocate and open alternate files and do *not* enable associated transactions and programs. If this function is specified for a class, all class members will be allocated and opened, with alternate files allocated and opened for the file for which they are defined.
- DR Close and deallocate files, Local DL/1 DBDs, queues and classes, disable associated transactions and programs, and use the RECOVERDB option to close Local DL/1 DBDs, and issue the DBRECOVER command to recover DBCTL DBDs.
- DS Close and deallocate files, queues and classes, disable associated transactions and programs, and issue the STOP DB command to stop DBCTL DBDs.
- DD Close and deallocate files, queues and classes, disable associated transactions and programs and issue the DBDUMP DB command to dump DBCTL DBDs.

#### **Notes:**

- The open function during allocation will depend on whether the OPEN WHEN ALLOCATED option was specified when the file, DBD or queue was defined.
- The alternate data set name can be processed only when ALTDSNAME=YES is specified as a Advantage CA-DADS Plus for CICS option or initialization override.

TIME 0000-2359/C/W/E Specifies when the function will be performed in one of two ways:

- Time of day (hhmm). Valid times are 0000 (midnight) 2359.
- For **S**chedule functions only, C, W, or E to specify COLD, WARM, or emergency startups. Key in more than one letter to specify a combination of startups; for example , WE to schedule functions during WARM and EMERGENCY startups.

#### **Notes:**

- A maximum of eight functions can be specified in each column.
- Functions entered in the OTHER column will be performed on days that have no functions specified.
- The ability to perform specified functions based on the correct day of the week and time of day depends on the system **TOD clock**. Should the TOD clock be set with an incorrect date and/or time of day, the specified functions may not be performed when expected.

## **SYSID Definition Maintenance Screens**

If you specify **I**nquiry, **A**dd, **C**hange, or **D**elete and identify a TYPE of S for SYSID, Advantage CA-DADS Plus for CICS displays the appropriate SYSID Definition maintenance screen. This screen lists the SYSIDs to which VSAM RLS files will be propagated. SYSID data is written to the DADSGRF

The SYSID Definition Change screen is shown next. The Inquiry, Add, and Delete versions of this screen contain the same fields.

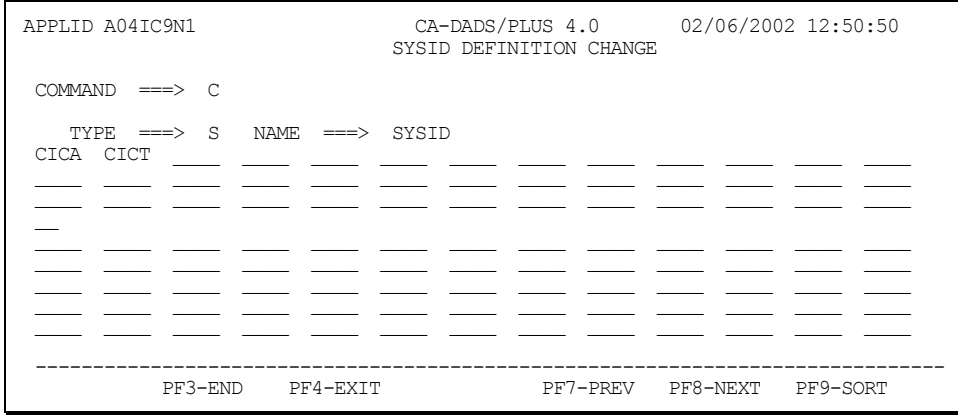

This screen provides the following information:

SYSID The SYSID from the CICS system initialization parameter, SYSIDNT, of each remote CICS region to which requests for VSAM RLS requests are to be propagated.

Dynamic Allocation Facility 3–30

### **Associated Maintenance Screens**

If you press **PF6** from a File, DBD, or TD Queue Definition screen, Advantage CA-DADS Plus for CICS displays the Associated Class Definition Display screen.

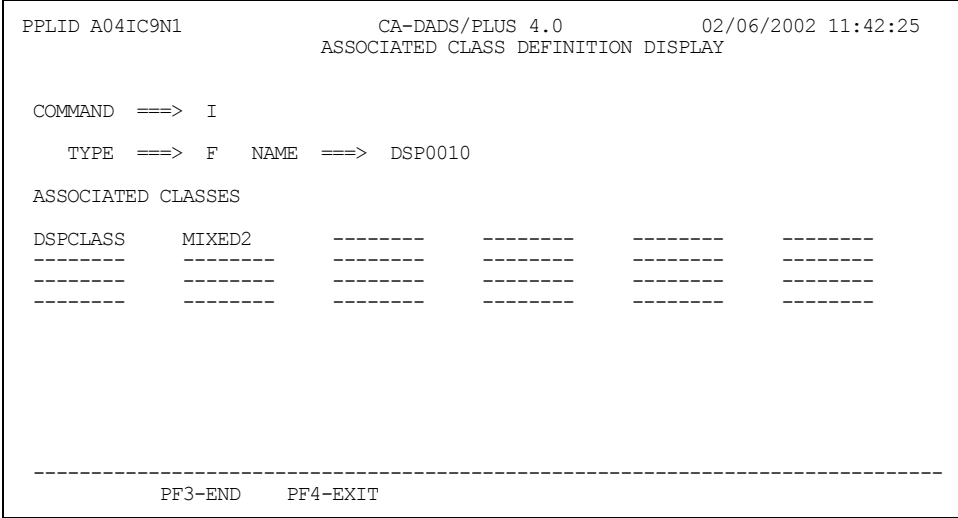

In the previous example, the Associated Class Definition Display screen lists the classes to which the file belongs.

If you press **PF9** from a File, DBD, or TD Queue Definition screen, Advantage CA-DADS Plus for CICS displays the Transaction Enable/Disable Definition Inquiry screen. This screen lists all the transactions with which the file, DBD, or queue is associated and is illustrated in the *Program Enable/Disable Definition Inquiry* screen.

If you press **PF10** from a File, DBD, or TD Queue Definition screen, Advantage CA-DADS Plus for CICS displays the Program Enable/Disable Definition Inquiry screen. This screen lists all the programs with which the file, DBD, or queue is associated and is illustrated in the *Automatic Time Function Definition Change* screen.

If you press **PF11** from a File, DBD, or TD Queue Definition screen, Advantage CA-DADS Plus for CICS displays the Automatic Timer Function Definition Inquiry screen. This screen lists all the automatic functions with which the file, DBD, or queue is associated and is illustrated in the *SYSID Definition Change*  screen.

# **Option 3. Allocation**

Allocation lets you allocate and deallocate files, DBDs, transient data queues, and classes online. You can also enable and disable transactions and programs.

Online allocation/deallocation can also be performed by:

- Batch interface (see Option 4. Batch Interface)
- Automatic scheduling (see Option 5. Automatic Scheduling)
- User program interface (see the User Program Interface section later in this chapter)

### **How Advantage CA-DADS Plus for CICS Performs Allocation and Deallocation**

Before Advantage CA-DADS Plus for CICS allocates a file (DBDs and transient data queues not included), an EXEC CICS SET Data Set command will be issued to update the CICS FCT object and disposition fields. This keeps your CICS FCT in synchronization with the Advantage CA-DADS Plus for CICS Control File.

Advantage CA-DADS Plus for CICS performs its own SVC99 allocations/deallocations (DBCTL DBDs not included) in order to have any SVC99 error codes available after an allocation/deallocation failure.

For files, there are additional possibilities for allocation or deallocation. Advantage CA-DADS Plus for CICS can allocate either the primary or alternate data set associated with the file. This option is only available if the ALTDSNAME=YES option is specified.

After a file, DBD, or transient data queue is successfully allocated, it will be:

- Opened if the OPEN WHEN ALLOCATED option is YES
- Enabled if the appropriate dynamic allocate function is specified

Also, if the appropriate allocation function is selected, any associated transactions and programs will be enabled. This will eliminate the need to perform equivalent CEMT functions after allocation.

If an implicit verify is not performed when the open is issued, the file will be disabled and Advantage CA-DADS Plus for CICS will indicate that it needs to be verified.

Prior to deallocation, any associated transactions and programs will be disabled, and a close will be issued for any files defined in the FCT, DBDs and transient data queues defined in the DCT. A file, DBD, queue or class will not be closed or deallocated if:

- The TRANS ACT/SUSP BEFORE DEALLOC or PROGRAMS IN USE BEFORE DEALLOC options were specified and
- Any of its associated transactions or programs are in use or enabled

#### **Allocation/Deallocation of VSAM RLS Files**

This release of Advantage CA-DADS Plus for CICS provides support for quiescing and unquiescing VSAM RLS files. In addition to performing the processing described for files in the previous section, when Advantage CA-DADS Plus for CICS detects that the file being processed is an RLS file, the file will be unquiesced on an allocate request and quiesced on a deallocate request.

Advantage CA-DADS Plus for CICS determines whether a file is being accessed as an RLS file by retrieving information about the file from CICS. If a file is being accessed by CICS in RLS mode, Advantage CA-DADS Plus for CICS treats the file as a VSAM RLS file.

#### **Propagating VSAM RLS Files Requests**

Advantage CA-DADS Plus for CICS propagates requests for VSAM RLS files to each SYSID specified in the Advantage CA-DADS Plus for CICS Global Resource File SYSID record.

When allocate requests are propagated, Advantage CA-DADS Plus for CICS makes the file available for processing in all CICS regions specified in the SYSID record in which the file is accessed in RLS mode and defined to Advantage CA-DADS Plus for CICS. Additionally, Advantage CA-DADS Plus for CICS enables any transactions or programs associated with the file in these CICS regions. After Advantage CA-DADS Plus for CICS processes the file in a remote CICS region, the file status, and the status of any programs or transactions associated with it, are recorded in the DADSLOG of the remote CICS region.

When requests to deallocate are propagated, Advantage CA-DADS Plus for CICS makes the file unavailable for processing in all CICS regions specified in the SYSID record in which the file is accessed in RLS mode and defined to Advantage CA-DADS Plus for CICS. Additionally, Advantage CA-DADS Plus for CICS disables any transactions or programs associated with the file in these CICS regions. After Advantage CA-DADS Plus for CICS processes the file in a remote CICS region, the file status, and the status of any programs or transactions associated with it, are recorded in the DADSLOG of the remote CICS region.

A 'Don't Propagate' option is provided to prevent propagation of a request. When this option is specified, Advantage CA-DADS Plus for CICS processes the request in the local CICS region only. If this option is specified on a deallocate command, even though Advantage CA-DADS Plus for CICS only deallocates the file in the local CICS region, CICS will set the file to CLOSE, UNENABLED in all CICS regions that are accessing the file in RLS mode within the SYSPLEX when Advantage CA-DADS Plus for CICS issues the QUIESCE or IMMQUIESCE command.

#### **DBD Allocation/Deallocation**

This release of Advantage CA-DADS Plus for CICS supports both Local DL/1 DBDs and DBCTL DBDs. Advantage CA-DADS Plus has made some special considerations for CICS for processing DBCTL DBDs, since they are controlled by an IMS/ESA subsystem, not by the local CICS region. This section is designed to describe the differences in how Advantage CA-DADS Plus for CICS processes DBCTL DBDs versus Local DL/1 DBDs. The following tables illustrate these differences.

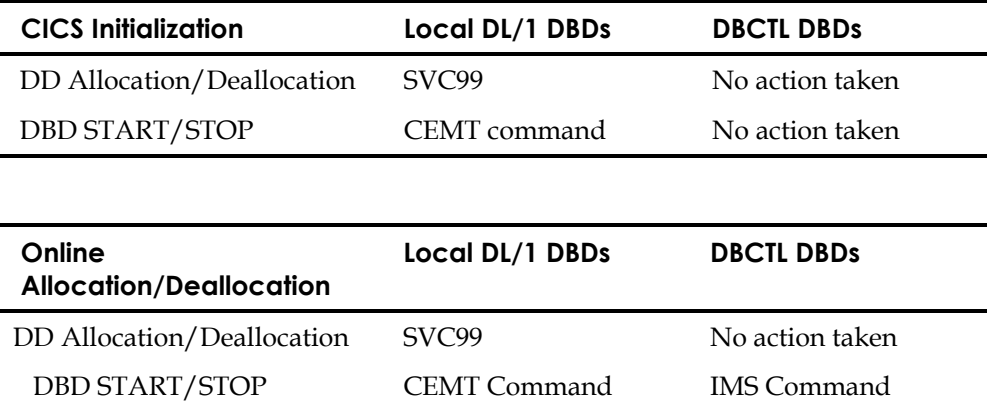

As shown in the tables, for databases controlled by local DL/1, Advantage CA-DADS Plus for CICS performs:

- SVC99 allocation and deallocation
- CEMT START/STOP commands both at CICS initialization and at online allocation.

For Databases controlled by DBCTL, however, no action is taken by Advantage CA-DADS Plus for CICS at CICS initialization and, only IMS commands are issued for the databases during online allocation/deallocation.

Unlike commands issues by Advantage CA-DADS Plus for CICS for local DL/1 databases, the IMS commands issued by Advantage CA-DADS Plus for CICS against databases controlled by DBCTL affect all users of the database within the IMS/ESA subsystem. Therefore, caution must be used when Advantage CA-DADS Plus for CICS requests are made for DBCTL databases.

To illustrate this point, let's assume that database PRODA is controlled by DBCTL in subsystem IMSA and a DADA Deallocate request for DBD PRODA is entered on CICSB. The effect is that IMSA will not allow PSBs to be scheduled for database PRODA from any region, *batch or online.*

Careful deliberation should be exercised when using Advantage CA-DADS Plus for CICS to manage the availability of DBCTL databases, because the effect extends to all users of the database, not just the CICS region issuing the request.

### **Allocation — Deallocation Request Menu**

If you specify option **3 Allocation** on the Dynamic Allocation Facility Menu, Advantage CA-DADS Plus for CICS displays the Allocation - Deallocation Request Menu, illustrated next.

```
PPLID A04IC9N1 CA-DADS/PLUS 4.0 02/07/2002 09:49:59 
                           ALLOCATION - DEALLOCATION REQUEST 
  COMMAND ===> 
                 A - ALLOCATE, ENABLE TRAN/PROG 
                 D - DEALLOCATE, DISABLE TRAN/PROG 
                 E - ENABLE TRAN/PROG 
                 R - DISABLE TRAN/PROG 
                 X - ALLOCATE, NO ENABLE TRAN/PROG 
  TYPE ===> NAME ===> OPTIONS ===> 
F - FILE FILEID, DDNAME DBDS: D - DB DUMP C - CLASS CLASS R - DB RECOVERY R - DB RECOVERY D - DBD DBDNAME S - DB STOP
T - TRANSACTIONS FILEID,DBDNAME,DESTID,CLASS G - GLOBAL<br>P - PROGRAMS FILEID,DBDNAME,DESTID,CLASS E - LOG,EOV<br>Q - TD QUEUE DESTID
                                                                R - DE SECOVERI<br>
S - DE STOP<br>
G - GLOBAL<br>
E - LOG, EOV<br>
A - ASYNC (NO WAIT)<br>
RLS: I - IMMQUIESCE
                                                                          N - DON'T PROPAGATE 
 ------------------------------------------------------------------------------- 
               PF3-END PF4-EXIT
```
Key in one of the following functions in the **COMMAND** field:

- A Allocate, open, and enable files, DBDs, transient data queues, and classes and associated transactions and programs
- D Close and deallocate files, DBDs, transient data queues; classes and disable associated transactions and programs

**Note:** DBCTL DBD's are deallocated when option R is specified with the deallocate command.

- E Enable associated transactions or programs
- R Disable associated transactions or programs
- X Allocate and open but do *not* enable files, DBDs, transient data queues, classes and associated transactions and programs

#### **Notes:**

- The opening/starting of a file, DBD, or transient data queue after allocation will depend on whether the OPEN WHEN ALLOCATED option was specified when the file, DBD, or transient data queue was defined.
- When the E or R functions are specified for a class, only the tranIDs and programs defined under the class name will be processed. Class member tranIDs and programs defined by the ENABLE/DISABLE AT CLASS LEVEL will not be processed.

Key in one of the following record codes in the **TYPE** field:

- F file
- C class
- D DBD
- T transactions
- P programs
- Q transient data queue

Key in the name in the **NAME** field as follows:

- The name must identify a file, DBD, transient data queue, or class previously defined to the Advantage CA-DADS Plus for CICS Control File.
- For files, this name corresponds to the data set name defined in the FCT.
- For DBDs, this name corresponds to the data set name defined in the DDIR.
- For transient data queues, this name corresponds to the four-character destination ID defined in the DCT.
- For E and R functions, this name is the name of the file, DBD, transient data queue, or class with which the tranIDs or programs are associated.

#### **Specifying an Alternate or Primary DSNAME**

For files and classes only, entering .A or .P after the name can specify an alternate or primary DSNAME version. This format is valid only if the ALTDSNAME=YES option is specified on the Advantage CA-DADS Plus for CICS Control File, by DADSIN override, or by online modification (option 6 Options).

Specifying this format instructs Advantage CA-DADS Plus for CICS to allocate the primary or alternate DSNAME defined for the file or for each file within the class as follows:

- The primary DSNAME will be allocated when no version or .P is specified.
- The alternate DSNAME will be allocated when .A is specified.
- The primary DSNAME will be allocated if .A is specified and an alternate DSNAME is not defined for a file or member of a class.

### **Specifying DBD Options**

Enter up to 5 DBD request options:

- D DB DUMP specifies that the database(s) will be placed in DBDUMP status.
- R DB RECOVERY specifies that the database(s) will be placed in DBRECOVERY or RECOVERDB status depending on the DBD type When processing a class containing Local DL/1 databases, a single RECOVERDB close of all DBDs will be performed before deallocation processing begins, causing a single CICS log switch when the close is complete.
- S DB STOP specifies that the database(s) will be STOPPED.
- G GLOBAL specifies that the GLOBAL option will be appended to the command. This option is only valid for DBCTL DBDs and Local DL/1 DBDs that are registered to DBRC.
- E LOG EOV specifies that the NOFEOV option will not be appended to the DBCTL command that is generated by Advantage CA-DADS Plus for CICS. This option is valid for DBCTL DBDs only. This option may only be used with command D or R.
- A ASYNC specifies that Advantage CA-DADS Plus for CICS will not wait for the amount of the ACTIVEPSB WAIT time for the generated DBCTL command to complete before returning a response to the requestor. This option is valid for DBCTL DBDs only.

#### **Specifying RLS Options**

Enter up to 2 RLS request options:

- I IMMQUIESCE specifies that all tasks using the file will be abended, then the file will be closed and quiesced. This option is only valid for a deallocate command.
- N DON'T PROPAGATE specifies that this request should be processed in the local CICS region only, and not be send to the remote CICS regions specified in the Advantage CA-DADS Plus for CICS Global Resource File SYSID record. If this option is not specified, Advantage CA-DADS Plus for CICS will propagate the request. Note: If this option is specified on a deallocate command, even though Advantage CA-DADS Plus for CICS only deallocates the file in the local CICS region, CICS will set the file to CLOSED, UNENABLED in all CICS regions that are accessing the file in RLS mode within the SYSPLEX when Advantage CA-DADS Plus for CICS issues the QUIESCE or IMMQUIESCE command.

### **Allocation/Deallocation Pre-Request Status**

If you request functions **A** or **X** from the Allocation - Deallocation Request menu, Advantage CA-DADS Plus for CICS displays the Allocation Pre-Request Status screen, shown next. If you request function **D** from that menu, Advantage CA-DADS Plus for CICS displays the Deallocation Pre-Request Status screen. These screens have the same fields.

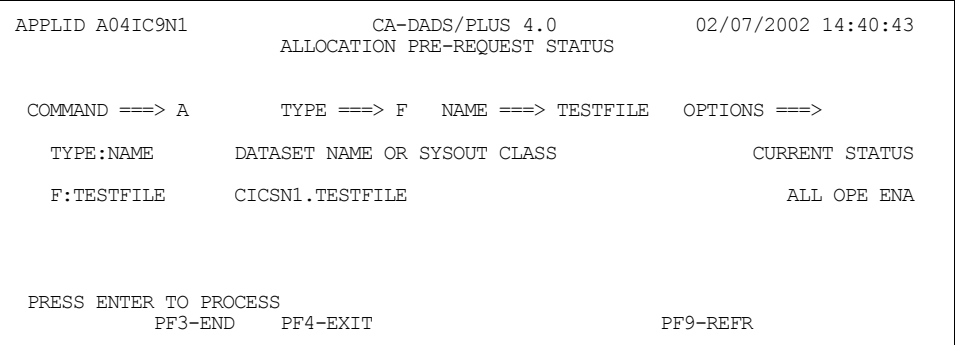

The previous screen provides the following information:

NAME Specifies the name of the file, DBDs, transient data queue, or class as defined in the Advantage CA-DADS Plus for CICS Control File.

- For files, this is the DDNAME.
- For DBDs, this is the DBDNAME.
- For queues, this is the destination ID as defined in the CICS DCT.

To the left of the name field an indicator identifies the **TYPE** of record:

- F File
- D DBD
- Q Transient data queue
- C<sub>c</sub> Class

Data Set NAME OR SYSOUT CLASS Specifies the DSNAME or SYSOUT CLASS. When this field is displayed in high intensity:

- The DSNAME or DISPOSITION that is allocated does not match the DSNAME or DISPOSITION defined on the Advantage CA-DADS Plus for CICS Control File.
- The transient data queue is a GDG or SYSOUT of data set.

CURRENT STATUS Displays the current status of the file, DBD, or queue.

To process the allocation or deallocation request, press **ENTER**. Advantage CA-DADS Plus for CICS then displays the Allocation Results or Deallocation Results screen.

### **Allocation/Deallocation Results**

The Allocation Results screen is shown next. The Deallocation Results screen contains the same fields.

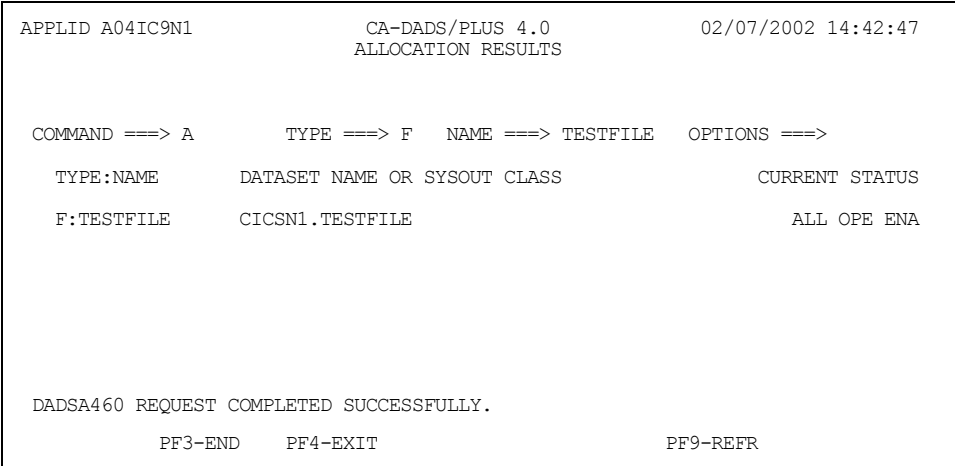

This screen is identical to the Allocation Pre-Request Status screen, except that the **STATUS** column indicates the results of a successful allocation or deallocation. If the allocation or deallocation has failed, the STATUS field indicates the reason.

If the following message is displayed at the bottom of the screen, hit PF9 to refresh the results screen without reissuing the command:

DADSA468 REQUEST INCOMPLETE, HIT PF9 TO REFRESH STATUS

**Note:** A maximum of 368 DDNAMEs will be saved for each class allocation or deallocation request. Classes with more than 368 members will still be processed, but the STATUS of only the first 368 DDNAMEs will be displayed. You can view the status of all members using the Maintenance Browse or Class Inquiry functions (Option 2 on the Dynamic Allocation Facility Menu).

### **Enable/Disable Pre-Request Status**

If you request function **E** from the Allocation - Deallocation Request menu, Advantage CA-DADS Plus for CICS displays the Enable Pre-Request Status screen, illustrated next. If you request function **R** from that menu, Advantage CA-DADS Plus for CICS displays the Disable Pre-Request Status screen. These screens have the same fields

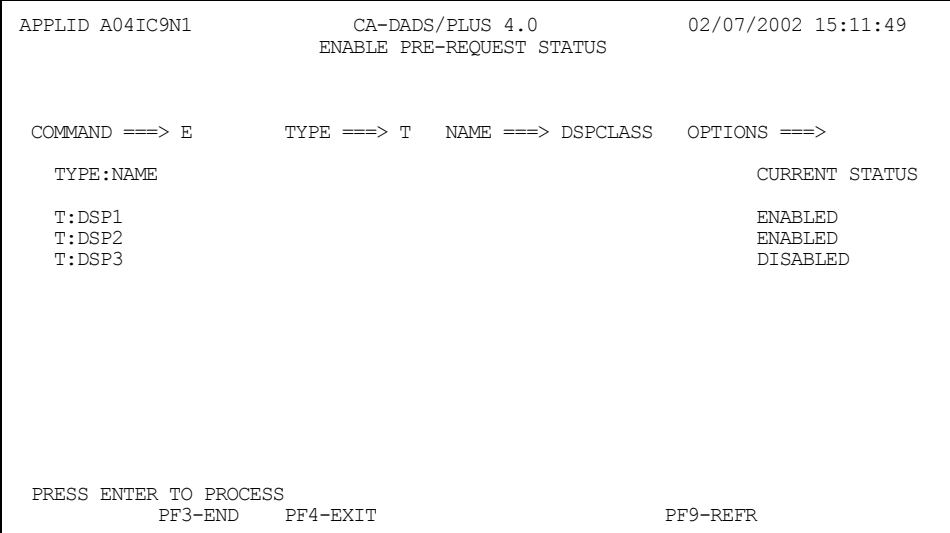

This screen provides the following information:

NAME Lists the transactions or programs associated with the of the file, DBD, transient data queue, or class. These transactions or programs will be enabled or disabled, depending on the function you selected.

CURRENT STATUS Displays the current status of the transaction or program.

To process the enable or disable request, press **ENTER**. Advantage CA-DADS Plus for CICS then displays the Enable Results or Disable Results screen.

### **Enable/Disable Results**

The Enable Results screen is shown next. The Disable Results screen contains the same fields.

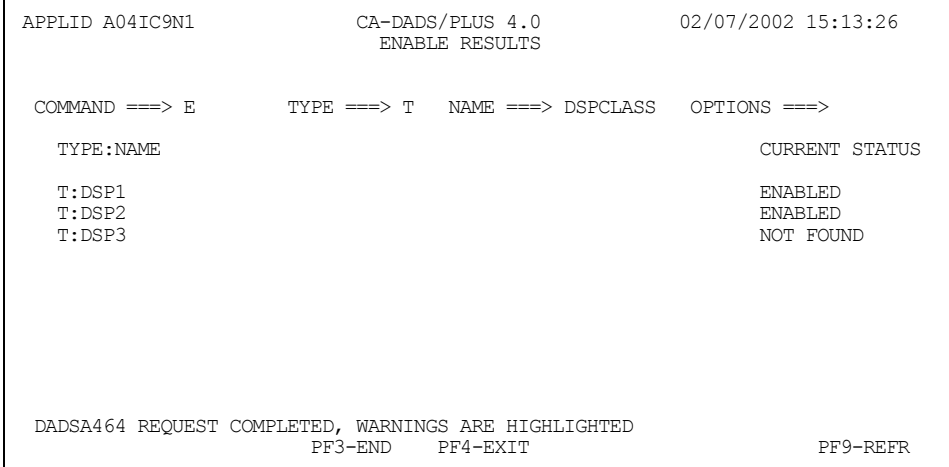

This screen is identical to the Enable Pre-Request Status screen, except the **STATUS** column indicates one of the following:

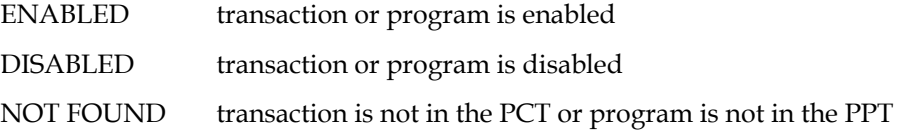

# **Option 4. Batch Interface**

The Batch Interface enables an MVS batch job to:

- Allocate or deallocate user files, DBDs, transient data queues, and classes
- **Link to programs, start transactions, or issue CEMT commands**
- Enable or disable user-defined tranIDs and programs

The files, DBDs, queues, classes, tranIDs and programs can be in one or more CICS regions.

Operator intervention is not necessary.

The Batch Interface can be started automatically at CICS initialization or manually from the Batch Interface Definition Display screen. It can be stopped manually from the Batch Interface Definition Display screen. It will also be stopped whenever CICS is shut down.

Communication between MVS batch jobs and CICS regions occurs through the Advantage CA-DADS Plus for CICS Batch Interface file, a VSAM RRDS data set.

Once the Batch Interface is started, Advantage CA-DADS Plus for CICS will scan the Batch Interface file at user-specified intervals for batch job requests. When requests are found, a transaction is automatically initiated in the CICS regions. This transaction performs the batch job requests and sets the appropriate return codes in the Batch Interface file. Another program then sets the appropriate batch job step condition codes for user control of subsequent batch job steps.

### **Available Functions**

All functions available to the online allocation facility are available to the Batch Interface. An audit trail will be produced and transient data messages written for each file, DBD, and transient data queue processed.

Batch Interface allocation follows the rules of all Advantage CA-DADS Plus for CICS allocation functions. A file, DBD or transient data queue will be opened and enabled if:

- The OPEN WHEN ALLOCATE option is YES
- It is found in the FCT or DCT
- The appropriate allocate option is specified.

If the appropriate allocation function is selected, associated transactions and programs will be enabled or disabled, eliminating the need for equivalent CEMT functions following the allocation/deallocation.

Prior to any deallocation:

- All associated transactions and programs will be disabled
- All open FCT-defined files, DBDs or DCT-defined transient data queues will be closed

**Note:** If the CHECK FOR ACT/SUS TRANSACTIONS or CHECK FOR ACTIVE PROGRAMS options are specified as YES, the associated file, DBD, transient data queue or class will not be closed or deallocated if any transactions or programs are enabled and in use.

No automatic verification of VSAM files will be performed. If verification is required:

- The file will not be not be enabled
- The batch job condition code will be set to 0004
- The INQUIRY and MAINTENANCE options will display the need to verify the file

*Important! If the same data sets are specified in the Batch Interface facility and the Automatic Scheduling facility, allocation/deallocation may not take place when expected.* 

Advantage CA-DADS Plus for CICS dynamic exits that are available for online allocation/deallocation are also executed for Batch Interface requests. The dynamic exit COMMAREA field XSECJOBN will contain the batch job JOBNAME or USER parameter. See the Dynamic Exits section later in this chapter for more information.

### **Batch Interface Definition Display**

If you specify option **4 Batch Interface** on the Dynamic Allocation Facility Menu, Advantage CA-DADS Plus for CICS displays the Batch Interface Facility Status Display, shown next.

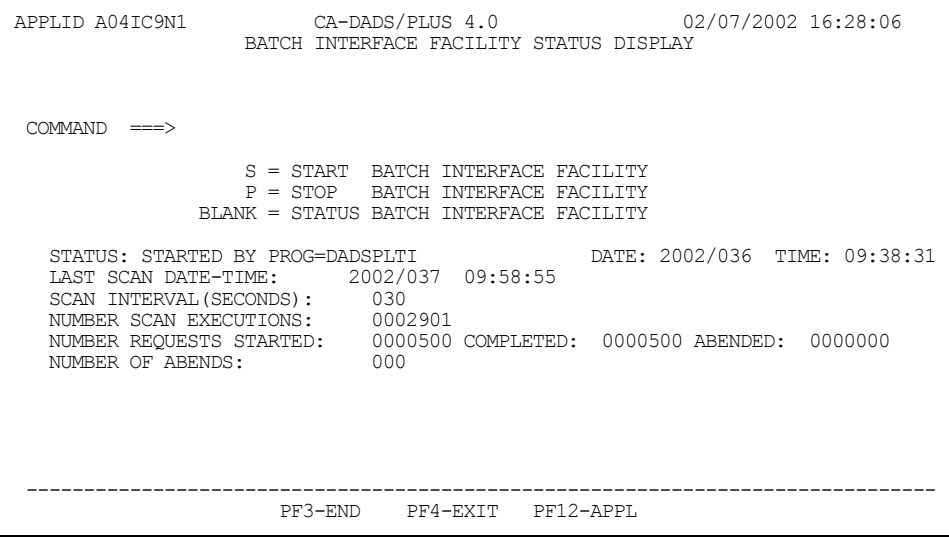

Key in **S** on the COMMAND line and press **ENTER** to start the Batch Interface; key in **P** and press **ENTER** to stop the Batch Interface.

The following items display on the screen:

STATUS: DATE: YYYY/DDD TIME: Indicates whether or not the facility is active. If it is active, this field also shows the date and time it was started. LAST SCAN DATE-TIME: YYYY/DDD Indicates the date and time when the last Batch Interface file scan process was executed. SCAN INTERVAL(SECONDS): Specifies how often the Batch Interface facility will scan the file for batch requests. The default is 30 seconds.

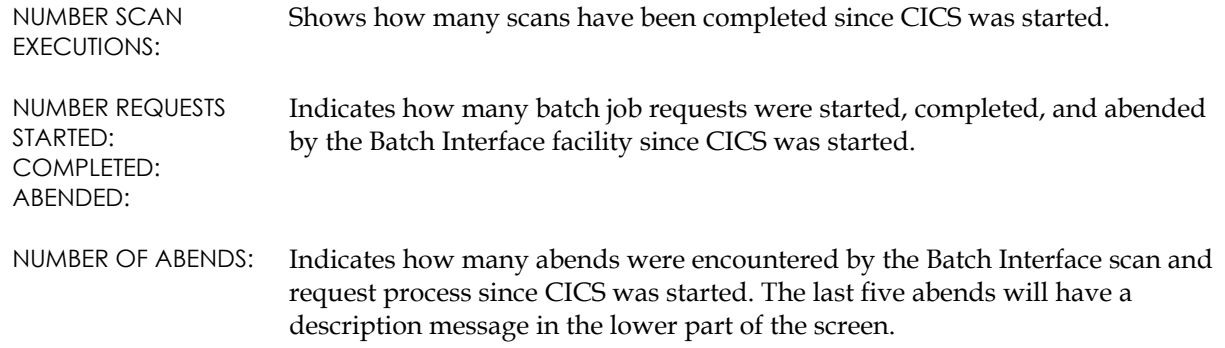

## **Batch Interface APPLID Display/Update**

If **PF12** is selected from the Batch Interface Definition Display screen, the APPLIDs contained in the Batch Interface file can be selected for viewing. Following is a sample screen:

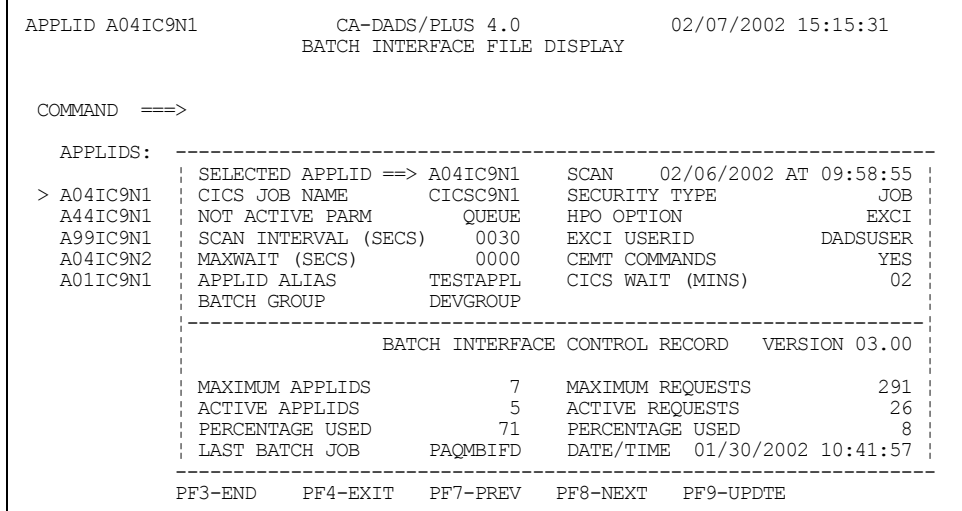

The upper portion of the screen displays the selected APPLID, indicated by the pointer > on the left. Use **PF7** and **PF8** to move this pointer up and down through each of the APPLIDs defined to the Batch Interface file. A specific APPLID can be requested by either selecting it with an S in the pointer column, or by entering the APPLID on the SELECTED APPLID line. If an APPLID for the current CICS region is selected, you can update the file definition by changing the appropriate field(s) and pressing **PF9.** See the "Batch Interface – Dynamic Allocation" chapter for more information about the fields on this screen.

The lower portion of the screen contains information on the Batch Interface file itself, as opposed to a CICS APPLID. None of the fields in this area can be modified.

# **Option 5. Automatic Scheduling**

Automatic Scheduling lets you perform any allocation, deallocation, enable or disable function at a pre-specified day and time. Operator intervention is *not* necessary.

Automatic Scheduling makes 24-hour CICS availability possible, because batch jobs can process CICS files at pre-arranged times. For example, a file can be automatically allocated to CICS at 8:00 a.m. and automatically deallocated at 6:00 p.m. At the specified time batch jobs can process the file. The next morning the file is again automatically allocated to CICS.

Once Automatic Scheduling is started, Advantage CA-DADS Plus for CICS scans every 60 seconds for auto functions to perform. Scanning continues as long as CICS is active or until Automatic Scheduling is manually stopped.

Because many auto functions can be scheduled for the same time, some requests actually may be processed later than requested. This could also happen because of CICS or MVS operating system conditions. If multiple functions are scheduled within one or two minute intervals for the same file, DBD, transient data queue or class, the separate functions may be performed at the same time.

## **Automatic Scheduling Facility Status Display**

If you specify option **5 Auto Schedule** on the Dynamic Allocation Facility Menu, Advantage CA-DADS Plus for CICS displays the Automatic Scheduling Facility Status Display screen, shown next.

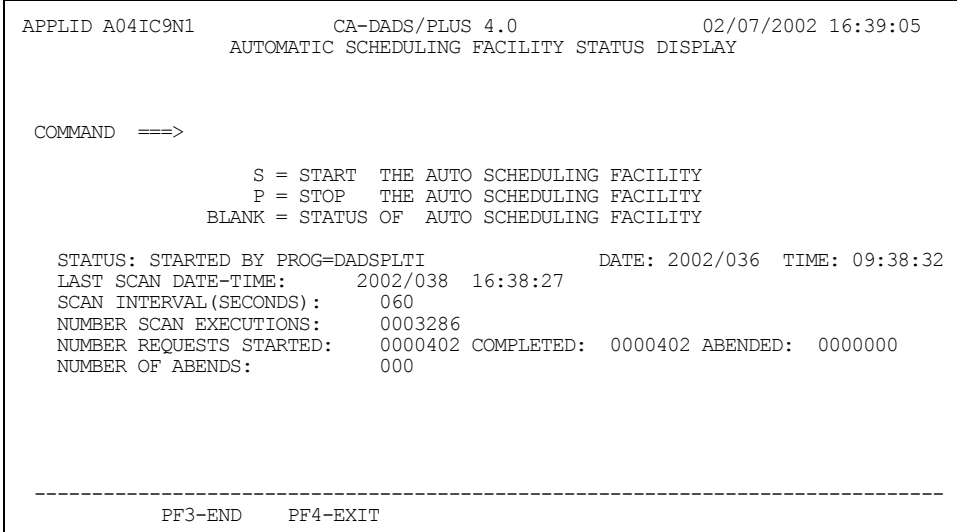

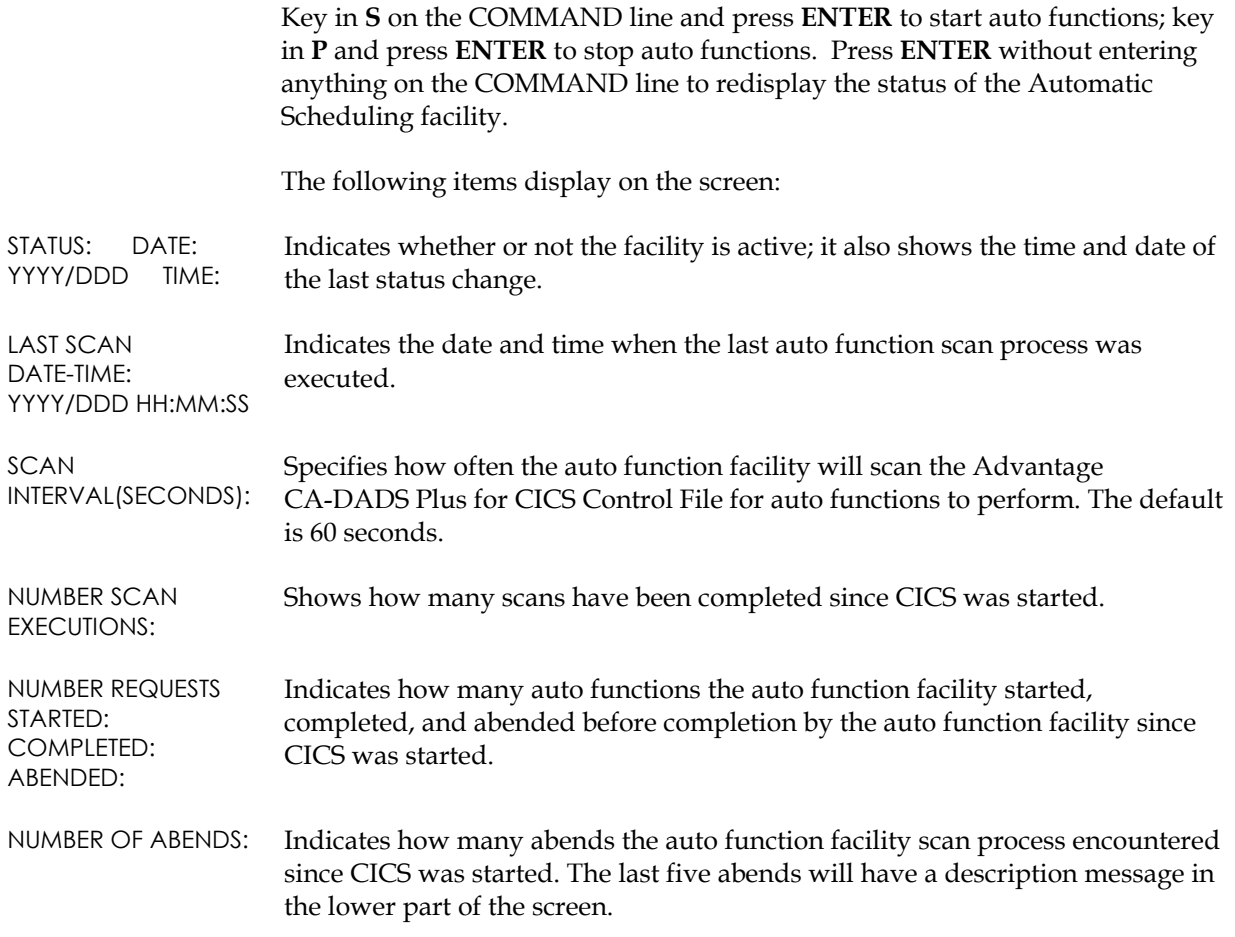

# **Option 6. Global Allocation Options**

Global Allocation Options lets you display and modify the Advantage CA-DADS Plus for CICS installation options.

## **Global Allocation Options Display**

If you specify option **6 Options** on the Dynamic Allocation Facility Menu, Advantage CA-DADS Plus for CICS displays the Global Allocation Options Display, shown next.

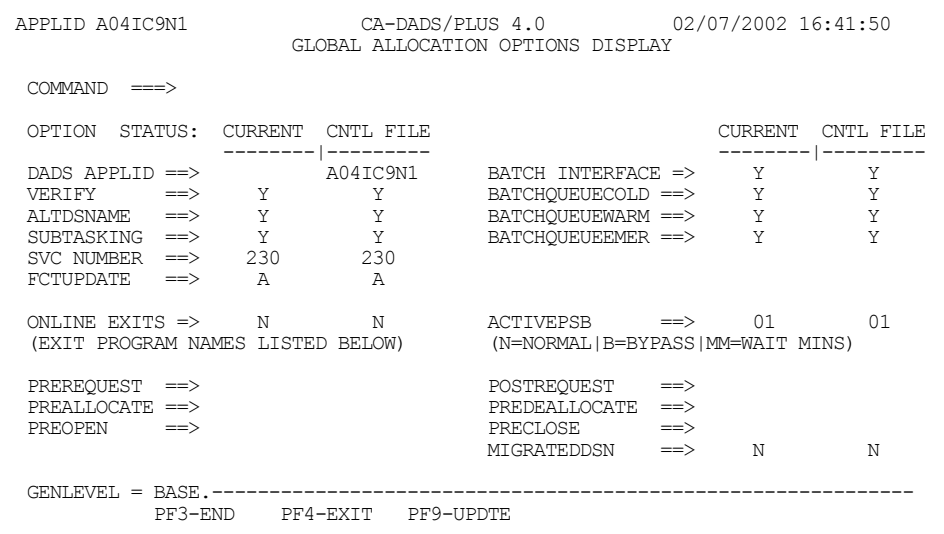

For each option, there are two types of OPTION STATUS:

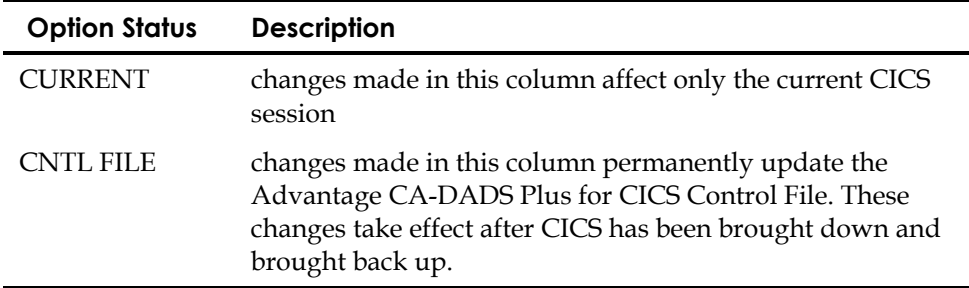

To make changes:

- 1. Press **PF9** to put the screen in update mode.
- 2. Change the options.
- 3. Press **PF9** again to process the changes.

# **Global Options**

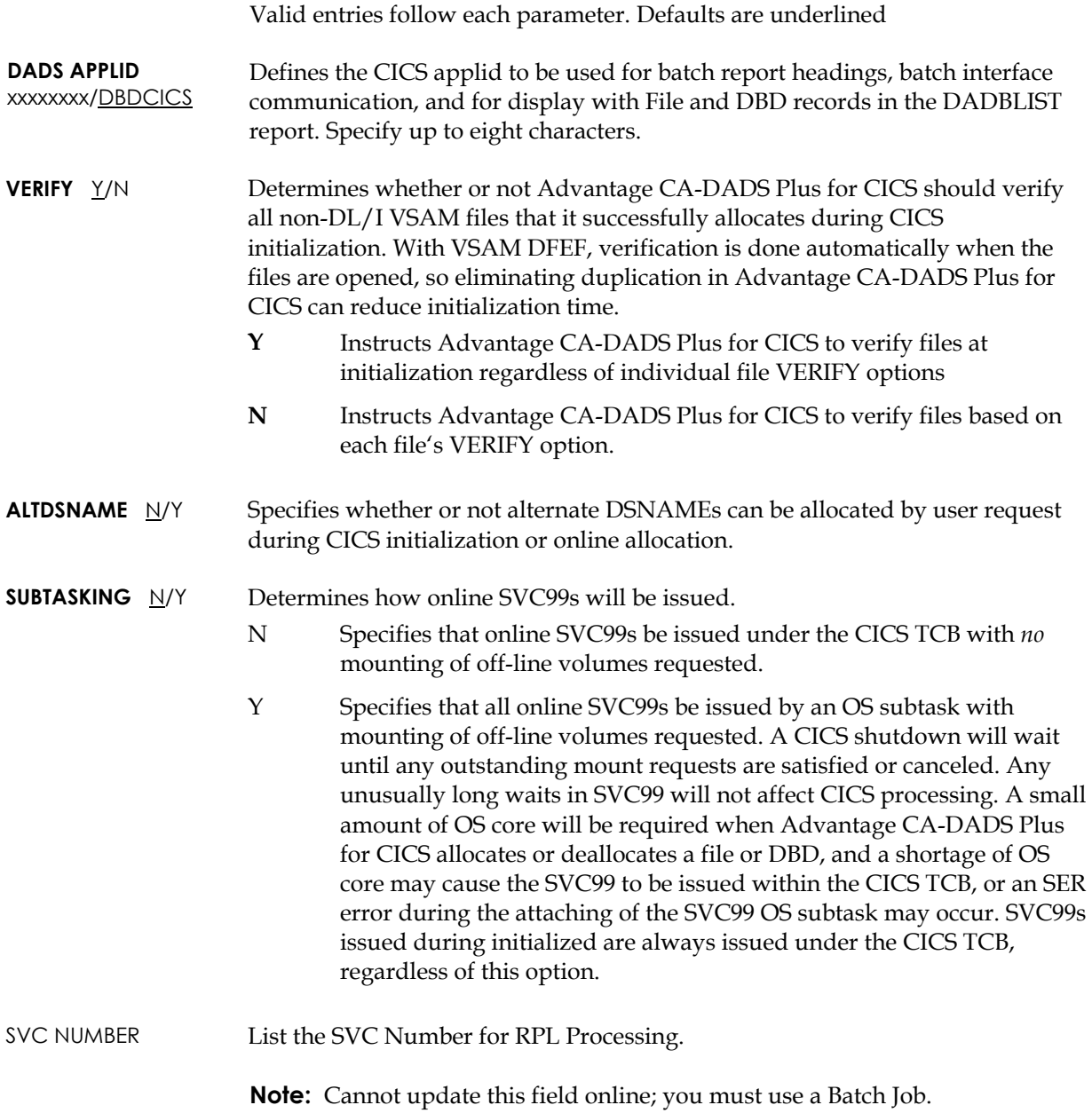

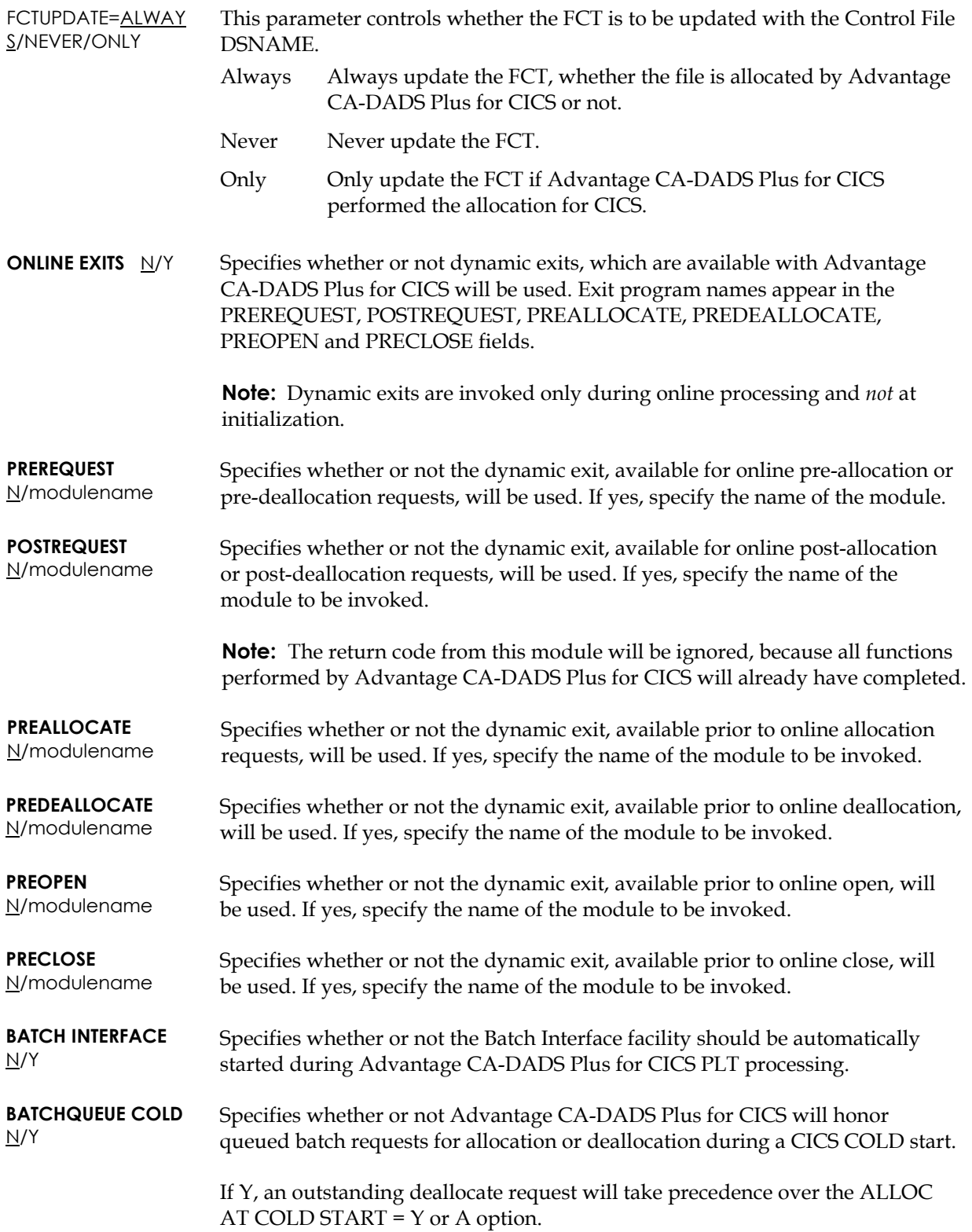
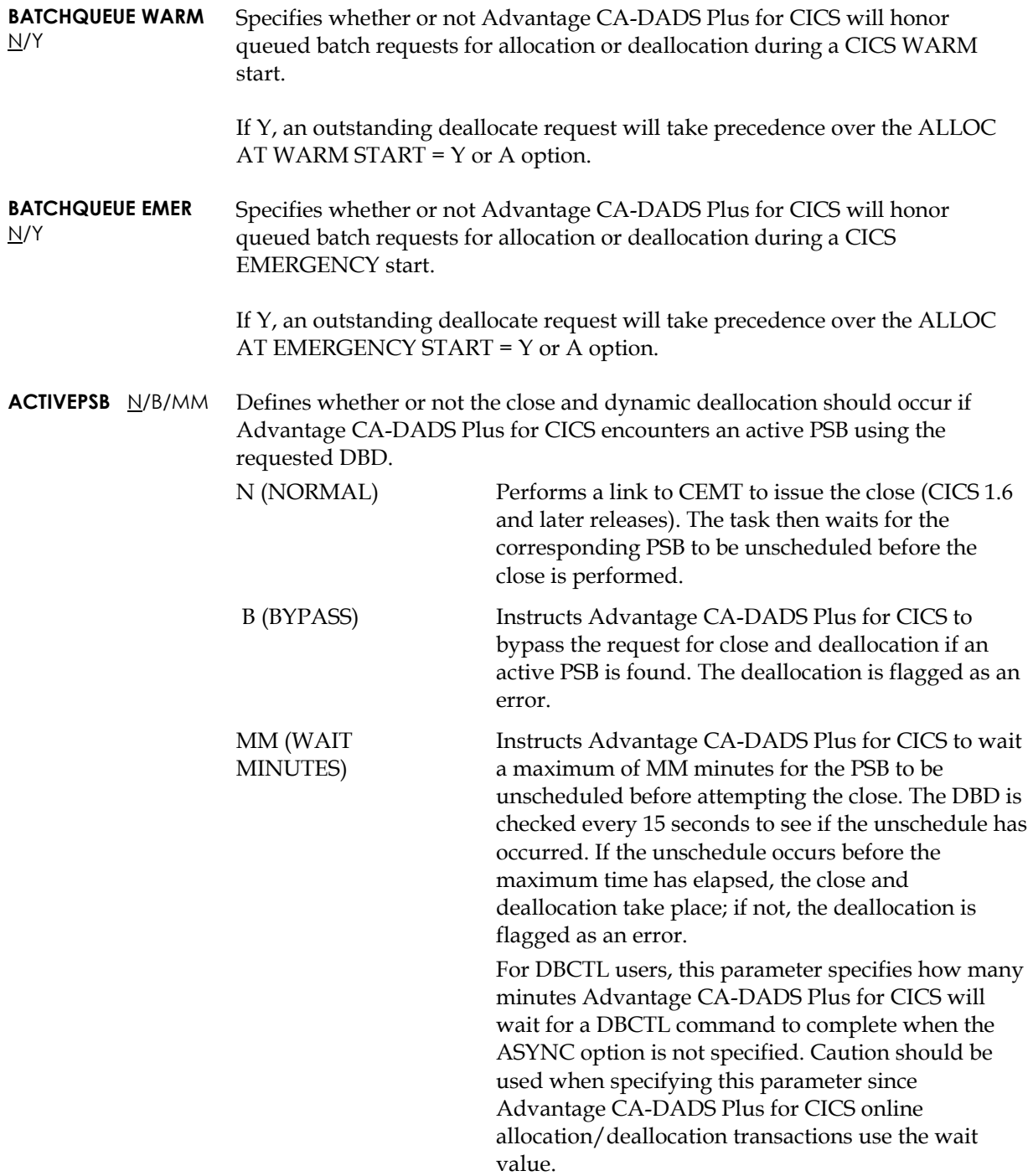

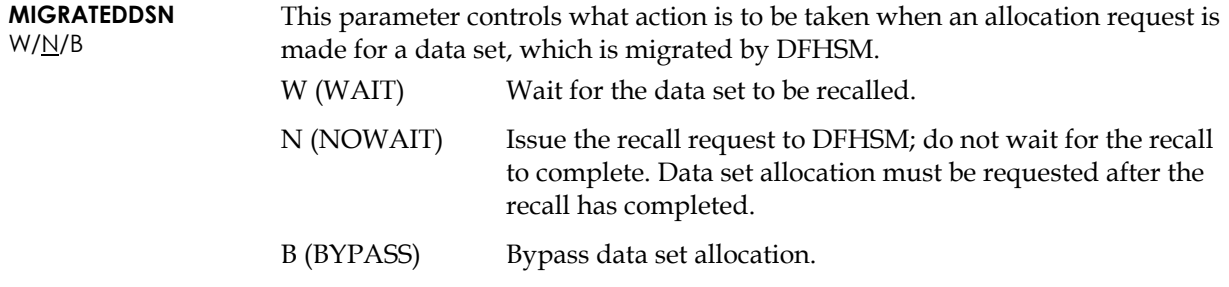

## **User Program Interface**

The User Program Interface allows CICS user-written programs to perform Advantage CA-DADS Plus for CICS allocation, deallocation, enabling and disabling functions.

#### **Invoking the User Program Interface**

To invoke the user program interface, the Advantage CA-DADS Plus for CICS program DADSAPI is linked to by a user-written CICS command level program. The input necessary to perform the allocate, deallocate, enable, or disable function is passed by the user program using a command level COMMAREA. This COMMAREA must be initialized by the caller with the allocate, deallocate, enable or disable request along with the record for the function to be performed (for example, file, DBD, transient data queue, class, transaction, or program), and the name of the file, DBD, queue, or class as defined in the Advantage CA-DADS Plus for CICS Control File.

The COMMAREA will be edited by DADSAPI for proper syntax. If valid, the request will be processed. After the request has been performed, return code and message fields are set, and control is returned to the calling program.

An audit trail will be produced, transient data messages also will be written for each file, DBD, or queue affected, and any active dynamic exits will be invoked.

#### **Changing the Primary DSNAME for File Allocations**

For file allocation requests only, a larger COMMAREA can be passed to the program interface. In this additional part of the COMMAREA, the caller can permanently change the primary DSNAME of the file specified in the COMMAREA. The new primary DSNAME will be allocated if the file is in a deallocated, closed, and disabled status.

The DSNAME specified in the COMMAREA must be a valid DSNAME as described in the online file maintenance screen; otherwise, the request will fail.

#### **Alternate DSNAME Allocation**

For files and classes, you can allocate either the primary or the alternate data set names defined for a file or files within a class. This option is valid only if the ALTDSNAME=YES option is defined at installation or overridden by DADSIN during CICS initialization, or if the Advantage CA-DADS Plus for CICS Control File control record is updated.

To allocate an alternate DSNAME for a file or files within a class, set the field PICAALT to **.A**. The primary DSNAME will be allocated when the PICAALT field is null, blanks or equal to **.P**.

**Note:** Deallocation requests always deallocate the currently allocated DSNAME version, primary or alternate.

#### **DBD Options**

Enter up to 5 DBD request options in field PICAOPTN:

- D DB DUMP specifies that the database(s) will be placed in DBDUMP status.
- R DB RECOVERY specifies that the database(s) will be placed in DBRECOVERY or RECOVERDB status depending on the DBD type When processing a class containing Local DL/1 databases, a single RECOVERDB close of all DBDs will be performed before deallocation processing begins, causing a single CICS log switch when the close is complete.
- S DB STOP specifies that the database(s) will be STOPPED.
- G GLOBAL specifies that the GLOBAL option will be appended to the command. This option is only valid for DBCTL DBDs and Local DL/1 DBDs that are registered to DBRC.
- E LOG EOV specifies that the NOFEOV option will not be appended to the DBCTL command that is generated by Advantage CA-DADS Plus for CICS. This option is valid for DBCTL DBDs only. This option may only be used with command D or R.
- A ASYNC specifies that Advantage CA-DADS Plus for CICS will not wait for the amount of the ACTIVEPSB WAIT time for the generated DBCTL command to complete before returning a response to the requestor. This option is valid for DBCTL DBDs only.

## **RLS Options**

Enter up to 2 RLS request options in field PICAROPT:

- I IMMQUIESCE specifies that all tasks using the file will be abended, then the file will be closed and quiesced. This option is only valid for a deallocate command.
- N DON'T PROPAGATE specifies that this request should be processed in the local CICS region only, and not be send to the remote CICS regions specified in the Advantage CA-DADS Plus for CICS Global Resource File SYSID record. If this option is not specified, Advantage CA-DADS Plus for CICS will propagate the request. Note: If this option is specified on a deallocate command, even though Advantage CA-DADS Plus for CICS only deallocates the file in the local CICS region, CICS will set the file to CLOSED, UNENABLED in all CICS regions that are accessing the file in RLS mode within the SYSPLEX when Advantage CA-DADS Plus for CICS issues the QUIESCE or IMMQUIESCE command.

#### **Program Interface COMMAREA DSECT**

The program interface COMMAREA is provided as an Assembler program DSECT in member DADPCOMM in CAI.SAMPLIB. DADPCOMM may be copied into your CICS command level program that will use the Advantage CA-DADS Plus for CICS program interface.

## **Sample Command Level Assembler Program**

The program interface DADSAPI can be linked to by any CICS command level user program. Only an Assembler COMMAREA copy member is provided on the Advantage CA-DADS Plus for CICS installation tape. If the user program is command level COBOL, you must create an equivalent COBOL copy member.

The following Assembler program examples are provided to aid users writing programs to use the Advantage CA-DADS Plus for CICS batch interface. These sample routines are intended as examples only and are subject to testing and programming language syntax validation.

## **Example: File Allocation**

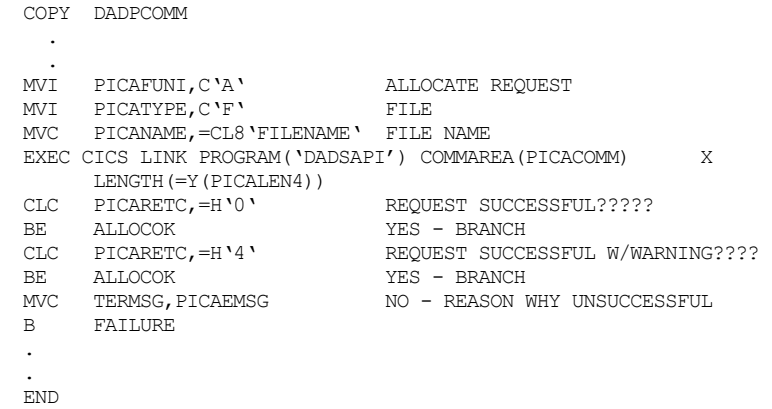

## **Example: File ALTDSNAME Allocation**

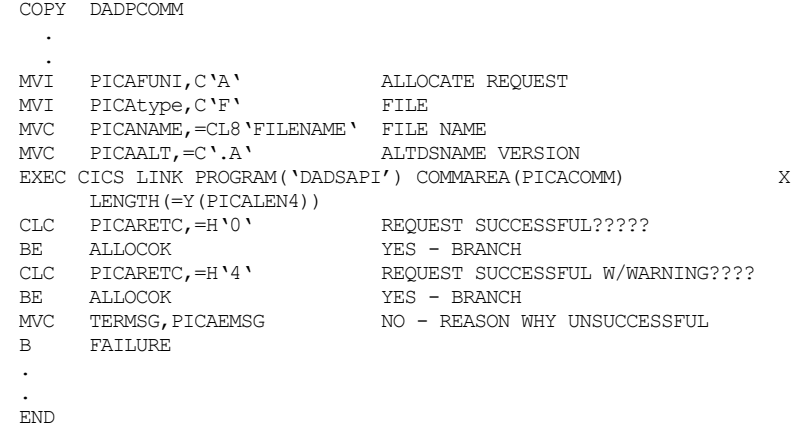

#### **Example: Primary DSNAME Change/Allocation**

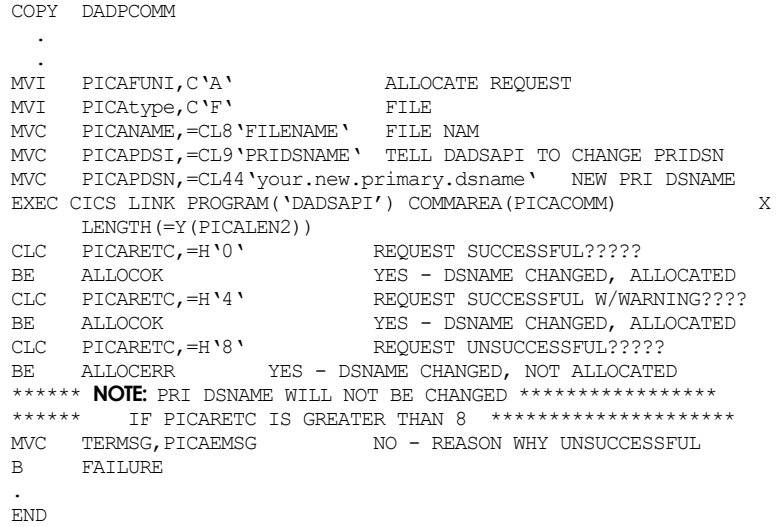

## **Example: Class Deallocation**

```
COPY DADPCOMM 
. 
\texttt{MVI} \qquad \texttt{PICAFUNI}, \texttt{C'}\texttt{D'}DEALLOCATE REQUEST
MVI PICATYPE, C'C' CLASS
MVC PICANAME,=CL8'PAYROLL' CLASS NAME 
EXEC CICS LINK PROGRAM('DADSAPI') COMMAREA(PICACOMM) X 
 LENGTH(=Y(PICALEN4)) 
CLC PICARETC,=H'0' REQUEST SUCCESSFUL?????
BE ALLOCOK YES - PAYROLL CLASS DEALLOCATED 
CLC PICARETC,=H'4' REQUEST SUCCESSFUL W/WARNING???? 
BE ALLOCOK YES - PAYROLL CLASS DEALLOCATED 
CLC PICARETC,=H'8' REQUEST UNSUCCESSFUL?????
BE ALLOCERR YES - ONE OR MORE MEMBERS OF
* PAYROLL CLASS FAILED CLOSE,DEALL 
****** NOTE: PRI DSNAME WILL NOT BE CHANGED ******************
****** IF PICARETC IS GREATER THAN 8 ********************* 
\, MVC \, \, TERMSG, PICAEMSG \, NO \, \, REASON \, WHY UNSUCCESSFUL B \, \, FAILURE
     B FAILURE 
.
```
END

## **Dynamic Exits**

Advantage CA-DADS Plus for CICS provides optional user-coded online dynamic exits.

Dynamic exits are entered at key points during Advantage CA-DADS Plus for CICS online allocation/deallocation request processing.

When a dynamic exit is called, information relative to the current request is passed in the dynamic exit COMMAREA. The user-written exit can tell Advantage CA-DADS Plus for CICS to abort the request based on interrogation of the COMMAREA information passed to it.

Online allocation/deallocation request exits will be entered when any of the following Advantage CA-DADS Plus for CICS allocation/deallocation facilities are used:

- Online allocation using the Dynamic Allocation Facility menu (option 3)
- Batch interface
- Automatic scheduling
- User program interface (DADSAPI)

*Important! Any abnormal conditions encountered in* any *user-written exit will cause the Advantage CA-DADS Plus for CICS function being performed to abend.* 

#### **Turning on Dynamic Exits**

Advantage CA-DADS Plus for CICS will link to the dynamic exits whenever the EXITS parameter is specified as YES, and a valid CICS program name has been specified for the exits. Set the EXITS parameter through:

- The DADBCNTL batch program
- DADSIN DD statement during CICS initialization
- The DADC online maintenance transaction or the Dynamic Allocation Facility menu (option 6)

## **Available Dynamic Exits**

The following dynamic exits are available:

- **PREREQ**
- **POSTREQ**
- **PREALLOC**
- PREOPEN
- **PRECLOSE**
- **PREDEALL**

These exits are summarized in the next section. See the *Advantage CA-DADS Plus for CICS Installation Guide* for more information.

**Note:** A READ UPDATE for the Advantage CA-DADS Plus for CICS Control File will be outstanding when these exits are called. Any attempt by the exit to access information on the Control File may cause a transaction lockout.

#### **PREREQ Exit — Pre-Request**

The PREREQ exit is called prior to the execution of *all* online dynamic allocation/deallocation and enable/disable requests. When this exit is called, processing of the request has *not* taken place.

**Note:** This exit is called only once for a class request, and not for each member of the class.

#### **POSTREQ Exit — Post-Request**

The POSTREQ exit is called after the execution of *all* online dynamic allocation/deallocation and enable/disable requests. When this exit is called, *all* processing of the request has taken place.

This exit is called only once for a class request, and not for each member of the class.

Prior to calling this exit, the XSECRETC COMMAREA field will be set to the highest condition code of any file, DBD, or transient data queue processed by the request. The codes are as follows:

XSECRETC = X'00' REQUEST SUCCESSFUL X'20' REQUEST SUCCESSFUL X'40' REQUEST SUCCESSFUL WITH WARNINGS: Allocated/Still Opening Allocated/Not Enabled Remote File/DBD/Queue X'80' REQUEST FAILED: Dynamic Allocation Error Open/Close Error Active Tran/Program Dynamic Exit Rejected Request

#### **PREALLOC Exit — Pre-Allocate**

The PREALLOC exit is called prior to the allocation of a file, DBD, or transient data queue and can be triggered only by an allocation request.

For a class request, this exit is called prior to the allocation of each member of the class.

#### **PREOPEN Exit — Pre-Open**

The PREOPEN exit is called *after* the successful allocation of a file, DBD, or transient data queue, and *before* an OPEN or DATABASE START is attempted. This exit can be triggered only by an allocation request.

For a class request, this exit is called after the successful allocation of each member of the class.

This exit will be called even if a file or queue is not defined in a CICS table or when the OPEN WHEN ALLOCATED option is specified as NO.

#### **PRECLOSE Exit — Pre-Close**

The PRECLOSE exit is called before the close is issued for a file, DBD, or transient data queue. This exit can be triggered only by a deallocation request.

**Note:** For a class request, this exit is called before the close of each member of the class.

#### **PREDEALL Exit — Pre-Deallocate**

This exit is called *before* the deallocation attempt and *after* a close has been issued for a file, DBD, or transient data queue. This exit can be triggered only by a deallocation request.

**Note:** For a class request, this exit is called before the deallocation of each member of the class.

## **Dynamic Exit COMMAREA Assembler DSECT**

A dynamic exit Assembler DSECT, DADXCOMM, is provided on the Advantage CA-DADS Plus for CICS distribution tape. The following describes the COMMAREA and fields.

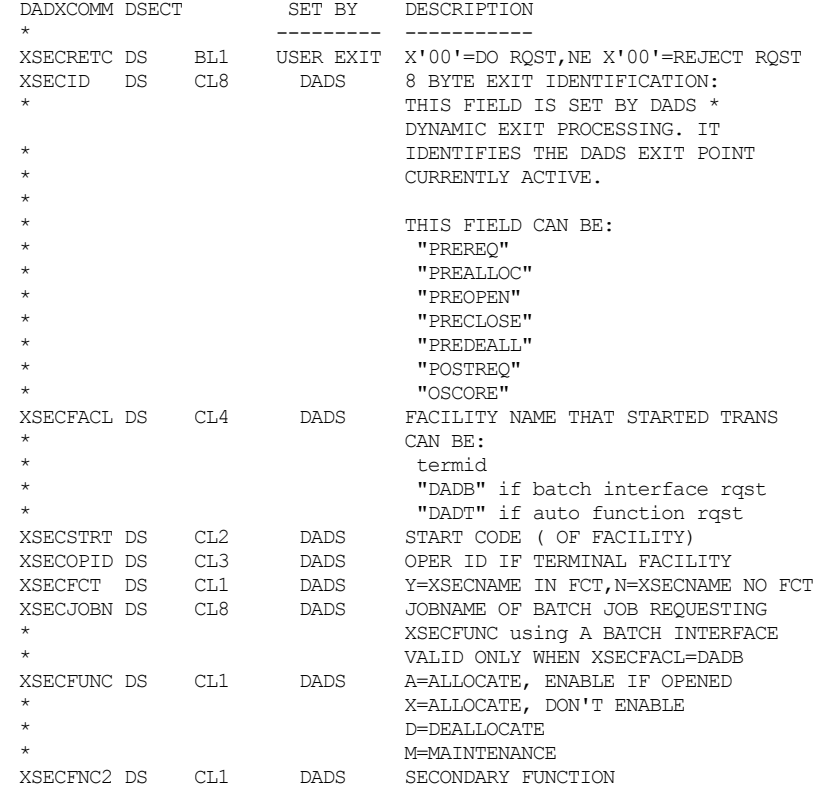

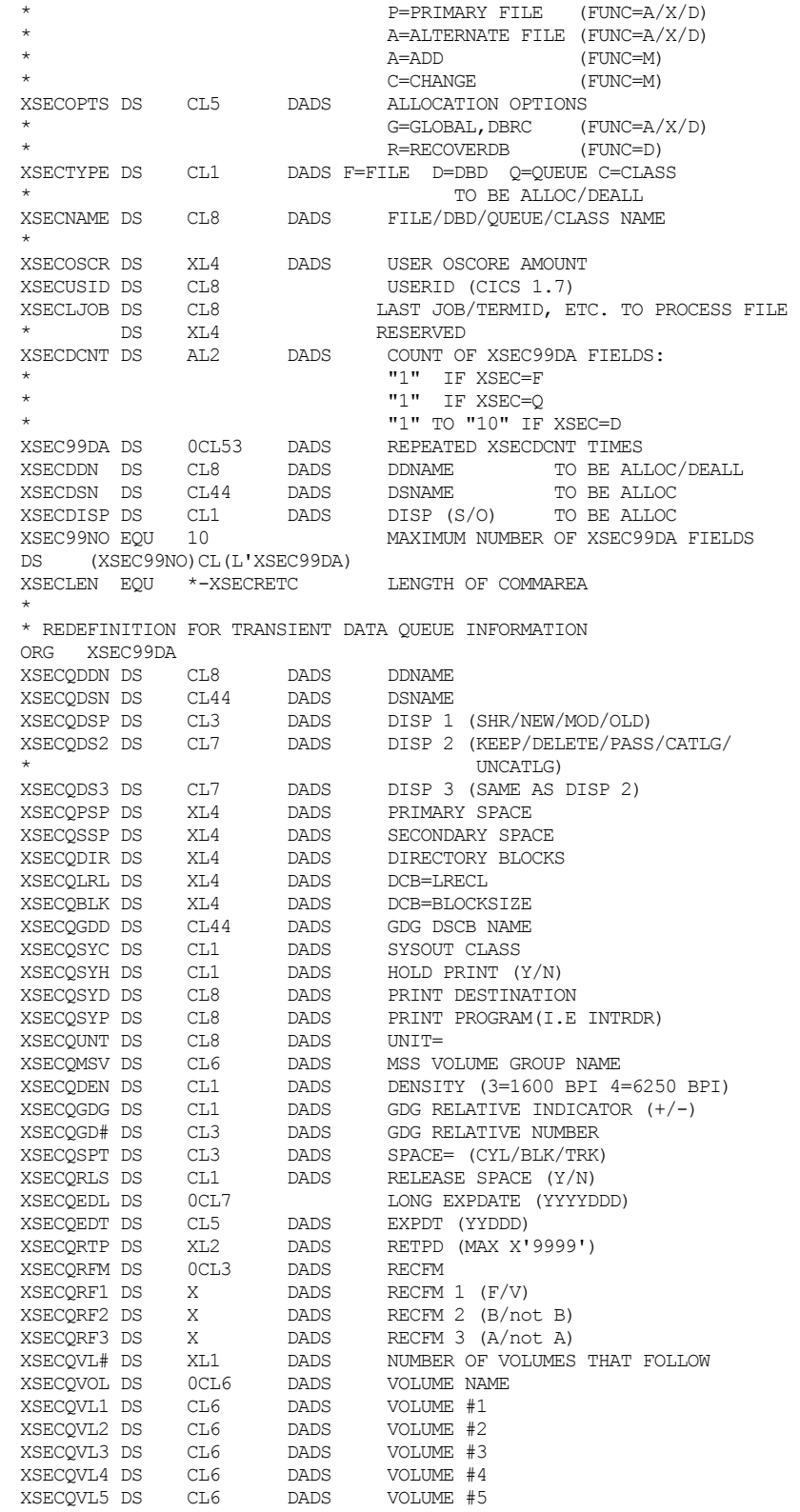

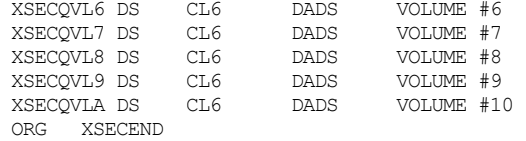

#### **Sample Dynamic Exit Program**

 $\blacksquare$ 

The following CICS command level Assembler program shows how the Advantage CA-DADS Plus for CICS dynamic exit facility could be used for security checking in a CICS region. This is an example only; the code is not intended to represent a complete, working program.

The dynamic exit facility is assumed to be active. EXITS=YES and the PRECLOSE and PREALLOC exit parameters were set to program name SAMPEXIT.

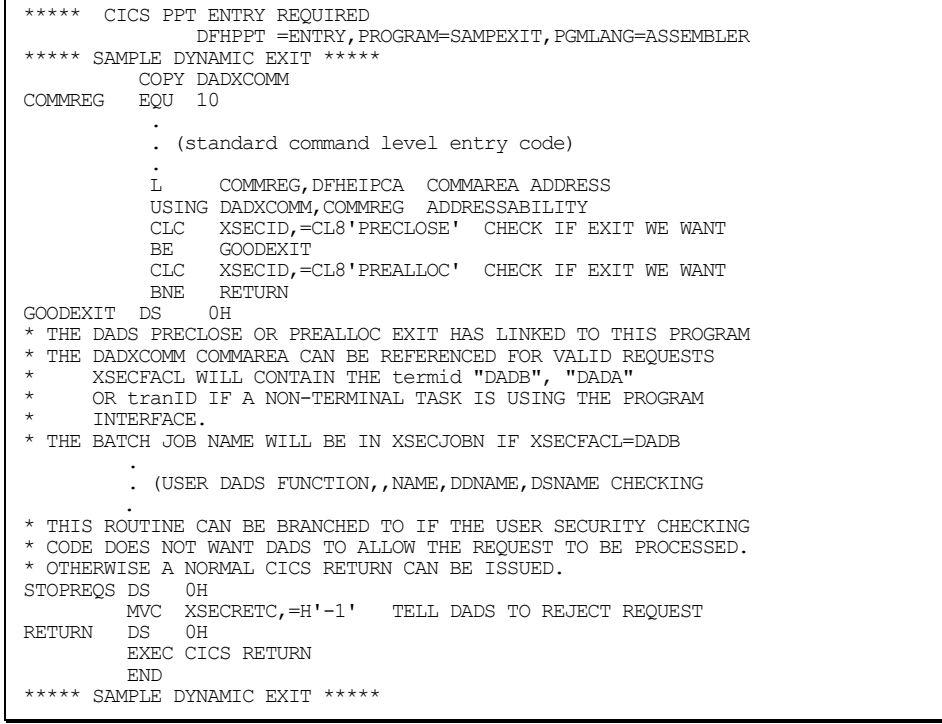

## **Processing of Transactions and Programs**

This section discusses:

- Transaction/program enabling and disabling
- Class level processing for transactions and programs

## **Transaction/Program Enabling and Disabling**

User transactions and programs defined to Advantage CA-DADS Plus for CICS can be associated with files, DBDs, transient data queues, or classes. When the associated data sets are allocated or deallocated, the transactions and programs will be enabled or disabled.

Fully qualified and generic transaction and program names can be defined on the Advantage CA-DADS Plus for CICS Control File for automatic or explicit enabling and disabling.

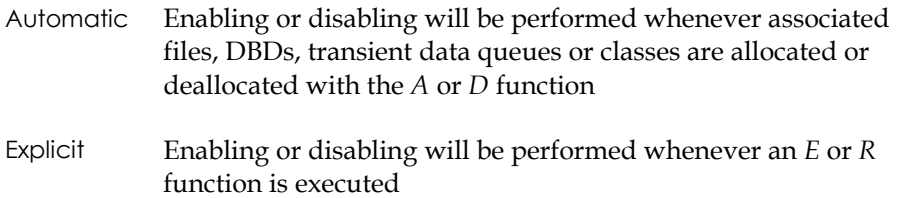

#### **Enable and Disable Options**

When defining transactions and programs to Advantage CA-DADS Plus for CICS, the following options can be specified:

- Enable or disable during CICS startup if the associated file, DBD, queue, or class was not allocated and enabled during CICS initialization
- Check if transactions and programs are active before deallocating the associated file, DBD, queue, or class. If active, Advantage CA-DADS Plus for CICS will either abort the deallocation request or wait a user-specified interval for the transactions or programs to become inactive. Active-processing checks are not made for generic programs and transactions.

### **Class Level Processing for Transactions and Programs**

Advantage CA-DADS Plus for CICS class level transaction and program processing combines all transactions and programs defined for a class and class members where the CLASS LEVEL option is Y. This occurs whenever a class is processed by any Advantage CA-DADS Plus for CICS online allocation/deallocation facility and during CICS initialization.

This process eliminates all duplicate tranIDs and program names and treats the combined transactions and programs as a single group when enabling or disabling. The combined tranIDs and program names are considered **class level** transactions and programs.

The class level transaction and program record options **TRANS ACT/SUSP BEFORE DEALLOC**, **PROGRAMS IN USE BEFORE DEALLOC**, and **WAIT INTERVAL (IN SECS)** will be handled as follows**:**

- If one or more transaction or program records has the TRANS ACT/SUSP or PROGRAMS IN USE option set to Y, all transactions or programs at the class level will be included in the active checking process.
- If one or more transaction or program records has the WAIT INTERVAL option specified, the highest interval will be used for all class level transactions or programs.

## **Online Class Deallocation**

During online class deallocation, class level transactions and programs will be disabled before any files, DBDs, or queues within the class are closed and deallocated. Any optional class level processing will be performed.

Class deallocation will *not* be performed if Advantage CA-DADS Plus for CICS is instructed to check for an active transaction or program and it finds one during the user-specified wait interval.

#### **Online Class Allocation**

During online class allocation, class level transactions and programs will be enabled after all members of the class are successfully allocated and opened.

If a class member is not allocated and opened successfully, class level transactions and programs will *not* be enabled. Class members with the **OPEN**  AFTER ALLOCATION option set to N will be treated as successfully opened.

## **Dynamic Allocation using the MVS Console**

The functions provided by Advantage CA-DADS/Plus for CICS on the ALLOCATION – DEALLOCATION REQUEST MENU can also be initiated from the MVS console using the MVS Modify command and the DADS DADA transaction. The command format is:

F jobname,DADA command,type,name[.version][,options]

Refer to the explanation of the ALLOCATION – DEALLOCATION REQUEST MENU for information on valid commands, types, versions and options. When commands are entered using the MVS console, the resulting DADS messages are displayed in the JOBLOG of the CICS region, and in the MVS SYSLOG.

Several examples of using this facility to allocate or deallocate files are shown below:

Allocate a file with ddname PAYROLL to CICS region CICSPRDA:

F CICSPRDA, DADA A, F, PAYROLL

Allocate the alternate DSN for a file with ddname CUSTMAST to CICS region CICSCISP:

F CICSCISP,DADA A,F,CUSTMAST.A

Deallocate DBCTL DBD MASTDBD from CICS region CICSCUST:

F CICSCUST, DADA D, D, MASTDBD, R

**Chapter** 

# **4 DFHRPL Libraries Management**

DFHRPL Libraries Management lets you reallocate DFHRPL libraries.

Reallocating DFHRPL libraries lets you modify the DFHRPL library concatenation *without* bringing down CICS*.* You can dynamically add or remove libraries or change the order in which libraries are searched*.* This capability makes it easy to move new modules into production, back out problem modules and apply fixes without disrupting your system*.* Reallocation automatically updates program information as required.

In order to use this function, the Advantage CA-DADS Plus for CICS SVC must be installed*.* See the *Advantage CA-DADS Plus for CICS Installation Guide* for instructions.

## **DFHRPL Libraries Management Menu**

The DFHRPL Libraries Deallocation Menu lists all the load libraries in the DFHRPL DDNAME in their concatenation order.

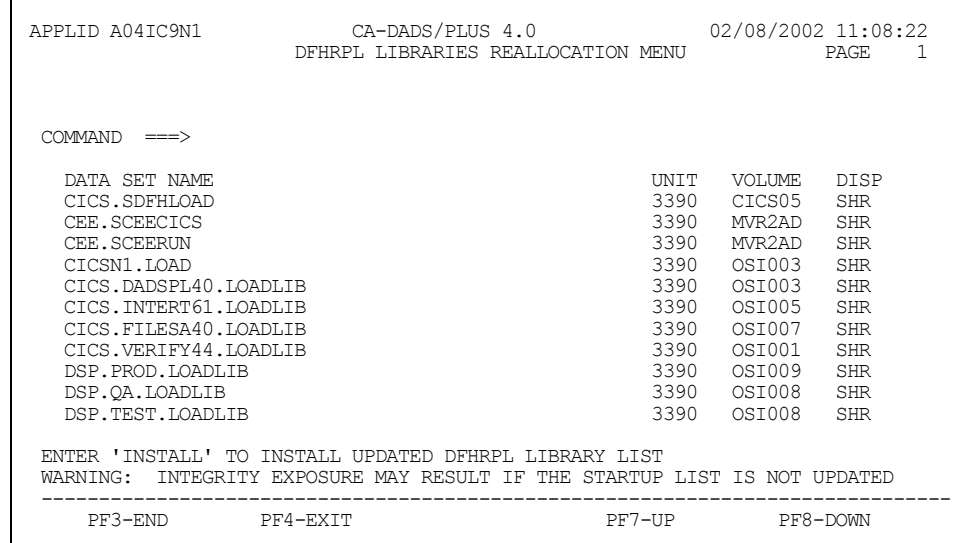

Use standard ISPF editing functions to modify this list. Enter any of the following characters to the left of the library name:

- **I** Insert a line.
- **D** Delete a line.
- **C** Copy a line.
- **M** Move a line.
- **R** Rrepeat a line.
- **A** Insert a copied or moved line after this line.
- **B** Insert a copied or moved line before this line.

**Note:** If you add a library to the list, you need not supply the unit, volume and disposition*.* Advantage CA-DADS Plus follows standard MVS catalog search rules to find the necessary information.

When you have finished modifying the list, key in **INSTALL** on the COMMAND line and press **ENTER**.

Before reallocating the libraries, Advantage CA-DADS Plus checks to make sure:

- Every new or modified library has a valid name
- Every library is cataloged and is on the volume specified either by you or in the catalog
- Every library is a valid load library
- A program is not currently being loaded*.* If a load is already in progress, you can wait for the load to complete or cancel the reallocation.
- A library scheduled for deletion has no outstanding entries in the Module Override List (see the chapter on "Module Overrides Management")
- A library is not currently in use*.* A library is considered in use if:
	- CICS has a disposition of OLD for the library and the library is allocated to another job as SHR or OLD
	- CICS has a disposition of SHR for the library and the library is allocated to another job as OLD

If Advantage CA-DADS Plus accepts your modifications, it prompts you to press **ENTER** to confirm the reallocation or **PF3 END** to cancel the reallocation. If you confirm the request, a message informs you that the libraries have been successfully reallocated.

**Note:** Advantage CA-DADS Plus automatically ensures that DFHRPL is opened with the largest blocksize of any library.

## **Critical and Modifiable Libraries**

You will not be allowed to modify the concatenation order of critical libraries that are included in the JCL as part of the DFHRPL concatenation. This is done to insure that the user cannot make the mistake of removing libraries that the address space must have at all times in order to function.

Specification of DFHRPL libraries as critical versus modifiable is done through the DFHRPL startup JCL as in the following example:

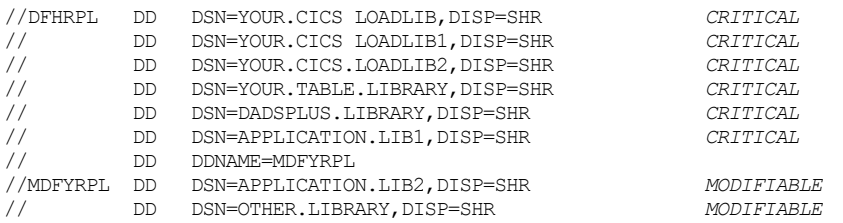

Using DFHRPL Libraries Management, you would be prevented from removing or modifying the concatenation of the libraries from the DFHRPL DD statement up to but not including the MDFYRPL DD statement. You would have complete freedom to control concatenation (add, change, delete) of any libraries beyond and including the MDFYRPL DD statement. Critical libraries are highlighted and are non-modifiable on the DFHRPL Libraries Reallocation menu.

You are not required to specify the MDFYRPL DD statement as part of the DFHRPL JCL concatenation; however, this implies that all libraries present in the DFHRPL JCL concatenation are critical. You would still have complete freedom to add and subsequently control concatenation (add, change, delete) of any libraries beyond what was in the startup JCL. Internally, these additional libraries are treated exactly as if they had been specified on the MDFYRPL DD statement.

If a DFHRPL Libraries Startup List is specified, it will override the MDFYRPL concatenation, and will in no way affect the critical library concatenation specified in the JCL.

## **DFHRPL Installation Security Checking**

Advantage CA-DADS Plus lets you use the PREALLOC dynamic exit to implement an external security call for the DFHRPL libraries. The PREALLOC exit will be called when an INSTALL request is made from the DFHRPL Libraries Reallocation menu. Each library will be passed to the exit.

For details on how to implement the dynamic exits, see the Dynamic Exits section in the "Dynamic Allocation Facility" chapter.

The requirements for using the PREALLOC exit to perform DFHRPL installation security checking are listed below, along with a sample PREALLOC exit.

The following fields with valid data in them will be passed to the DADXCOMM COMMAREA.

XSECRETC Return code for the last request passed to the PREALLOC exit

- If XSECRETC =  $X'00'$ , the library can be installed in the DFHRPL.
- If XSECRETC is not =  $X'00'$ , the library can be installed in the DFHRPL. It will be flagged with an E on the screen display.

**Note:** You are required to set this field before exiting the PREALLOC exit. XSECID Will contain PREALLOC

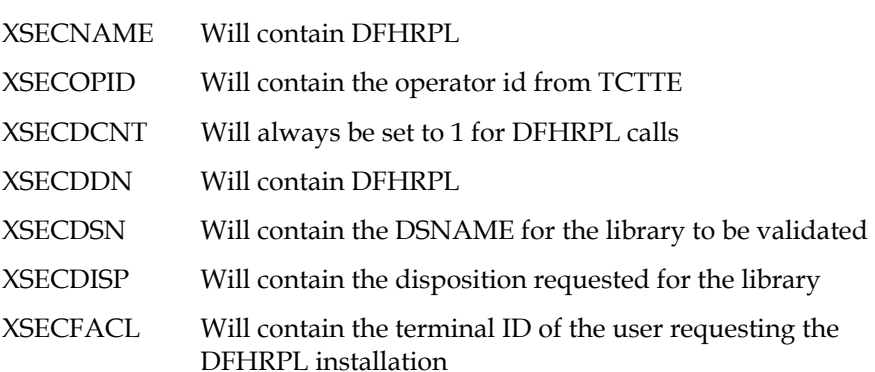

In the following example, note that the logic to check DFHRPL libraries (allocations) must be kept separate from any other logic contained in the PREALLOC exit for normal ALLOCATE data set, DBD, and TD queue requests.

# **Sample PREALLOC Exit**

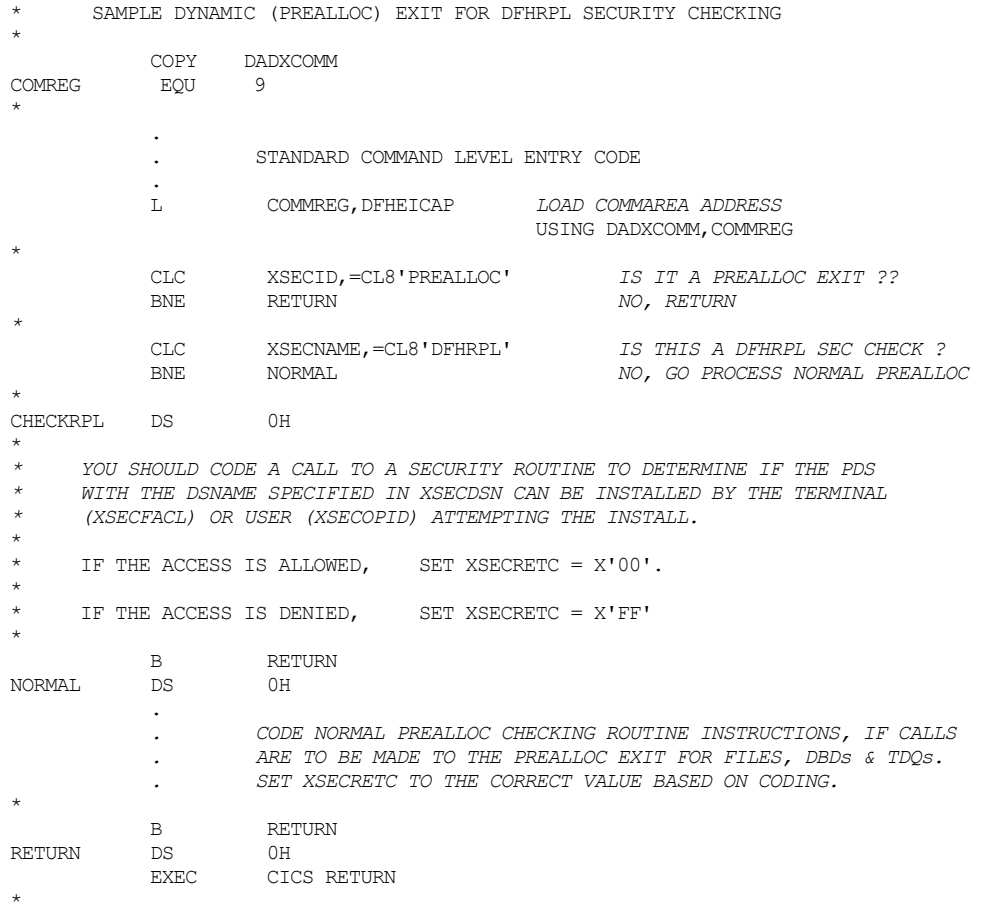

**Chapter** 

# **5 Module Overrides Management**

Module Overrides Management lets you manage modules in load libraries by:

- Installing and modifying module overrides. A module override instructs CICS to take a module from a specified library, even if that module is found in a library higher in the CICS library concatenation.
- Displaying a list of libraries, which contain a module.
- Renaming a module within a load library.
- Deleting a module from a load library.
- Obtaining detailed information about a module.
- Displaying a list of modules within a load library.

# **Module Overrides Management Menu**

The following Module Overrides Management menu lists the functions you can perform.

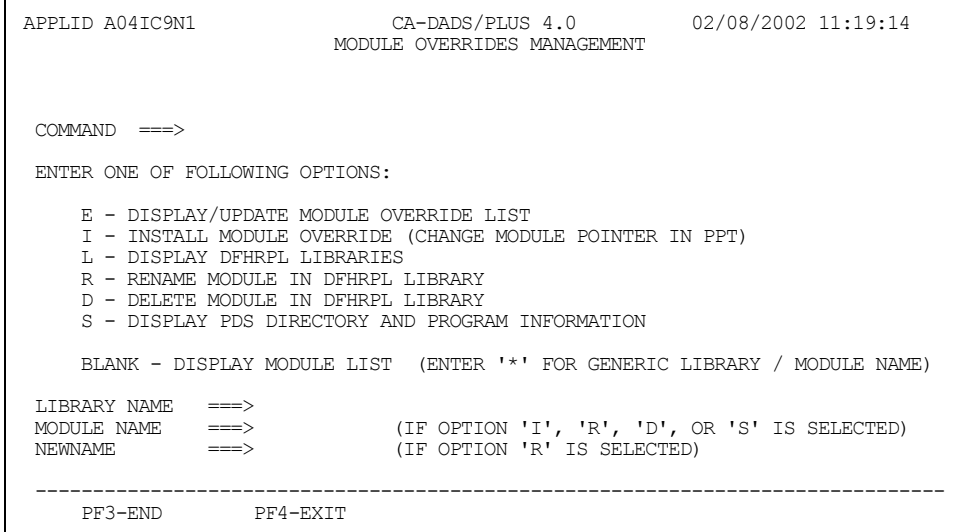

Key in a letter (**E**, **I**, **L**, **R**, **D**, **S**) on the COMMAND line, or leave the COMMAND line blank, and key in the following library and module information:

- **E** No other information is required. Leave the library name and module name fields blank. Advantage CA-DADS Plus will list all module overrides in effect.
- **I** Specify the library name and module name. Advantage CA-DADS Plus will install the override and add the override to the Module Override List. Program information for the module is reset. Generic specification is not permitted.
- **L** No other information is required. Advantage CA-DADS Plus will display a list of all DFHRPL libraries.
- **R** Specify the library name, module name, and new module name. Advantage CA-DADS Plus for CICS will rename the module.
- **D** Specify the library name and module name. Advantage CA-DADS Plus will delete the module.
- **S** Specify the library name and module name. Advantage CA-DADS Plus will provide detailed information on the module. Generic specification is not permitted.

If you leave the COMMAND line blank, specify the library and module name. Generic specification is permitted; if used, Advantage CA-DADS Plus will list all modules meeting the generic specification.

Each of these functions is described in detail in the sections that follow.

When you have entered the information, press **ENTER**. Advantage CA-DADS Plus performs the requested function or displays a second screen.

## **Generic Specification of Library and Module Names**

You can specify an asterisk (\*) to replace characters in the library and module names. Generic specification is valid *only* when you leave the COMMAND line blank. An asterisk can be the only character or a trailing character. For example:

- USER\* Specifies all library or program names that begin with USER.
- Specifies all library or program names.

**Note:** The more generic the library name, the more directories Advantage CA-DADS Plus for CICS must search. This means Advantage CA-DADS Plus for CICS response time will be affected.

## **Two Module Override Lists**

Advantage CA-DADS Plus maintains *two* module override lists:

- A dynamic list created by Module Overrides Management, described in this chapter
- A startup list created by the Startup List Management, described in chapter on "Group Management"

Overrides created by Module Overrides Management affect the current CICS session only; overrides created by Startup List Management automatically take effect whenever CICS is initiated.

## **Displaying and Updating the Module Override List (Option E)**

If you key in option **E** on the Module Overrides Management menu and press **ENTER**, Advantage CA-DADS Plus displays a list of module overrides in effect. A sample Module Override List is illustrated next.

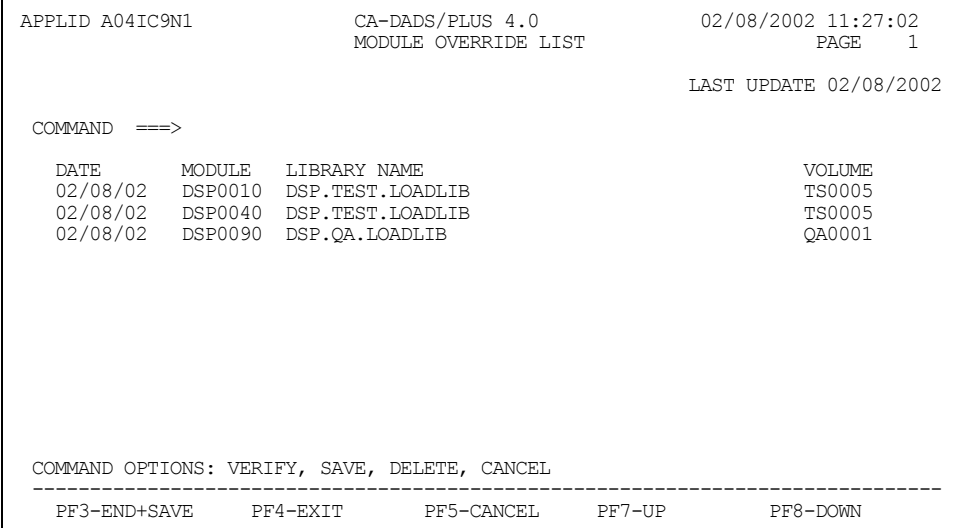

This screen lists all modules for which overrides are in effect. Modules are listed in entry order, with the earliest overrides appearing first.

You can overtype any data on this screen, except the date, and use standard ISPF editing functions to modify this list. Key in any of the following characters to the left of the date:

- **I** Insert a line.
- **D** Delete a line.
- **C** Copy a line.
- **M** Move a line.
- **R** Repeat a line.
- **A** Insert a copied or moved line after this line.
- **B** Insert a copied or moved line before this line.

Overrides added to the list using Option I are already in effect. The entire list of overrides will take effect when DFHRPL library reallocation occurs.

When you have completed your changes, Key in one of the following commands on the COMMAND line and press **ENTER**:

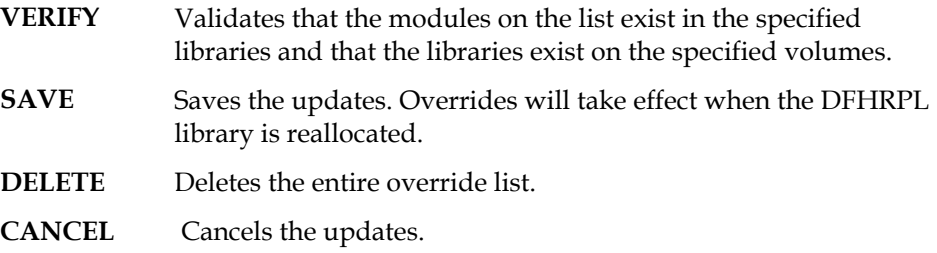

**PF3** ends the display *and* saves the updates; **PF5** cancels the updates.

## **Installing a Module Override (Option I)**

If you key in option **I** on the Module Overrides Management menu, a library name and module name, and press **ENTER**, Advantage CA-DADS Plus installs the override. That means CICS will take the module from the specified library. The override takes effect immediately; library reallocation is *not* necessary. The override is also added to the Module Override List (Figure 6.2). When you reallocate DFHRPL libraries, this override is reprocessed.

A module that is not executable and *not* loadable can still be installed as an override. However, the results are unpredictable.

**Note:** A CICS NEW COPY for the module cancels the override.

Using this option to install a module override affects the current CICS session only. If you want a list of module overrides to take effect whenever CICS is initiated, use the Startup List Management function described in the "Startup List Management" chapter.

## **Displaying DFHRPL Libraries (Option L)**

If you key in option **L** on the Module Overrides Management menu and press **ENTER**, Advantage CA-DADS Plus displays the DFHRPL Library List Display, as illustrated next.

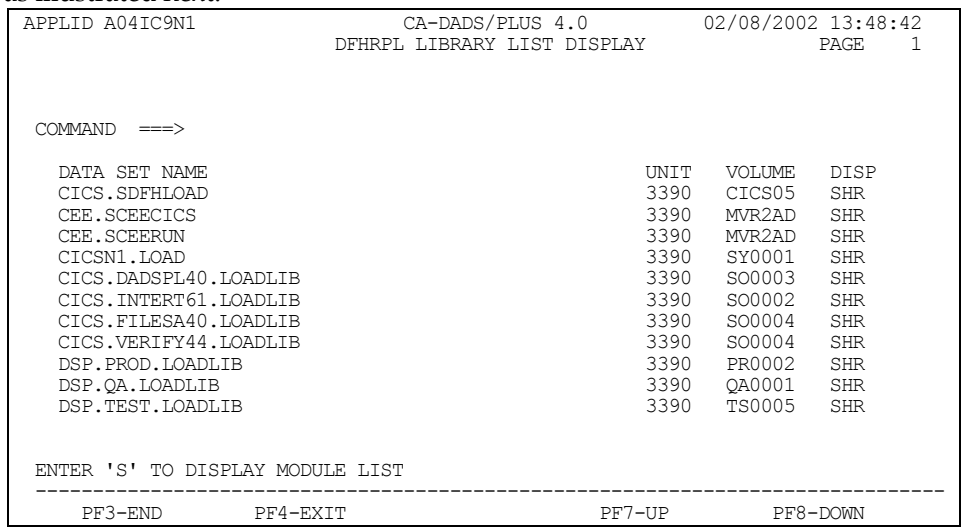

This screen lists the unit, volume and disposition of each library in the DFHRPL library.

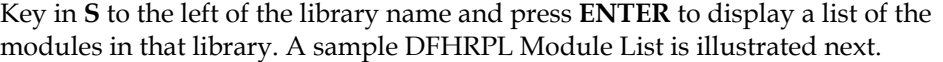

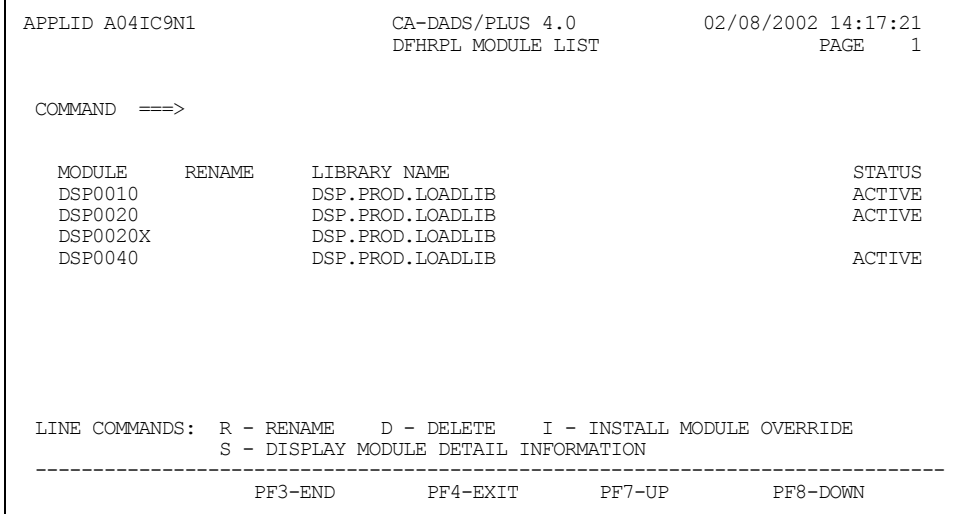

The **STATUS** column indicates the status of each module:

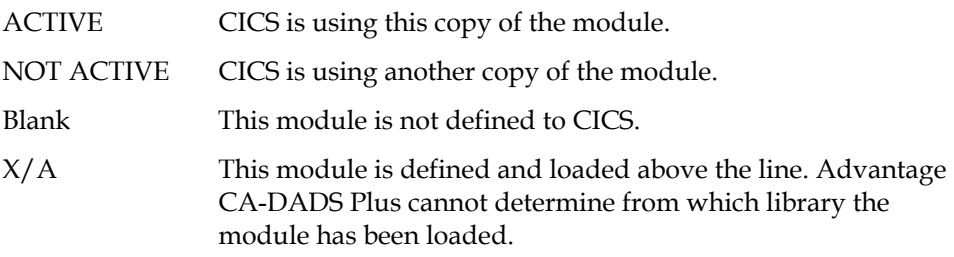

To modify the list, key in any of the following characters to the left of the module name and press **ENTER**:

- **R** Rename the module. You must also specify a new module name in the RENAME column.
- **D** Delete the module from the library.
- **I** Install the override. The override takes effect immediately and is also added to the Module Override List (Figure 5.2).
- **S** Display detailed module information. Advantage CA-DADS Plus will display the Module Detail Information screen. This screen lists PDS directory and program information for the module.

## **Renaming a Module in the DFHRPL Library (Option R)**

If you key in option **R** on the Module Overrides Management menu, the library name, module name, and new module name, and press **ENTER**, Advantage CA-DADS Plus will rename the module.

## **Deleting a Module in the DFHRPL Library (Option D)**

If you key in option **D** on the Module Overrides Management menu, the library name and module name, and press **ENTER**, Advantage CA-DADS Plus will delete that module from the library.

#### **When a New Module Name or Module Deletion Takes Effect**

A new module name or module deletion takes effect:

- After execution of CEMT NEW COPY
- After reallocation of the DFHRPL library
- After this CICS region, or any region which accesses the load library, is restarted

**Note:** Closing and reopening the DFHRPL library does not implement a new name or deletion.

## **Searching for Modules**

By keying in the module name or a partial name on the command line and pressing **PF7** or **PF8**, you can locate the module directly, thereby saving repeated scrolls.

## **Displaying PDS Directory and Program Information for a Module (Option S)**

If you key in option **S** on the Module Overrides Management menu, the library name and module name, and press **ENTER**, Advantage CA-DADS Plus displays the Module Detail Information screen, as illustrated in the following figure.

You can also access this screen by entering S next to a module name on the DFHRPL Module List, which was illustrated in the previous figure.

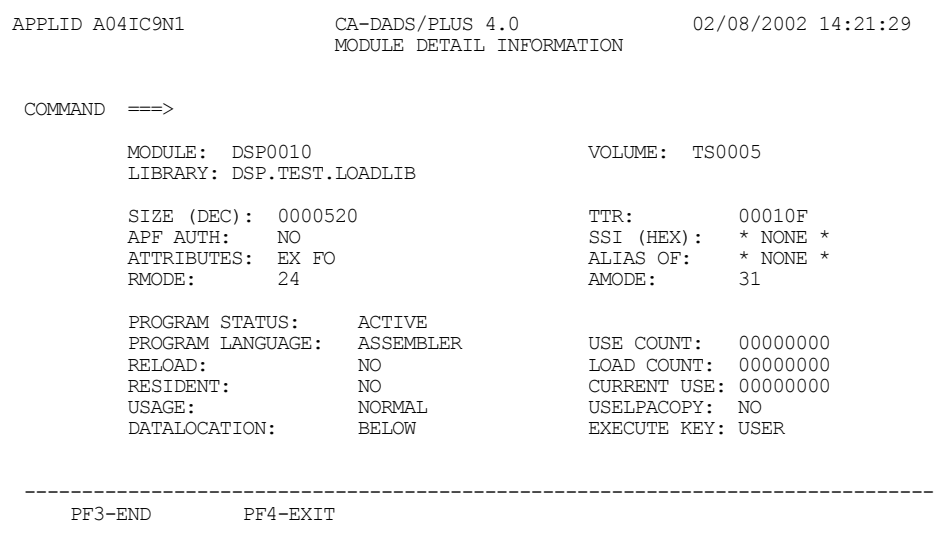

This screen specifies:

#### **PDS Directory Information**

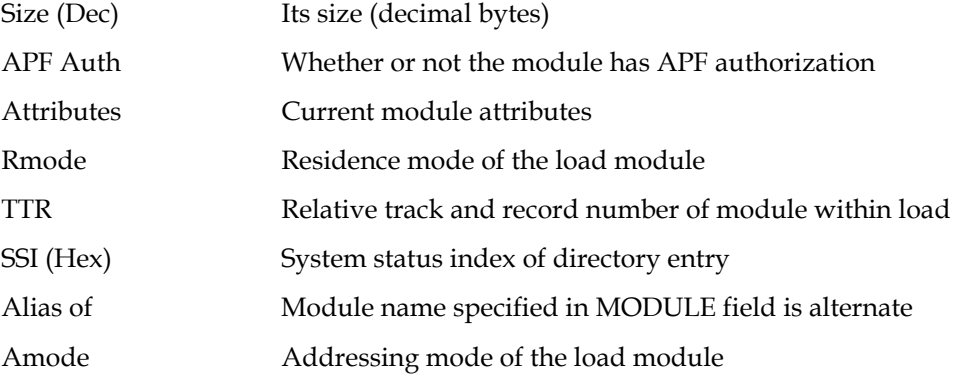

#### **Program Information**

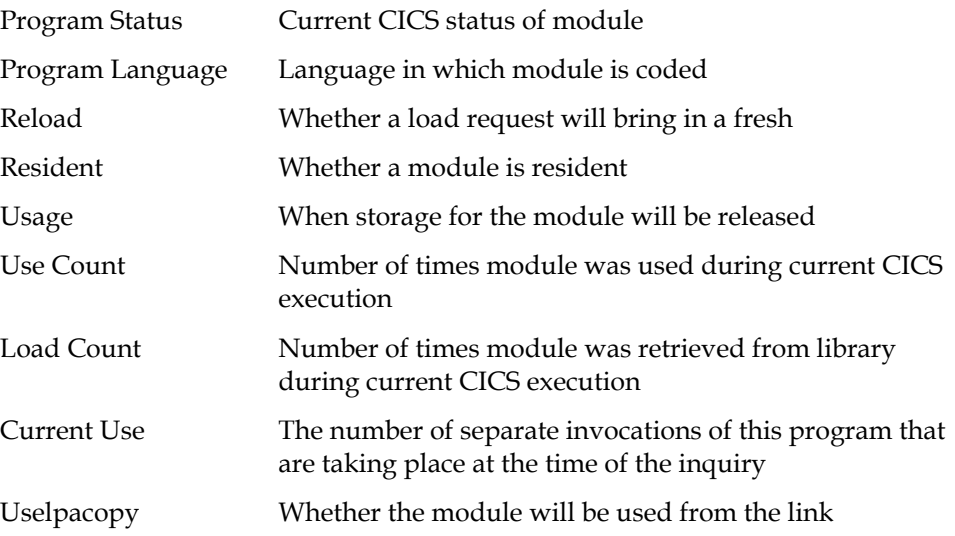

## **Displaying a Module List**

If you leave the COMMAND line blank on the Module Overrides Management menu, key in full or partial library and module names, and press **ENTER**, Advantage CA-DADS Plus displays the DFHRPL Module List. This list includes all modules that meet the library name and module name criteria.

A sample DFHRPL Module List is illustrated in the DFHRPL Module List figure. A description of the functions you can perform on this screen follows that figure.

**Chapter** 

# *Destination Control Table (DCT)* **Management**

DCT Management lets you manage DCT entries online. You can:

- Add DCT definitions
- Delete DCT definitions
- Update DCT definitions
- Browse DCT definitions
- View active DCT entries
- Display all DCT definitions in a group
- List all groups, which contain DCT definitions

An Advantage CA-DADS Plus for CICS group contains a set of related DCT definitions defined using DCT Management functions. An Advantage CA-DADS Plus group is similar to an RDO group. It is a collection of definitions for simplified management. See the *CICS Resource Definition (Online) Guide* for more information.

**Note:** An Advantage CA-DADS Plus DCT group can contain up to 540 members.

Group information exists only in the Advantage CA-DADS Plus control file. To make the definitions known to CICS, you must install the group. See the "Group Management" chapter for instructions on installing groups.

Be aware of the following restrictions:

- Dynamic DCT management cannot be used for the Advantage CA-DADS Plus and CICS transient data queues. Therefore, a DCT must still exist that contains all CICS and Advantage CA-DADS Plus transient data queues.
- If intrapartitioned DCT entries are to be managed by Advantage CA-DADS Plus, at least one intrapartitioned entry must exist in your static DCT table. Additionally, Advantage CA-DADS Plus cannot support intrapartitioned DCT entries with the DESTRCV=LG or DESTRCV=PH options. These are CICS restrictions.
- CICS application programs that sequentially search the DCT and do not use the DFHTD CTYPE=LOCATE macro will not find the Advantage CA-DADS Plus dynamic DCT entries.

## **DCT Management Selection Menu**

The DCT Management Selection Menu is shown next.

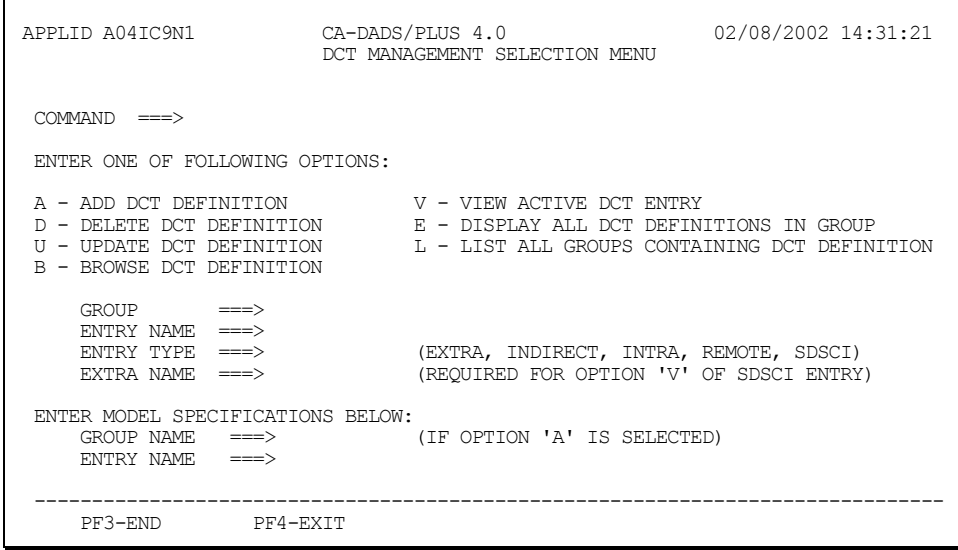

Key in a letter (**A**, **D**, **U**, **B**, **V**, **E**, **L**) on the COMMAND line with any necessary additional information:

- **A** Specify a new or existing group name, a new entry name, and the entry type. Optionally, key in an existing group name and entry name in the MODEL SPECIFICATIONS section to use as a model for the new entry.
- **D** Specify a group name and entry name.
- **U** Specify a group name and entry name.
- **B** Specify a group name and entry name.
- **V** Specify an entry name. For an SDSCI entry type, you must also specify the associated extrapartition name.
- **E** Specify a group name.
- **L** No other information is required.

When you have keyed in the information, press **ENTER**. Advantage CA-DADS Plus performs the requested function or displays a second screen.

#### **Notes:**

- For options D, U, B, V and E, it is not necessary to specify the entry type. Advantage CA-DADS Plus automatically retrieves that information.
- Generic specification of group and entry names is not permitted.

## **Adding a DCT Definition (Option A)**

To add a DCT definition, specify option **A** on the DCT Management Selection Menu, a group name, entry name, and entry type, and press **ENTER**. The group may be an existing or new group. To use an existing entry as a model, specify the existing group name and entry name in the MODEL SPECIFICATIONS section.

For an EXTRA entry type, Advantage CA-DADS Plus displays the New DCT Extrapartition Definition screen, shown next.

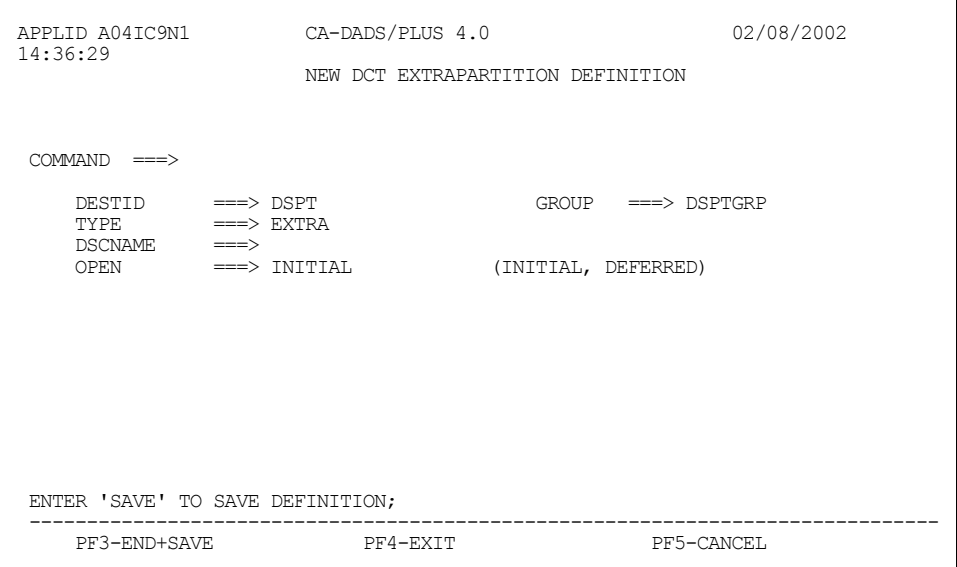

All parameters default to the IBM DFHDCT TYPE=EXTRA macro instruction defaults for DCT tables and are verified according to that macro.

The parameters are listed next. Valid specifications are in parentheses. Defaults are underlined. For more information, see the appropriate *CICS Resource Definition Guide*.

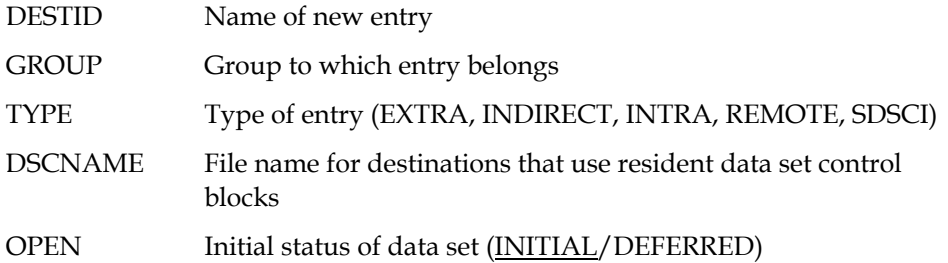

When you have completed your changes, key in one of the following commands on the COMMAND line and press **ENTER**:

- SAVE—saves the new definition
- DELETE-deletes the definition

**PF3** ends the display *and* saves the new definition; **PF5** cancels the new definition.

For an INDIRECT entry type, Advantage CA-DADS Plus displays the New DCT Indirect Definition screen, shown next.

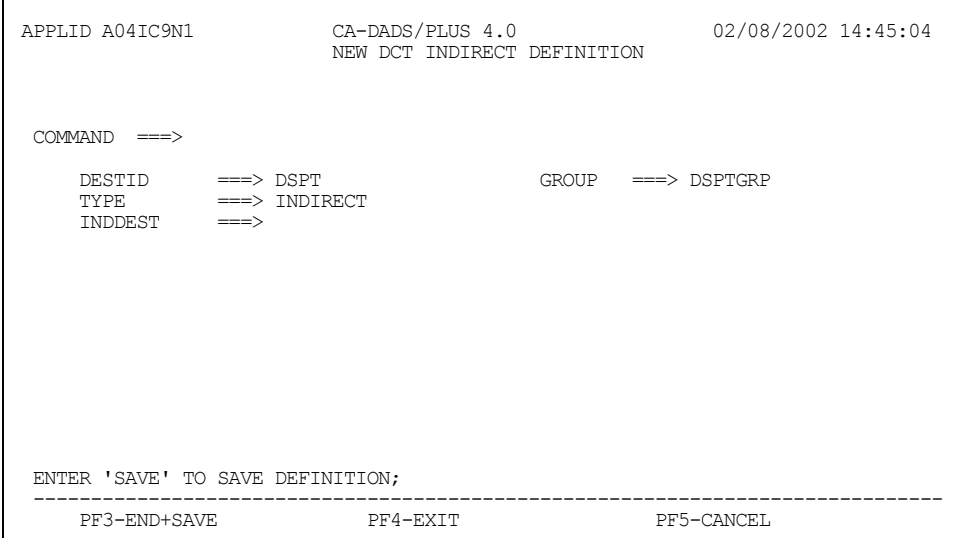

All parameters default to the IBM DFHDCT TYPE=INDIRECT macro instruction defaults for DCT tables and are verified according to that macro.
The DESTID, GROUP, and TYPE parameters also appear on the New DCT Extrapartition Definition screen and are explained in the section following the figure on *Displaying and updating the Module Override List.* This screen has one additional parameter that applies only to indirect entries. For more information, see the appropriate *CICS Resource Definition Guide*.

INDDEST Symbolic name of intrapartition, extrapartition, remote or indirect destination.

When you have completed your changes, key in **SAVE** or **DELETE** and press **ENTER**. Or, press **PF3** to save the definition and end the display, or **PF5** to cancel the definition.

For an INTRA entry type, Advantage CA-DADS Plus displays the New DCT Intrapartition Definition screen, shown next.

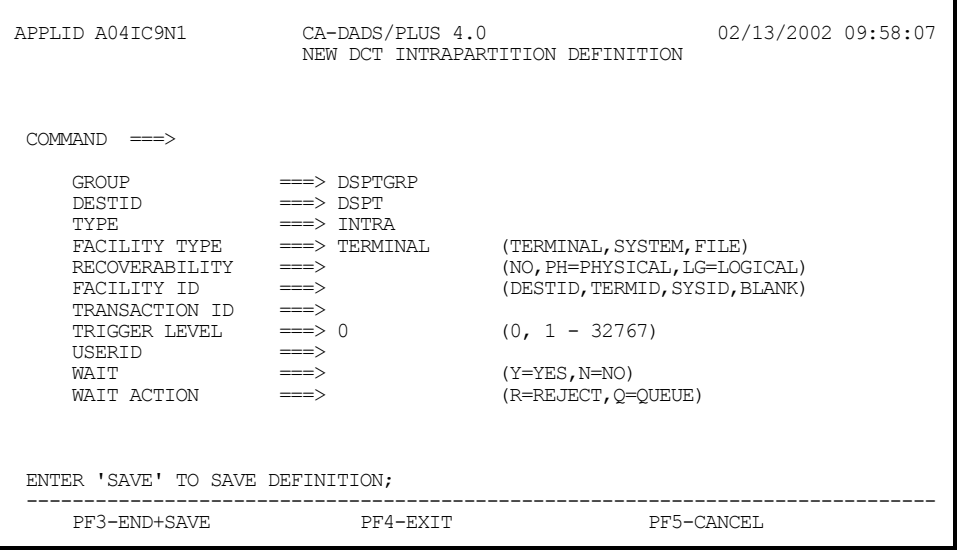

All parameters default to the IBM DFHDCT TYPE=INTRA macro instruction defaults for DCT tables and are verified according to that macro.

The DESTID, GROUP, TYPE, and RSL parameters also appear on the New DCT Extrapartition Definition screen, which was described earlier. This New DCT Intrapartition Definition screen has five additional parameters that apply only to intrapartition entries. For more information, see the appropriate *CICS Resource Definition Guide*.

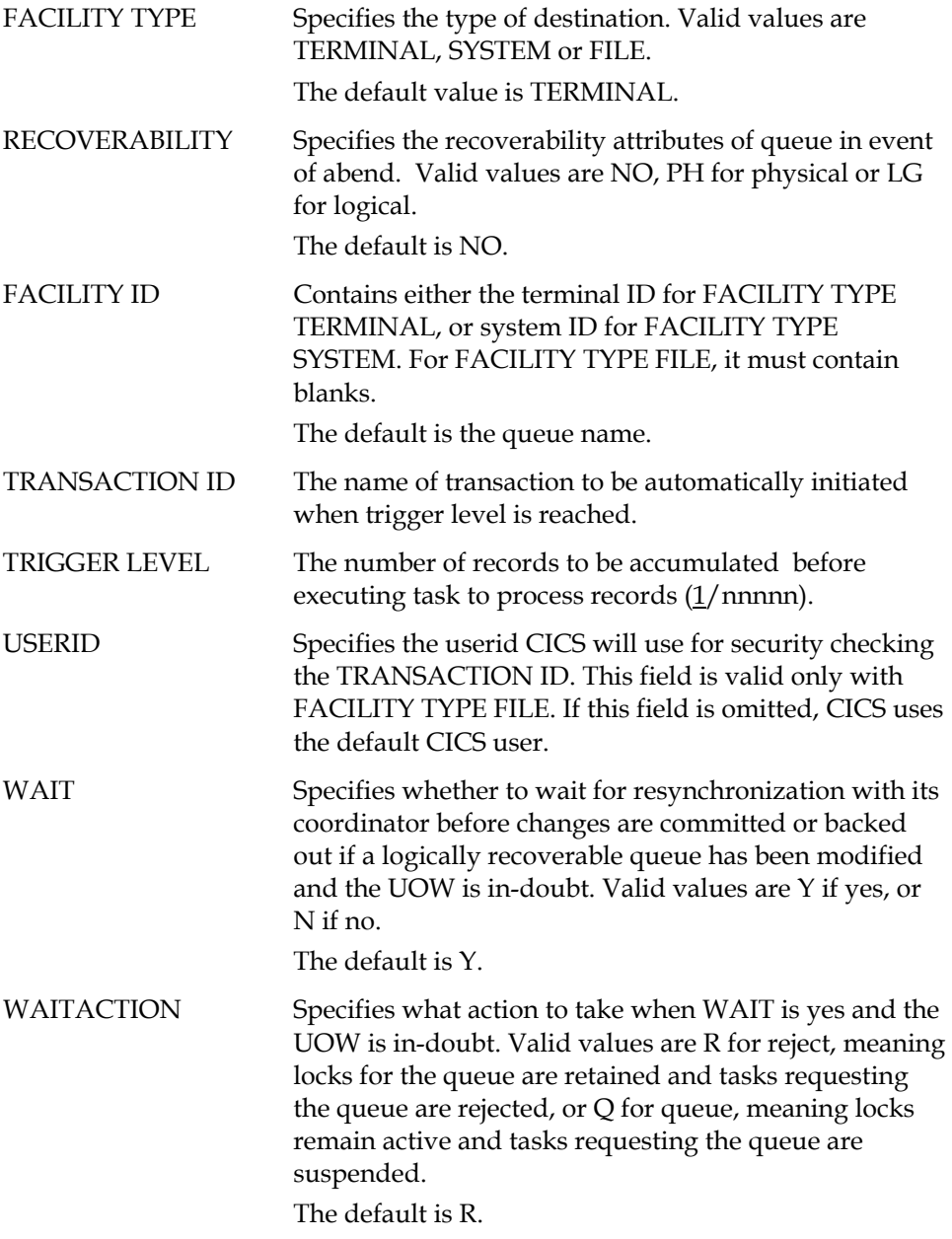

When you have completed your changes, key in **SAVE** or **DELETE** and press **ENTER**. Or, press **PF3** to save the definition and end the display, or press **PF5** to cancel the definition.

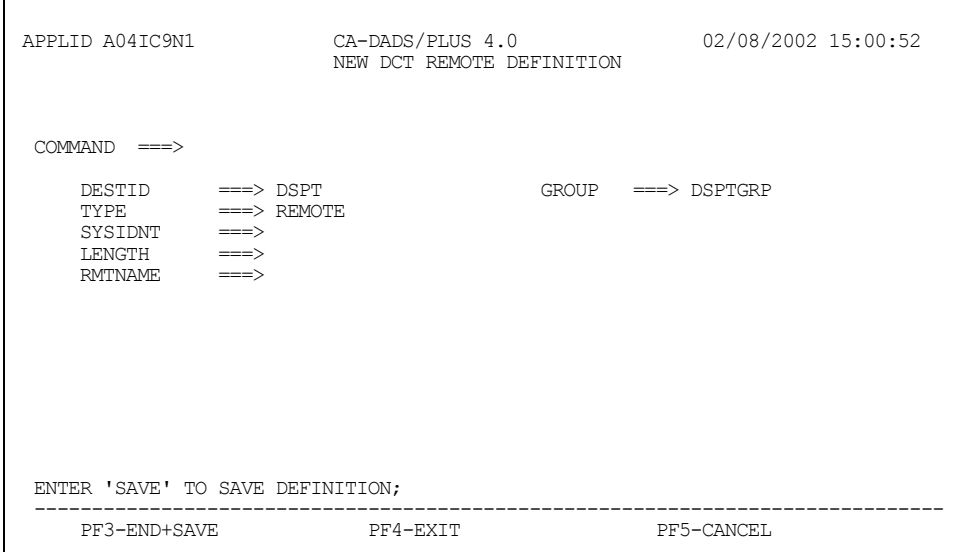

For a REMOTE entry type, Advantage CA-DADS Plus displays the New DCT Remote Definition screen, shown next.

All parameters default to the IBM DFHDCT TYPE=REMOTE macro instruction defaults for DCT tables and are verified according to that macro.

The DESTID, GROUP, TYPE, and RSL parameters also appear on the New DCT Extrapartition Definition screen and are explained in the section following the figure on *Displaying and updating the Module Override List*. This screen has three additional parameters that apply only to remote entries. For more information, see the appropriate *CICS Resource Definition Guide*.

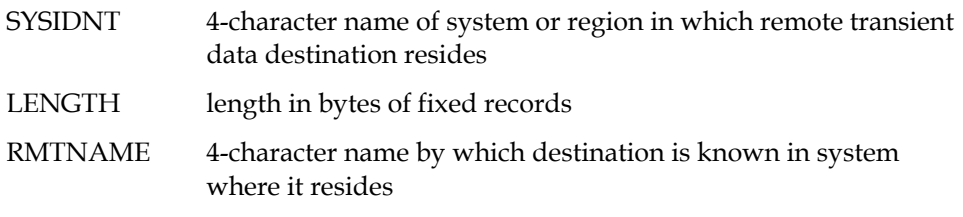

When you have completed your changes, key in **SAVE** or **DELETE** and press **ENTER**. Or, press **PF3** to save the definition and end the display, or press **PF5** to cancel the definition.

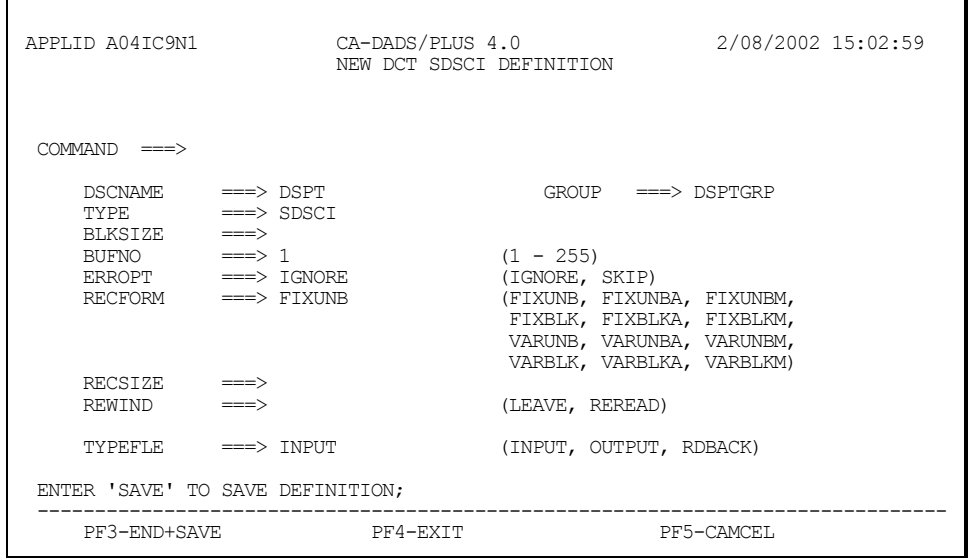

For an SDSCI entry type, Advantage CA-DADS Plus displays the New DCT SDSCI Definition screen, shown next.

All parameters default to the IBM DFHDCT TYPE=SDSCI macro instruction defaults for DCT tables and are verified according to that macro.

The DSCNAME, GROUP, and TYPE parameters also appear on the New DCT Extrapartition Definition, which was explained earlier. This screen has seven additional parameters that apply only to SDSCI entries. For more information, see the appropriate *CICS Resource Definition Guide*.

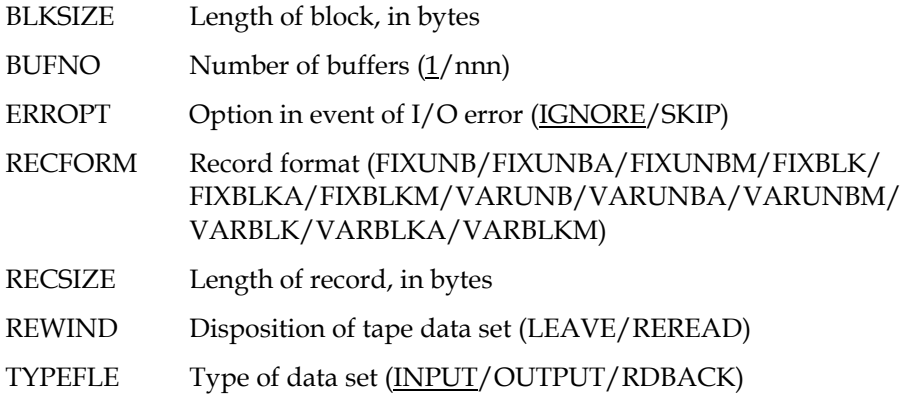

When you have completed your changes, key in **SAVE** or **DELETE** and press **ENTER**. Or, press **PF3** to save the definition and end the display, or press **PF5** to cancel the definition.

#### **Deleting a DCT Definition (Option D)**

To delete a DCT definition, key in option **D** on the DCT Management Selection Menu, the group name and entry name, and press **ENTER**. Advantage CA-DADS Plus will delete that definition after you confirm the request.

If the DCT definition was installed, deleting it does *not* uninstall it.

#### **Updating a DCT Definition (Option U)**

To update an existing DCT definition, key in **U** on the DCT Management Selection Menu, the group name and entry name, and press **ENTER**. Advantage CA-DADS Plus displays one of the New DCT Definition screens.

When you have finished changing the definition, save the updated definition. However, the changed definition will *not* be installed online until the group is installed. See the "Group Management" chapter for instructions on installing groups.

#### **Browsing a DCT Definition (Option B)**

To browse a DCT definition, key in **B** on the DCT Management Selection Menu, the group name and entry name, and press **ENTER**. Advantage CA-DADS Plus displays one of the DCT Definition Display screens, depending on the type of entry. These screens are identical to the screens illustrated earlier; however, the definition cannot be modified.

#### **Viewing an Active DCT Entry (Option V)**

To view the DCT entry that is currently active within CICS, key in **V** on the DCT Management Selection Menu and the entry name, and press **ENTER**. Do *not* key in a group name. For an SDSCI entry type, you must also key in the associated extrapartition name.

Advantage CA-DADS Plus displays one of the Active DCT Entry Display screens, depending on the type of entry. These screens are identical to the screens shown earlier; however, the definition cannot be modified.

#### **Displaying All the DCT Definitions in a Group (Option E)**

To display all DCT definitions for a group, key in **E** on the DCT Management Selection Menu and the group name, and press **ENTER**. Advantage CA-DADS Plus displays the Group Entry Display screen, as shown in the following figure.

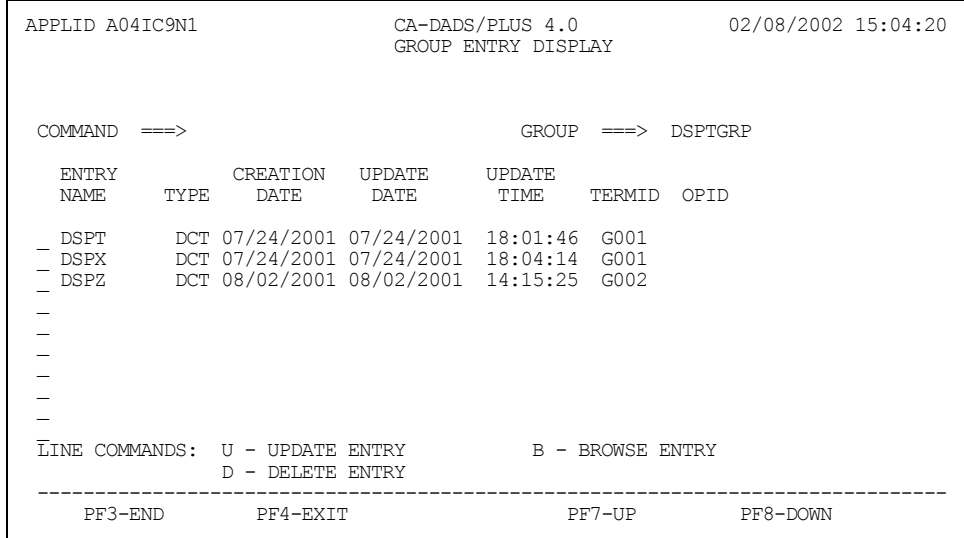

This screen provides the following information for each definition:

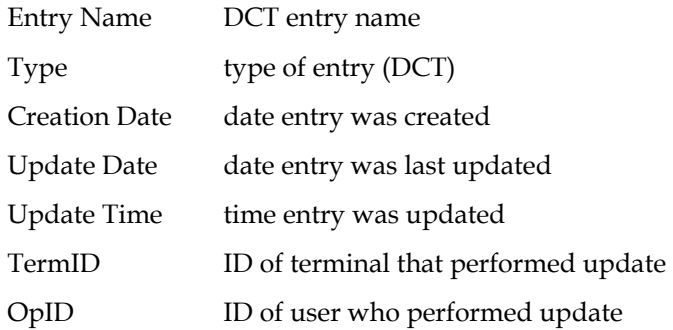

Update, delete, and browse entries directly from this screen by keying in one of these characters to the left of the entry name:

- **U** Update entry. If you key in U, Advantage CA-DADS Plus displays the appropriate DCT Definition Update screen for that entry. See the Updating a DCT Definition section in this chapter.
- **D** Delete entry. If you key in D, Advantage CA-DADS Plus asks you to confirm the deletion.

**B** Browse entry. If you key in B, Advantage CA-DADS Plus displays the appropriate DCT Definition Display screen for that entry. See the Browsing a DCT Definition section in this chapter.

#### **Listing All the Groups Containing a DCT Definition (Option L)**

To see all groups that contain DCT definitions, key in **L** on the DCT Management Selection Menu and press **ENTER**. Do *not* key in any other information. Advantage CA-DADS Plus displays the DCT Group List, as shown next.

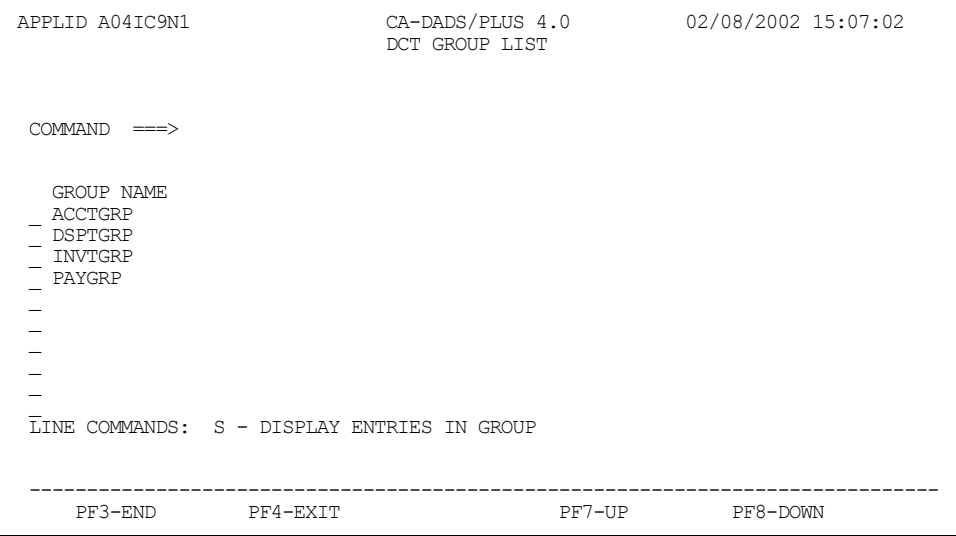

To display entries for a specific group, key in **S** to the left of the group name. Advantage CA-DADS Plus displays the Group Entry Display screen, illustrated earlier. See the section Displaying All the DCT Definitions in a Group in this chapter for an explanation of this screen and the functions that can be performed.

**Chapter** 

## **7 Group Management**

Group Management lets you manage DCT definitions, which are organized into groups, online. An Advantage CA-DADS Plus for CICS group is a set of related DCT definitions created using DCT Management functions, described in the previous chapters.

When you define a group using DCT Management functions, that information exists in the Advantage CA-DADS Plus Control File. In order to make the definitions available to CICS, you must install the group.

Group Management lets you:

- Install groups to your CICS region
- Delete group definitions from the Advantage CA-DADS Plus control file
- Display all the entries in a group on the Advantage CA-DADS Plus control file
- List all groups on the Advantage CA-DADS Plus control file

DCT definitions are installed while CICS is active.

### **Group Management Menu**

The Group Management menu is shown next.

```
APPLID A04IC9N1 CA-DADS/PLUS 4.0 02/08/2002 15:09:45 
                                      GROUP MANAGEMENT 
 COMMAND ===> 
 ENTER ONE OF FOLLOWING OPTIONS: 
                   N - INSTALL NEW ENTRIES ONLY (NO ALLOCATION) 
I - INSTALL ALL ENTRIES (NO ALLOCATION)<br>P - INSTALL ALL ENTRIES (ALLOCATE PRIMARY DSNAME)
                   D - DELETE GROUP 
E - DISPLAY ALL ENTRIES IN GROUP<br>L - LIST ALL DCT GROUPS
  GROUP NAME ===> (IF OPTION 'N', 'I', 'P', 'D', 'E' SELECTED) 
 WARNING: INTEGRITY EXPOSURE MAY RESULT IF THE STARTUP LIST IS NOT UPDATED 
            AFTER INSTALL PROCESSING 
  ------------------------------------------------------------------------------- 
      PF3-END PF4-EXIT
```
Key in a letter (**N**, **I**, **P**, **D**, **E**, **L**) on the COMMAND line and the following information:

- **N** Specify a group name
- **I** Specify a group name
- **P** Specify a group name
- **D** Specify a group name
- **E** Specify a group name
- **L** No other information is required

When you have entered the information, press **ENTER**. Advantage CA-DADS Plus performs the requested function or displays a second screen.

#### **Installing a Group (Option N, I, P or A)**

To dynamically install a group, specify option **N**, **P, or I** on the Group Management menu and the group name, and press **ENTER**.

- Option N installs only the group entries, which have not already been installed but does not allocate the data sets.
- Option I installs all the group entries but does not allocate the data sets.
- Option P installs all the group entries and allocates files by their primary data set names.

For options I and P, any file or queue, which was open before the install process, is closed and reopened during the install.

If the installation is completed correctly, a message informs you that the group was successfully installed. If the installation fails completely or partially, Advantage CA-DADS Plus displays the Group Entry Display screen, shown next.

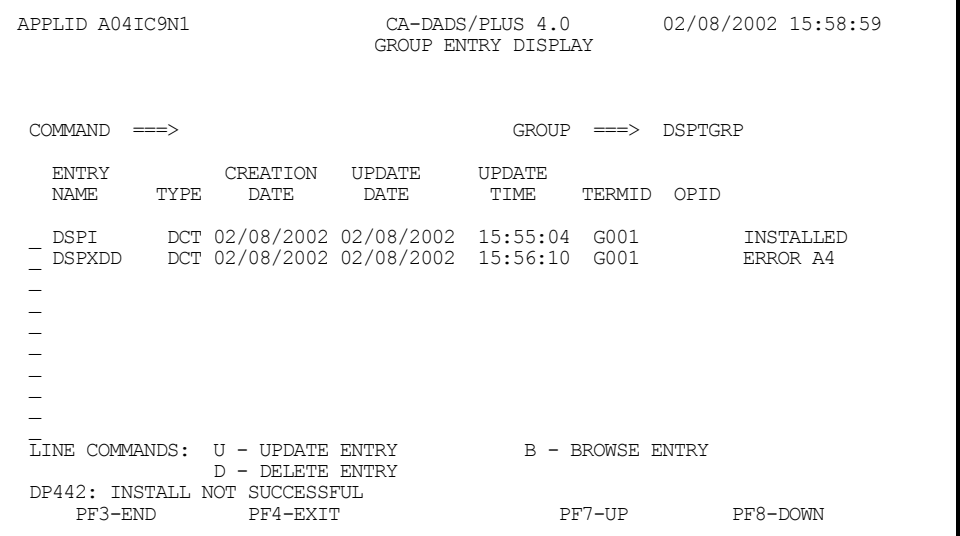

The message indicates that the installation was not completely successful.

Status information for each entry indicates whether or not it was installed. For example:

- The first entry tells you that installation of entry DSPI succeeded.
- The second entry tells you that installation of entry DSPXDD failed because of error A4.

**Note:** See the DCT Installation Error Codes section in the *Advantage CA-DADS Plus for CICS Messages and Codes Guide* for information about the error codes displayed on this screen.

You can correct errors by updating an entry, and you can also delete or browse entries. Key in any of the following characters to the left of the entry name:

- **U** Update entry
- **D** Delete entry
- **B** Browse entry
- If you key in S, Advantage CA-DADS Plus displays the DCT Definition Update screen for that entry.
- If you key in D, Advantage CA-DADS Plus deletes the entry.
- If you key in B, Advantage CA-DADS Plus displays the DCT Definition Display screen for that entry.

See the "DCT Management" chapter for explanations of the DCT Definition screens.

#### **Deleting a Group (Option D)**

To delete a group, key in option **D** on the Group Management menu and the group name, and press **ENTER**. Advantage CA-DADS Plus will delete the group after you confirm the request.

#### **Displaying All the Entries in a Group (Option E)**

To display all the entries in a group, key in option **E** on the Group Management menu and the group name, and press **ENTER**. Advantage CA-DADS Plus displays the Group Entry Display screen shown in the previous figure. See the section following that figure for instructions on updating, deleting and browsing entries.

#### **Listing All DCT Groups (Option L)**

To list all DCT groups on the Advantage CA-DADS Plus file, key in option **L** on the Group Management menu, and press **ENTER**. Do *not* key in a group name. Advantage CA-DADS Plus for CICS displays the DCT Group List, as shown next.

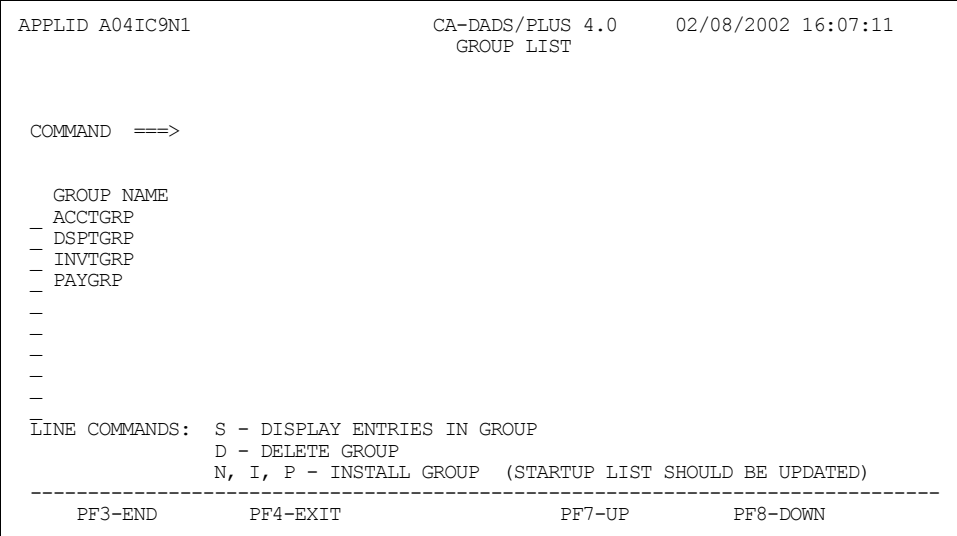

You can display entries in a group and install and delete groups directly from this screen by entering one of the following characters to the left of the group name:

- **S** Displays entries in the group
- **D** Deletes the group
- **N** Installs group entries which have not already been installed but does not allocate the data sets
- **I** Installs all the group entries but does not allocate the data sets
- **P** Installs all the group entries and allocates files by their primary data set names

If you key in S, Advantage CA-DADS Plus displays the Group Entry Display for that group.

**Chapter** 

# **8 Startup List Management**

Startup Management makes it easy to define or change the resources used by CICS during subsequent startups. You can specify:

- A list of libraries that will be allocated to DFHRPL during CICS initialization
- A list of module overrides that will be put into effect during CICS initialization. A module override instructs CICS to take a module from a specific library even if the module exists in a library that is higher in the DFHRPL concatenation.
- A list of DCT groups to be installed during startup

All startup management lists can be modified through the batch utility program DADRCONV, as documented in the *Advantage CA-DADS Plus for CICS Installation Guide.*

## **Startup Management Menu**

The Startup Management menu is shown next.

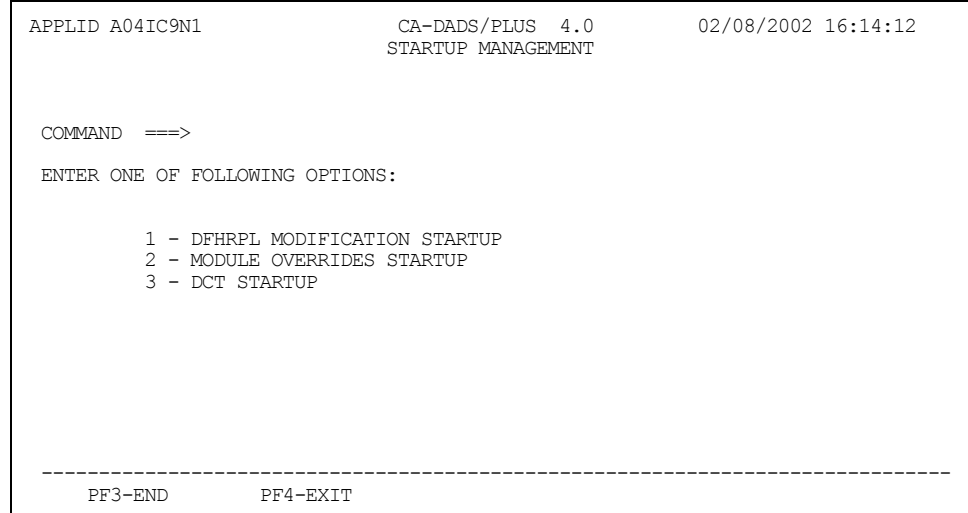

Key in an option number (**1, 2, 3**) on the COMMAND line and press **ENTER**. Advantage CA-DADS Plus for CICS displays the menu for the requested function.

#### **Managing the DFHRPL Modification Startup List**

Advantage CA-DADS Plus manages the DFHRPL by separating the concatenation into a **critical** and a **modifiable** section. This distinction is made through your CICS startup JCL. See the chapter on, "DFHRPL Libraries Management" for detailed information. The DFHRPL Modification Startup List allows you to specify the modifiable portion of your DFHRPL concatenation through an online facility. This will override the //MDFYRPL portion of your startup JCL.

Follow these rules:

- The CICS load libraries and Advantage CA-DADS Plus libraries should not be specified as part of the modifiable concatenation list. These should be specified in your startup JCL as critical libraries.
- Advantage CA-DADS Plus supports only one DFHRPL Modification Startup List.
- **I** Libraries that do not yet exist can be specified.

If you key in option 1 on the Startup Management menu and press ENTER, Advantage CA-DADS Plus displays the DFHRPL Modification Startup menu, shown next.

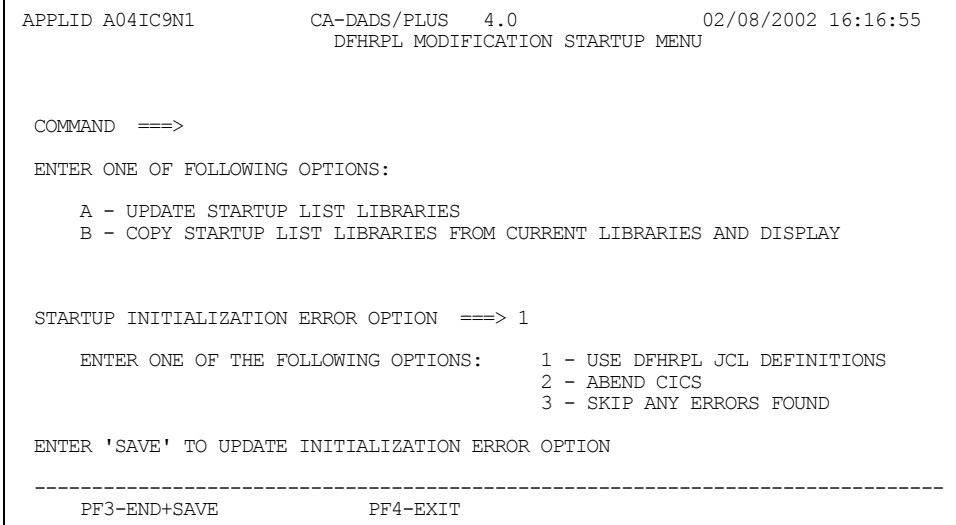

Select one of the following two options from the previous screen:

- A Displays the current DFHRPL Modification Startup List. You can update this list by adding, modifying, and deleting entries. If no list exists, Advantage CA-DADS Plus displays a blank list.
- B Creates a list of libraries to be allocated during startup by copying the current DFHRPL modifiable (//MDFYRPL) definitions and displays that list, which you can modify.

In addition, you can specify the error option Advantage CA-DADS Plus should use if the libraries cannot be allocated as requested:

- 1 CICS uses existing DFHRPL JCL definitions. This is the default.
- 2 CICS abends.
- 3 CICS skips any libraries with errors.

**Note:** Exercise care in specifying error option 2, which forces CICS to abend. You will not be able to correct the error through CICS.

All startup management options can be modified through the batch utility program DADRCONV, documented in the *Advantage CA-DADS Plus for CICS Installation Guide.*

If you change the error option, you can save the new option by keying in **SAVE** on the COMMAND line and pressing **ENTER**.

When you key in **A** or **B** on the command line and press **ENTER**, Advantage CA-DADS Plus displays the DFHRPL Modification Startup List, if one exists, or a blank list. A sample list is shown next.

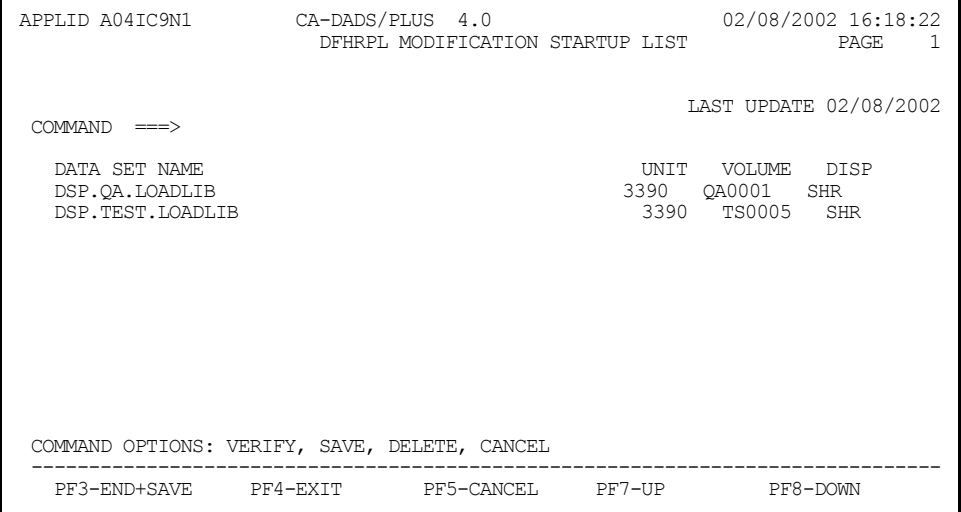

Use standard ISPF line editing commands to modify this list. Key in any of the following characters to the left of the library name:

- **I** Insert a line
- **D** Delete a line
- **C** Copy a line
- **M** Move a line
- **R** Repeat a line
- **A** Insert a copied or moved line *after* this line
- **B** Insert a copied or moved line *before* this line

In addition, you can overtype any information on the screen: data set name, unit, volume, and disposition.

**Note:** If you add a library to the list, you need not supply the unit, volume and disposition. Advantage CA-DADS Plus follows standard MVS catalog search rules to find the necessary information.

When you have finished modifying the list, key in one of the following commands on the COMMAND line and press **ENTER**.

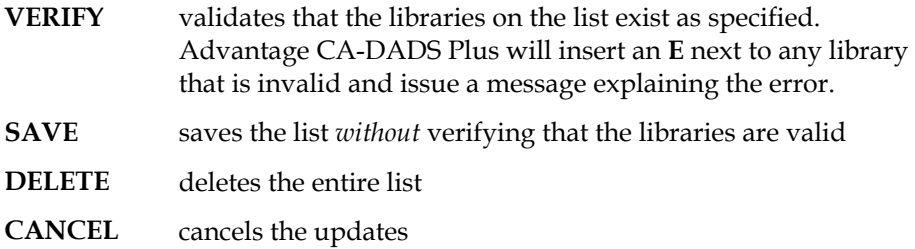

**PF3** ends the display and saves the updates; **PF5** cancels the updates.

#### **Managing the Module Overrides Startup List (Option 2)**

You can define module overrides to take effect when CICS is initiated.

Advantage CA-DADS Plus maintains *two* module override lists:

- A dynamic list created by the Module Override Management function
- A startup list created by the Startup Management function

The "Module Overrides Management" chapter explains how to install and modify a list of module overrides during a current CICS session. These overrides can take effect immediately; however, they affect *only* the current CICS session.

Overrides specified in the Module Overrides Startup List automatically take effect whenever CICS is initiated. You can copy the overrides created using the Module Overrides Management function to your Module Overrides Startup Menu.

If you key in option **2** on the Startup Management menu and press **ENTER**, Advantage CA-DADS Plus displays the Module Overrides Startup Menu, as shown next.

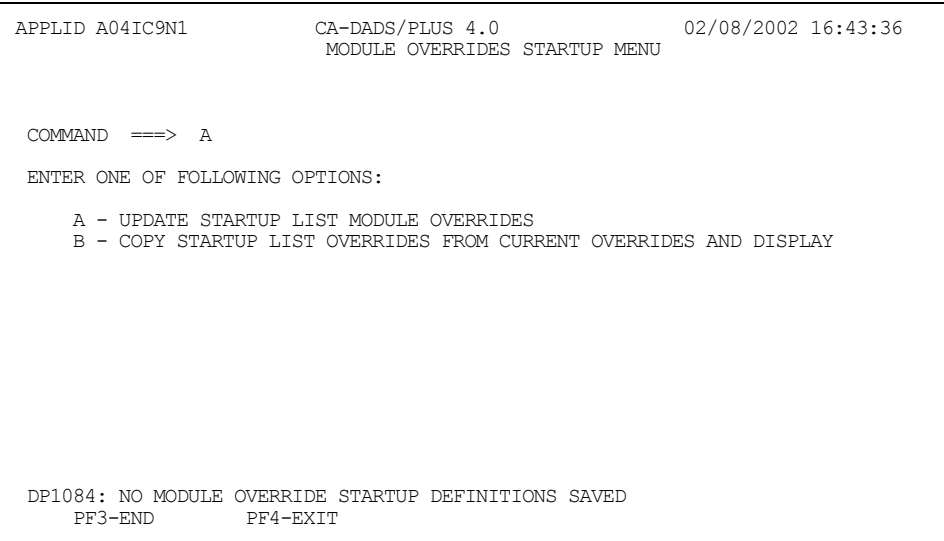

From this screen select one of the following two options:

- **A** Displays the current Module Overrides Startup List. You can update this list by adding, modifying, and deleting entries. If no list exists, Advantage CA-DADS Plus for CICS displays a blank list.
- **B** Creates a list of module overrides by copying the list of current overrides specified by the Module Overrides Management function. That list is displayed and can be modified.

When you key in **A** or **B** on the command line and press **ENTER**, Advantage CA-DADS Plus displays the Module Overrides Startup List, if one exists, or a blank list. A sample list is shown next.

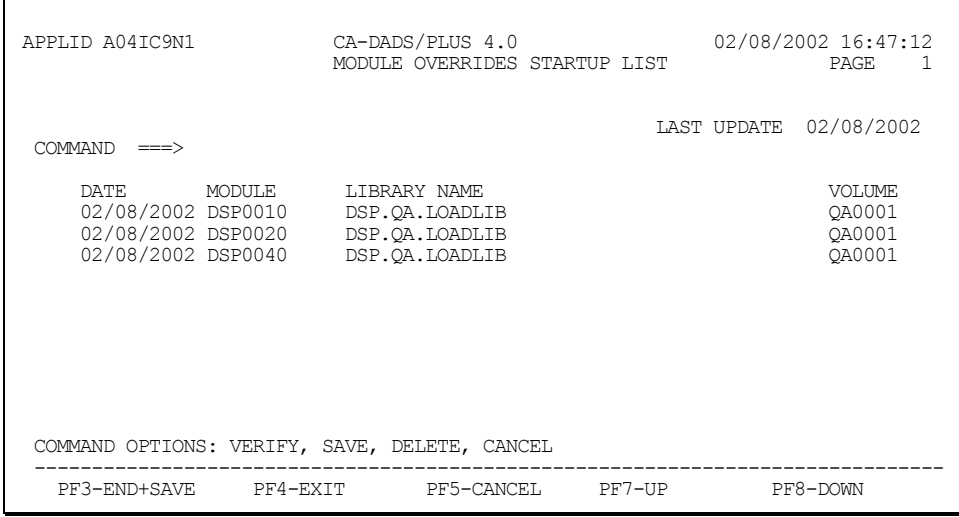

To update this list, use the same ISPF line editing commands described in the section following the DFHRPL Libraries Startup List screen.

#### **Managing the DCT Startup List (Option 3)**

You can specify which DCT groups are to be installed during CICS startup.

If you key in option **3** on the Startup List Management menu and press **ENTER**, Advantage CA-DADS Plus displays the DCT Startup Menu, as shown next.

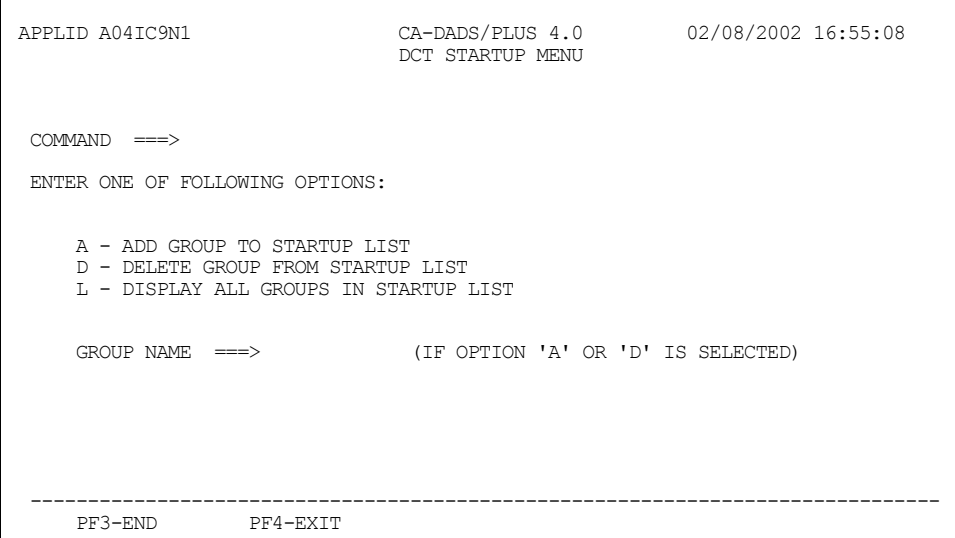

From this screen select one of three options. For options A and D, you must also specify a group name.

- A Adds the group specified in the GROUP NAME field to the startup list
- D Deletes the group specified in the GROUP NAME field from the startup list
- L Displays a list of all groups in the startup list. Leave the GROUP NAME field blank.

When you key in **L** on the command line and press **ENTER**, Advantage CA-DADS Plus displays the DCT Startup List, as illustrated below.

For each group this screen indicates:

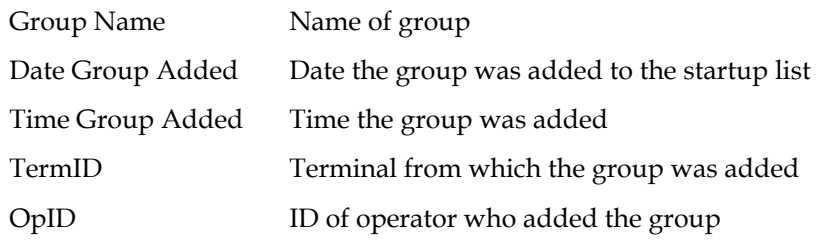

Delete groups from this list by entering **D** to the left of the group name and pressing **ENTER**. You cannot overtype information on this screen or add groups to this list.

**Chapter** 

# **9 Automatic Program Definition Facility**

The Automatic Program Definition Facility lets you automatically define program definitions for the CICS System Definition (CSD) file. All you have to specify is the name of the load library and a group name. The group can be an existing RDO group or a new group. See the *CICS Resource Definition Guide* for instructions on creating and managing RDO groups.

After you have defined the program definitions, issue a CEDA INSTALL command to install the group and make the definitions known to CICS.

## **Automatic Program Definition Facility Screen**

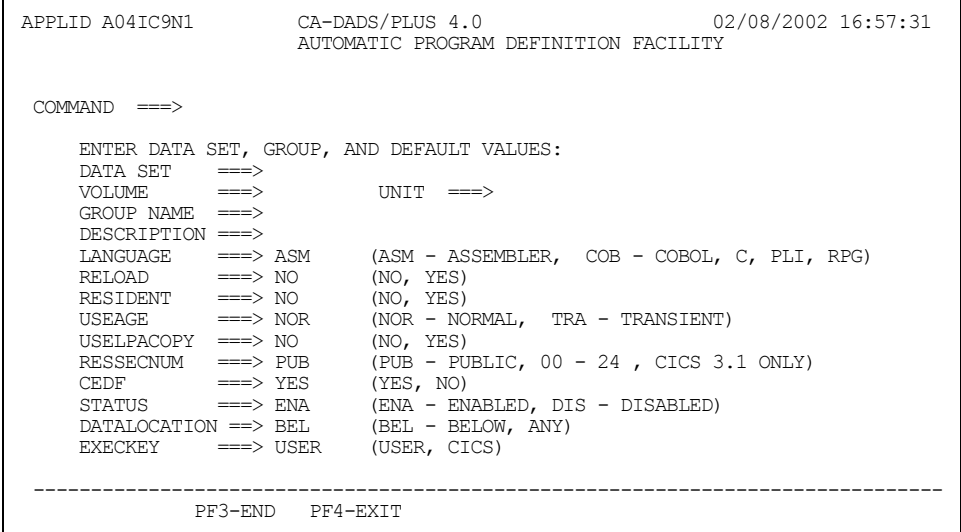

The Automatic Program Definition Facility screen is shown next.

Two fields must be specified:

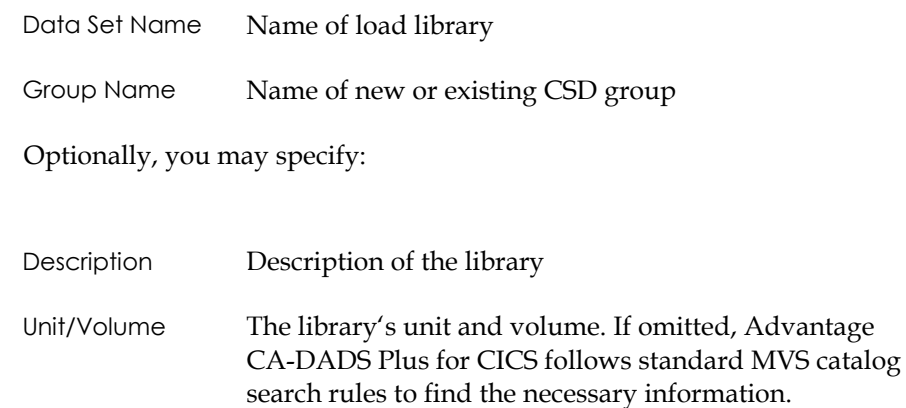

You can also specify eight parameters, which apply to each entry in the library. When the next screen is displayed, these defaults can be individually modified. Valid specifications are listed in parentheses. Defaults are underlined. See the appropriate *CICS Resource Definition Guide* for complete parameter information.

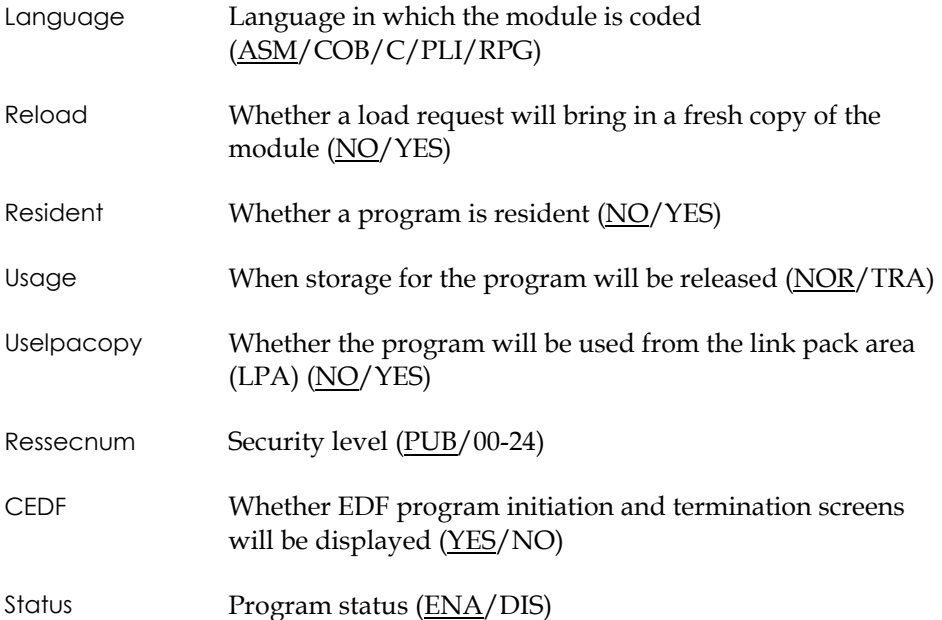

When you have completed the specifications, press **ENTER**. Advantage CA-DADS Plus displays the Automatic Program Definition List.

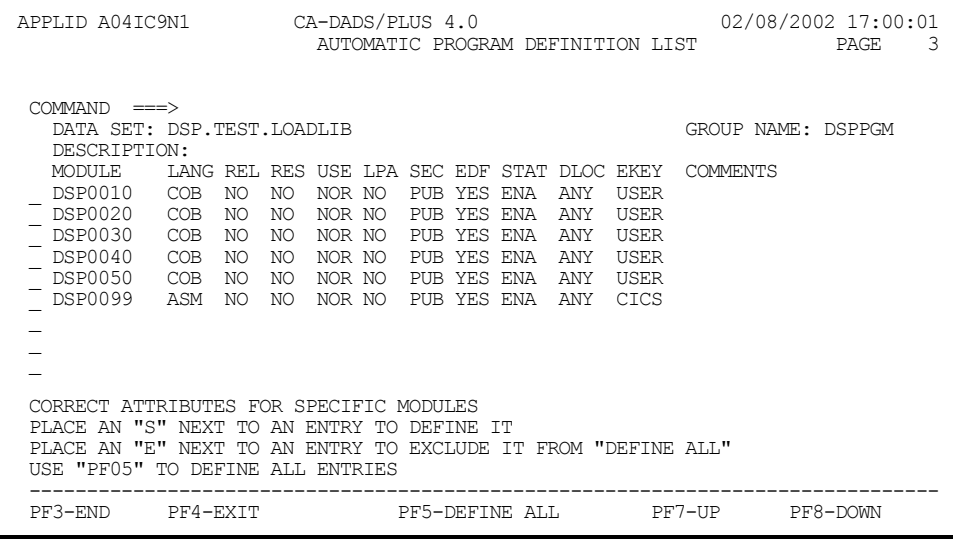

This screen lists all the modules in the specified load library. The default values for all the parameters are specified for each module. You can change any parameter for any module.

When you have made all necessary changes, you can:

- Define specific entries by keying in S next to the module names and pressing ENTER
- Define all entries by pressing PF5
- Define all but some entries by keying in E next to the module names to be excluded and pressing PF5

After Advantage CA-DADS Plus processes the information, the COMMENTS field indicates which modules have been defined.

**Note:** A message will inform you if an entry already exists for a module. Remember that entries may have been previously defined in the group using CEDA as well as Advantage CA-DADS Plus.

**Chapter** 

# **10 Error Code Information**

Error Code information provides information on allocation, deallocation, open and close errors. You can view information for a specific code or generically search and browse multiple codes.

## **VSAM and Allocation Error Codes Display**

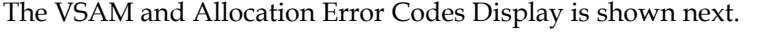

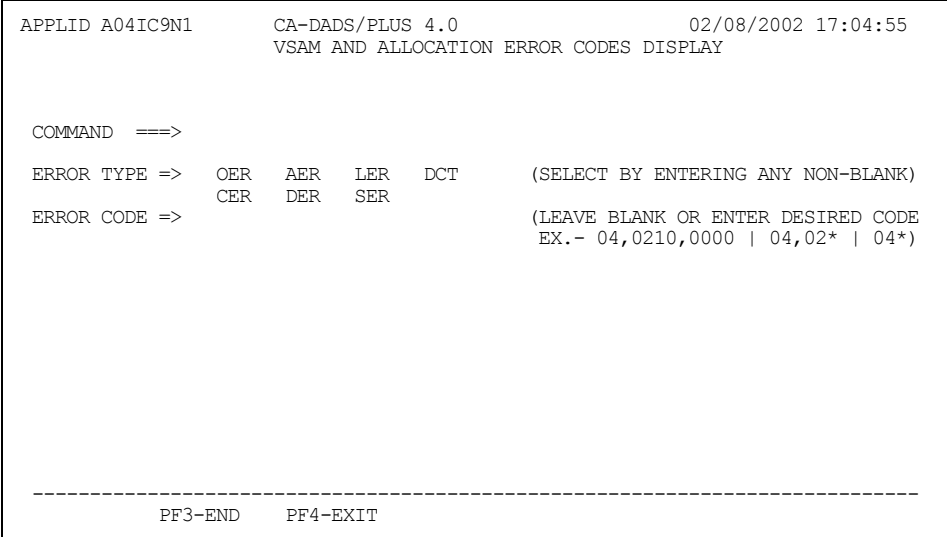

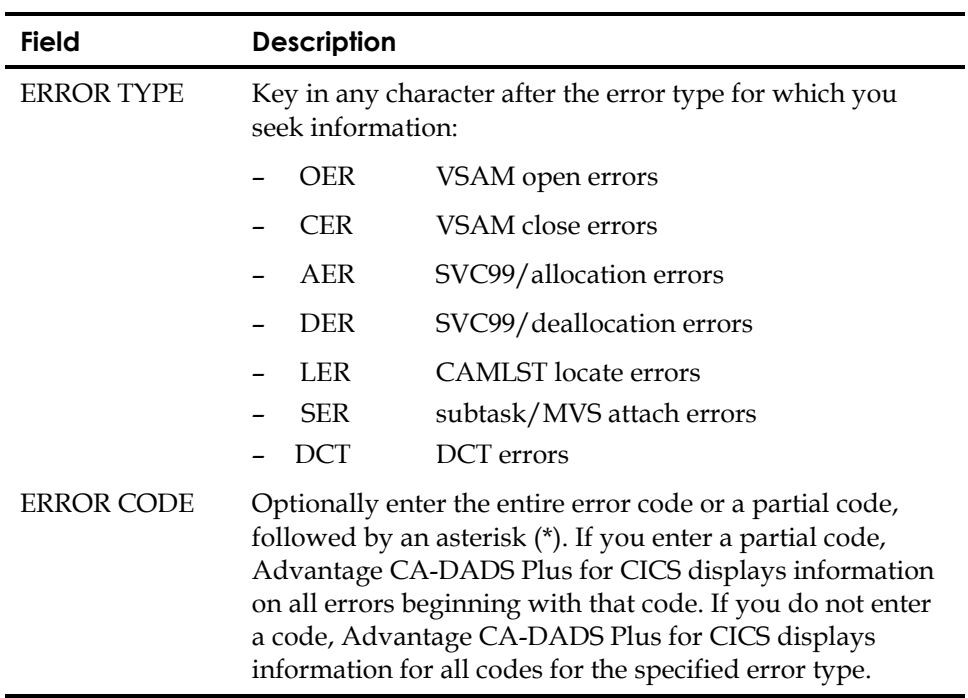

When you have keyed in the necessary information in the ERROR TYPE and ERROR CODE fields, press **ENTER**. Advantage CA-DADS Plus displays the following information:

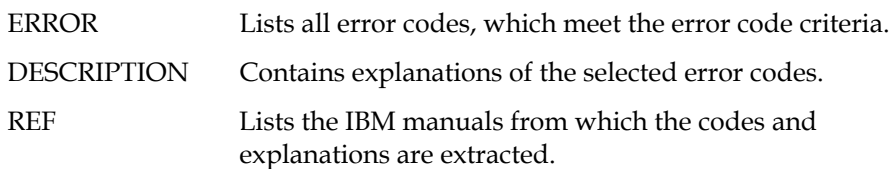

#### **Sample VSAM and Allocation Error Codes Screen**

In this example, the user has selected the OER ERROR TYPE from the previous screen and has left the ERROR CODE field on that screen blank. When **ENTER** is pressed, Advantage CA-DADS Plus displays the following screen.

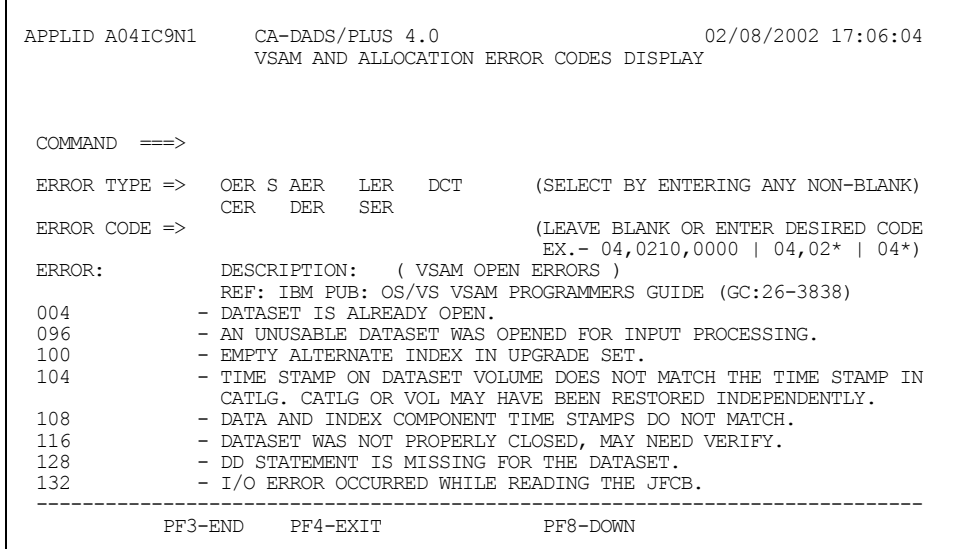

**Note:** This screen provides information for all OER errors.

**Chapter 11** 

# **Batch Maintenance – Dynamic Allocation**

The batch maintenance program, DADM, lets you perform maintenance on the Advantage CA-DADS Plus for CICS Control File in batch mode. This batch program can add, change, delete, or list files, DBDs, queues, classes, and sysids. Classes and sysids cannot be changed, but you can delete the original record, and then add a new one with the required names.

In addition to these functions, which are also available with online maintenance, batch maintenance provides copying and OSCORE calculation capabilities.

*Copying* is supported for any file, DBD, transient data queue, or class:

- On the same Advantage CA-DADS Plus Control File by changing the member name
- Between Advantage CA-DADS Plus Control Files.

Copying is a useful function when you are transferring applications from testing to production systems. When a class is copied, each member will also be copied. However, if the file, DBD, or transient data queue already exists on the file to which it is being copied, the new class will be added to the existing member.

*WARNING! The Advantage CA-DADS Plus Control File must be closed to CICS when batch maintenance is executed, or it may be corrupted.* 

## **Input**

Input to the batch maintenance program is the Advantage CA-DADS Plus Control File and/or the Advantage CA-DADS Plus for CICS Global Resource File and SYSIN.

The Advantage CA-DADS Plus Control file contains the file, DBD, transient data queue and class records.

The Advantage CA-DADS Plus Global Resource file contains the SYSID record.

The SYSIN file or cards will contain any of the command statements required to perform the function chosen. Any number of functions can be specified for a single run of DADM. Each of the functions and their associated commands will be described in detail later in this section.

Rules for SYSIN statements:

- A statement can begin in any position and extend through column 72.
- To continue a command from one card to the next, place a dash (-) after the last keyword and then continue the statement anywhere on the next card.
- Separate keywords with a space or comma (,).

All reports will be written to SYSPRINT.

The DDNAME corresponding to the Advantage CA-DADS Plus Control File for which maintenance is to be performed can be specified for each function with the INDD parameter or the default, DADS01, can be specified.

The DDNAME corresponding to the Advantage CA-DADS Plus Global Resource File for which SYSID maintenance is to be performed can be specified for each function with the INDD parameter or the default, DADSGRF, can be specified. The DD statement for the Advantage CA-DADS Plus Global Resource file is only required when SYSID maintenance is requested. The DDNAME corresponding to the target Advantage CA-DADS Plus Control File for the copy function can be specified with the OUTDD parameter or the default, DADSOUT, can be specified.

#### **Sample JCL**

The following is a sample JCL to perform any batch maintenance function:

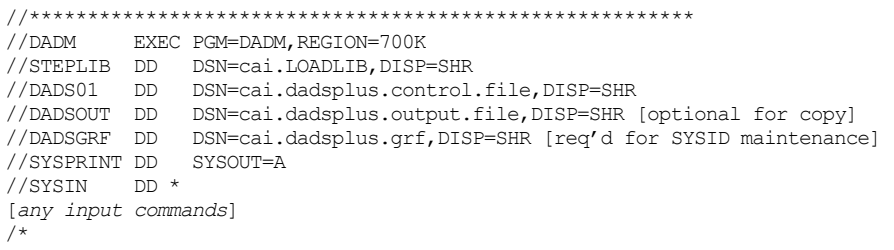

This JCL is also supplied in member DADM in CAI.SAMPLIB.

## **Adding and Changing a File**

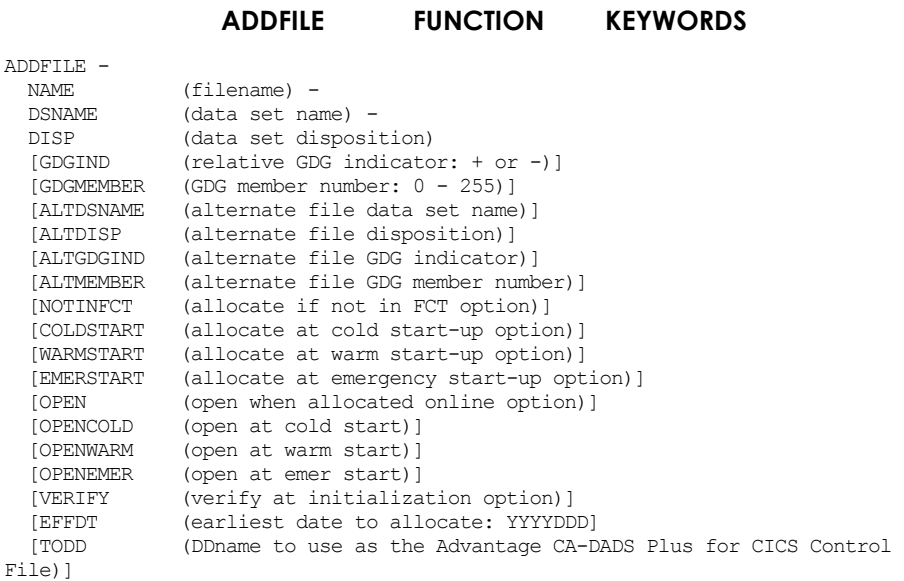

#### **CHANGEFILE FUNCTION KEYWORDS**

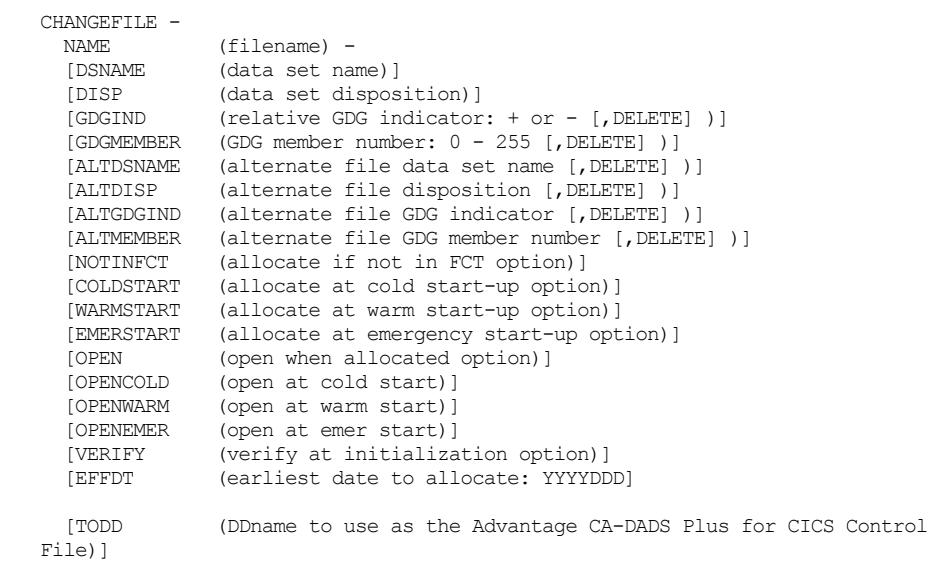

#### **ADDFILE and CHANGEFILE Keyword Explanations**

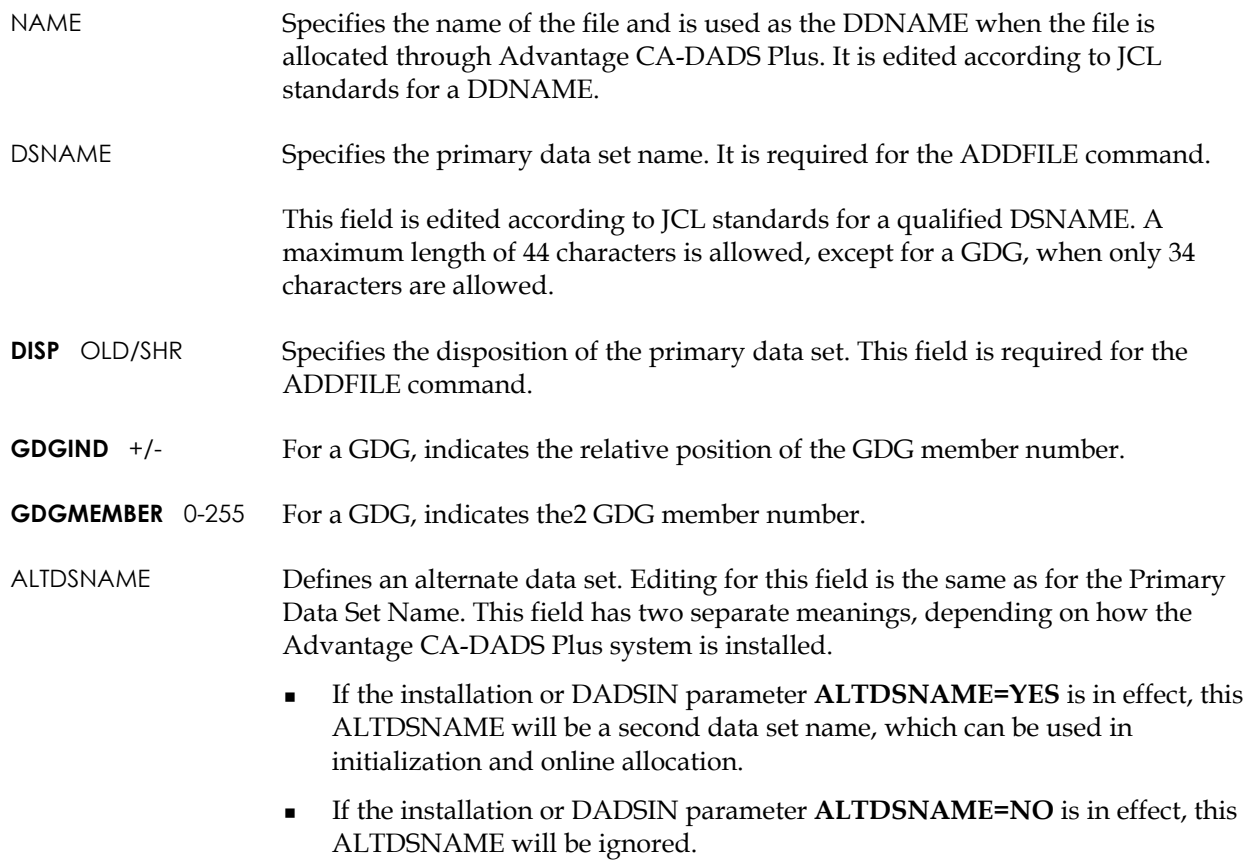

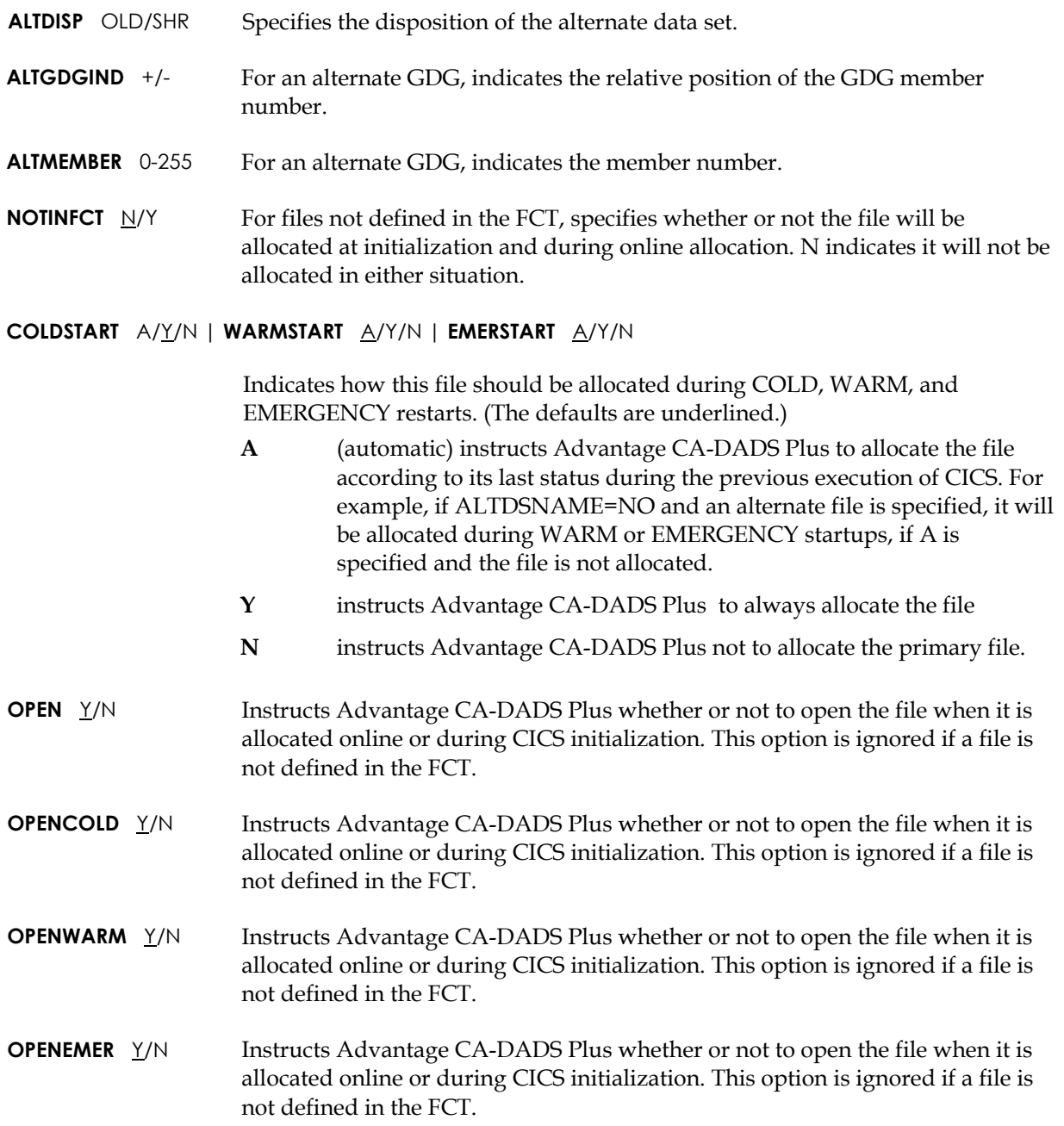

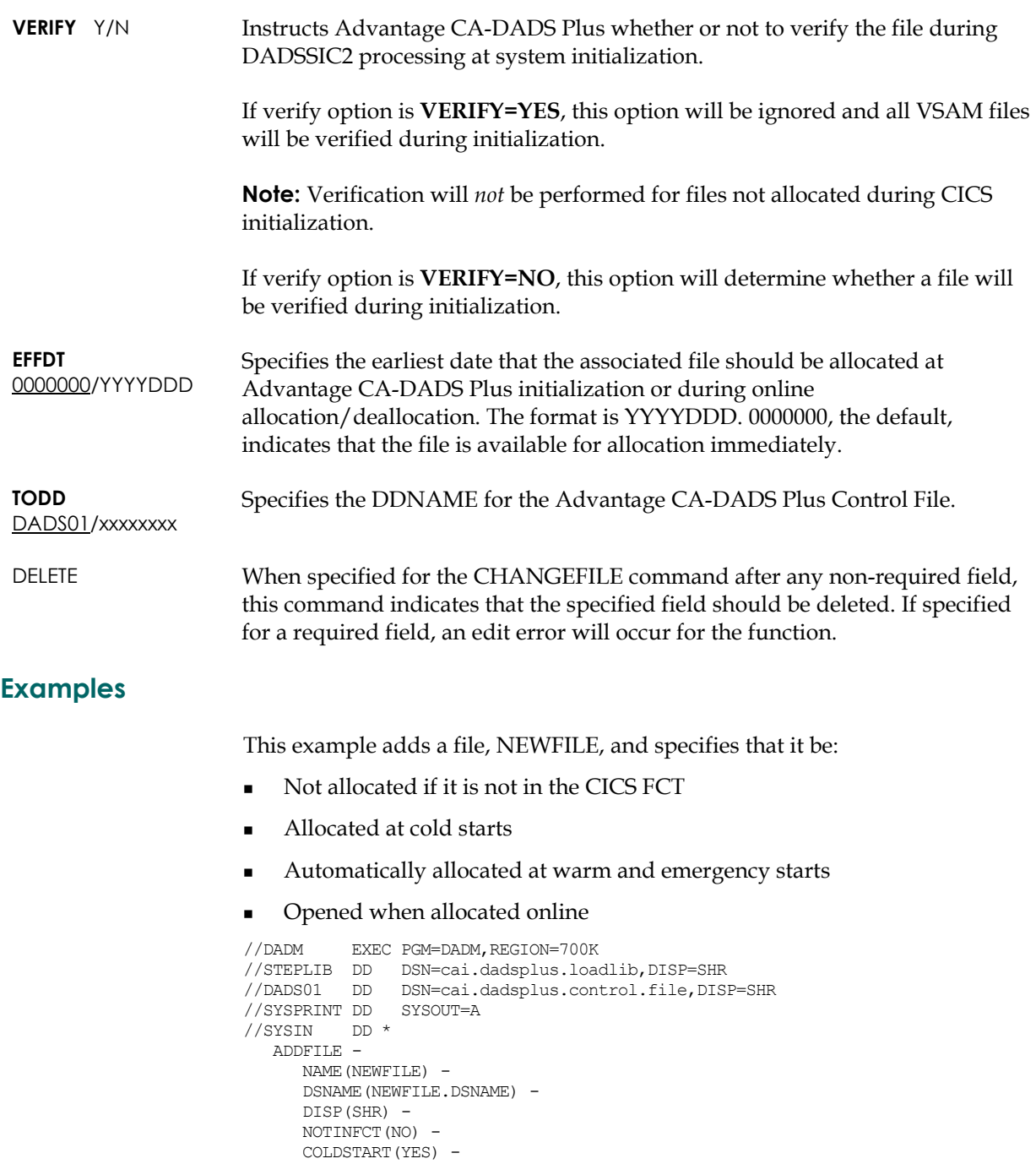

WARMSTART (AUTOMATIC) -EMERSTART(AUTOMATIC) -

OPEN(YES) -OPENCOLD(YES) -OPENEMER(YES) -OPENWARM(YES)
The following example changes the data set name of NEWFILE.

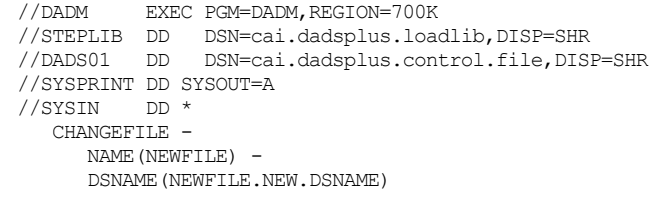

# **Adding and Changing a DBD**

**ADDDBD FUNCTION KEYWORDS** 

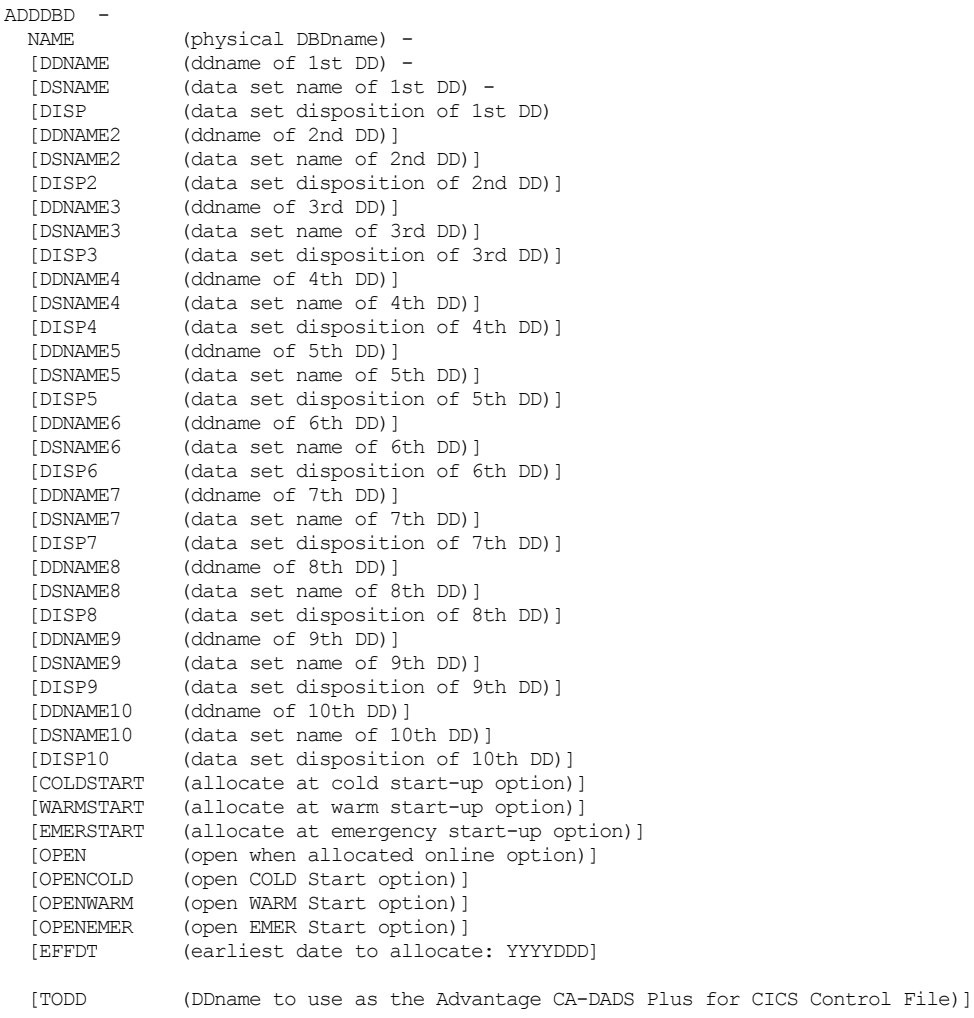

#### **CHANGEDBD FUNCTION KEYWORDS**

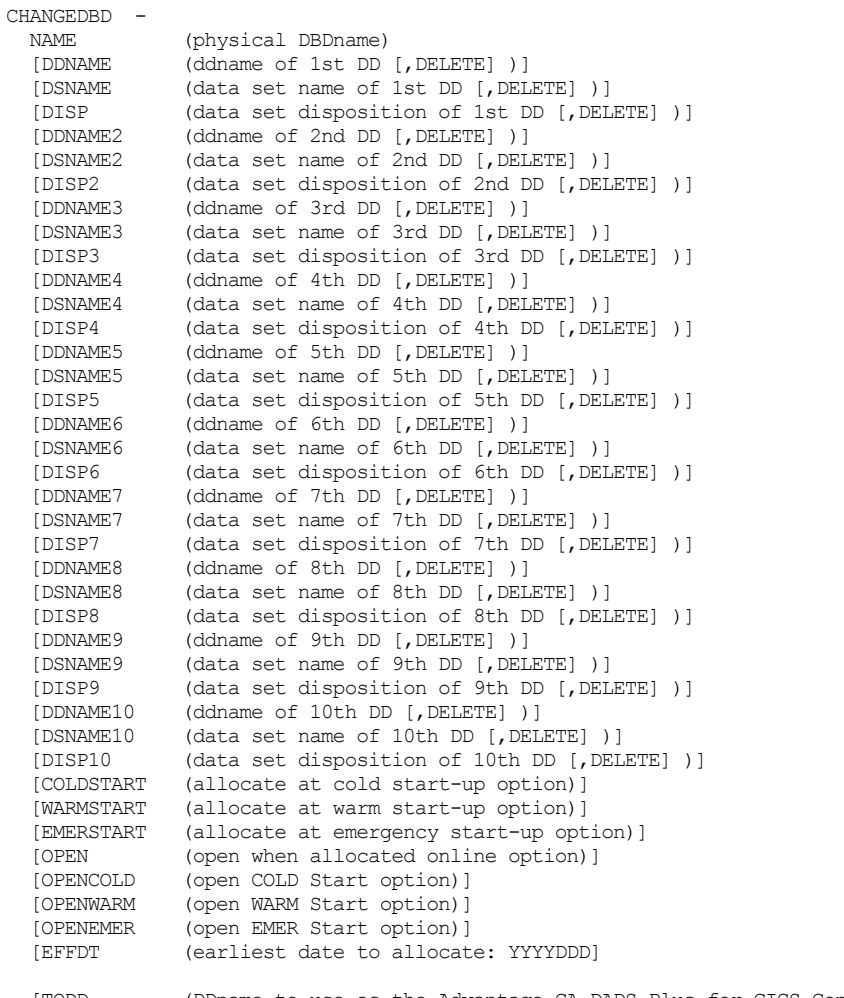

(DDname to use as the Advantage CA-DADS Plus for CICS Control

[TODD<br>File) ]

## **ADDDBD and CHANGEDBD Keyword Explanations**

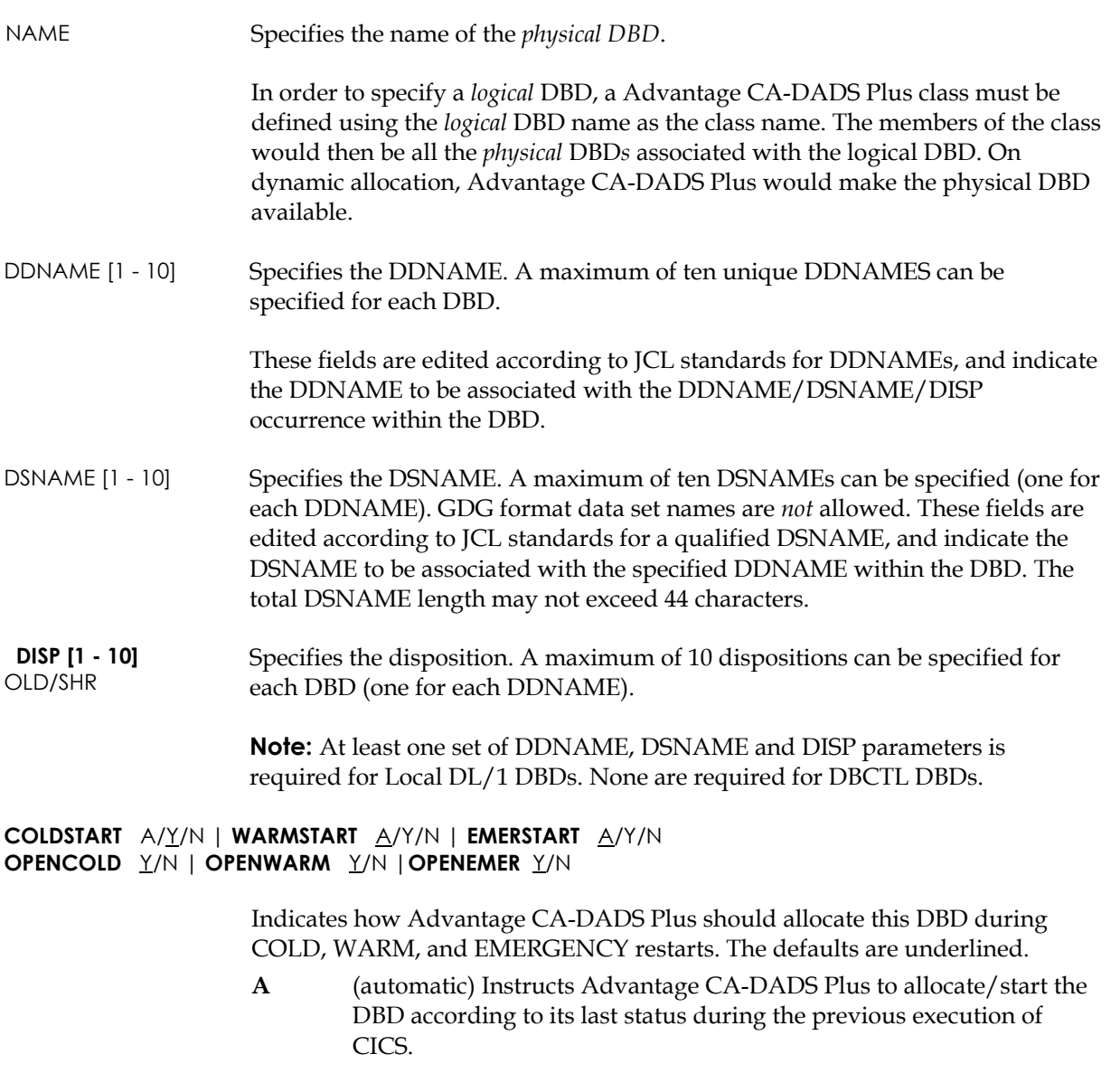

- **Y** Instructs Advantage CA-DADS Plus to always allocate/start the DBD.
- **N** Instructs Advantage CA-DADS Plus not to allocate the DBD.

**Note:** These parameters are ignored for DBCTL DBDs. Advantage CA-DADS Plus for CICS does not ALLOC/START DBCTL DBDs during CICS initialization.

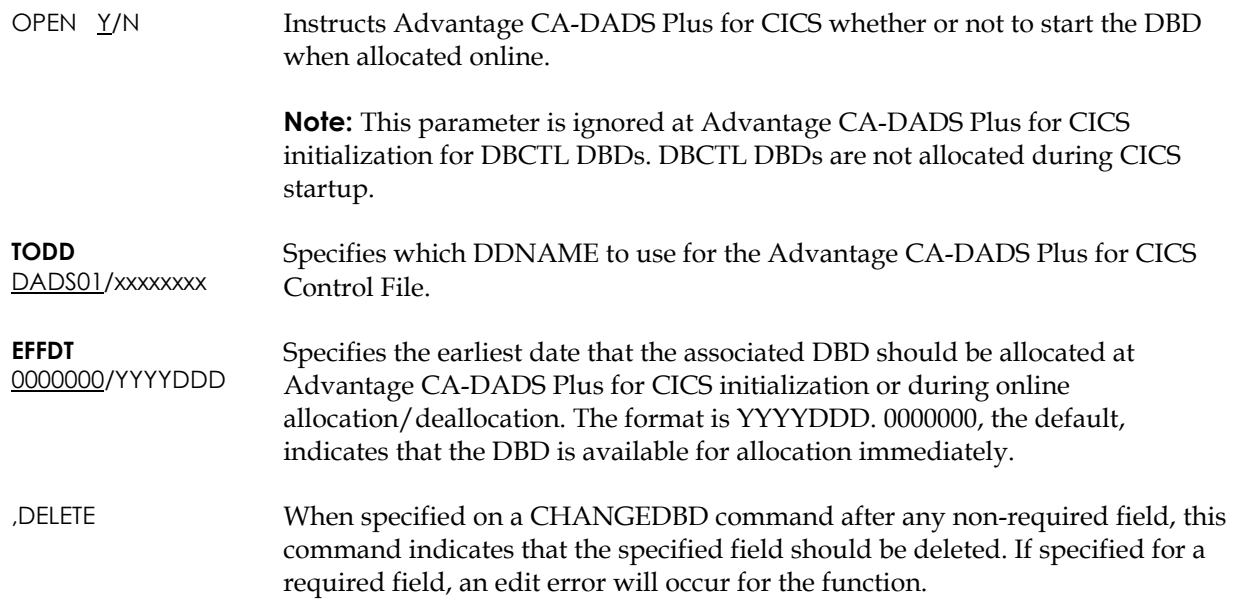

### **Example**

This example adds the DBD, NEWDBD, which has two physical data sets and specifies that it be:

- Not allocated if it's not in the CICS FCT
- Allocated at cold starts
- Automatically allocated at warm and emergency starts
- Opened when allocated online

```
//DADM EXEC PGM=DADM,REGION=700K 
//STEPLIB DD DSN=cai.dadsplus.loadlib,DISP=SHR 
//DADS01 DD DSN=cai.dadsplus.control.file,DISP=SHR 
//SYSPRINT DD SYSOUT=A 
//SYSIN DD ^{\star} ADDDBD - 
     NAME (NEWDBD) -
     DDNAME(DDNAME1) -
     DSNAME(DDNAME1.DSNAME1) -
      DISP(SHR) - 
     DDNAME2(DDNAME2) -
     DSNAME2(DDNAME2.DSNAME2) -
      DISP2(SHR) - 
     NOTINFCT (NO) -
      COLDSTART(YES) - 
     WARMSTART (AUTOMATIC) -
      EMERSTART(AUTOMATIC) - 
      OPEN(YES)
```
# **Adding and Changing Transient Data Queues**

**ADDQUEUE FUNCTION KEYWORDS** 

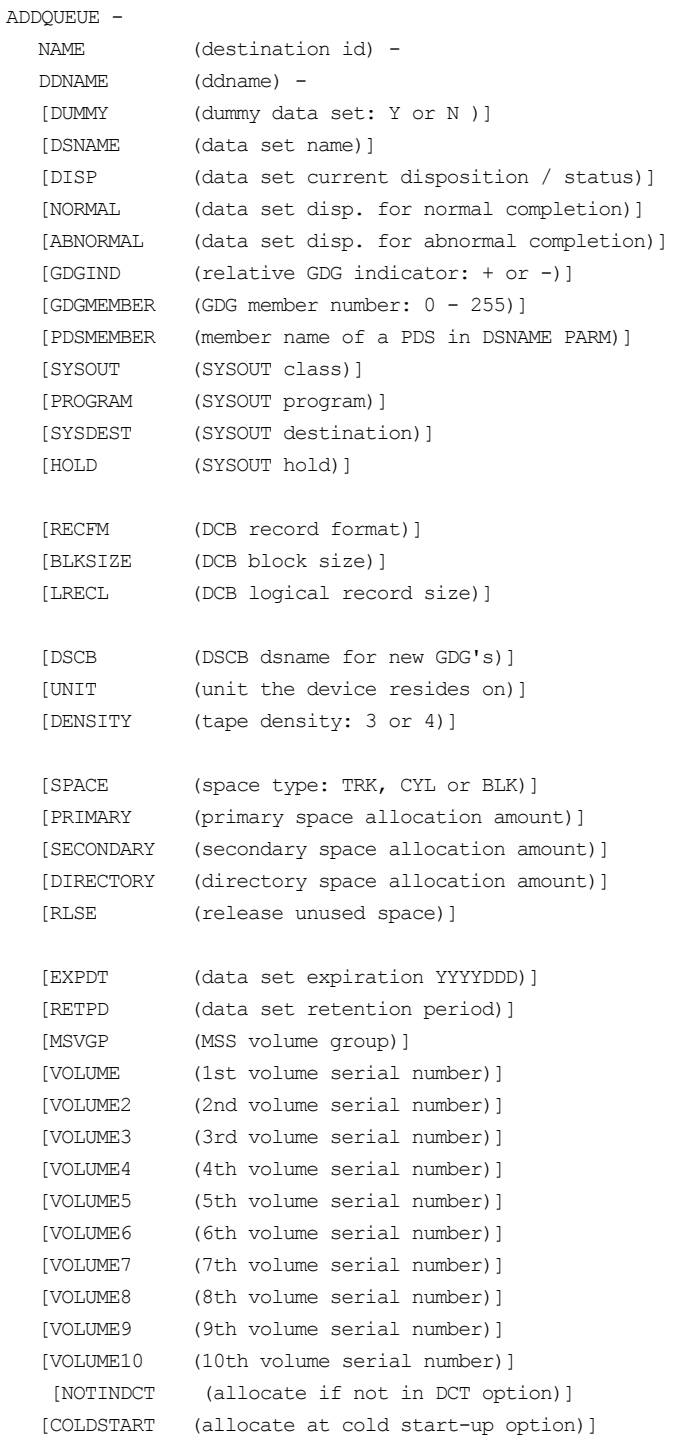

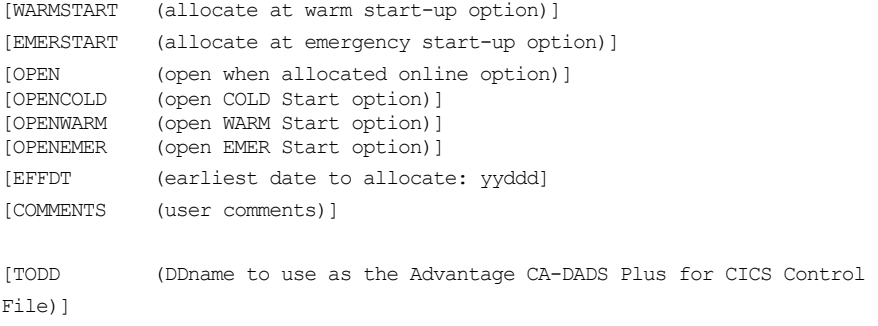

#### **CHANGEQUEUE FUNCTION KEYWORDS**

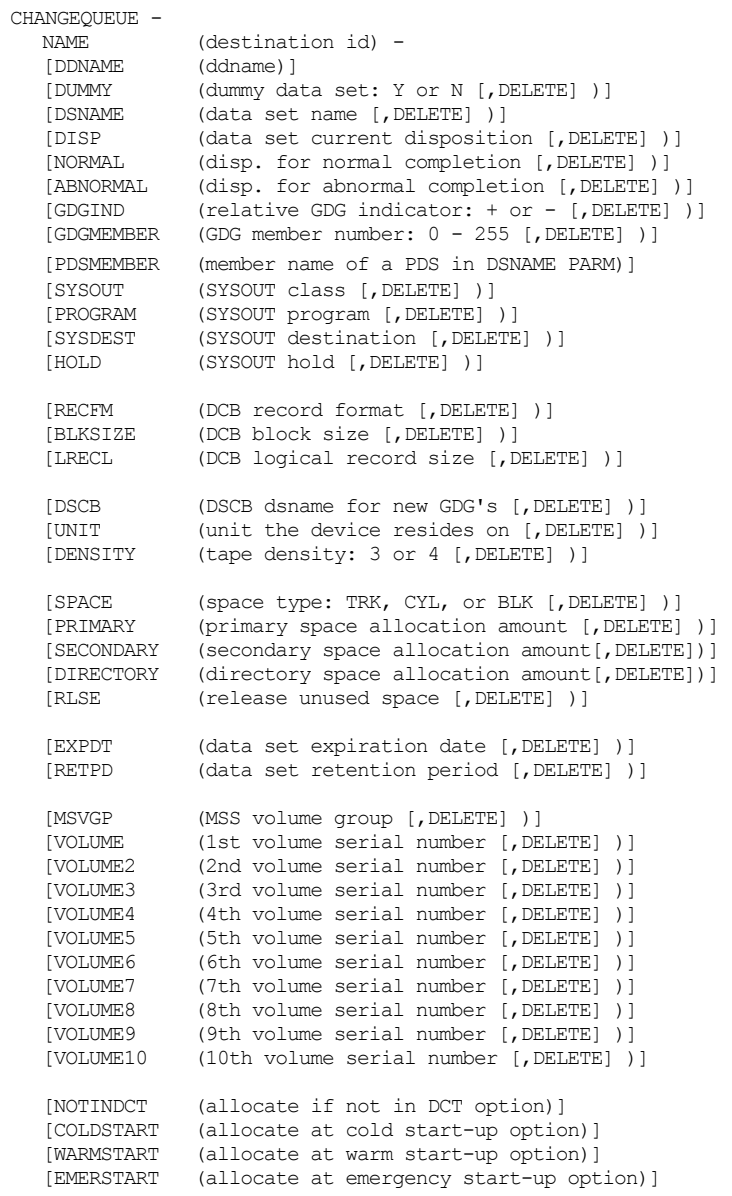

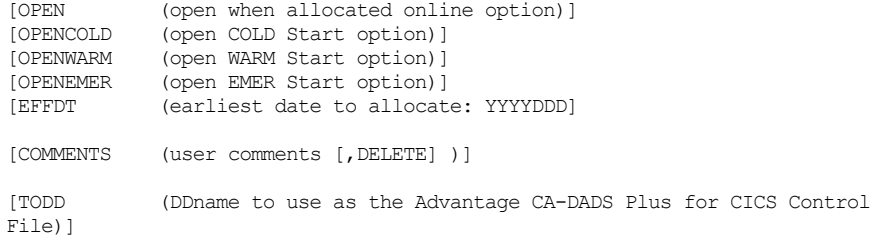

# **ADDQUEUE and CHANGEQUEUE Keyword Explanations**

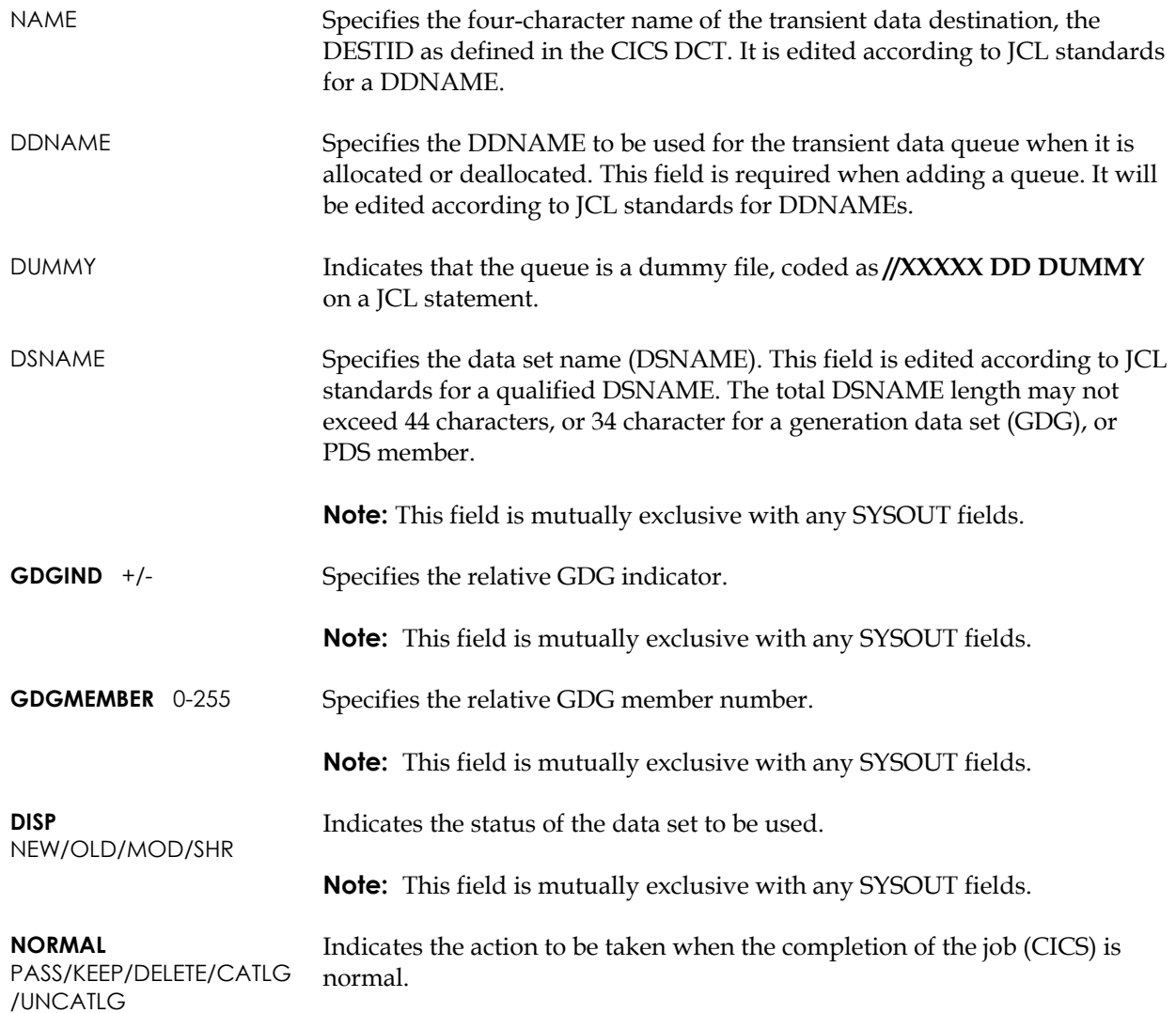

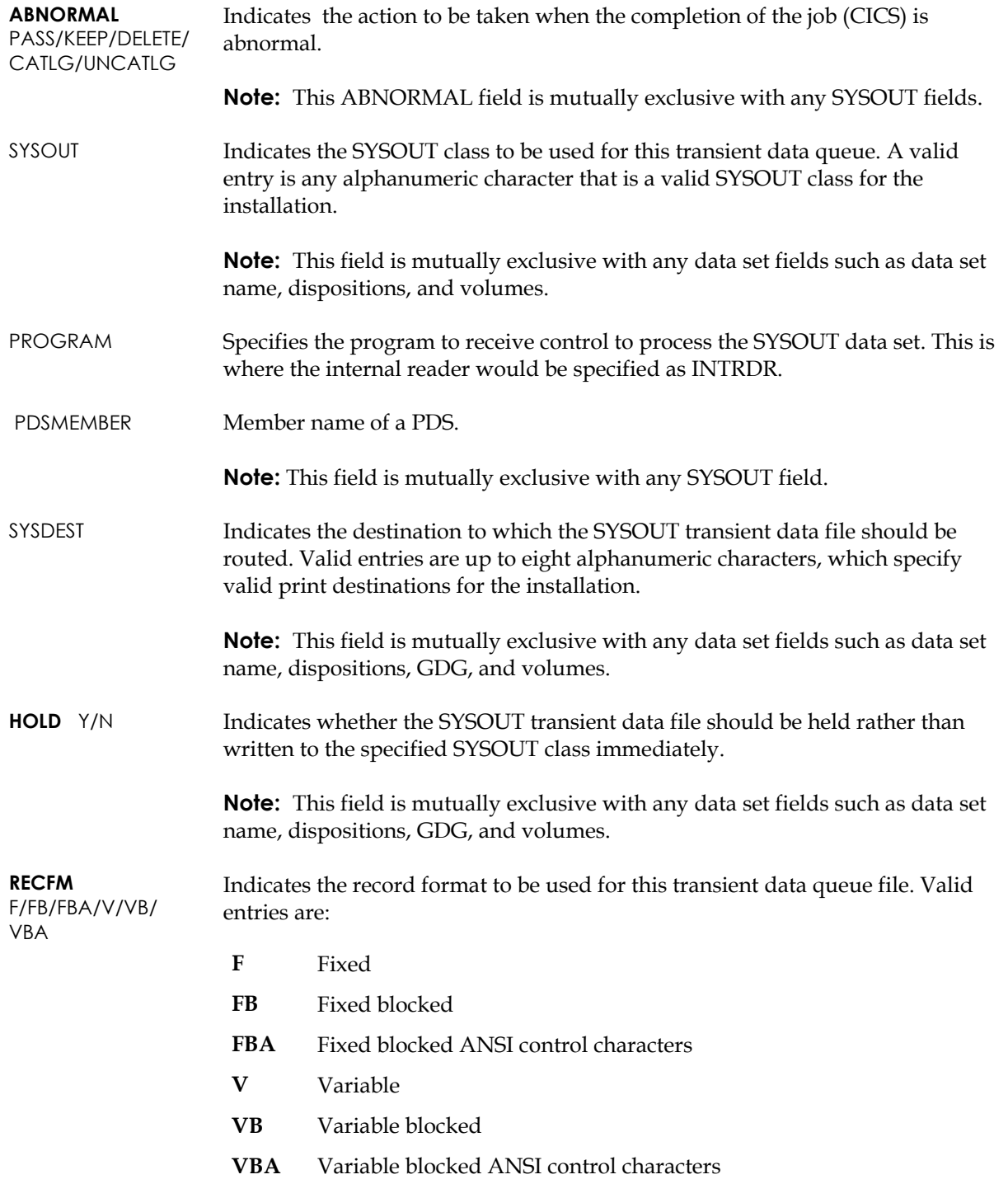

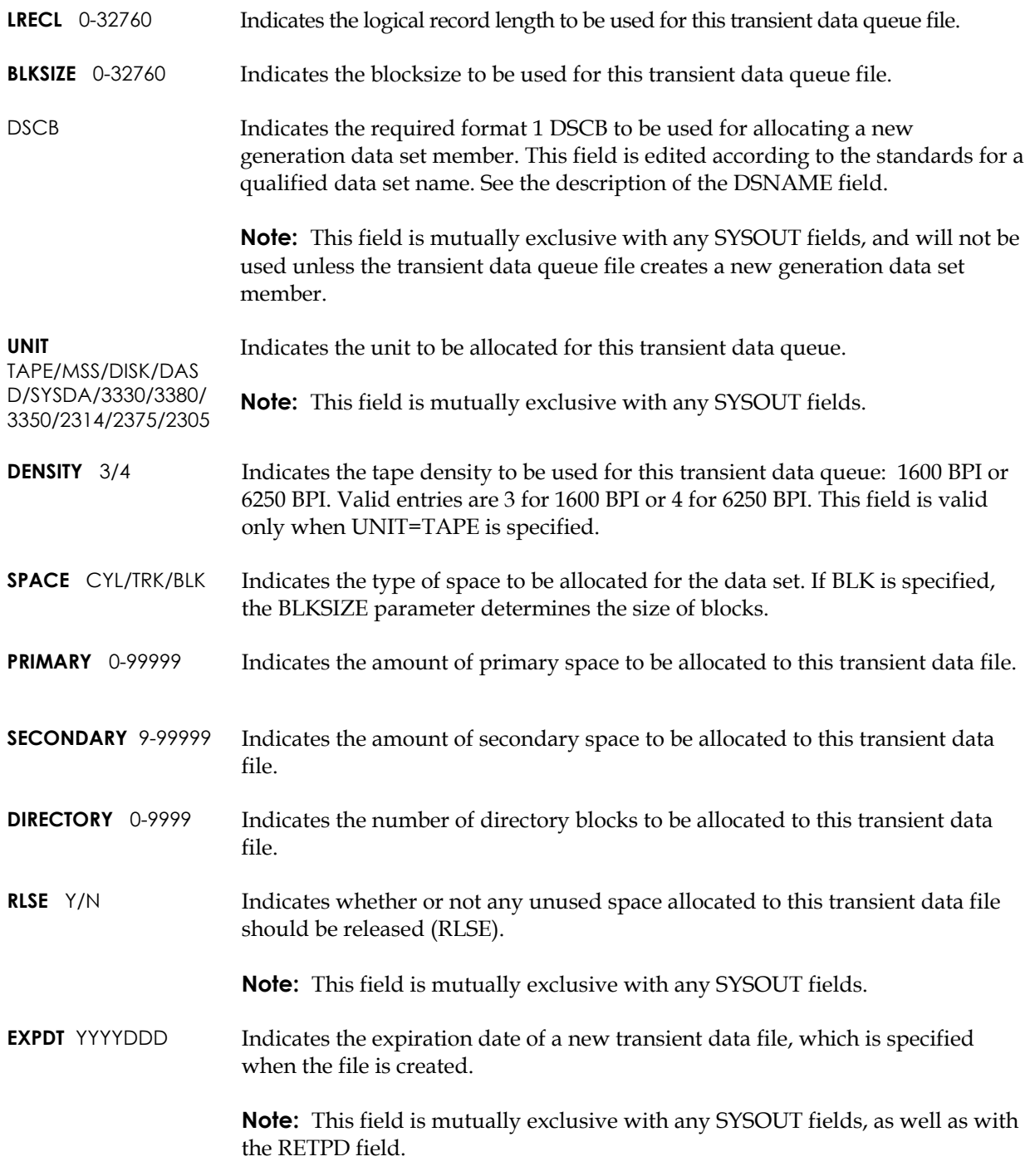

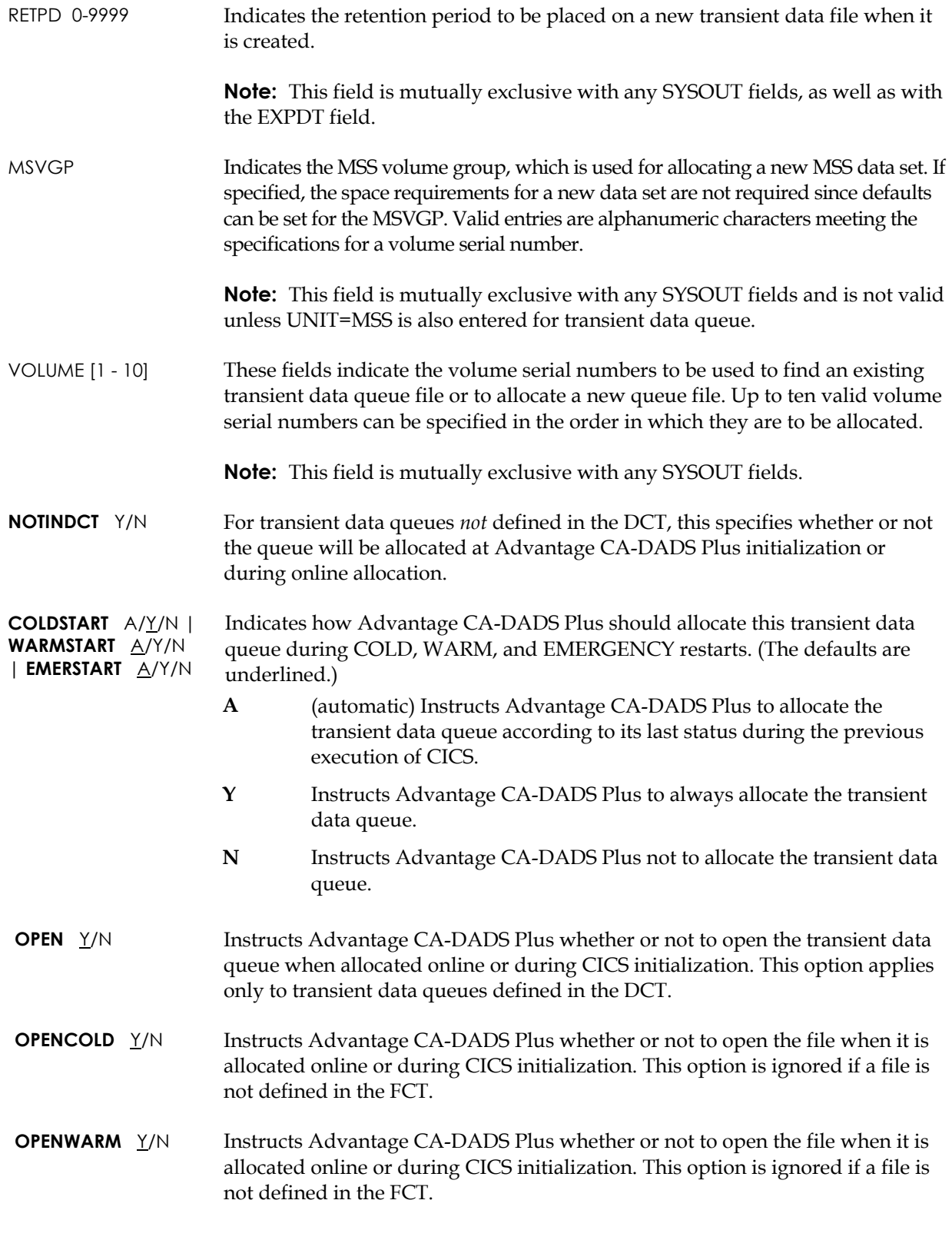

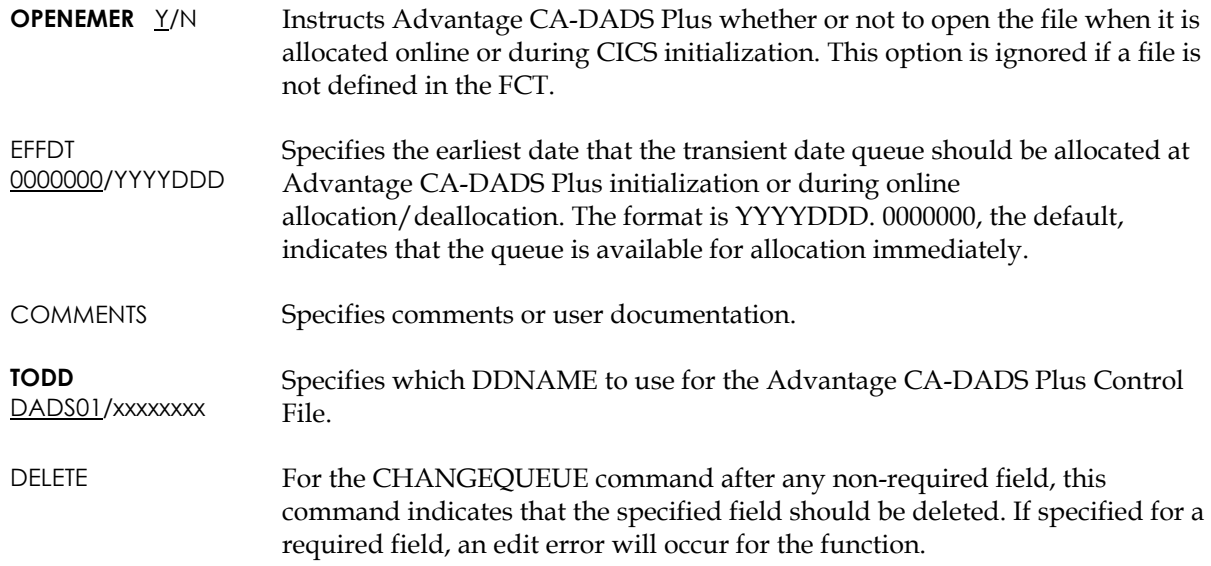

#### **Example**

The following example adds the transient data queue, NEWQ and specifies that it:

- Goes to SYSOUT=A
- Has a local destination
- Must be fixed block, ANSI control characters, with a record length of 133 bytes and a blocksize of 1330 bytes
- Will not be allocated if it is not in the CICS DCT
- Will be allocated at cold starts and automatically allocated at warm and emergency starts
- Will be opened when allocated online

```
//DADM EXEC PGM=DADM,REGION=700K 
//STEPLIB DD DSN=cai.dadsplus.loadlib,DISP=SHR 
//DADS01 DD DSN=cai.dadsplus.control.file,DISP=SHR 
//SYSPRINT DD SYSOUT=A 
//SYSIN DD * 
   ADDQUEUE - 
     NAME(NEWQ) -DDNAME(QUEDDN) -
      SYSOUT(A) - 
     SYSDEST(LOCAL) -
     RECFM(FBA) -
      BLKSIZE(1330) - 
     LRECL(133) -
      NOTINDCT(NO) - 
      COLDSTART(YES) -
```

```
WARMSTART (AUTOMATIC) -
 EMERSTART(AUTOMATIC) - 
 OPEN(YES)- 
 OPENCOLD(YES)- 
 OPENEMER(YES)- 
 OPENWARM(YES)
```
# **Adding a Class**

#### **ADDCLASS FUNCTION KEYWORDS**

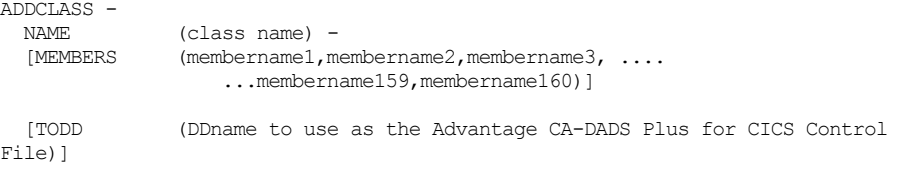

### **ADDCLASS Keyword Explanations**

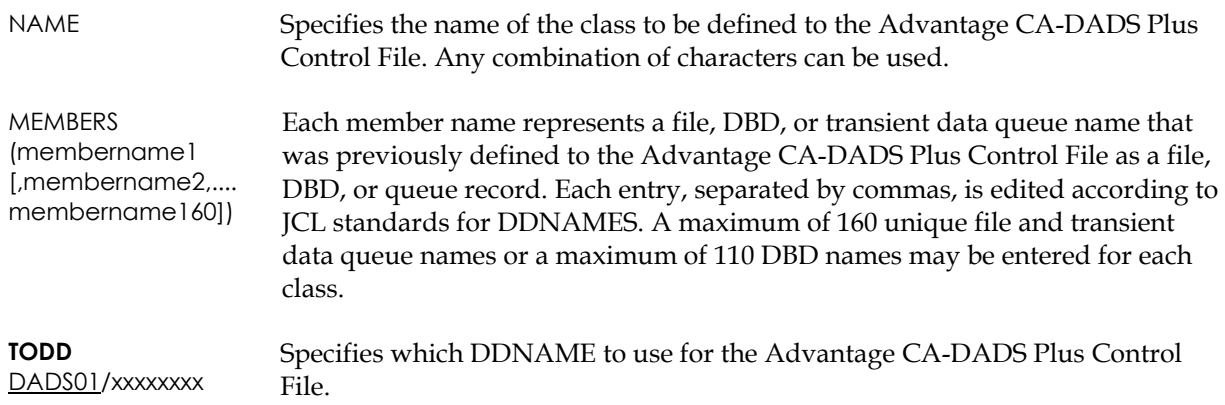

#### **Example**

This example adds the class NEWCLASS with members NEWQ, NEWDBD, and NEWFILE.

```
//DADM EXEC PGM=DADM,REGION=700K 
//STEPLIB DD DSN=cai.dadsplus.loadlib,DISP=SHR 
//DADS01 DD DSN=cai.dadsplus.control.file,DISP=SHR 
//SYSPRINT DD SYSOUT=A 
//SYSIN DD * 
   ADDCLASS - 
    NAME (NEWCLASS) -
    MEMBERS(NEWQ, NEWDBD, NEWFILE)
```
# **Adding a SYSID Record**

# **ADDSYSID FUNCTION KEYWORDS**

ADDSYSID - LIST (sysid1, sysid2, sysid3, .... ...sysid2299, sysid2300) [TODD (DDname to use as the Advantage CA-DADS Plus for CICS Global Resource File)]

## **ADDSYSID Keyword Explanations**

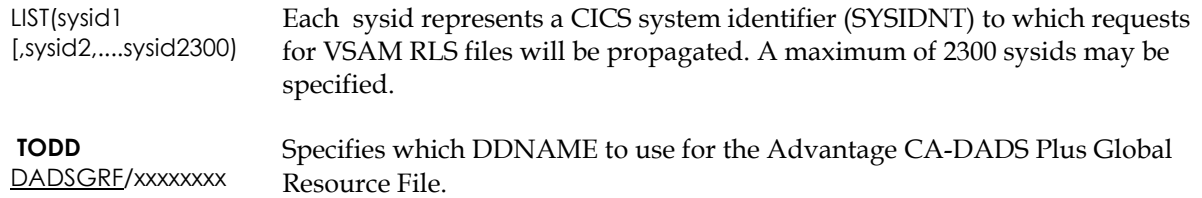

#### **Example**

This example adds a SYSID record with CICS systems PRDA, PRDB and PRDE.

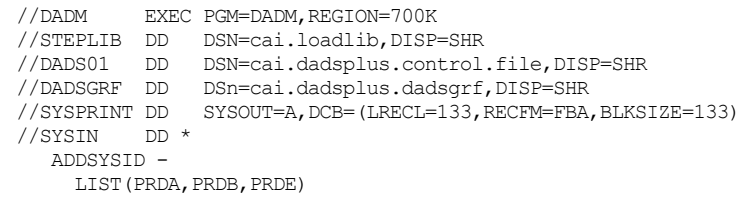

#### **Deleting a File, DBD, Queue, Class, or Group**

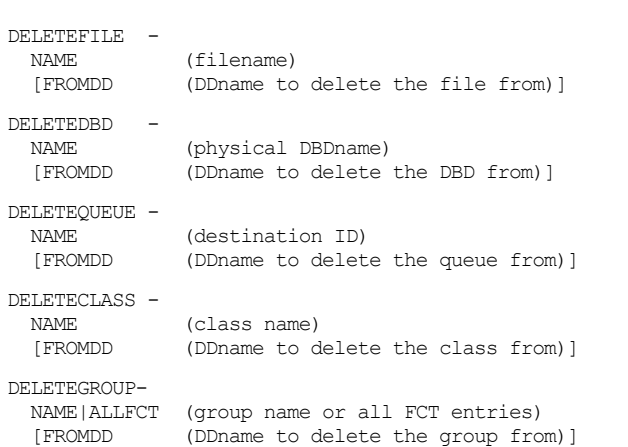

#### **DELETE Keyword Explanations**

NAME Specifies the name of the file, DBD, transient data queue, class, or DCT group previously defined in the Advantage CA-DADS Plus Control File that is to be deleted. Files, DBDs, or transient data queues with active classes cannot be deleted.

**DELETE FUNCTION KEYWORDS**

**FROMDD** DADS01/xxxxxxx Specifies which DDNAME to use for the input Advantage CA-DADS Plus Control File where the file, DBD, transient data queue, class, or DCT group to be deleted resides. ALLFCT

> Specifies that all dynamic FCT entries defined in Advantage CA-DADS Plus for CICS Release 2.3 and below be deleted. This parameter and NAME are mutually exclusive.

#### **Example**

This example deletes the class NEWCLASS and its members NEWQ, NEWDBD, and NEWFILE from the default file DADS01.

```
//DADM EXEC PGM=DADM,REGION=700K 
//STEPLIB DD DSN=cai.dadsplus.loadlib,DISP=SHR 
//DADS01 DD DSN=cai.dadsplus.control.file,DISP=SHR//SYSPRINT DD SYSOUT=A<br>//SYSIN DD *
//SYSIN
   DELETECLASS - 
      NAME(NEWCLASS) 
   DELETEQUEUE - 
      NAME(NEWQ) 
    DELETEDBD - 
      NAME(NEWDBD) 
    DELETEFILE - 
       NAME(NEWFILE)
```
### **Deleting a SYSID Record**

#### **DELETE FUNCTION KEYWORDS**

DELETESYSID

[FROMDD (DDname to delete the sysid from)]

# **DELETESYSID Keyword Explanations**

**FROMDD** DADSGRF/xxxxxxx Specifies the DDANME of the Advantage CA-DADS Plus Global Resource file that contains the SYSID record to be deleted.

#### **Example**

This example deletes the SYSID record from the default file DADSGRF.

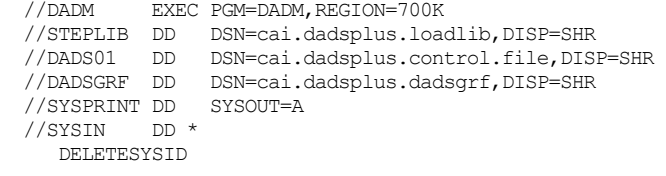

# **Copying a File, DBD, Queue, Class, or Group**

**COPY FUNCTION KEYWORDS**

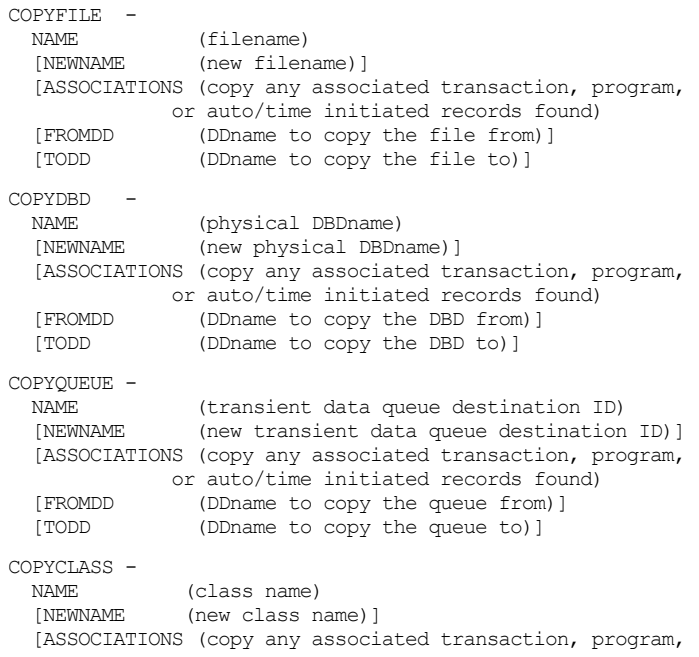

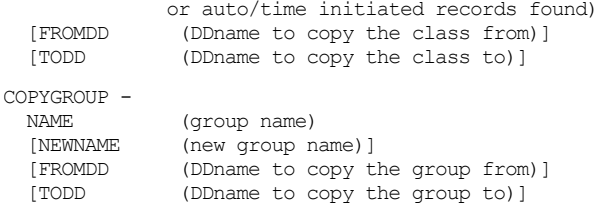

# **COPY Keyword Explanations**

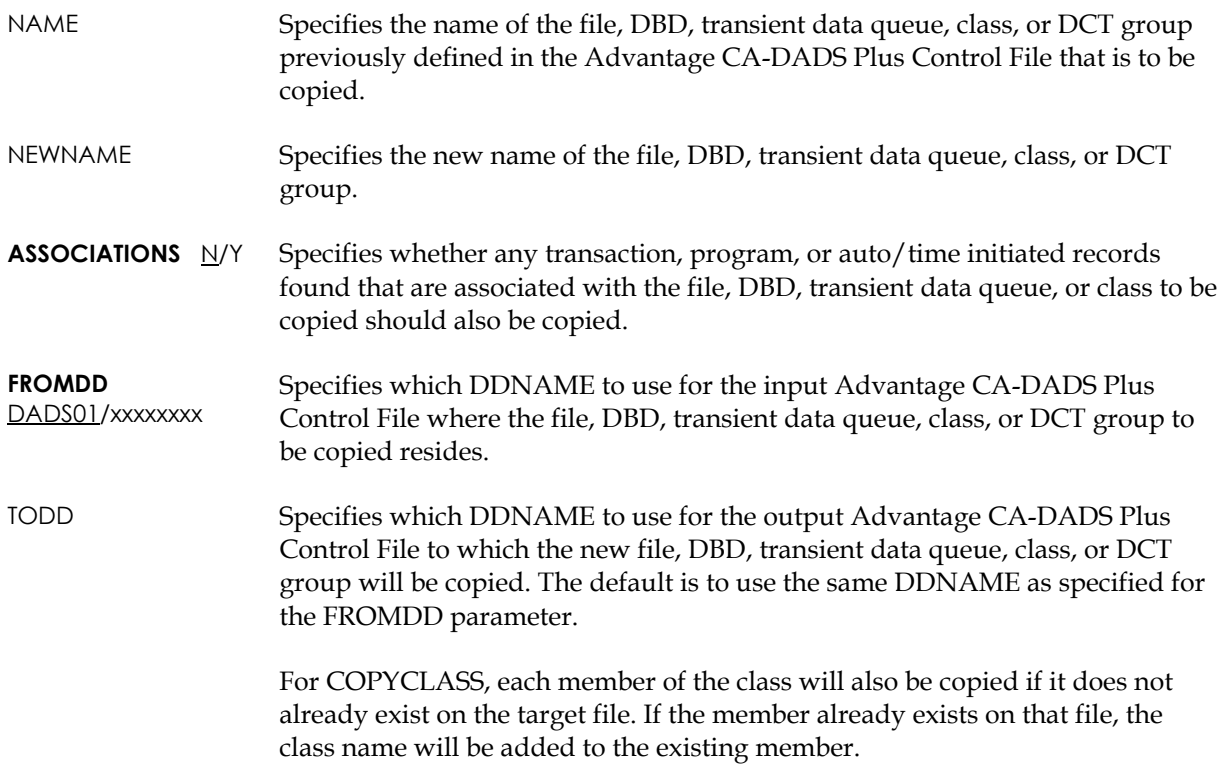

#### **Examples**

The following example copies the members NEWQ, NEWDBD, and NEWFILE from the Control File DADS01 to a production file, DADSPROD. The job also renames each of them and copies any associated transaction, program, or timeinitiation records.

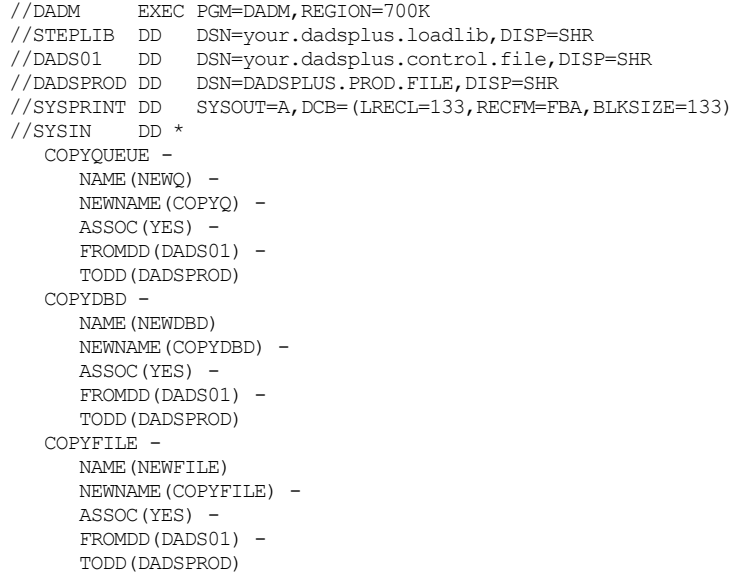

The following example copies the class NEWCLASS from the Control File DADS01 to another Advantage CA-DADS Plus file, DADSTEST. Each of its members is copied implicitly and keeps the same name.

```
//DADM EXEC PGM=DADM,REGION=700K 
//STEPLIB DD DSN=your.dadsplus.loadlib,DISP=SHR 
//DADS01 DD DSN=your.dadsplus.control.file,DISP=SHR 
//DADSTEST DD DSN=DADSPLUS.TEST.FILE,DISP=SHR 
//SYSPRINT DD SYSOUT=A,DCB=(LRECL=133,RECFM=FBA,BLKSIZE=133) 
//SYSIN DD * 
   COPYCLASS - 
     NAME (NEWCLASS) -
     FROMDD(DADS01) -
      TODD(DADSTEST)
```
The following example copies the FCT/DCT group PAYROLL from the Control File DADS01 to another Advantage CA-DADS Plus file, DADSTEST. Each of the group's entries is copied implicitly and keeps the same name.

```
//DADM EXEC PGM=DADM,REGION=700K 
//STEPLIB DD DSN=your.dadsplus.loadlib,DISP=SHR 
//DADS01 DD DSN=your.dadsplus.control.file,DISP=SHR 
//DADSTEST DD DSN=DADSPLUS.TEST.FILE,DISP=SHR 
//SYSPRINT DD SYSOUT=A,DCB=(LRECL=133,RECFM=FBA,BLKSIZE=133) 
//SYSIN DD * COPYGROUP - 
     NAME(PAYROLL) -
     FROMDD (DADS01) -
     TODD(DADSTEST) -
```
# **Listing a File, DBD, Queue, or Class**

**LIST FUNCTION KEYWORDS**

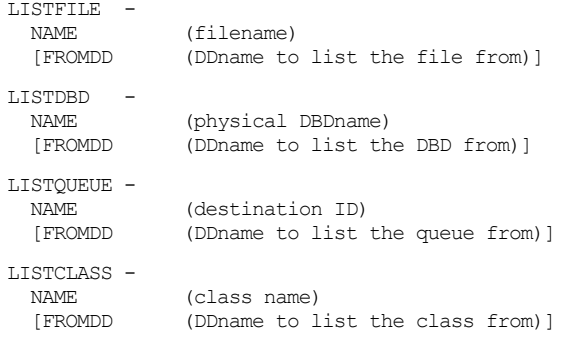

#### **LIST Keyword Explanations**

NAME Specifies the name of the file, DBD, transient data queue, or class previously defined in the Advantage CA-DADS Plus Control File that is to be listed. **FROMDD** Specifies which DDNAME to use for the input Advantage CA-DADS Plus

DADS01/xxxxxxxx Control File where the file, DBD, transient data queue, or class to be listed resides.

#### **Example**

The following example lists the class NEWCLASS and its members NEWQ, NEWDBD, and NEWFILE from the default file DADS01.

```
//DADM EXEC PGM=DADM,REGION=700K 
//STEPLIB DD DSN=your.dadsplus.loadlib,DISP=SHR 
//DADS01 DD DSN=your.dadsplus.control.file,DISP=SHR 
//SYSPRINT DD SYSOUT=A,DCB=(LRECL=133,RECFM=FBA,BLKSIZE=133) 
//SYSIN DD * 
   LISTCLASS - 
      NAME(NEWCLASS) 
   LISTQUEUE - 
      NAME(NEWQ) 
   LISTDBD - 
      NAME(NEWDBD) 
   LISTFILE - 
      NAME(NEWFILE)
```
# **File Report**

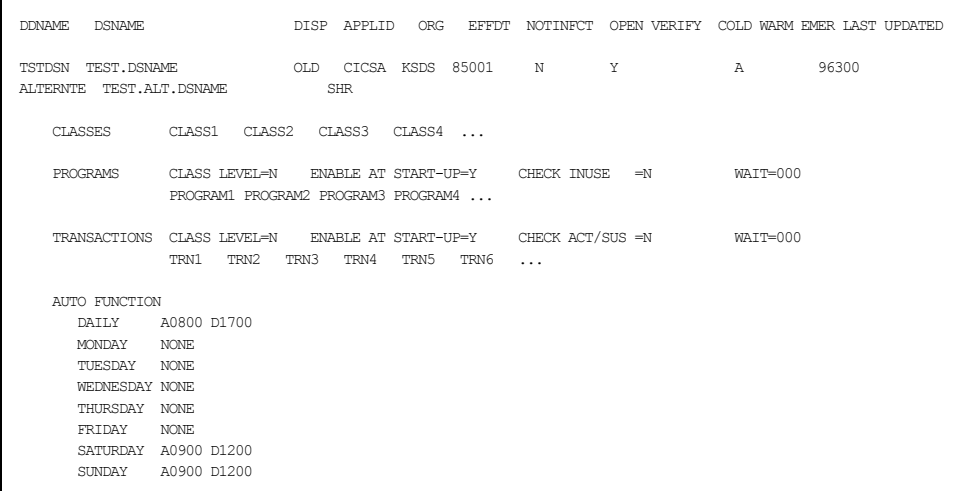

# **File Report Explanation**

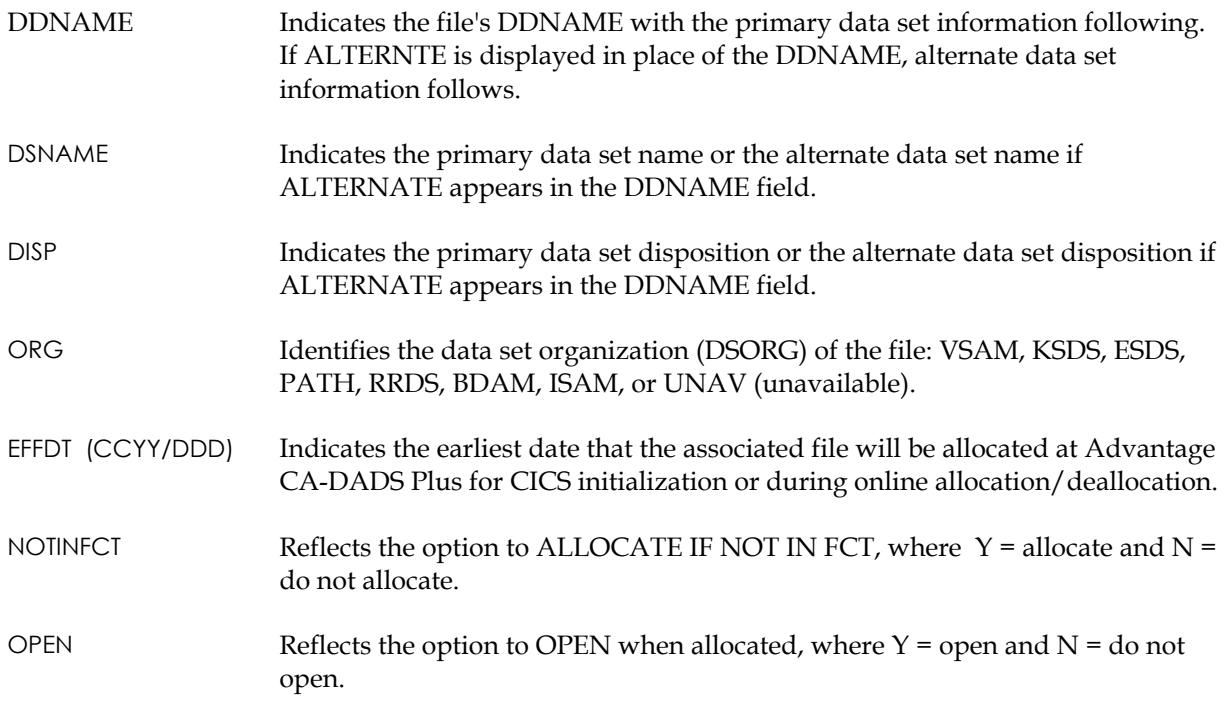

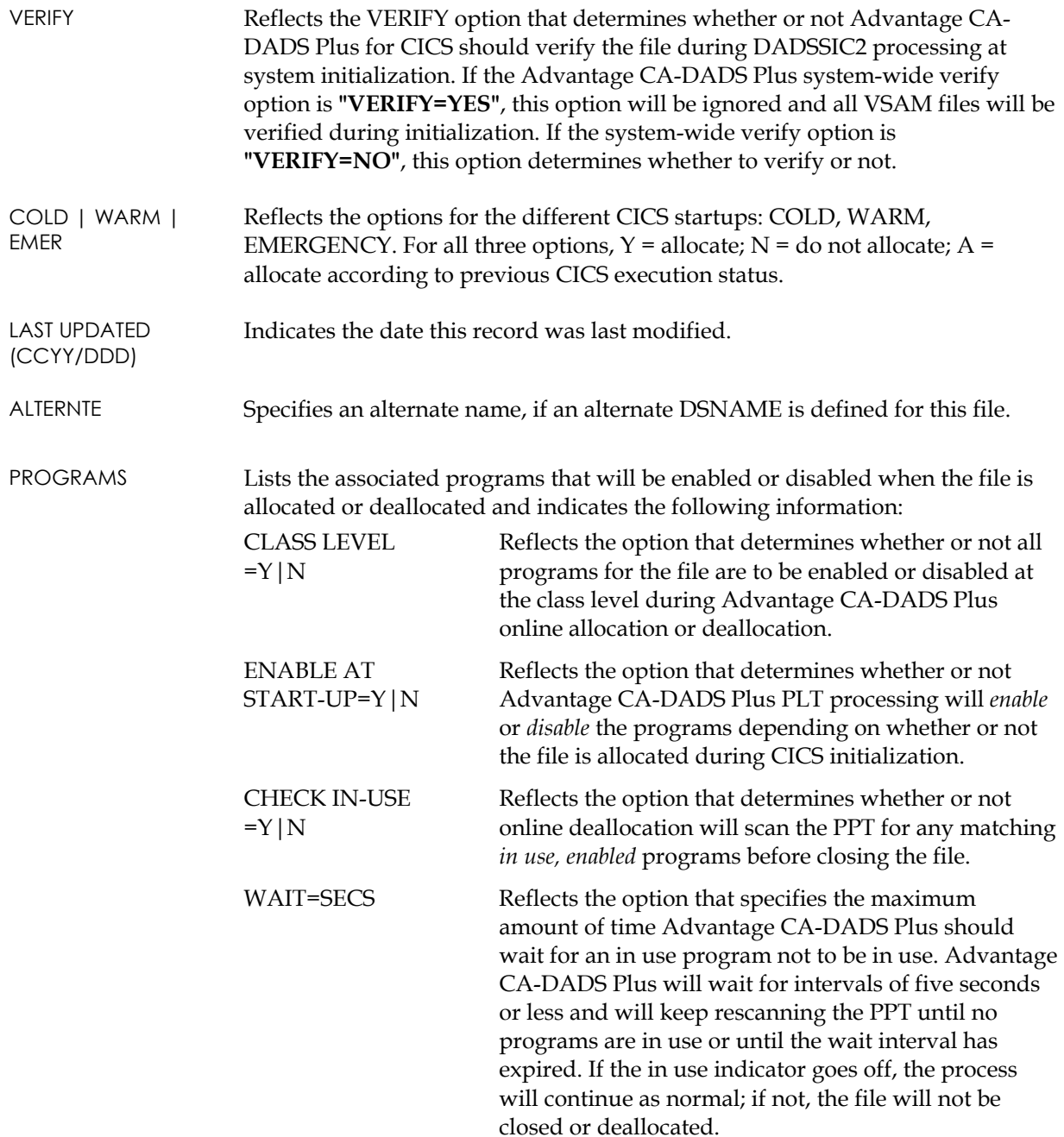

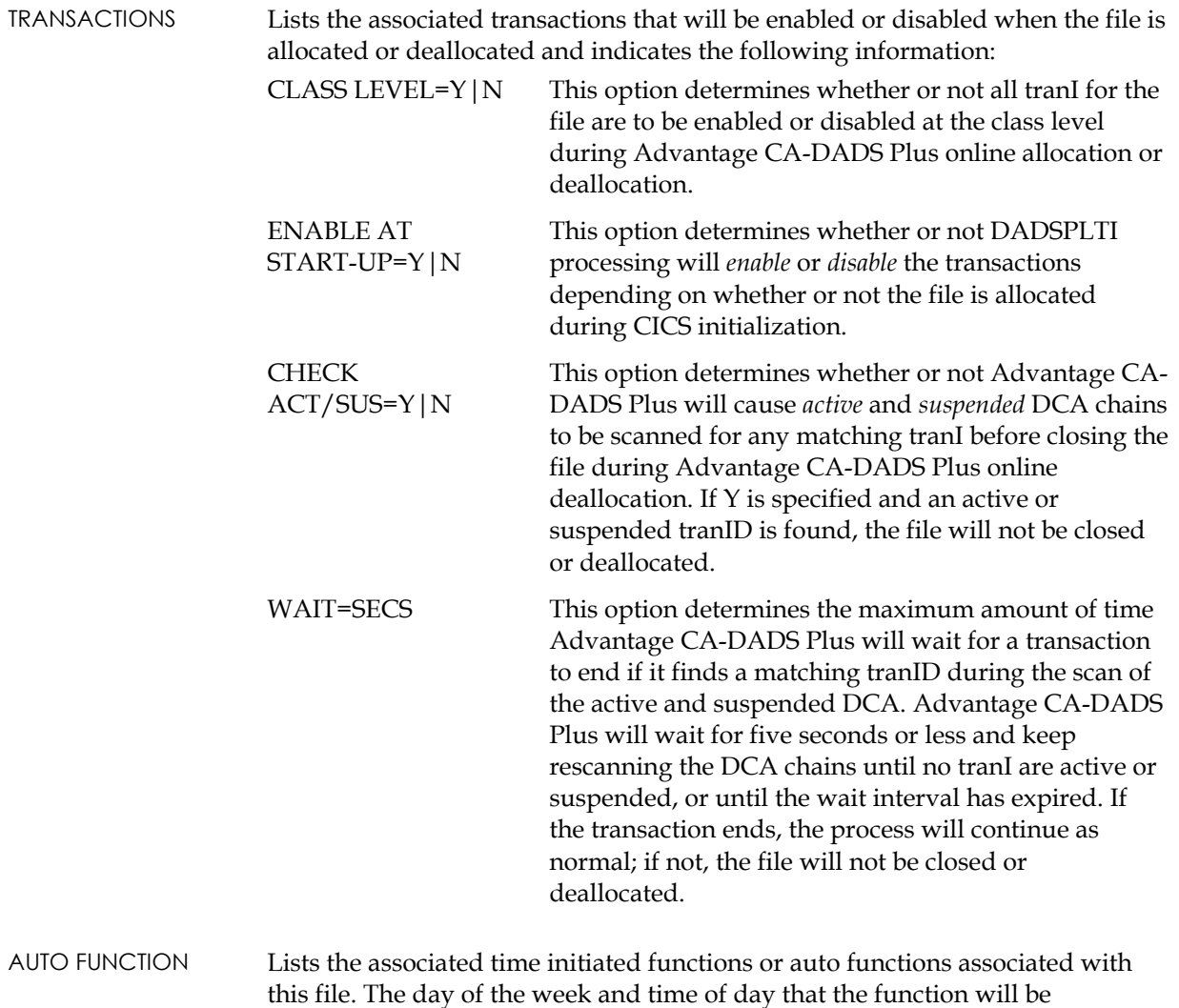

performed for the file will be displayed.

# **DBD Report**

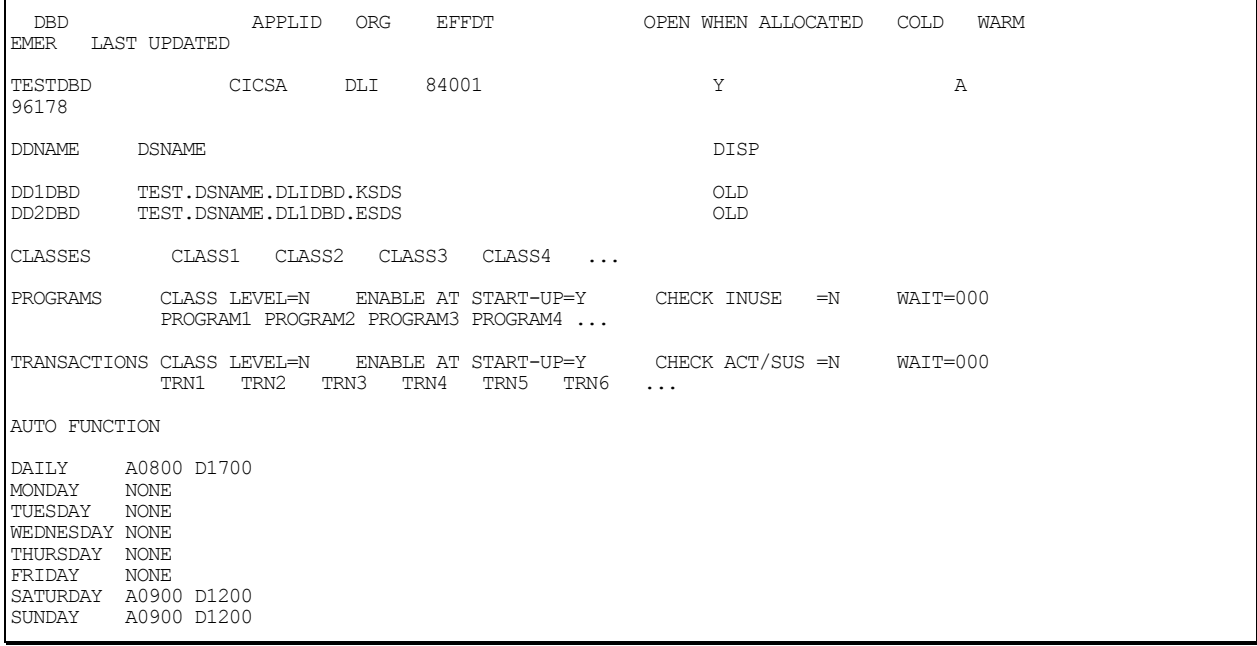

### **DBD Report Explanation**

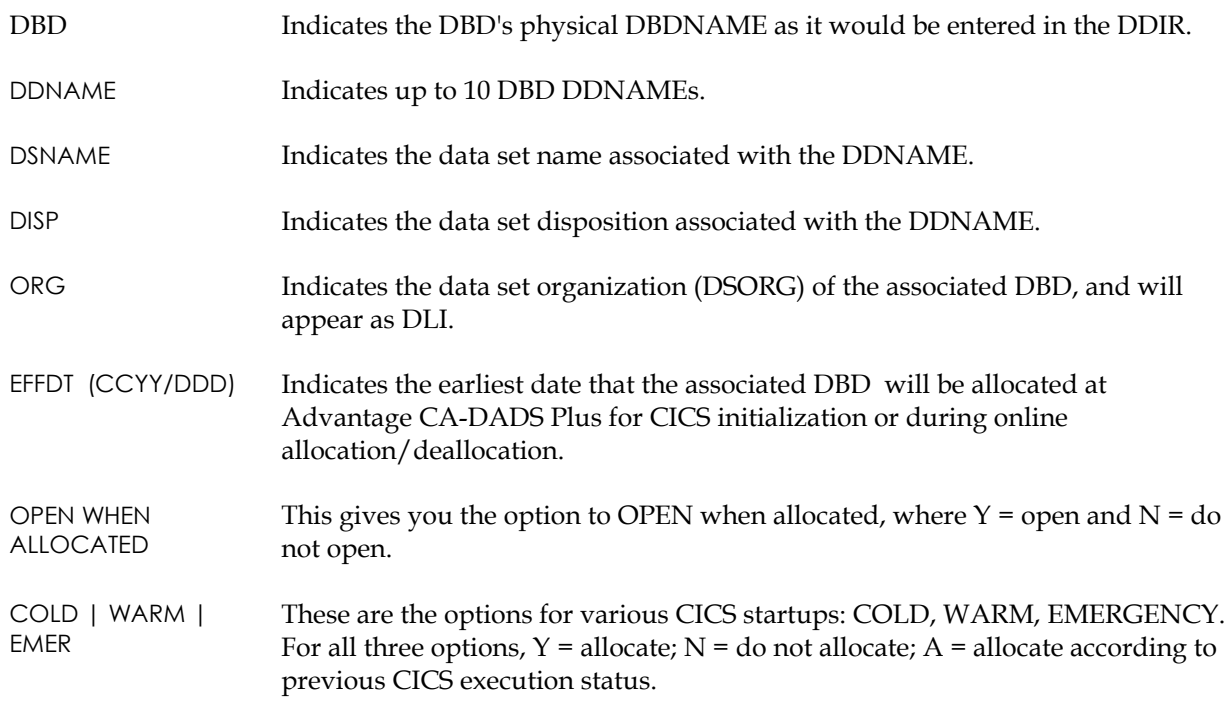

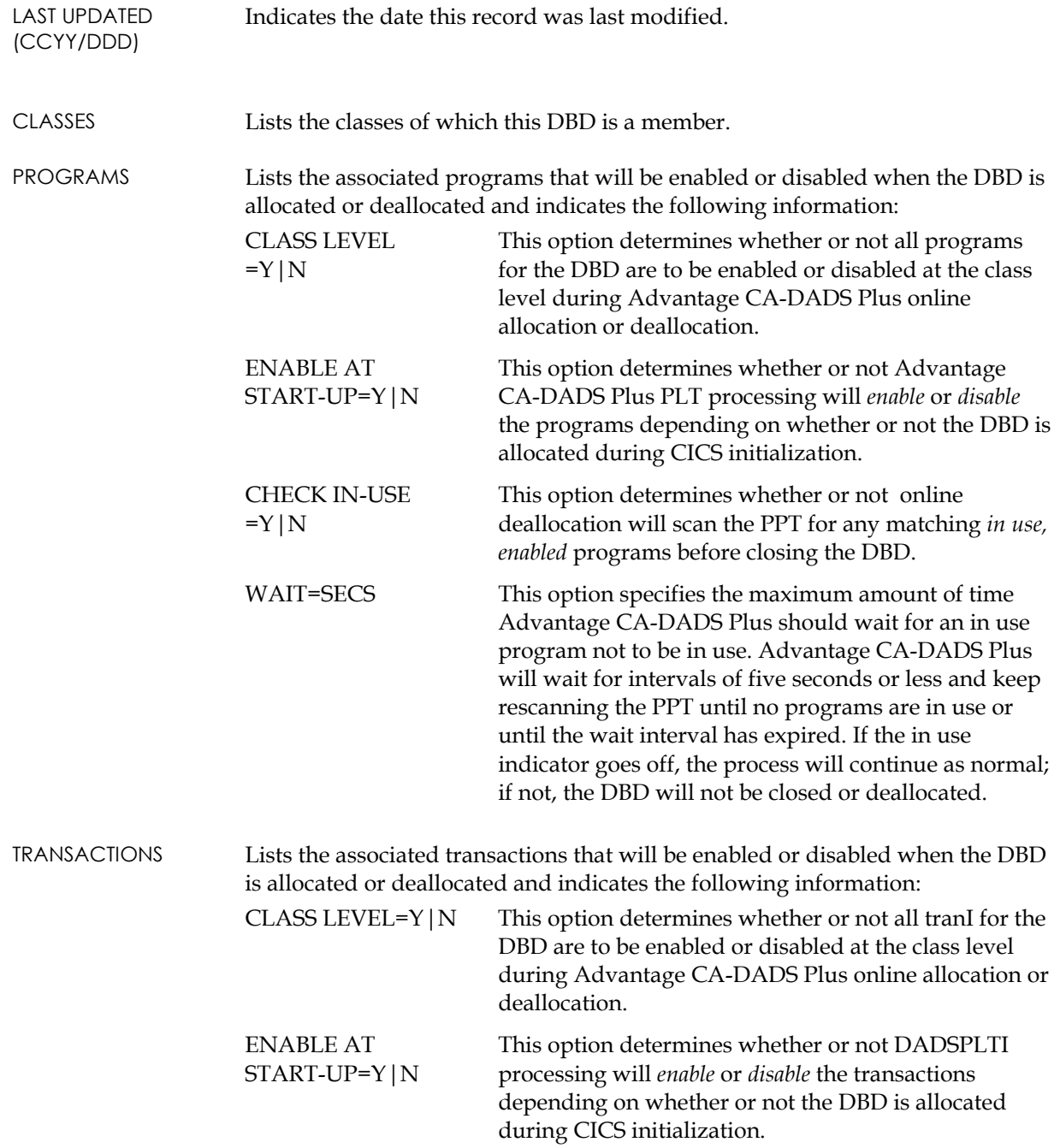

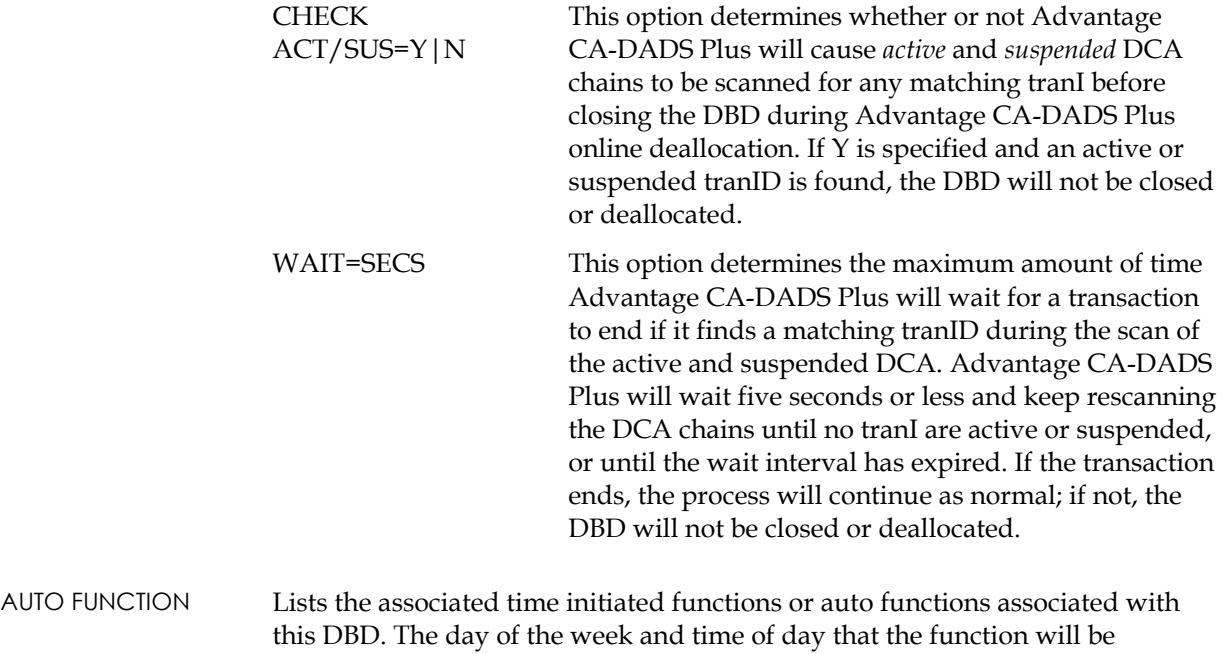

performed for the file will be shown.

#### **Transient Data Queue Report**

CA-DADS/Plus 4.0 03:03:00 Page 1 APPLID: CICSA SUBTASKING: NO BATCHINTERFACE: CICSA APPLID: CICSA SUBT.<br>DATE 02001 11:29:52.8 DATE UZUUI II:29:52.0<br>CA-DADS/Plus 4.0 CONTROL REPORT DYNAMIC ALLOCATION/DEALLOCATION SYSTEM DEST DSNAME OR SYSOUT CLASS DDNAME APPLID EFFDT NOTINDCT OPEN COLD WARM EMER LAST UPDATED<br>DST1 DST1.GDGBASE(+001) DST1 DST1.GDGBASE(+001) DST1DDN CICSA 96001 N Y<br>Y A A 96300  $A$ DCB=(RECFM=FBA,LRECL=00133,BLKSIZE=1330)<br>DISP=(NEW,CATLG,CATLG) SPACE=(T DISP=(NEW,CATLG,CATLG) SPACE=(TRK,(00002,00001),RLSE) UNIT=DISK LABEL=RETPD=007 DSCB=SYS3.DSCB VOL=SER=(VOLUM1) USER INFO=DESTINATION WHICH IS A GDG. CLASSES CLASS1 CLASS2 CLASS3 CLASS4 ... PROGRAMS CLASS LEVEL=N ENABLE AT START-UP=Y CHECK INUSE =N WAIT=000 PROGRAM1 PROGRAM2 PROGRAM3 PROGRAM4 ... TRANSACTIONS CLASS LEVEL=N ENABLE AT START-UP=Y CHECK ACT/SUS =N WAIT=000 TRN1 TRN2 TRN3 TRN4 TRN5 TRN6 ... AUTO FUNCTION A0800 D1700<br>NONE MONDAY NONE<br>TUESDAY NONE TUESDAY WEDNESDAY NONE THURSDAY NONE<br>FRIDAY NONE FRIDAY SATURDAY A0900 D1200 SUNDAY A0900 D1200 CA-DADS/Plus 4.0 03:03:00 Page 1 APPLID: CICSA SUBTASKING: NO BATCHINTERFACE: CICSA DATE 02001 11:29:52.8 DATE UZUUI II.23.02.0<br>CA-DADS/Plus 4.0 CONTROL REPORT DYNAMIC ALLOCATION/DEALLOCATION SYSTEM DEST DSNAME OR SYSOUT CLASS DDNAME APPLID EFFDT NOTINDCT OPEN COLD WARM EMER LAST UPDTED DST2 SYSOUT=A DEST=LOCAL HOLD=YES DST2DDN CICSA 96001 N Y Y 96300 DCB=(RECFM=FBA,LRECL=00133,BLKSIZE=1330) USER INFO=DESTINATION WHICH IS A SYSOUT FILE.

# **Transient Data Queue Report Explanation**

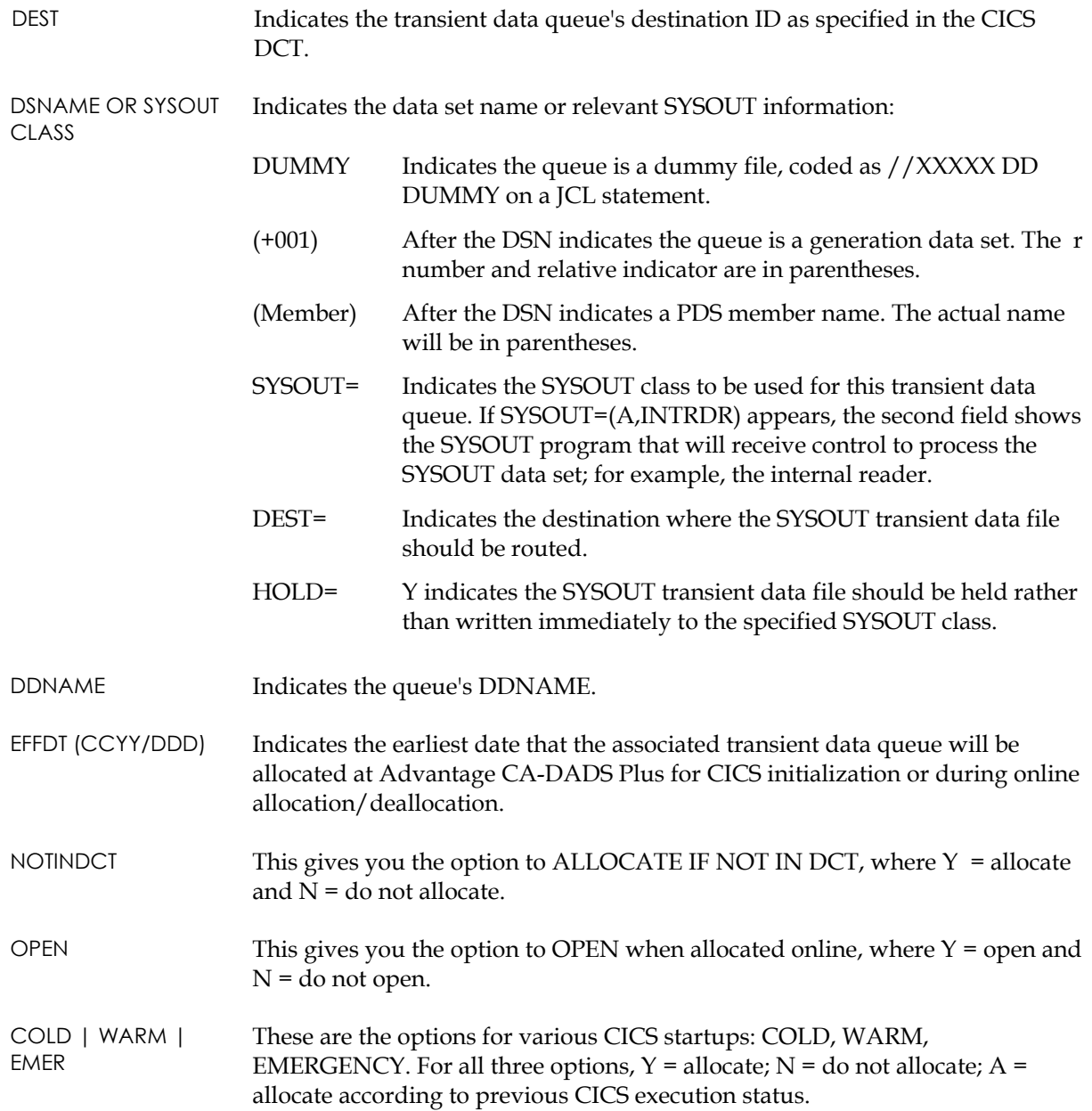

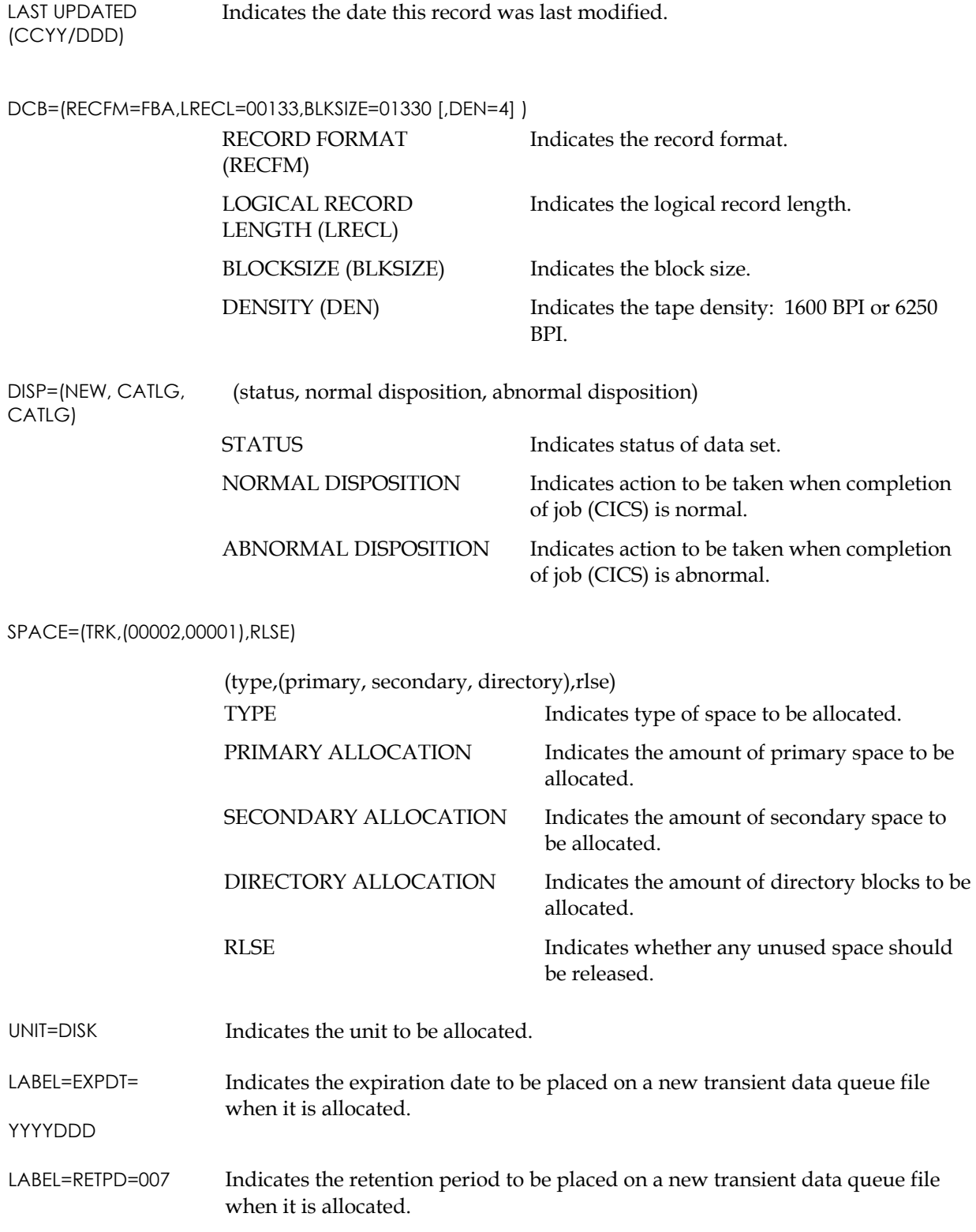

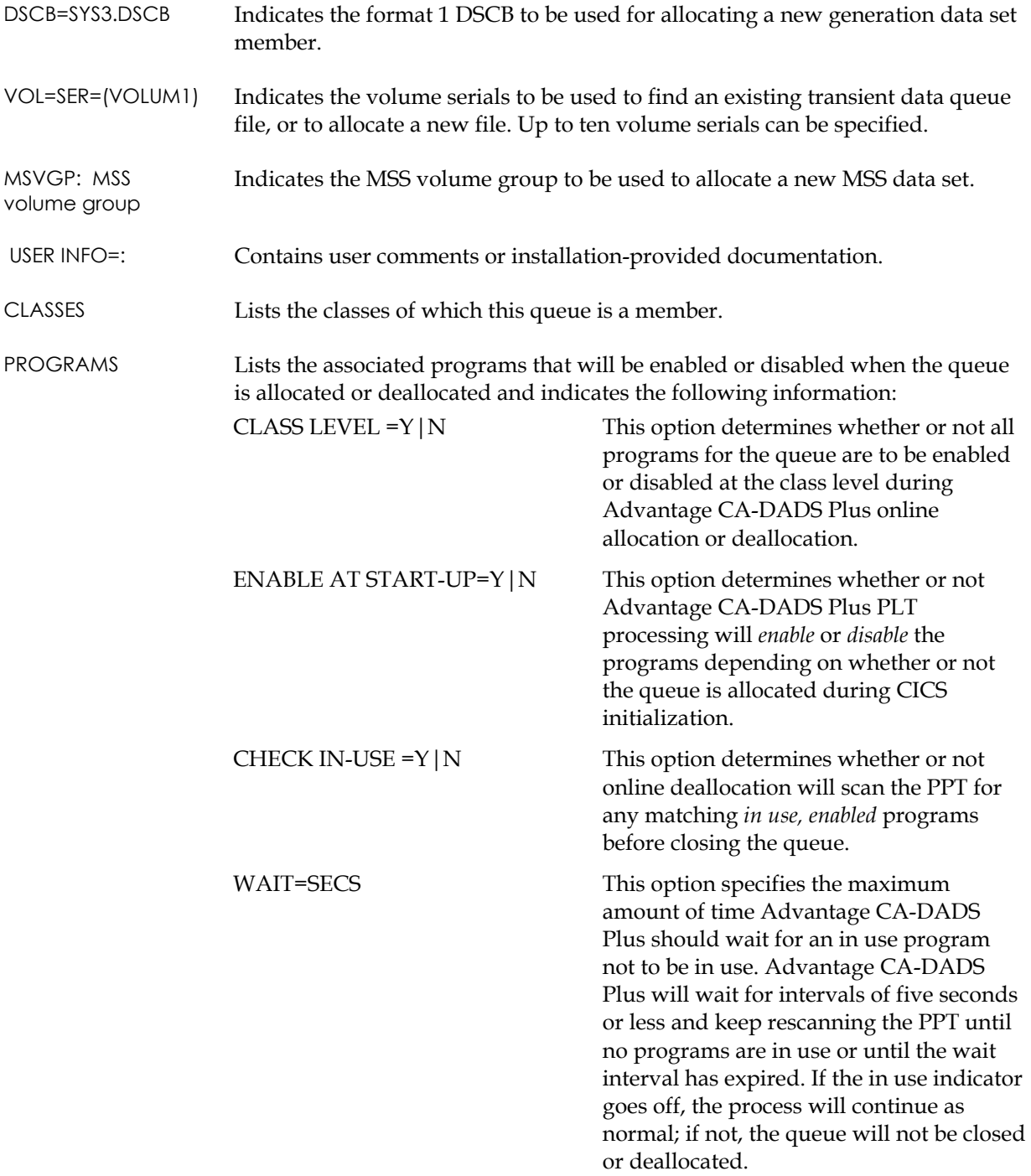

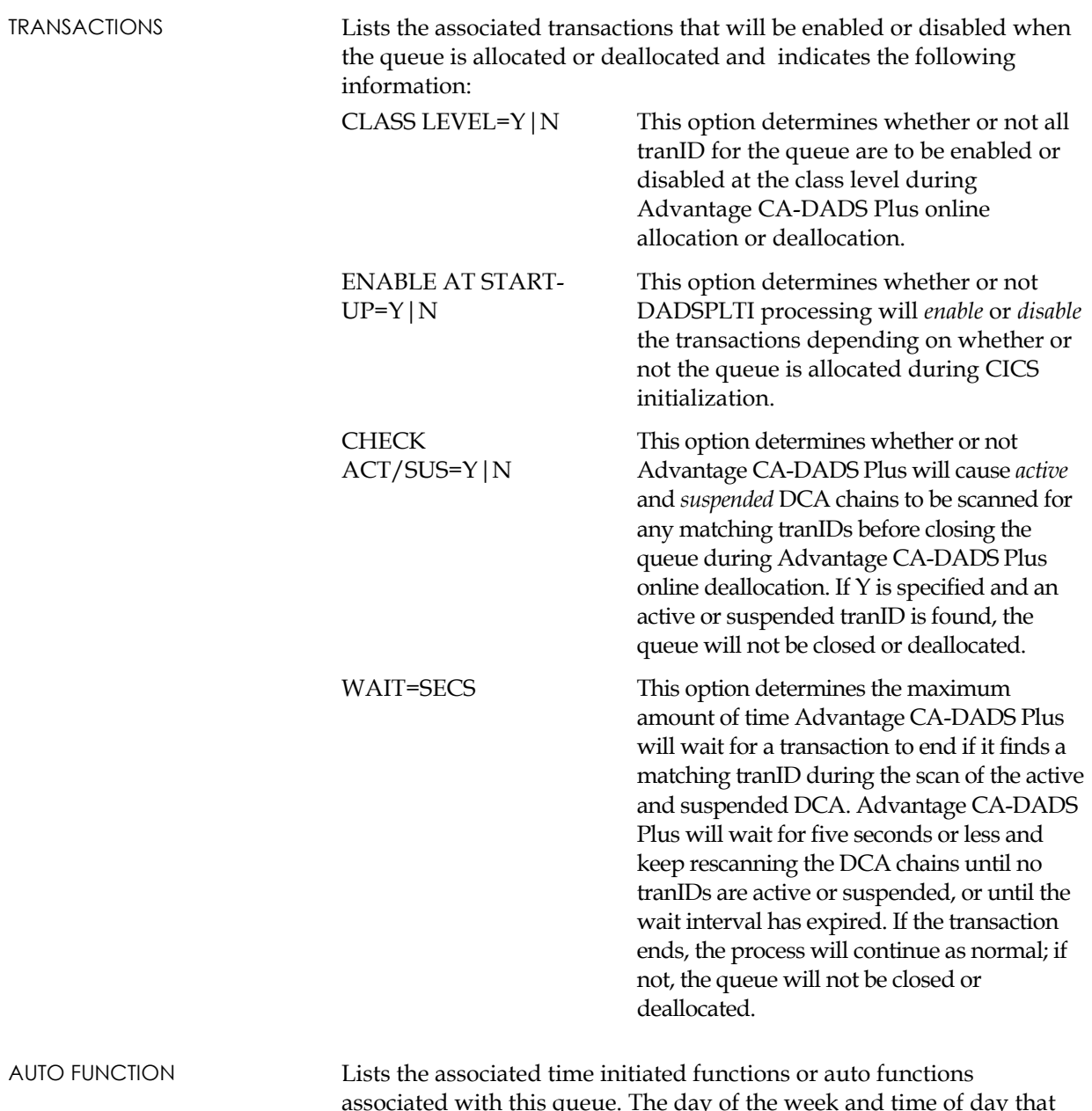

associated with this queue. The day of the week and time of day that the function will be performed for the file will be shown.

# **Class Report**

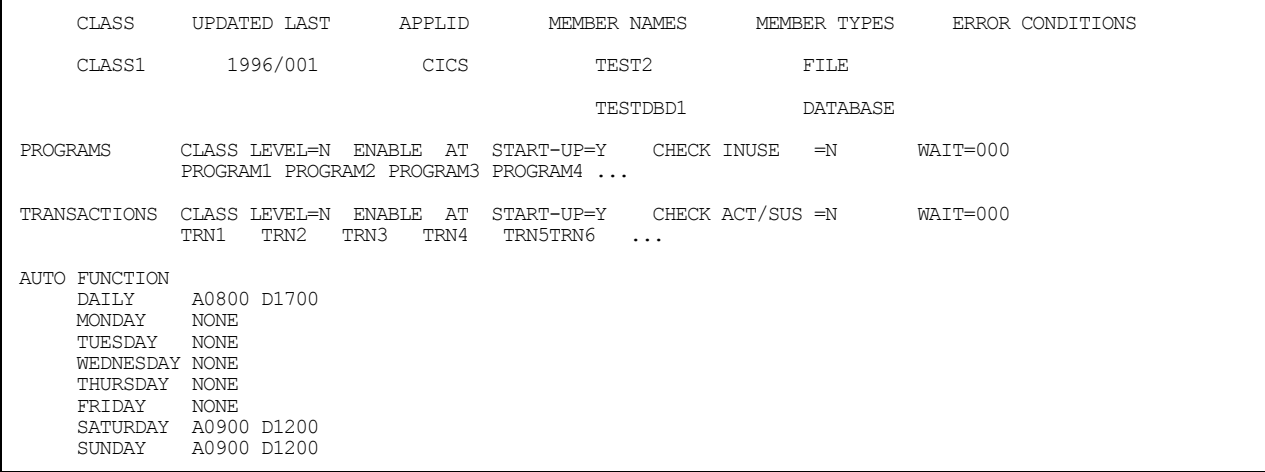

### **Class Report Explanation**

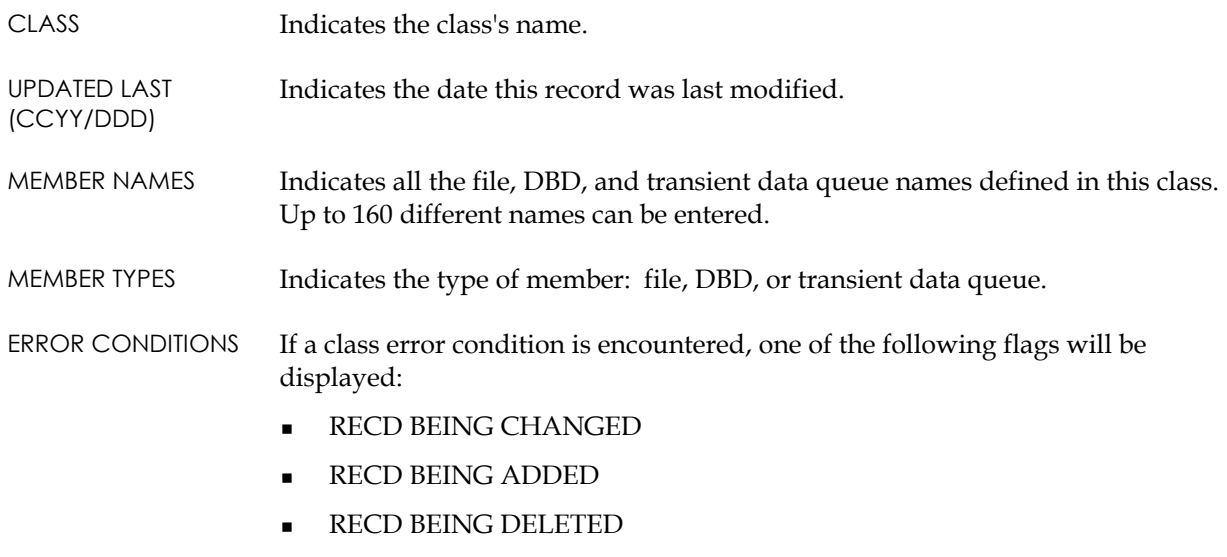

If any of these messages display, DADBPNTR should be run.

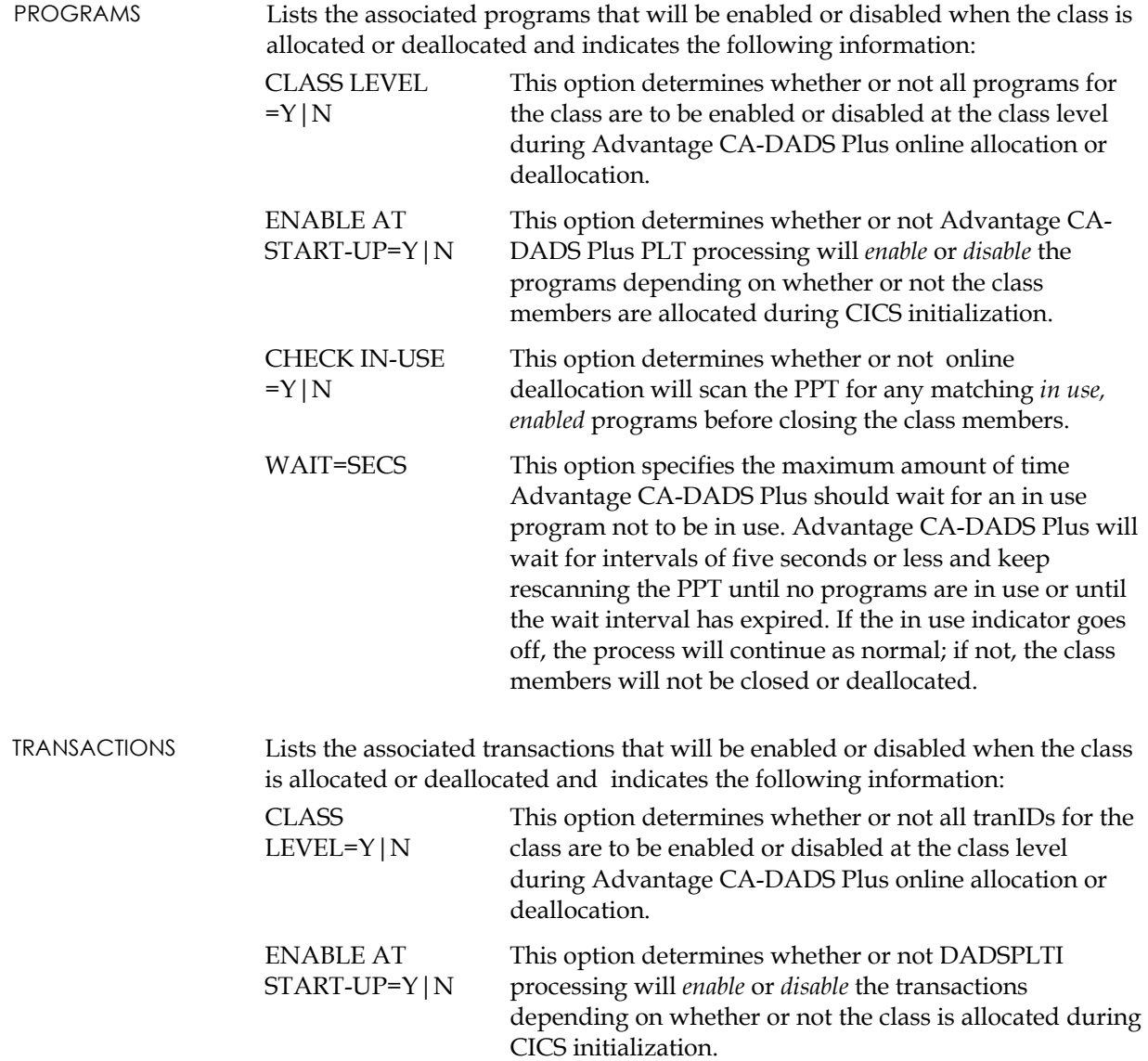

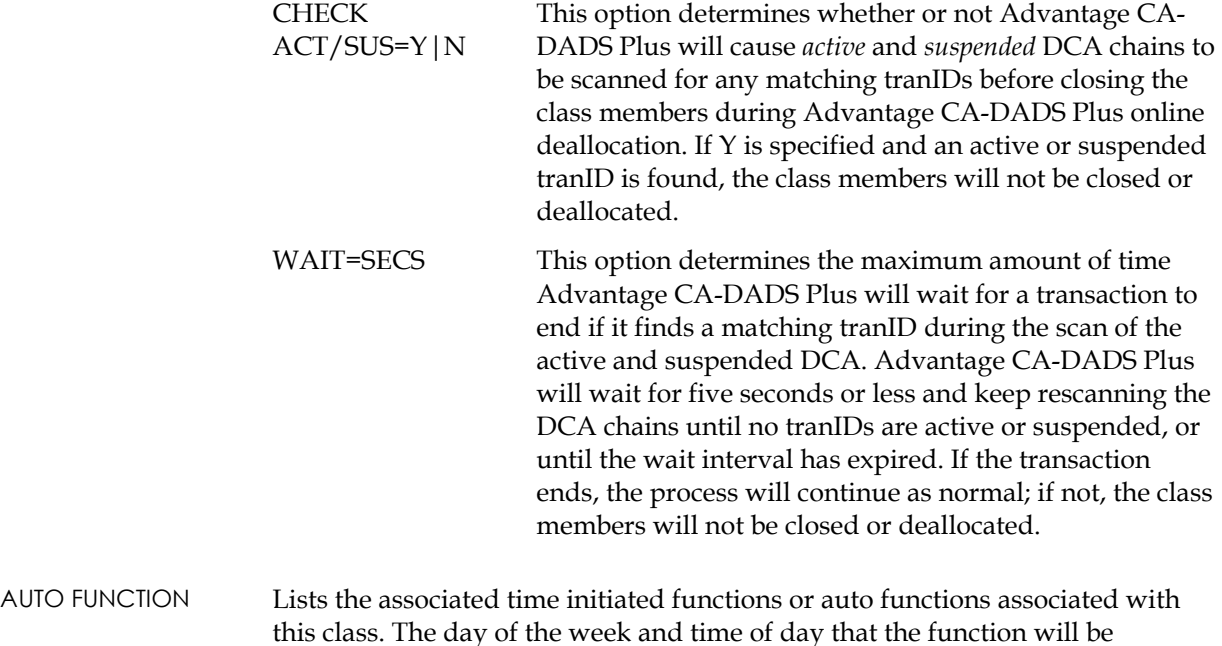

# **Listing a SYSID Record**

#### **LIST FUNCTION KEYWORDS**

LISTSYSID -

(DDname to list the SYSID record from)]

#### **LISTSYSID Keyword Explanations**

**FROMDD** DADSGRF/xxxxxxxx

performed for the file will be shown.

 Specifies the DDANME of the Advantage CA-DADS Plus Global Resource file that contains the SYSID record to be printed.

#### **Example**

This example lists the SYSID record from the default file DADSGRF.

//DADM EXEC PGM=DADM,REGION=700K //STEPLIB DD DSN=cai.dadsplus.loadlib,DISP=SHR //DADS01 DD DSN=cai.dadsplus.control.file,DISP=SHR //DADSGRF DD DSN=cai.dadsplus.dadsgrf,DISP=SHR //SYSPRINT DD SYSOUT=A //SYSIN DD  $^{\star}$ LISTSYSID

# **SYSID Report**

UPDATED LAST ------------------------------------------ SYSIDS ----------------------------------------- ----- 2002/046 PRDA PRDB PRDE

# **SYSID Report Explanation**

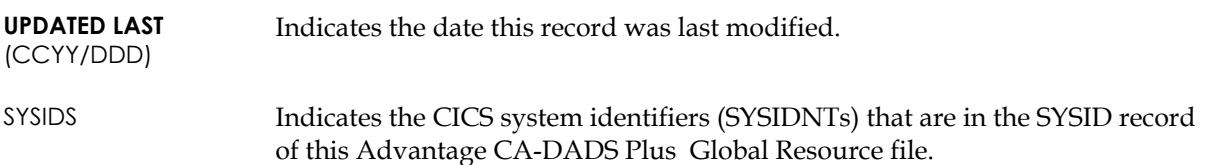

**Chapter** 

# **12 Batch Interface – Dynamic Allocation**

The Advantage CA-DADS Plus for CICS Batch Interface enables an MVS batch job step to allocate or deallocate user files and transient data queues, and enable or disable user defined tranIDs and programs from one or more CICS regions without operator intervention.

The Advantage CA-DADS Plus Batch Interface communicates between CICS regions and MVS batch jobs through the Advantage CA-DADS Plus Batch Interface file, which is a VSAM relative record data set (RRDS).

- The Advantage CA-DADS Plus batch program DADBBI places all user requests on the Batch Interface file for processing by each CICS region or APPLID specified.
- The requests are then processed by the online CICS transaction DADB
- The results are placed on the Batch Interface file and subsequently processed by the DADBBI batch program.

All functions available with online allocation are available to the Batch Interface facility. An audit trail will be produced and transient data messages will be written for each file, DBD, or transient data queue processed.

See the "Dynamic Allocation Facility" chapter for instructions on starting and stopping the Batch Interface facility. The Advantage CA-DADS Plus global allocation option BATCH INTERFACE can be set to automatically start the Batch Interface during PLT processing.

*WARNING! If the Batch Interface facility is used for the same files, DBDs, transient data queues, or classes as the Automatic Scheduling facility, allocation or deallocation may not take place when expected.* 

Advantage CA-DADS Plus dynamic exits that are available for online allocation/deallocation are also executed for Batch Interface requests. The dynamic exit COMMAREA field XSECJOBN will contain the batch job JOBNAME or USER parameter. See the Dynamic Exits section in the chapter "Dynamic Allocation Facility" for more information.

# **Queuing Requests**

Optional queuing of batch job requests on the Batch Interface file for subsequent Advantage CA-DADS Plus initialization processing prevents CICS from allocating and opening user files, DL/I data bases, or extrapartition transient data queues that are being used by a batch job. This option can also cause a user file, Local DL/1 DBD, or transient data queue to be allocated during CICS initialization because of a batch job request that occurred after CICS was terminated.

Queuing of batch job requests is accomplished by specifying QUEUE in the NOTACTIVE parameter of the APPLID keyword. See *Batch Interface Control Statements* later in this section.

The LIST function of programs DADBBI and DADBBIS can be used to list all CICS APPLIDs, user selected options, and queued batch job requests.

#### **How Queuing Works**

When a batch job request is queued on the Advantage CA-DADS Plus Batch Interface file, the jobname, and date-time of the request are saved.

During CICS initialization processing, the date-time of each queued batch request is matched with the last allocated/deallocated date and time for each file, DBD, or transient data queue.

If the batch job request date and time is equal to or greater than the last allocated/deallocated date and time for a Advantage CA-DADS Plus file, Local DL/1 DBD, or transient data record, the batch job request will be honored during CICS initialization processing if the BATCHQUEUE option is YES for the type of CICS startup being performed.

#### **Queuing with CICS Restarts**

BATCHQUEUECOLD, BATCHQUEUEWARM, and BATCHQUEUEEMER options control the honoring of queued batch job requests. Setting these options to NO means batch job requests will *not* be honored when CICS is restarted. See the Global Allocation Options section in the chapter "Dynamic Allocation Facility" for an explanation of these parameters.

**Note:** Care should be taken when using Advantage CA-DADS Plus batch request queuing and dynamic transaction backout during CICS emergency restart. If a batch job queues a deallocate request after a CICS abend and *before* CICS is emergency restarted, the user data sets will be deallocated and could fail transaction backout processing.
### **Purging Queued Requests**

Queued batch job requests are purged from the Batch Interface file in three ways:

- By the DEQUEUE function of the DADBBI and DADBBIS programs
- By the automatic purge process that takes place during Advantage CA-DADS Plus for CICS initialization. Only the latest batch job requests will be kept on the Batch Interface file. All queued requests that are older duplicates or were superseded by more recent online or other allocation/deallocation requests will be purged during CICS initialization.
- As the Batch Interface processes requests, they are marked as eligible for purging. When the Batch Interface file becomes more than 50% full, a dynamic purge of the processed records takes place.

# **Inactive Batch Interface Options**

When CICS and the online Advantage CA-DADS Plus Batch Interface facility transaction are not active, a CICS region cannot process batch job requests. Five options can be specified for this situation:

- **Wait** until CICS and the Advantage CA-DADS Plus online Batch Interface facility is started.
- **Continue** with the next job step and ignore the request.
- Cancel the job with an 1111 abend so no subsequent job steps are executed.
- Queue the request for subsequent CICS initialization processing or when the Advantage CA-DADS Plus online Batch Interface is started, and continue to the next MVS job step.
- Ask the MVS **Operator** to select one of the previous four options.

See the description of parameters for the **FUNCTION** control statement later in this chapter.

# **Eliminating Non-Processing Windows**

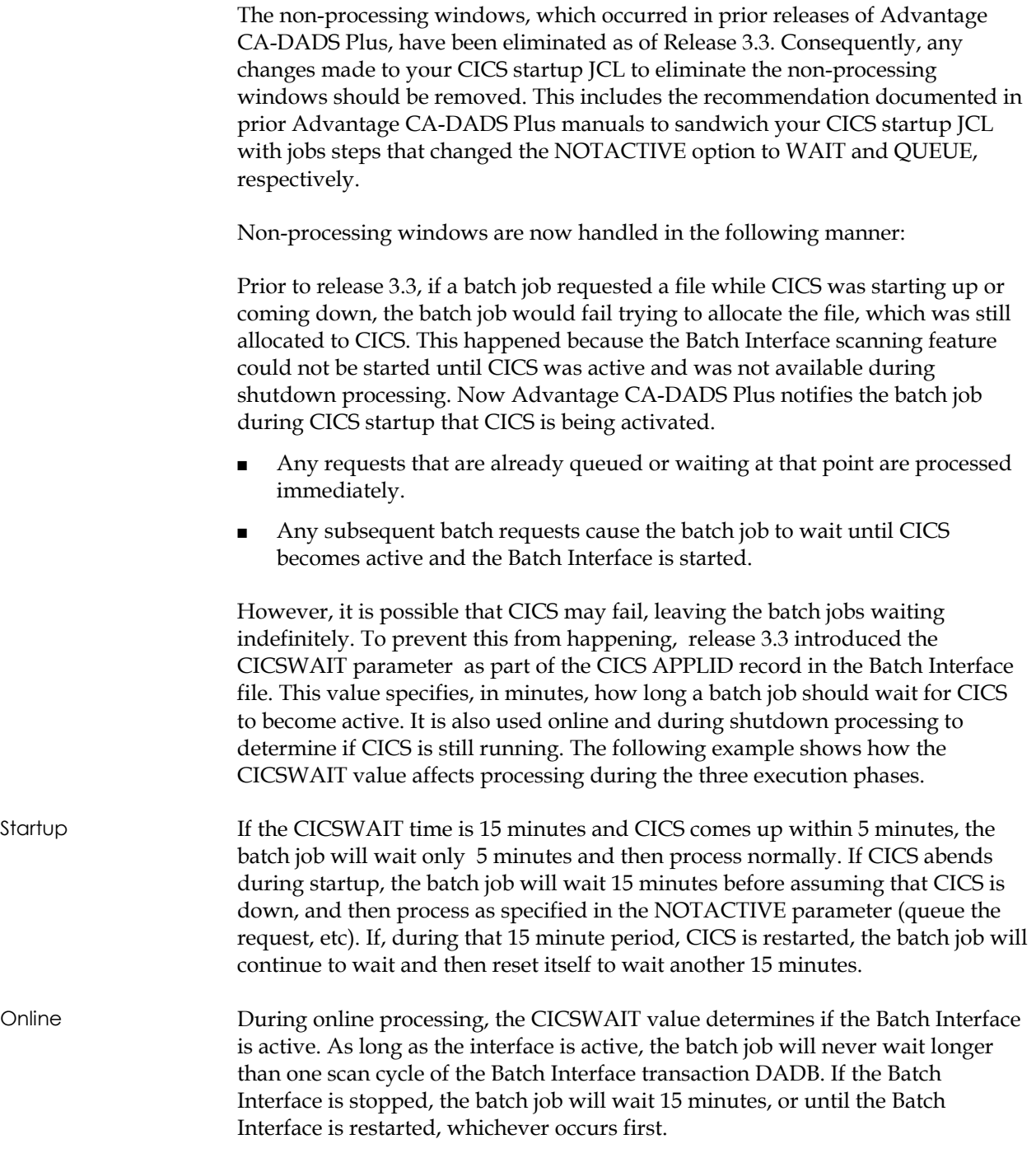

Shutdown At the end of the day, if CICS is shut down or canceled and a batch job is started immediately, the batch job will wait the full 15 minutes before queuing the request. However, any batch jobs started after CICS has been down for 15 minutes will process immediately. This will hold true until the next CICS startup. To eliminate this 15 wait time when CICS is shutdown, implement the Advantage CA-DADS Plus for CICS PLT shutdown program, DADSPLTS. See the *Advantage CA-DADS Plus for CICS Installation Guide* for information on implementing DADSPLTS.

### **Other Considerations**

It is important that the CICSWAIT value be set high enough to handle the longest anticipated startup. If CICS comes up normally, there is no drawback to having a high CICSWAIT value. Whenever CICS comes down, the first batch request may possibly wait up to the CICSWAIT value if that time has not elapsed since CICS shutdown. This does not cause a problem if CICS comes down prematurely and another region is restarted. But if it is the end of the day and no more CICS regions will be started, the initial wait may be undesirable, especially if the CICSWAIT time is very high. To eliminate this wait time, implement the Advantage CA-DADS Plus PLT shutdown program, DADSPLTS. The DADS shutdown program informs the Batch Interface Facility that CICS processing is finished and batch jobs can process without any wait. See the *Advantage CA-DADS Plus for CICS Installation Guide* for information on implementing DADSPLTS.

# **High Performance Option**

This release of Advantage CA-DADS Plus supports two High Performance Options that expedite batch request processing by eliminating the wait times that normally occur when batch requests wait for the DADB CICS transaction to be scheduled. The two options are the HPO=EXCI option and the HPO=MODIFY (formerly MODIFY=YES) option. The performance benefit of both of these options is achieved by immediately initiating the Batch Interface online scan process from the batch request job, thereby removing the dependence of the Batch Interface Facility on the DADB scan Interval, or SCANTIME.

Further performance benefits can be gained by increasing the Scan Interval (SCANTIME) when using one of the High Performance Options. Increasing the SCANTIME will result in less frequent STARTs of the DADB transaction, thereby reducing the overhead in the CICS region that is generated by those STARTs. It is important to remember that if SCANTIME is increased, any batch request jobs that do not use the High Performance Option will be delayed because they will wait for the next execution of the DADB transaction to process the requests.

See the Function Statement Parameters section in this chapter for more information on the SCANTIME parameter.

#### **EXCI High Performance Option**

The EXCI High Performance Option utilizes the External CICS Interface to start the Batch Interface online scan process. The advantage of using the EXCI option over the MODIFY option is that is can be utilized by a batch job running anywhere within a SYSPLEX to initiate a request to any CICS region residing in the same SYSPLEX. Whereas the MODIFY option is limited to batch jobs and CICS regions that reside in the same MVS image.

To implement the EXCI High Performance Option, the following requirements must be met:

- 1. A BIF V3.00 must be used.
- 2. The DADS APPLID definition must specify HPO=EXCI.
- 3. The DADS APPLID must match the CICS region's VTAM APPLID.
- 4. CICS Requirements:
	- Must be at CICS 4.1 or greater
	- Must have the External CICS Interface installed and operational. This means that the CICS region must include support for the MRO facility of the CICS Interregional Communication Facility, and have the CONNECTION and SESSIONS resource definitions required for CICS EXCI communication defined in the CICS region. Advantage CA-DADS Plus utilizes a GENERIC EXCI connection. See the *IBM CICS External Interfaces Guide* for more information on defining the External CICS Interface to CICS.
- 5. The Batch Interface request job must specify the CICS.SDFHEXCI load library in its STEPLIB, JOBLIB or MVS LNKLST concatenation.

When the batch request job is running, if these requirements have not been met and an error condition has not been encountered, normal processing occurs with the batch request waiting for the DADB online transaction to run, or for NOTACTIVE processing to take effect.

#### **Security Considerations for the HPO EXCI Option**

The value of the ATTACHSEC parameter in the EXCI CONNECTION definition determines the security requirements for the HPO EXCI option. When ATTACHSEC is LOCAL, CICS utilizes LINK security. This means that CICS uses the region userid of the batch job for user resource and command security checking in the CICS region. If LOCAL is used, the batch region userid must have access to the DADB transaction.

When ATTACHSEC is IDENTIFY, CICS allows a userid to be specified on the EXCI request which will be used for user resource and command security checking in the CICS region. A new parameter on the Batch Interface APPLID, EXCIUSER, is introduced in release 4.0. The EXCIUSER userid, if specified when ATTACHSEC is IDENTIFY, will be used by CICS for user resource and command security checking. This means that the EXCIUSER userid must have access to the DADB transaction. Additionally, if the EXCI options table, DFHXCOPT, has either defaulted or explicitly specified 'SURROGCHK=YES', then each userid that submits requests to the batch interface facility must have surrogate authority for *exciuser*. DFHEXCI. An example of how to define surrogate authority for a batch region userid to RACF follows:

RDEFINE SURROGAT *exciuser*. DFHEXCI UACC (NONE) OWNER (*exciuser*) PERMIT *exciuser*.DFHEXCI CLASS(SURROGAT) ID (*batch\_region\_userid*) ACCESS (READ)

To summarize, the EXCI security requirements are:

ATTACHSEC (LOCAL)

Batch region userid must have authority for the DADB transaction.

ATTACHSEC (IDENTIFY)

The following table shows the security requirements when ATTACHSEC (IDENTIFY) is specified.

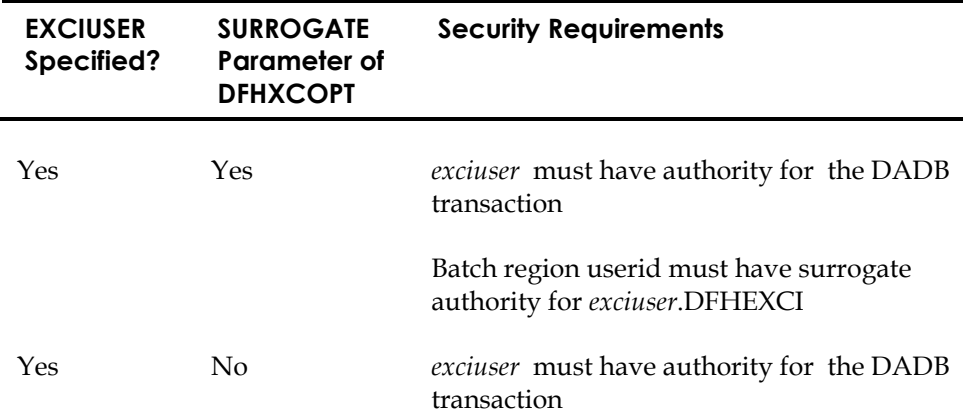

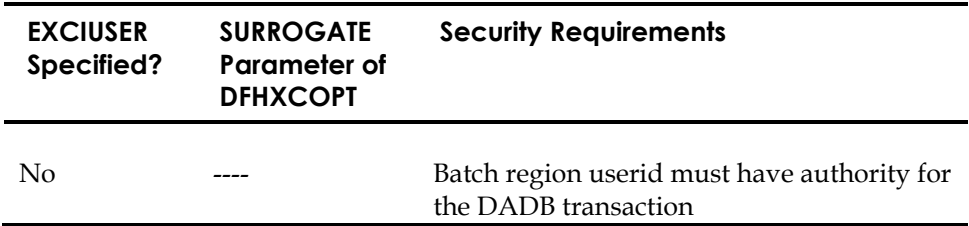

#### **MODIFY High Performance Option**

The Modify High Performance Option (formerly MODIFY=YES) relies on the MVS Modify command to initiate the Batch Interface online scan process. As previously stated, this option is limited to batch jobs and CICS regions residing in the same MVS image. Use the EXCI High Performance Option to take advantage of the High Performance Option in a SYSPLEX environment. To implement the MODIFY option, the following conditions must be met:

- 1. The Advantage CA-DADS Plus load library must be APF authorized.
- 2. A CONSOLE TCT entry must be defined in the CICS region.
- 3. Any APPLID for which this option is applicable must have the HPO=MODIFY option specified in the BATCH Interface file (V2.00 or V3.00)

When the batch request job is running, if these conditions have not been met and an error has not been encountered, normal processing occurs with the batch request waiting for the DADB online transaction to run, or for NOTACTIVE processing to take effect.

# **Batch Group Feature**

The *batch group* is a new feature being introduced in Advantage CA-DADS Plus for CICS 4.0 that provides the ability to define an association between a group of APPLIDs in the batch interface file. It provides for the ability to submit a batch request to group of CICS regions simultaneously, without having to know which of the regions are currently running. Therefore, for a VSAM RLS file that is defined to many different CICS regions, the file can be quiesced or unquiesced when any one of the regions is available by submitting a request to the *batch group*.

When a request is issued for a batch group, Advantage CA-DADS Plus will generate the request for all of the CICS regions whose APPLIDs are in the batch group. Each request will be processed by Advantage CA-DADS Plus for CICS in its respective CICS region.

If a CICS region is not running when the request is made to a batch group, the same rules apply that are applied to any other batch request. For instance, if the not active parameter on the request is QUEUE, the request will be queued in any regions that are not active when the request is made, and will be processed at CICS startup, depending on the BATCHQUEUECOLD, BATCHQUEUEWARM and BATCHQUEUEEMER control options set in the region.

The following requirements must be met to implement the batch group feature:

- 1. A BIF V3.00 must be used.
- 2. The DADS APPLID definition must have a GROUPID specified.
- 3. All of the APPLIDs that belong to the same batch group must be defined in the same Batch Interface File.
- 4. The GROUPID parameter must be specified on any DADS requests that are to be issued to the *batch group*.

### **The Batch Interface File**

This release of Advantage CA-DADS Plus provides full support for the BIF V3.00, which was introduced in Advantage CA-DADS Plus for CICS Release 3.5. Limited support for the older BIF V2.00 is provided in this release of Advantage CA-DADS Plus. The limitations are described later in this chapter.

#### **Benefits of the BIF V3.00**

The BIF V3.00 provides the following benefits over the BIF V2.00:

- The maximum number of CICS APPLIDS that a BIF V3.00 supports is 32,767; the BIF V2.00 supports a maximum of 100.
- The BIF V3.00 supports an unlimited number of request records; the BIF V2.00 supports a maximum of 4,000.
- The BIF V3.00 allows up to 1,024 DADS requests per batch job step; the limit is 100 for a BIF V2.00.
- The HPO EXCI High Performance Option is supported by the BIF V3.00 and not by the BIF V2.00.
- The Batch Group feature is supported by the BIF V3.00 only.

#### **Creating a Batch Interface File**

To create the Batch Interface file, use the sample JCL is supplied in member DADSBIF of CAI.SAMPLIB.

Note the following when defining the BIF:

- The BIF is a VSAM RRDS file. The VSAM share options MUST be (4,4) to cause buffer refresh on each read of the file. This is essential for the Batch Interface to work properly.
- With this release of Advantage CA-DADS Plus, a BIF V3.00 is always initialized. It is no longer required that the MAXCICSA parameter be included on the ADD APPLID function control statement to initialize a BIF V3.00.
- Releases of Advantage CA-DADS Plus for CICS prior to 3.5 **do not** support the BIF V3.00.
- To calculate the minimum number of records required for the BIF, use the following formula:

Number of records  $= x *$  number of CICS APPLIDS

- where *x* =43 (minimum) or the average number of requests per CICS APPLID (whichever is greater)
- Do not specify a secondary space allocation.

#### **Maintaining the Batch Interface File**

Program DADBBIS defines and maintains CICS APPLIDs and related options on the Batch Interface file. There are four functions:

- ADD a CICS APPLID
- CHANGE a CICS APPLIDs options
- DELETE a CICS APPLID
- LIST the CICS APPLIDs defined on the file

CAI.SAMPLIB member DADBBIS contains the JCL required to perform these functions.

See the Function Control Statement section later in this chapter for an explanation of how to specify the function to be performed.

### **Determining the Version of a Batch Interface File**

There are two methods for determining the version of a Batch Interface file - one batch and one online.

Batch Method The Batch Interface File listing displays the version of the file in the heading of the report. To produce this report, See the Maintaining the Batch Interface File section in the "Batch Interface - Dynamic Allocation" chapter of this guide.

Online Method Advantage CA-DADS Plus displays the version of the Batch Interface file on the Batch Interface APPLID Display/Update screen. See the Batch Interface APPLID Display/Update section in the "Dynamic Allocation Facility" chapter of this guide for more information.

#### **Converting a BIF V2.00 to BIF V3.00**

The steps required to convert an existing BIF V2.00 to a new BIF V3.00 are as follows:

- 1. Deactivate the Batch Interface Facility in all CICS regions using the BIF V2.00 to be converted.
- 2. Run CAI.SAMPLIB member DADBBICV to create a new BIF V3.00 using the BIF V2.00 file as input. This job creates a new BIF V3.00 containing the same CICS APPLIDs and active request records as the input BIF. The input BIF is left intact.
- 3. Replace the BIF V2.00 with the BIF V3.00 created in the previous step in all CICS regions and batch request jobs that use the BIF V2.00.
- 4. Recycle the CICS regions using the new BIF V3.00. Start the Batch Interface Facility as you normally start it, either at PLT processing or using the DADB transaction after the CICS region is up.

#### **Expanding a BIF V3.00**

The ability to expand a BIF V3.00 is provided in this release by using program DADBBICV to copy the BIF V3.00 to a larger file. Perform the following steps to create an expanded version of a V3.00 BIF:

- 1. Run an IDCAMS allocate to define the new file.
- 2. Run program DADBBICV using the JCL supplied in member DADBBICV of CAI.SAMPLIB. The input BIF V3.00 is specified on ddname DADSBIF, and the output BIF V3.00 is specified on ddname BIFOUT.

#### **Limited Support for the BIF V2.00**

This release of Advantage CA-DADS Plus will not initialize a BIF V2.00. This is a change from release 3.5. In this release of Advantage CA-DADS Plus for CICS when running the Batch Interface file initialization program, DADBBIS, a BIF V3.00 will always be initialized, even when the MAXCICSA parameter is not specified on the first ADD APPLID statement.

Still supported in this release is the ability to maintain and run with a BIF V2.00 that was initialized using a previous release of Advantage CA-DADS Plus.

## **Allocating/Deallocating from a Batch Job**

An MVS batch job or job step can request the allocation/deallocation of one or more data sets from one or more CICS regions *without* operator intervention. TranIDs and programs defined on the Advantage CA-DADS Plus Control File can also be enabled or disabled without operator intervention. This is accomplished by executing program DADBBI with the appropriate JCL and control statements.

#### **Sample Batch Job Deallocation, Update, Re-allocation**

The following JCL shows how an MVS batch job would use the Advantage CA-DADS Plus Batch Interface to deallocate a data set from a CICS region, update the data set in batch mode, and then re-allocate the data set in the CICS region.

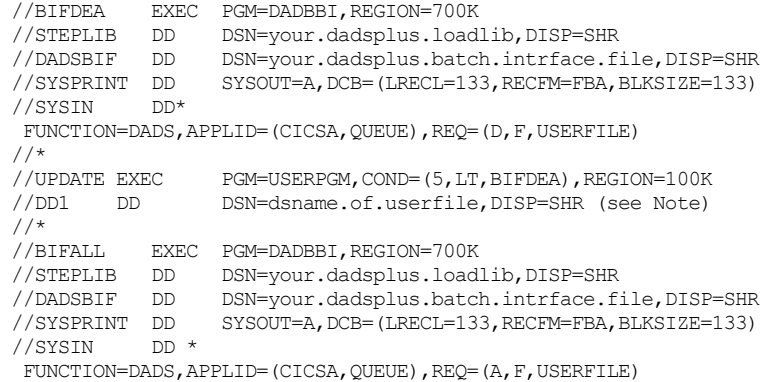

**Note:** MVS resolves all DSNAME conflicts prior to job initiation. Thus, MVS DSNAME contention can occur if there are DISP=OLD JCL references in a job for a data set that is being allocated or deallocated by Advantage CA-DADS Plus. The DISP=OLD references must be changed to DISP=SHR in the MVS job.

#### **Explanation of Sample Job**

The BIFDEA step will:

- Trigger a deallocation for file USERFILE on the CICSA APPLID.
- Queue the request on the Batch Interface file because the CICSA APPLID is specified with the QUEUE option.
	- If the CICS APPLID or the online Batch Interface facility is *not active*, the request will be queued and not performed.
	- If the CICS APPLID and the online Batch Interface are *active*, the request will be queued and performed before control is passed to the UPDATE step.
	- If the CICS APPLID and the online Batch Interface are active, and the MAXWAIT parameter for the APPLID is zero, instead of queuing the request on the batch interface file, step BIFDEA will not end until the request has been satisfied.

The UPDATE step executes only if the BIFDEA step completes successfully with a condition code of four 4 or less.

The BIFALL step will:

- Trigger an allocation of file USERFILE on the CICSA APPLID after the UPDATE step has completed.
- Cause the allocate request to be queued on the Batch Interface file, for the same reasons described in the BIFDEA step.
- Cause the queued deallocate request from the BIFDEA step to be ignored and flagged as purgeable the next time CICSA is started.
	- If the CICS APPLID or the online Batch Interface is *not active*, the request will be queued and not performed.
	- If the CICS APPLID and the online Batch Interface facility are *active*, the request will be queued and performed before the job is completed.

# **Dequeuing Batch Job Requests**

A Batch Interface request is always queued on the Batch Interface file whenever a batch job specifies a FUNCTION=DADS request and the QUEUE option is specified explicitly or implicitly in the NOTACTIVE parameter for the CICS APPLID. All queued requests on the Batch Interface file will be processed during a subsequent CICS initialization unless one of the following applies:

- The BATCHQUEUE.option for that start-up type is equal to NO
- The request has been explicitly dequeued by the DEQUEUE function
- The file, DBD, transient data queue, or class is explicitly excluded from CICS initialization processing DADSIN control statements

The Advantage CA-DADS Plus queued request processing during CICS initialization is designed to process only the latest queued request for each file, DBD, transient data queue, or class, if any. All other queued requests will be flagged as purgeable and, subsequently, will be deleted from the Batch Interface file.

When a batch job no longer needs a data set and an allocate request is not specified as the last step in the job, an explicit dequeue function (FUNCTION=DEQUEUE) should always be specified as the last step of a batch job. If a re-allocate request is not specified before batch job termination and previous deallocate requests were queued, the data set may be left unallocated after a subsequent CICS startup regardless of the individual Advantage CA-DADS Plus options for the data set.

If a re-allocate request is queued in the last step of a job, all previously queued deallocate requests will be ignored and flagged as purgeable during a subsequent CICS initialization.

#### **Sample Batch Job Deallocation And Dequeuing**

The following JCL shows how an MVS job would use the Advantage CA-DADS Plus Batch Interface to deallocate a data set from a CICS region, update the data set in batch mode, then dequeue the deallocate request from the Batch Interface file before job termination.

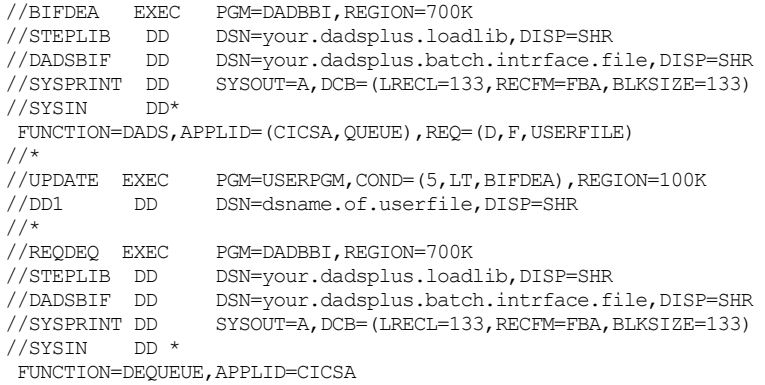

#### **Explanation of Sample Job**

The BIFDEA step will:

- Trigger a deallocation of file USERFILE on the CICSA APPLID.
- Queue the request on the Batch Interface file, because the QUEUE option is specified.
	- If the CICS APPLID or the online Batch Interface is *not active*, the request will be queued and not be performed
	- If the CICS APPLID and the online Batch Interface are *active*, the request will be queued and completed before control is passed to the UPDATE step.

The UPDATE step executes only if the BIFDEA step completed with a condition code of four or less.

The REQDEQ step will:

Dequeue from the Batch Interface file the deallocate request queued by the BIFDEA step.

Without this step, the BIFDEA deallocate request remains queued on the Batch Interface and processed during the subsequent CICS initialization of CICSA.

**Note:** If the FUNCTION=DEQUEUE statement is placed in a step with other Advantage CA-DADS Plus requests, only requests from previous job steps will be dequeued. Requests that are queued because of current job step control statements will *not* be dequeued.

# **Batch Interface Control Statements**

The control statements and parameters described in this chapter are used by the Batch Interface programs DADBBIS and DADBBI, and are coded as part of the SYSIN DD statement in the MVS JCL. Some of the functions are limited to the DADBBIS program only. They are indicated as such in each function description.

Rules for control statements:

- 1. All control statements can begin in any column from 1 to 71.
- 2. Specify continuation by placing a comma (,) as the last non-blank character in a statement.
- 3. Specify comments by placing an asterisk (\*) in column 1 of a statement. The entire statement will be treated as a comment.

#### **PARM Parameter Support**

You can also use the PARM parameter of the EXEC JCL statement to pass a valid Batch Interface control statement. Only one command from 1 to 80 bytes in length is allowed. When the PARM parameter is specified, the SYSIN DD statement is ignored.

For example:

```
//ALLOC EXEC PGM=DADBBI, 
// PARM='FUNCTION=DADA,APPLID=CICSA,REQ=(D,F,FILE1)' 
//SYSPRINT DD SYSOUT=A
```
## **Linking to the Batch Interface Program**

The Batch Interface program DADBBI can be linked to from another program. Control statements can be passed in the register 1 parameter list. For example:

```
 LINK EP=DADBBI,PARAM=(CMD) 
     C 15,=F'0' WAS Advantage CA-DADS Plus for CICS REQUEST SUCCESSFUL? 
BNE ... BRANCH IF NOT SUCCESSFUL
CMD DC H'240' LENGTH OF COMMAND DATA THAT FOLLOWS 
     DC CL80'FUNCTION=DADS,APPLID=(CICSA,QUEUE)' 
     DC CL80'REQUEST=(D,F,FILE1)' 
     DC CL80'REQUEST=(D,F,FILE2)'
```
Upon entry to the DADBBI program, register 1 must always point to a one-word parameter list that in turn points to a 2-byte field, which specifies the length of the control statements that follow. This field must contain either a zero value or a value divisible by 80.

- If the value is zero, the SYSIN DD statement will be used to obtain the DADBBI commands.
- If the value is not zero, the SYSIN DD statement is ignored. In this case, the length field must be followed immediately by the 80-byte control statements to be executed by DADBBI.

Upon return to the calling program, register 15 will contain:

- A zero value if the request was successful
- A non-zero value if the request failed

See the Batch Job Condition Codes section later in the chapter for a list of possible return codes for register 15.

# **Function Control Statement**

The FUNCTION statement describes which Advantage CA-DADS Plus Batch Interface function is to be executed, the CICS APPLID for which the function is to be performed, and other applicable parameters. Observe these rules:

- 1. The FUNCTION statement must be the first non-comment statement in the SYSIN data set or an error will occur and processing will terminate.
- 2. Function types cannot be mixed in a single program execution, except for FUNCTION=DEQUEUE and FUNCTION=DADS statements.
- 3. For a BIF V2.00, a maximum of 100 FUNCTION and REQUEST/COMMAND statements can be specified in one execution of the DADBBIS and DADBBI programs. For a BIF V3.00, a maximum of 1,024 FUNCTION and REQUEST/COMMAND statements can be specified in one execution of the DADBBIS and DADBBI programs.

### **ADD Function Control Statement**

The ADD control statement will add a new CICS APPLID to the Batch Interface file, and is valid only for the DADBBIS program.

FUNCTION=ADD,APPLID=(APPLID,[notactive]) [,] [SCANTIME=mmss,] .<br>[MAXWAIT=mmss,] [HPO=EXCI|MODIFY|NO,] [CICSWAIT=NO|1-99,]Default=15 [CEMT=YES|NO,] [SECPARM=JOB|USER] [MAXCICSA=nnnnn,] [ALIAS=xxxxxxxx,] [EXCIUSER=xxxxxxxx|NONE,] [GROUPID=xxxxxxxx]

### **CHANGE Function Control Statement**

The CHANGE control statement will change a CICS APPLIDs options on the Batch Interface file, and is valid only for the DADBBIS program.

```
FUNCTION=CHANGE,APPLID=(APPLID,[notactive]) [,] 
        [SCANTIME=mmss,] 
         [MAXWAIT=mmss,] 
        [HPO=EXCI|MODIFY|<u>NO</u>,]<br>[CICSWAIT=NO|1-99,] Default=15
       [CICSWAIT=N0|1-99,] [CEMT=YES|NO,] 
        [SECPARM=JOB|USER] 
         [ALIAS=xxxxxxxx,] 
         [EXCIUSER=xxxxxxxx|NONE,] 
         [GROUPID=xxxxxxxx]
```
### **DELETE Function Control Statement**

The DELETE control statement deletes a CICS APPLID from the Batch Interface file, and is valid only for the DADBBIS program.

```
FUNCTION=DELETE,APPLID=APPLID
```
#### **DADS Function Control Statement**

The DADS control statement specifies a CICS APPLID or GROUPID for which subsequent allocate/deallocate requests or commands will be processed. This statement must be followed by one or more REQUEST or COMMAND statements.

Use the following statement to specify a request for a specific APPLID:

FUNCTION=DADS,APPLID=(applid,[notactive])

Use the following statement to submit a request using an APPLID ALIAS:

```
FUNCTION=DADS,APPLID=(alias,[notactive])
```
Use the following statement to submit a request to a batch group:

FUNCTION=DADS,GROUPID=(group name,[notactive])

The APPLID and GROUPID parameters are mutually exclusive for the FUNCTION=DADS statement.

### **DEQUEUE Function Control Statement**

The DEQUEUE control statement specifies a CICS APPLID, and, optionally, the batch job for which previously queued requests will be dequeued from the Batch Interface file.

FUNCTION=DEQUEUE,APPLID=APPLID [,JOB=jobname,JOBNUMBER=jobnumber|ALL]

### **LIST Function Control Statement**

The LIST control statement lists every CICS APPLID on the Advantage CA-DADS Plus Batch Interface file along with its current options.

FUNCTION=LIST

### **Function Statement Parameters**

The following parameters can be specified on a function statement and are valid for the functions previously described.

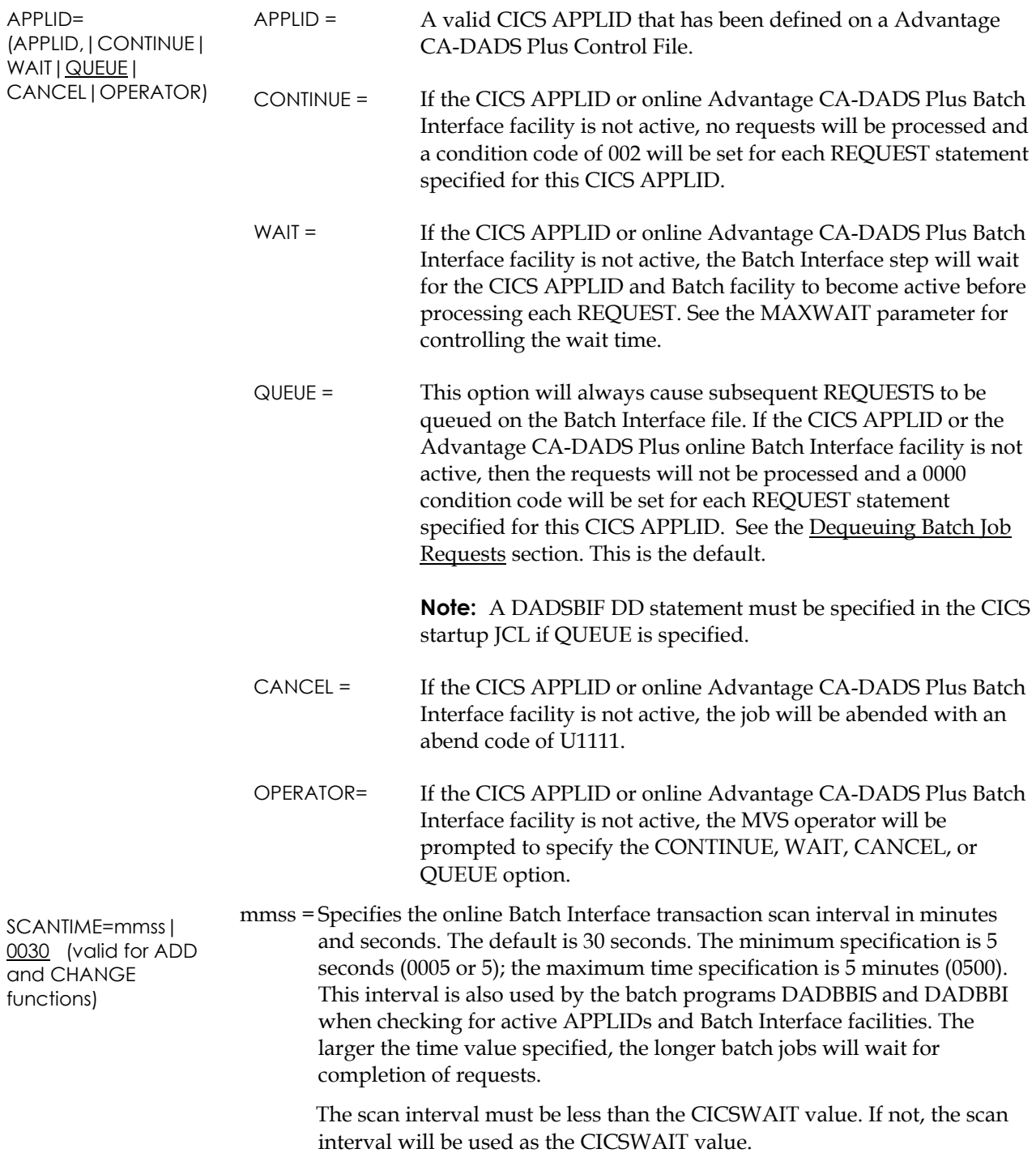

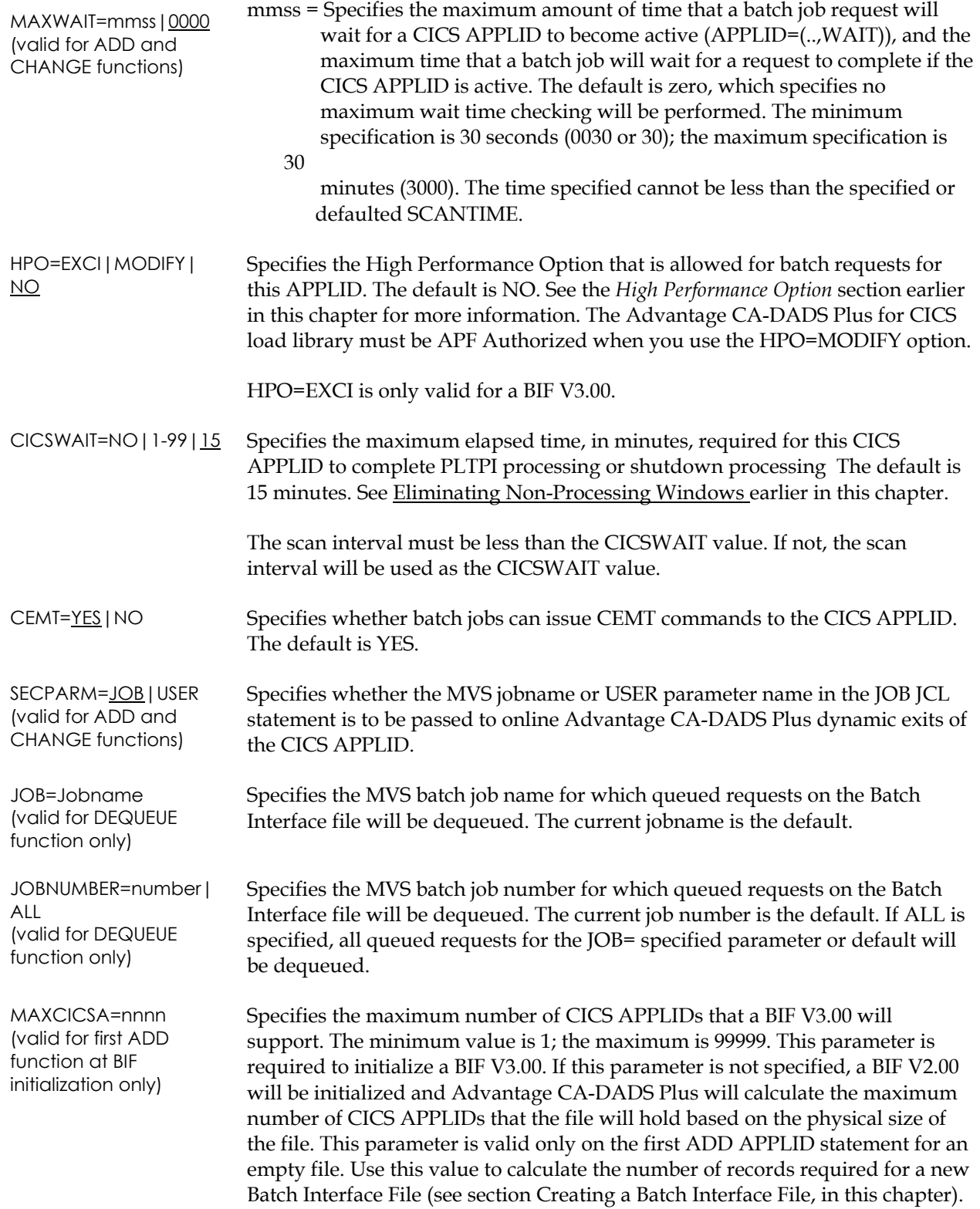

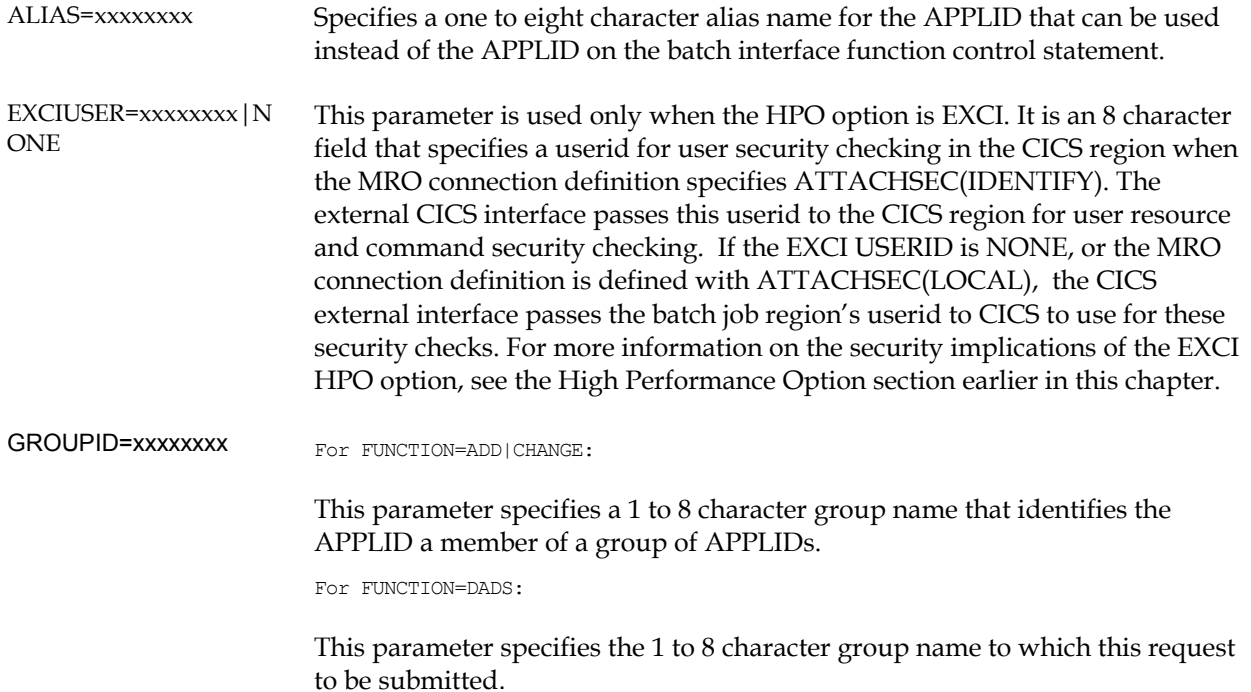

# **REQUEST Control Statement**

The REQUEST statement must follow a previous FUNCTION=DADS statement and describe a Advantage CA-DADS Plus allocate, deallocate, enable, or disable request to be performed on a CICS APPLID.

REQUEST=(function,type,name.version)[,OPTIONS=]

This statement specifies:

- The request and user file type
- The name of the user file as defined in the CICS APPLIDs FCT and Advantage CA-DADS Plus for CICS Control File
- The RECOVERDB and/or DBRC GLOBAL options

The type and name of the user file, DBD, transient data queue or class must have been previously defined on the Advantage CA-DADS Plus Control File being used by the specified CICS APPLID. Otherwise, the request will fail and an appropriate job step condition code will be set.

Multiple REQUEST statements can be specified after a single FUNCTION=DADS statement if more than one request needs to be performed on a CICS APPLID. For example:

```
FUNCTION=DADS,APPLID=(CICSA,QUEUE) 
   REQ=(A,C,CLASS1) 
   REQ=(A,C,CLASS2) 
   REQ=(A,C,CLASS3)
```
### **REQUEST Statement Parameters**

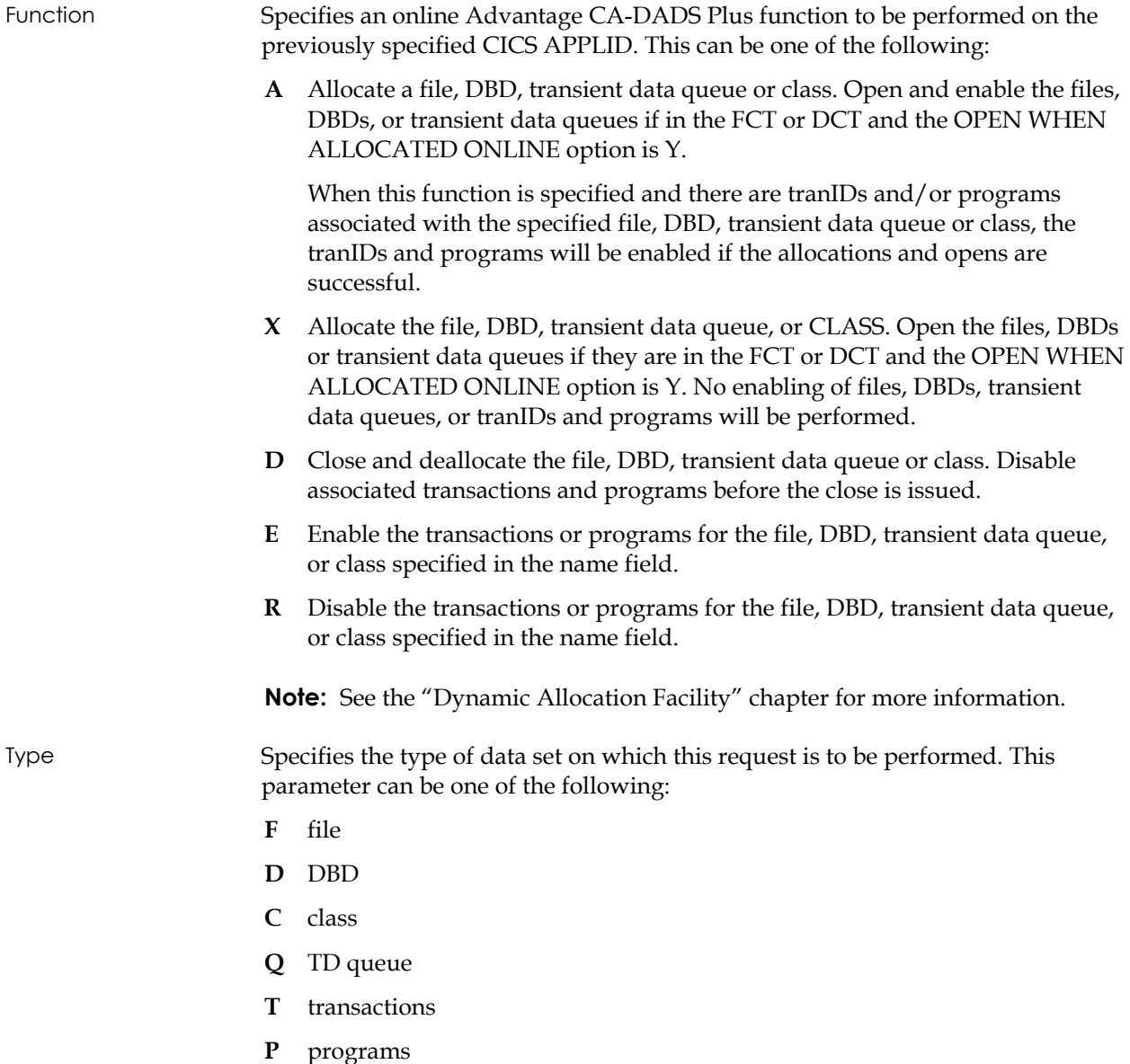

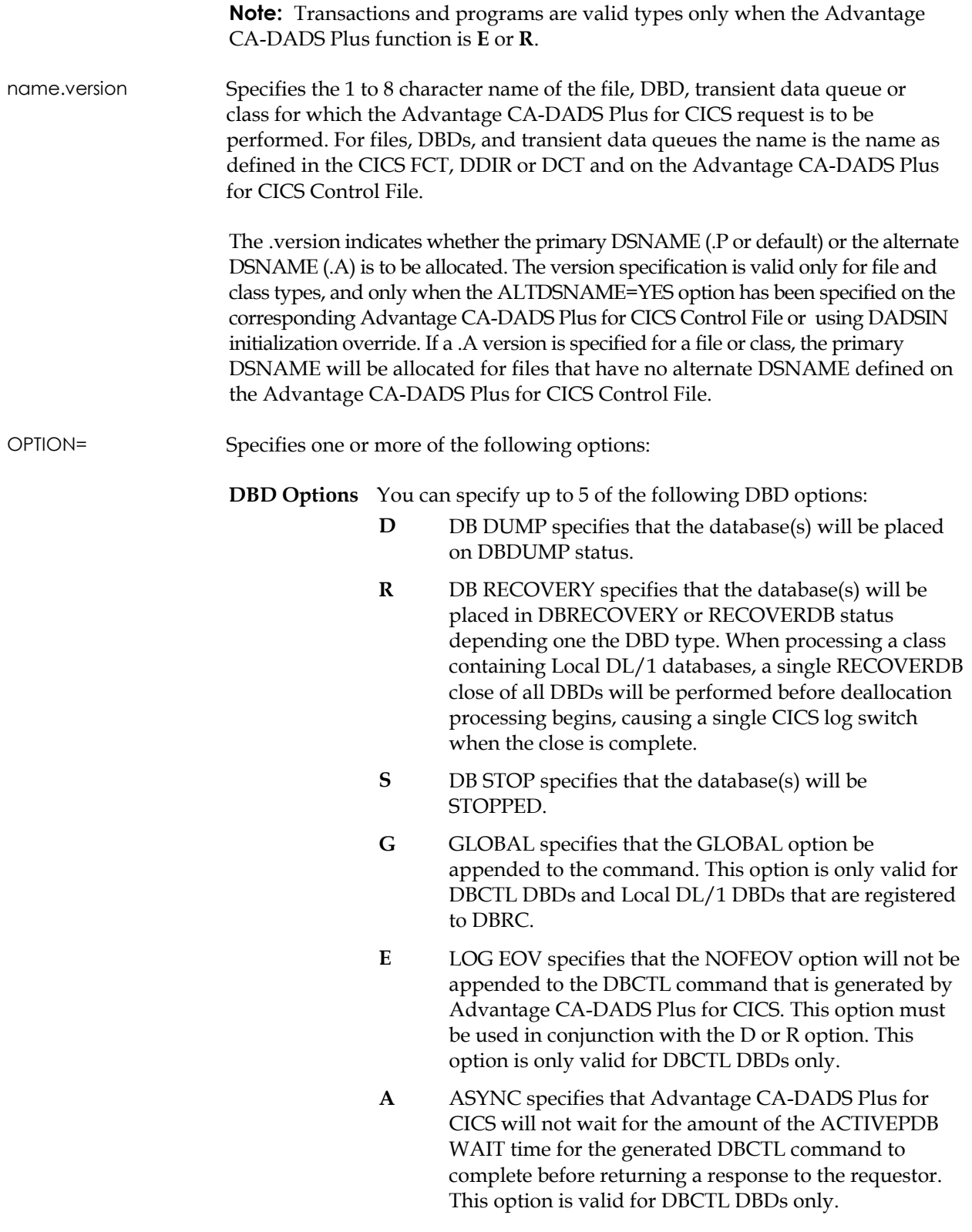

- **RLS Options** You can specify up to 2 of the following RLS Options:
	- **I** IMMQUIESCE specifies that all tasks using the file will be abended, then the file will be closed and quiesced. This option is only valid for a deallocate command.
	- **N** DON'T PROPAGATE specifies that this request should be processed in the local CICS region only, and not be send to the remote CICS regions specified in the Advantage CA-DADS Plus Global Resource File SYSID record. If this option is not specified, Advantage CA-DADS Plus for CICS will propagate the request. Note: If this option is specified on a deallocate command, even though Advantage CA-DADS Plus only deallocates the file in the local CICS region, CICS will set the file to CLOSED, UNENABLED in all CICS regions that are accessing the file in RLS mode within the SYSPLEX when Advantage CA-DADS Plus issues the QUIESCE or IMMQUIESCE command.

# **COMMAND Control Statement**

The COMMAND control statement allows batch jobs to issue LINK, CEMT, and START commands through the Advantage CA-DADS Plus Batch Interface facility. This command must follow a FUNCTION=DADS statement.

Use the COMMAND control statement to enable batch jobs to perform functions such as linking to programs that aren't associated with transactions, changing file service request options, and opening the VTAM ACB.

COMMAND=LINK/CEMT/START parameters

- The keyword COMMAND is followed by one LINK, CEMT, or START command.
- Multiple commands are permitted within one job step; however:
	- programs linked to by the LINK command may be linked concurrently with other CEMT, START, LINK or DADS requests if the number of REQUEST/COMMAND statements for a CICS APPLID exceeds 40.
	- transactions started by the START command will execute concurrently with other CEMT, START, LINK, or DADS requests regardless of how many REQUEST/COMMAND statements are specified.
- Only one line of output the first 80 bytes is passed back to the batch program. A return code of 8 indicates an invalid command, program or transaction.
- An entry indicating the command and the first line of results is made to the DADSLOG.
- LINK, CEMT, and START commands can be queued if the CICS region is not active. If the QUEUE parameter is specified, the commands will be executed if CICS is active or during the next CICS restart.

See to DADS Function Sample Output for examples of the LINK, CEMT, and START commands.

### **LINK Command**

The LINK command allows a batch job to link to CICS programs. This command can specify any program, which can be linked to from a command-level program with no COMMAREA or terminal associated with the transaction.

COMMAND=LINK pgmname

*where* **pgmname** is the name of the program to be linked.

### **CEMT Command**

The CEMT command allows batch jobs to execute master terminal commands. Only CEMT commands that can be issued using an application program link to the master terminal program can be specified. The *CICS-Supplied Transactions* manual identifies which commands cannot be executed using a program link.

COMMAND=CEMT command-input

*where* **command-input** is a valid CEMT command.

**Note:** CEMT commands will be rejected if the specified APPLID is defined with CEMT=NO.

### **START Command**

The START command allows batch jobs to initiate CICS transactions. Any CICS transaction capable of executing without a terminal or data can be started.

COMMAND=START tranID (*up to 35 characters of data*)

*where* **tranID** is the ID of the transaction to be started. Place in parentheses any data that is to be associated with the started transaction.

# **Sample Batch Job Output**

### **DADS Function Sample Output**

#### The following figure is an ADD function sample output.

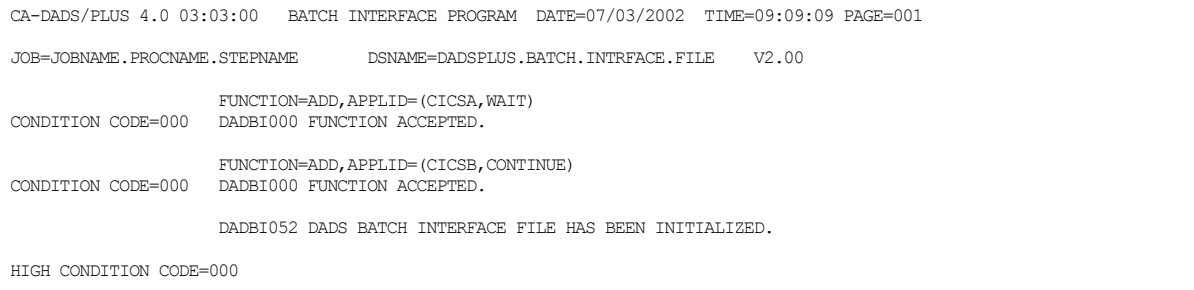

### **DELETE Function Sample Output**

#### The following figure is a DELETE function sample output.

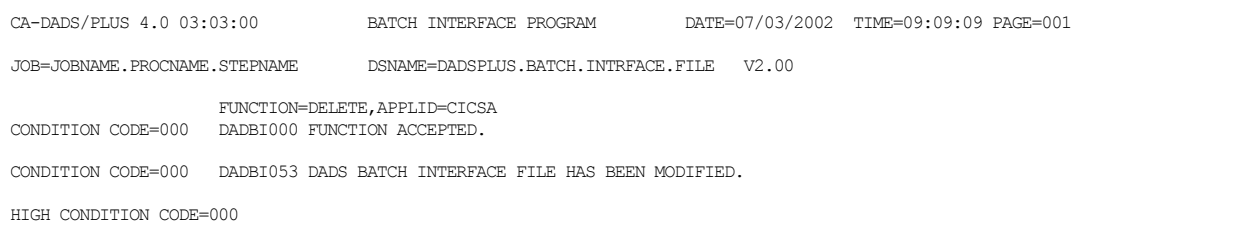

### **CHANGE Function Sample Output**

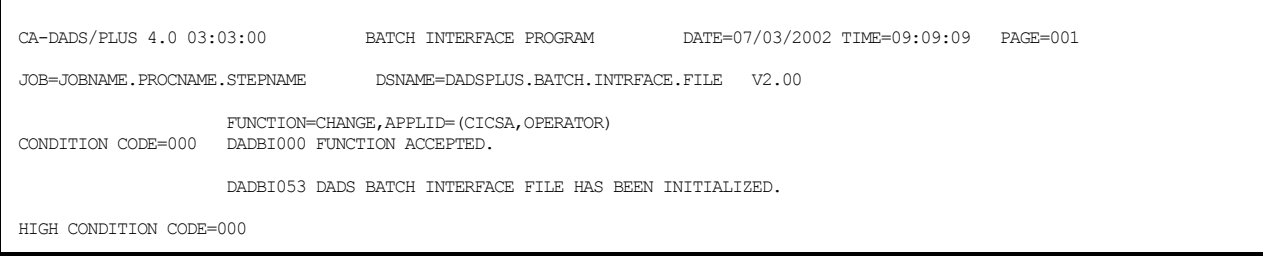

# **DADS Function Sample Output**

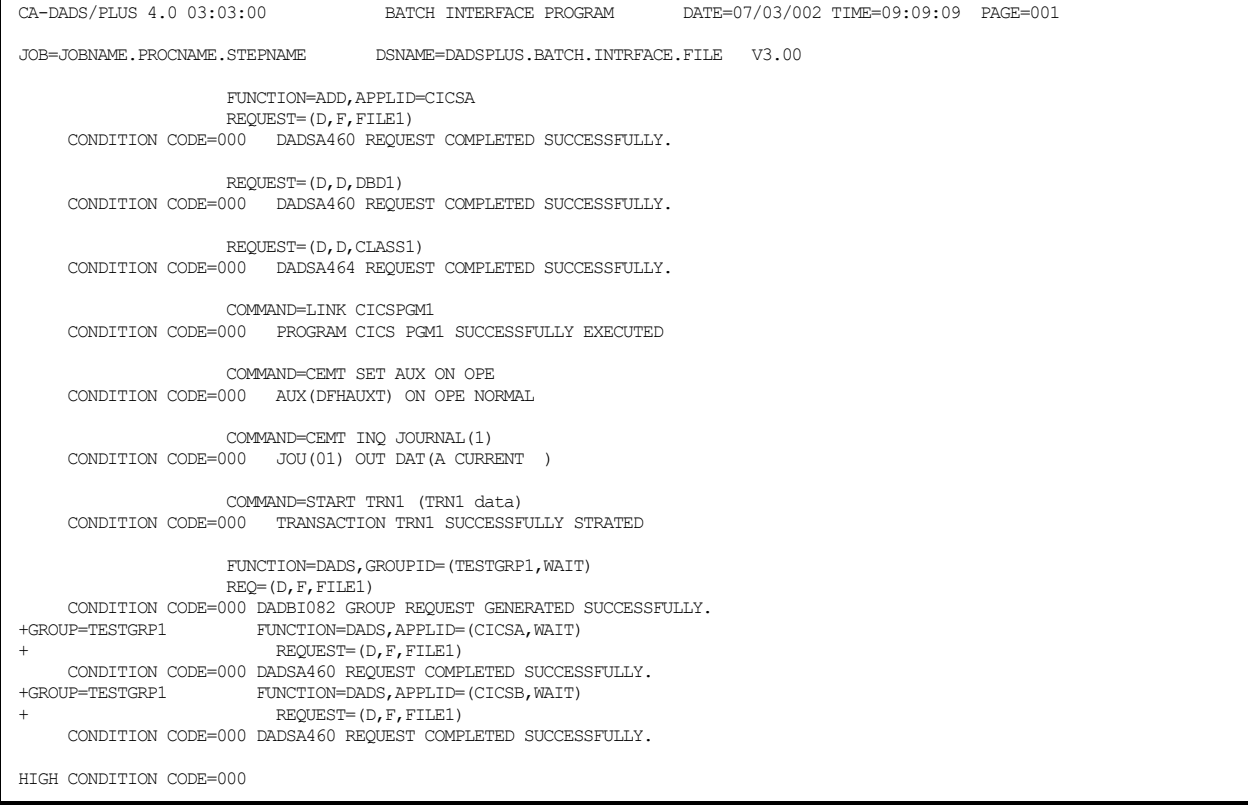

### **Sample LIST Function Output**

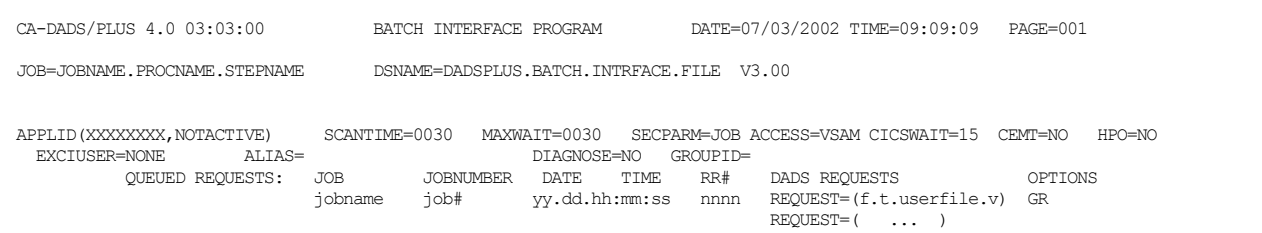

Every CICS APPLID defined on the Advantage CA-DADS Plus Batch Interface file along with their current options will be listed. If there are any active (not flagged purge) queued requests for a CICS APPLID, they will all be listed in the format shown above.

The list order will be by relative record number within the Batch Interface file and not date/time. For each queued request the following information will be listed:

- MVS jobname and number that queued the request
- Date and time the request was queued
- Advantage CA-DADS Plus Batch Interface relative record number where the queued request is written
- REQUEST parameter and any OPTIONS specified by the batch job that queued the request

# **Starting/Stopping the Batch Interface Facility using the MVS Console**

The Batch Interface Facility can be started and stopped from the MVS console using the MVS Modify command and the DADS DABI transaction. The format of the command is:

F jobname,DABI START|STOP

When this command is entered from the MVS console, the Batch Interface Facility is started or stopped and appropriate messages are issued to the DADSLOG, the CICS JOBLOG and the MVS SYSLOG.

**Chapter** 

# **13 Batch Utilities**

Along with the batch program provided to perform batch maintenance on the Advantage CA-DADS Plus for CICS Control File, Advantage CA-DADS Plus provides two other types of batch programs for:

- Recovery in the event of a CICS system failure or a Advantage CA-DADS Plus Control File error
- Routine listing and displaying of information in the Advantage CA-DADS Plus Control File and in the Advantage CA-DADS Plus Audit file

See the *Advantage CA-DADS Plus for CICS Installation Guide* for instructions on defining the Control File and Audit file.

# **Recovery Functions**

Two batch programs provide backup and recovery for the Advantage CA-DADS Plus Control File:

- DADBJCL produces JCL statements from the information contained in the file, DBD, and transient data queue records in the Advantage CA-DADS Plus Control File
- DADBPNTR will restore any file, DBD, or transient data queue pointers within the class records in the event of a system failure during a Advantage CA-DADS Plus maintenance transaction

In addition to the use of these programs, it is strongly recommended that a VSAM REPRO or an equivalent file backup procedure be used on a regular basis to backup the Advantage CA-DADS Plus Control File.

# **JCL Generation – DADBJCL**

The Advantage CA-DADS Plus Control File can eliminate all file, DBD, and transient data queue JCL statements from the CICS start-up JCL.

In the event of a problem with the Advantage CA-DADS Plus Control File or software, an alternate means of bringing your CICS system up may be required. The batch program DADBJCL is provided for this purpose. This program produces JCL statements from the information contained in file, DBD, and transient data queue records contained on the Advantage CA-DADS Plus Control File. These JCL statements can then be added to the CICS start-up JCL and then the system can be brought up without the Advantage CA-DADS Plus Control File.

This program can also be used as a tool to migrate file, DBDs, and transient data queues to other CICS systems, which do not have Advantage CA-DADS Plus, installed on them. It is recommended that this program be run whenever the Advantage CA-DADS Plus Control File is altered so the JCL statements accurately reflect the current Advantage CA-DADS Plus Control File.

The input to DADBJCL is the Advantage CA-DADS Plus Control File. It will produce two output files:

- SYSPUNCH, which will contain the JCL in card image format
- SYSPRINT, which is a listing of the images produced for reference

The report and card images will show the files first, the DBDs and their associated DDs next, and the transient data queues last. Classes are not reflected in the JCL or in the control listing.

#### **Sample JCL**

The JCL needed to run the DADBJCL program is as follows:

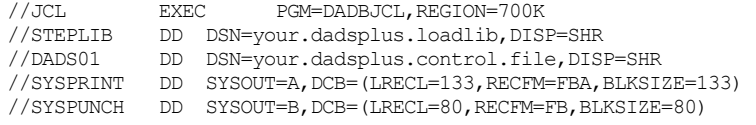

This JCL is supplied in member DADBJCL in CAI.SAMPLIB.

## **Sample Output**

### The following screen is a Sample DADBJCL Output

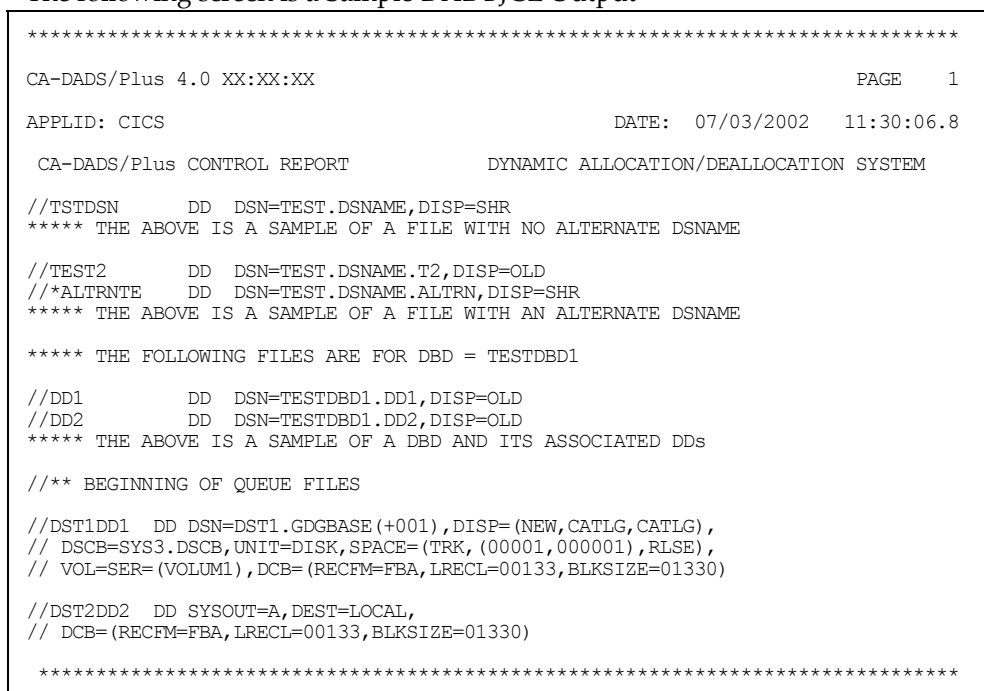

# **Report Explanation**

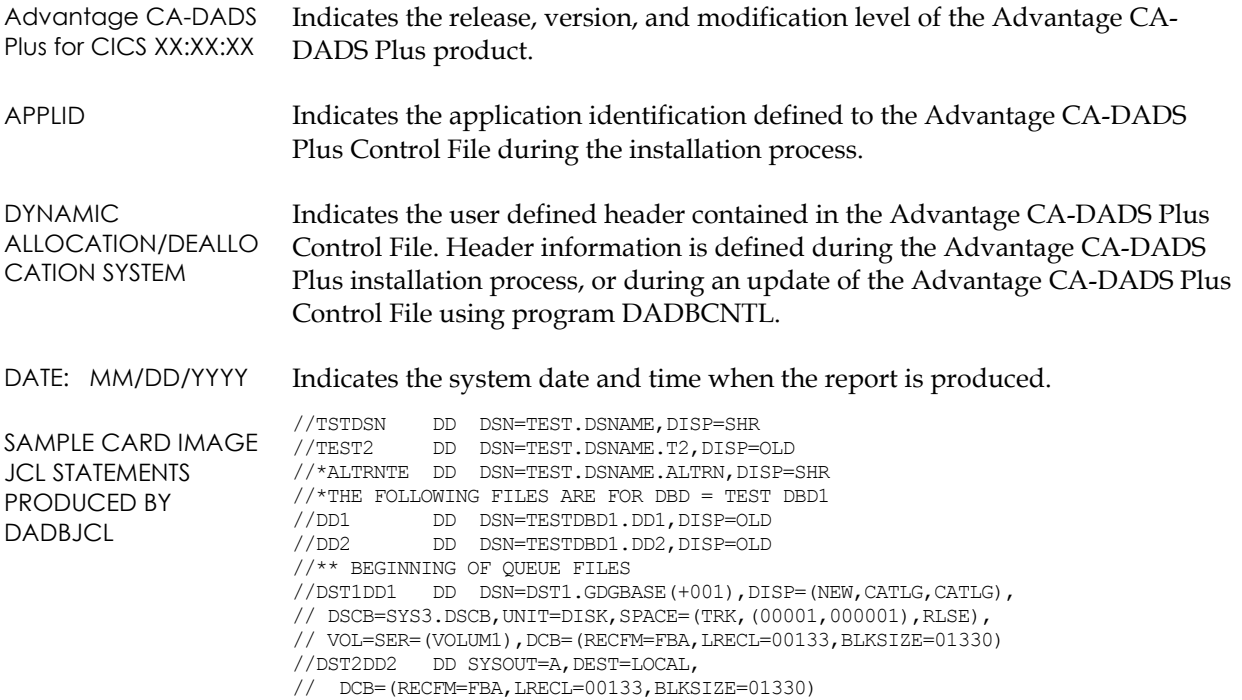

# **Class Pointer Recovery – DADBPNTR**

There is always a chance that transactions may be partially complete at the time of a CICS system failure. In the case of the Advantage CA-DADS Plus class maintenance transaction, this situation could affect many different files, DBDs, and transient data queues. Potentially, additions, changes, or deletions of class records could be left in progress at the time of a system failure.

To recover from this condition, the program DADBPNTR has been provided. Based on the state of the class record, DADBPNTR will restore the Advantage CA-DADS Plus Control File to its condition prior to the system failure.

- For a class, which was being added, all references to it will be removed from any file, DBD, or transient data queue records and the class itself will be deleted.
- For a class, which was being changed, all new member files, DBDs, or transient data queues will be removed from the class record and any deleted file or DBD members will be restored.

A class record, which was being deleted, will be restored to its original state.

If this "in progress" condition is not corrected by the use of DADBPNTR, the class record will be unusable to the online system for both maintenance and allocation. A message stating that another user is using the record will appear.

The batch report program DADBLIST described later in this chapter will display any of the class error conditions it encounters with one of the following flags:

- **RECD BEING CHANGED**
- RECD BEING ADDED
- RECD BEING DELETED

If any of these messages display, you should run DADBPNTR run.

The following DADBLIST report indicates a pointer problem.

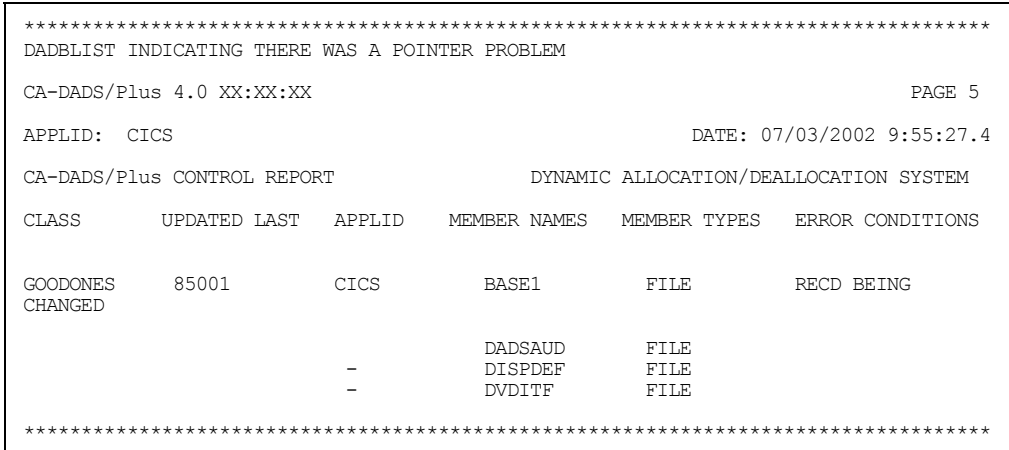

The following message may occur when using the online maintenance transaction:

#### **DADSM648 RECORD IS BEING CHANGED OR ADDED BY ANOTHER USER**

If there is no one else using Advantage CA-DADS Plus at the same instant, it indicates a pointer problem and DADBPNTR should be run.

It is recommended that DADBPNTR be run regularly after a system failure so that any errors encountered will be reported and corrected. No action will be taken by DADBPNTR if it isn't needed.

The input to DADBPNTR is the Advantage CA-DADS Plus Control File. It will produce a report of any action taken to SYSPRINT, and update the Advantage CA-DADS Plus Control File if necessary.

### **Sample JCL**

#### The JCL to run DADBPNTR is as follows:

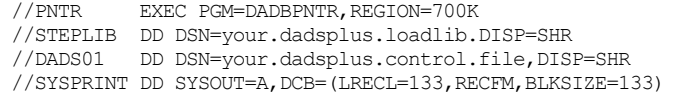

This JCL is supplied in member DADBPNTR in CAI.SAMPLIB. The following screen is a Sample DADBPNTR Output.

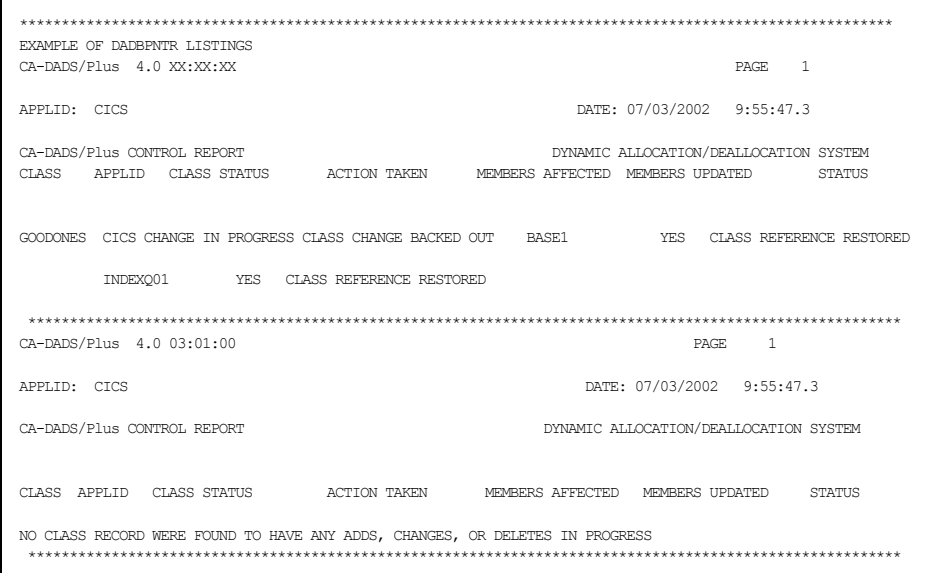

## **Report Explanation**

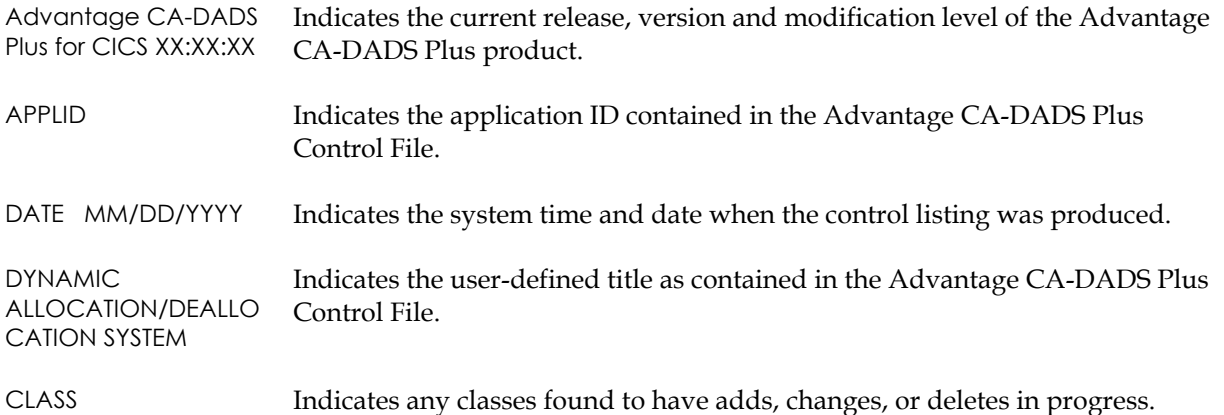

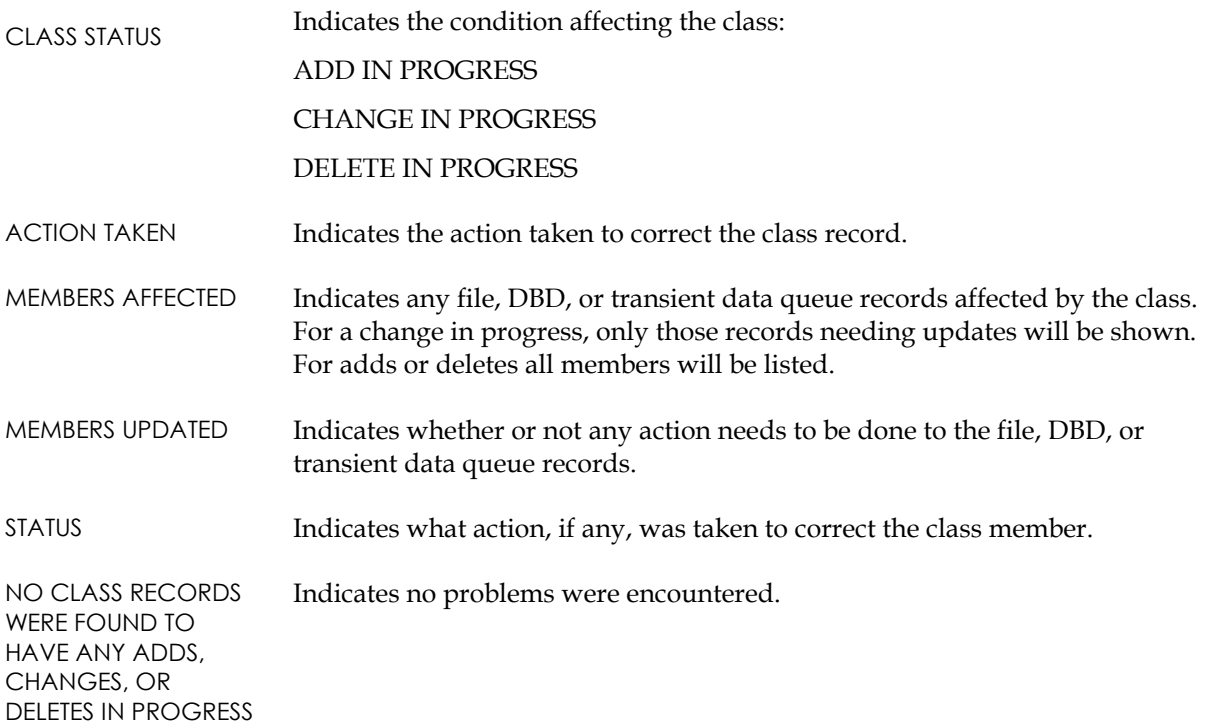

# **Informative Programs**

Once the Advantage CA-DADS Plus system files are initialized, three batch programs are available to list their contents:

- DADBLIST gives detailed information on all the files, DBDs, transient data queues, and classes defined in the Advantage CA-DADS Plus Control File.
- DADBAUIT lists the Audit file chronologically, showing all transactions affecting the Advantage CA-DADS Plus Control File.
- DADRBTCH lists the following Advantage CA-DADS Plus Control File definitions:
	- All FCT and DCT group definitions
	- FCT and DCT groups in CICS startup list

DADRBTCH also lets you create a sequential file with card images of Advantage CA-DADS Plus FCT and DCT definition.

**Note:** FCT entries are not supported by Advantage CA-DADS Plus 3.x and above. However, these utilities can be used to list any FCT entries remaining from a previous Advantage CA-DADS Plus 2.x release. Users starting with an Advantage CA-DADS Plus 3.x release or above should disregard the references to the FCT in the descriptions of these utilities.

# **Control File List – DADBLIST**

Program DADBLIST provides a report of all information on the Advantage CA-DADS Plus Control File. It is broken down into separate reports for files, DBDs, transient data queues, and classes.

- The FILE report will list all the files contained in the Advantage CA-DADS Plus system. The file type, DSNAME, disposition, alternate DSNAME, alternate file disposition, and specified options will be listed along with any associated classes, transactions, programs and automatic scheduling functions.
- The DBD report will list all the DBDs contained in the Advantage CA-DADS Plus system. For each DBD, its associated DDNAMEs, DSNAMEs, and dispositions will be displayed. Additionally, specified options will be listed, along with any associated classes, transactions, programs, and automatic scheduling functions.
- The TRANSIENT DATA QUEUE report will list all the transient data queues contained in the Advantage CA-DADS Plus system. Any attributes chosen for the queue will be displayed such as DSNAME, disposition, SYSOUT class, SYSOUT destination, DDNAME, and specified options. Any associated classes, transactions, programs and automatic scheduling functions will also be listed.
- The CLASS report will list all the members of each class on the Control File and flag any errors it encounters. Any errors flagged require recovery using the class pointer recovery program, DADBPNTR. Any transactions, programs, and automatic scheduling functions will also be listed.
- The input to DADBLIST is the Advantage CA-DADS Plus Control File and optionally SYSIN. SYSIN input can be used to limit the report. Any of the following statements can be entered, beginning in column 1:
	- **ALL** Files, DBDs and classes will be reported (*default*).
	- FILE Files only will be reported.
	- **DBD** DBDs only will be reported.
	- **QUEUE** Transient data queues only will be reported.
	- **CLASS** Classes only will be reported.

All reports are written to SYSPRINT.
### **Sample JCL**

The JCL required to produce the Control File listing is as follows. Change the control card as needed.

```
//**************************************************************** 
//LIST EXEC PGM=DADBLIST, REGION=700K<br>//STEPLIB DD DSN=vour.dadsplus.loadlib.
//STEPLIB DD DSN=your.dadsplus.loadlib,DISP=SHR 
              DD DSN=your.dadsplus.control.file,DISP=SHR
//SYSPRINT DD SYSOUT=A,DCB=(LRECL=133,RECFM=FBA,BLKSIZE=133) 
//SYSIN
ALL
```
This JCL is also supplied in member DADBLIST in CAI.SAMPLIB.

Sample file, DBD, transient data queue and class reports appear in the "Batch Maintenance "chapter in the Listing a File, DBD, Queue or Class section. An explanation of the report fields follows each report.

### **Control File Statistics**

Each batch report program that uses the Advantage CA-DADS Plus Control File will provide statistical VSAM information. These statistics can be used to determine if the Control File is running out of space. From the control interval and control area split statistics, you can monitor the need for file reorganization. The following screen is Control File Statistics.

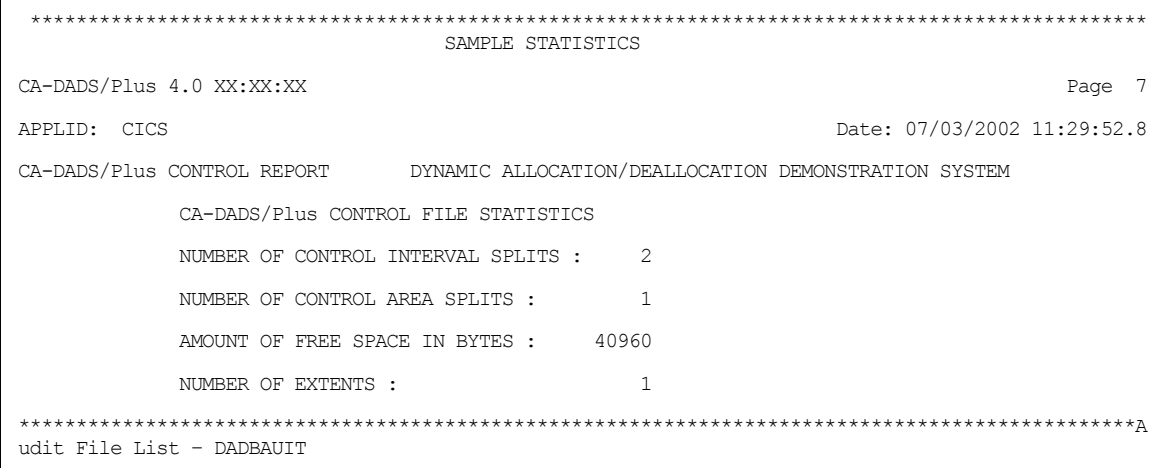

The DADBAUIT program produces a report, in chronological order, of all information on the Advantage CA-DADS Plus Audit file. Each of the following Advantage CA-DADS Plus transactions writes an entry to the Audit file when any action is taken that alters or allocates/deallocates a record on the Control File:

- Maintenance transaction
- Dynamic allocate or deallocate transaction
- Automatic scheduling transaction
- Batch interface transaction
- Allocate/deallocate batch program interface

For classes, each file, DBD, or transient data queue is listed, along with the action that affected it.

Possible audit messages for maintenance are:

### **ADDED TO CONTROL FILE**

#### **DELETED FROM CONTROL FILE**

#### **CONTROL FILE CHANGED**

Audit messages are also generated when the Dynamic Allocation global options are modified. A STATUS message indicates a temporary, immediate system change; a CONTROL message indicates a permanent control record change: Other audit messages indicate error conditions.

Messages produced for allocation functions are documented in the *Advantage CA-DADS Plus for CICS Messages* guide.

### **Sample JCL**

 $\Gamma$ 

The input to DADBAUIT is the Advantage CA-DADS Plus Control File and the Advantage CA-DADS Plus Audit file. The report goes to SYSPRINT. The JCL required to run the program is as follows:

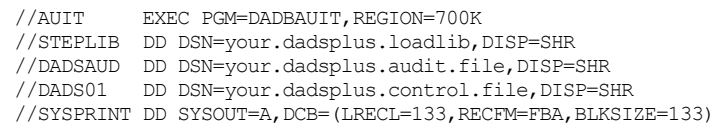

This JCL is supplied in member DADBAUIT in CAI.SAMPLIB. The following screen is Sample DADBAUIT Output:

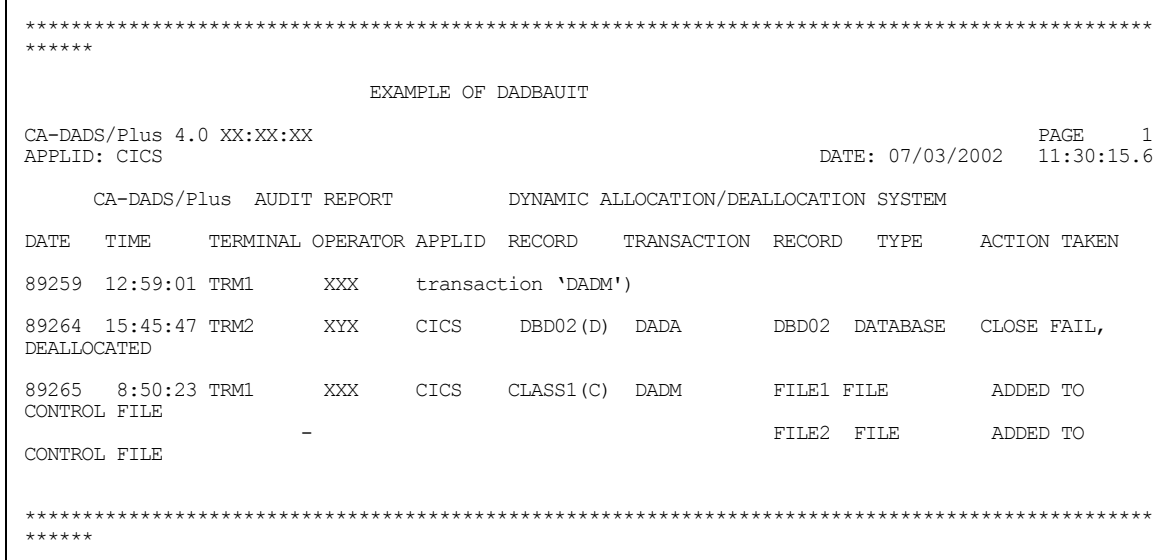

### **Report Explanations**

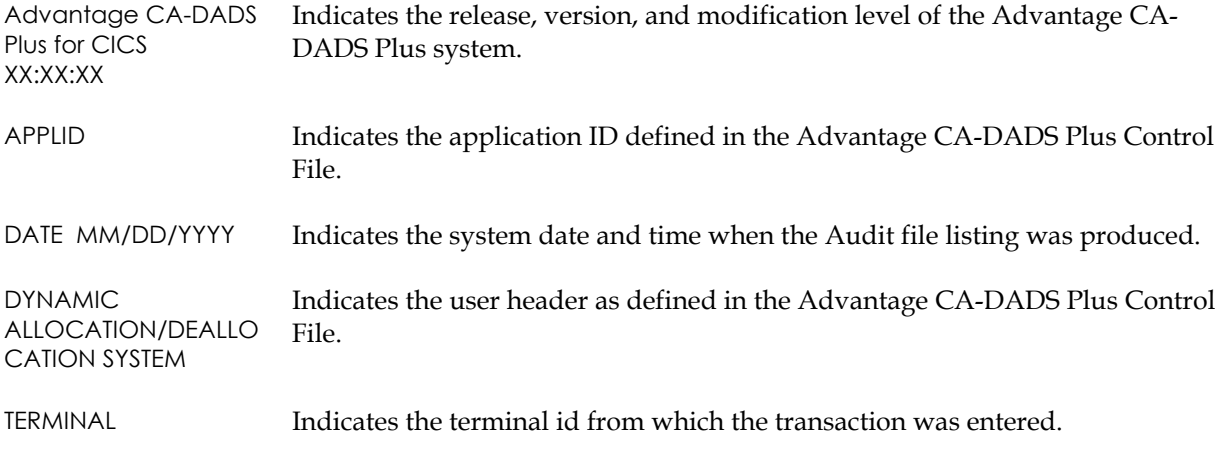

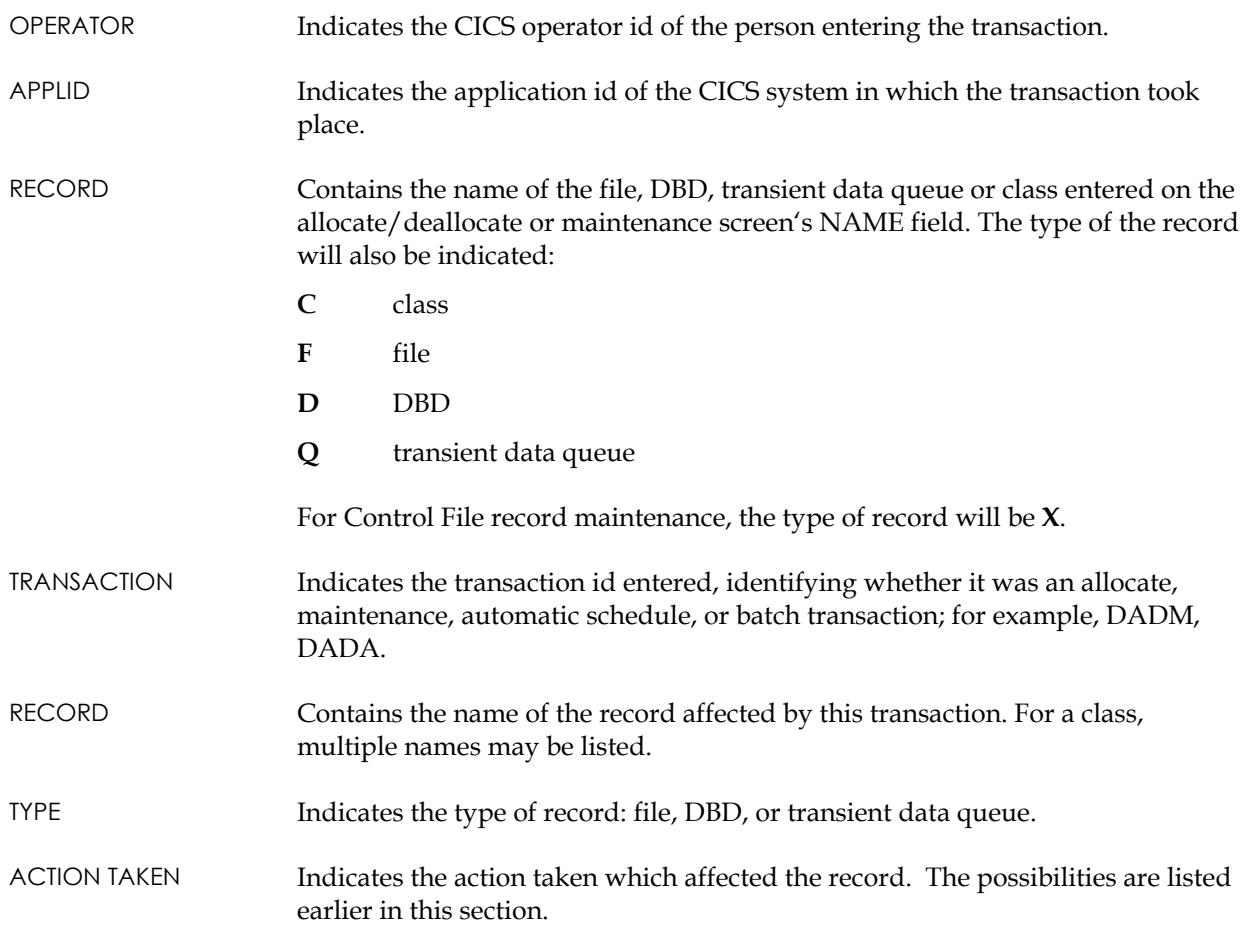

### **Audit File Statistics**

DADBAUIT accesses the Advantage CA-DADS Plus Audit file and produces VSAM statistical data. The amount of free space and the number of extents should be monitored to see when the file needs to be redefined. Advantage CA-DADS Plus processing will not stop if the file becomes full during the course of an online transaction. Informational messages will be written to the Advantage CA-DADS Plus log transient data queue when this occurs. The following screen is shows Audit File Statistics:

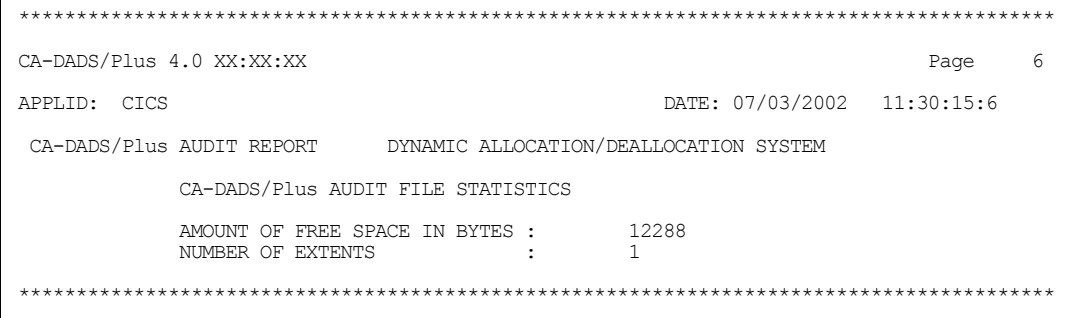

### **Control File Definitions and JCL Creation – DADRBTCH**

Program DADRBTCH lets you:

- Print a list of all definitions in the Advantage CA-DADS Plus Control File
- Create FCT and DCT definitions.
- Create FCT definitions for migration to RDO.

### **Printing a Report of Definitions in the Advantage CA-DADS Plus for CICS Control File**

This report facility makes it easy to manage your Advantage CA-DADS Plus definitions. Use this facility to print a list of:

- All DCT group definitions
- DCT groups in the CICS startup list

### **Report Command Format**

Specify the LIST command in the SYSIN data set to request a batch report. The format is:

LIST parameters

These parameters are valid:

ENTRIES DCT group definitions

SULIST DCT groups in the CICS startup list

Observe these rules:

- 1. Specify the LIST command in any column.
- 2. Separate parameters with commas.
- 3. Do not use continuation cards; they are not permitted.
- 4. If you want to include a comment, leave one blank after the last parameter and specify the comment, or place an asterisk in column 1 of a comment card.

### **Sample JCL**

The following job requests a listing of all FCT and DCT definitions and the FCT/DCT groups in the CICS startup list.

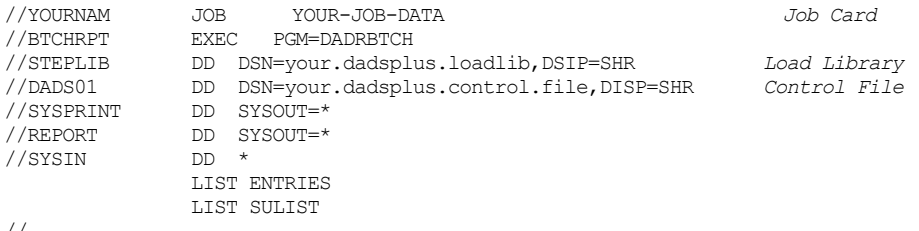

//

- The ENTRIES parameter requests a listing of all FCT and DCT definitions.
- The SULIST parameter requests a listing of the FCT and DCT groups in the CICS startup list.

 COMPUTER ASSOCIATES INTERNATIONAL, INC. DATE: 2002/00/04 TIME: 13:02:03<br>PAGE: 1  $C A - D A D S/P I U S 4.0$  PAGE: 1 LIST OF DCT/FCT ENTRIES ------------------------------------------------------ ENTRY TYPE GROUP NAME ENTRY NAME DCT PRODTD PAY1 DCT PRODTD PAY1DD DCT TESTTD PAY1 DCT TESTTD PAY1DD FCT PRODFILE FILE01 FCT PRODFILE FILE02 FCT TESTFILE FILE01 FCT TESTFILE FILE02 D C T / F C T G R O U P S I N S T A R T U P L I S T -------------------------------------------------------------- TESTFILE<br>TESTDD TESTDD

A sample report generated by the above specifications is shown next:

### **Creating Definitions and JCL from the Advantage CA-DADS Plus for CICS Control File**

You can create a sequential file with card images of Advantage CA-DADS Plus FCT and DCT definitions. The definitions are written to the DFHFCT, DFHDCT, and DFHBDAM DD statements.

### **Report Command Format**

Specify the CREATE command in the SYSIN data set to request a batch report. The format is:

CREATE parameters

These parameters are valid:

GROUP GROUP=group1,...,groupn

The GROUP parameter creates FCT and DCT macro definitions for all groups; GROUP=group1,...,groupn creates macro definitions for specified groups.

Observe the following rules:

- 1. Specify the CREATE command in any column.
- 2. Separate parameters with commas.
- 3. Multiple CREATE commands are permitted; however, enter each CREATE specification on a new line.
- 4. No continuation cards are permitted.
- 5. If you want to include a comment, leave one blank after the last parameter on a line and specify the comment, or place an asterisk in column 1 of a comment card.

### **Sample JCL**

The following job generates FCT and DCT macro definitions for entries in specified groups and creates startup JCL for the files in the DFHRPL list.

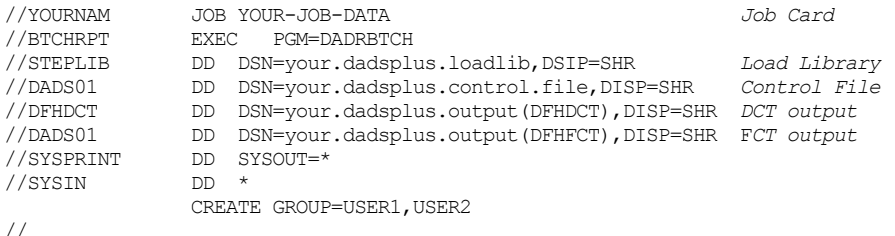

**Note:** The CREATE GROUP=USER1,USER2 command creates FCT and DCT macro definitions for entries in groups USER1 and USER2 and places the definitions in the data sets specified in the DFHDCT and DFHFCT DD statements.

Sample FCT/DCT macro definitions generated by the above specifications follow.

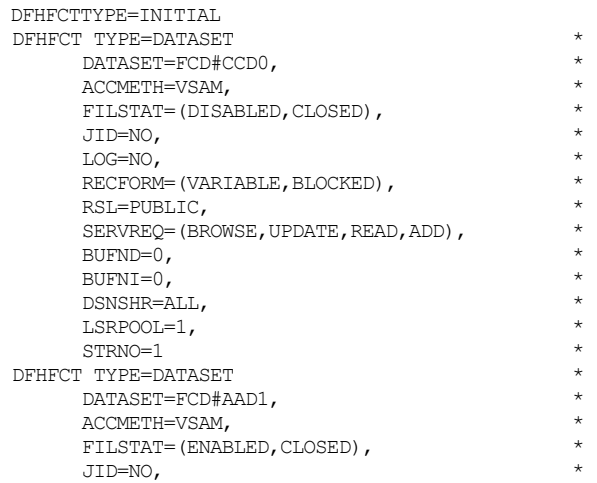

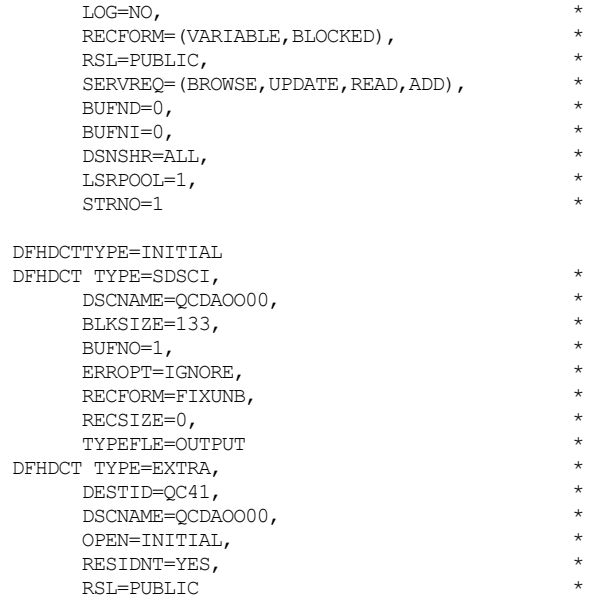

### **Migrating Advantage CA-DADS Plus for CICS FCT Entries to RDO (CICS 3.1 and Up)**

You can create FCT macro definitions from the Advantage CA-DADS Plus Control File and migrate these definitions to RDO (CICS 3.1 and up). Follow these steps:

- 1. Specify the CREATERDO command to create the FCT macro definitions.
- 2. Assemble the macros (DFHFCT), using CICS 3.1 or higher libraries.
- 3. Run IBM utility DFHCSDUP using the DFHFCT macros as input to create RDO groups.
- 4. Add the RDO groups to the CICS RDO startup list.
- 5. If necessary, assemble and link BDAM FCT macros.

Once the FCT definitions have been migrated, you can use the DADRCONV batch program to delete FCT groups from the Advantage CA-DADS Plus startup list. See the *Advantage CA-DADS Plus for CICS Installation Guide* for details You can then use the batch maintenance program DADM to delete all dynamic FCT entries from the Advantage CA-DADS Plus Control File.

The CREATERDO command is described next. See the appropriate *CICS Operations Guide* for instructions on using the DFHCSDUP program.

### **Report Command Format**

Specify the CREATERDO command in the SYSIN data set to create the FCT macro definitions. The format is:

CREATERDO [GROUP=xxxxxxxx]

Specify this command without the GROUP parameter to create FCT definitions for all groups; specify the GROUP parameter to create definitions for just one group.

**Note:** If you have multiple groups that contain entries with the same names, you cannot migrate all the groups at once. Instead, specify the CREATERDO command with the GROUP parameter to migrate a single group, and submit separate jobs for each group.

Observe the following rules:

- 1. Specify the CREATERDO command in any column.
- 2. To include a comment, leave one blank after the command and specify the comment, or place an asterisk in column 1 of a comment card.

Note the following:

- VSAM FCT entries will be written to the DFHFCT DD statement.
- For VSAM FCT entries, the following will be generated:
	- DFHFCT TYPE=INITIAL with MIGRATE=YES
	- DFHFCT TYPE=GROUP at the beginning of each group's entries
- BDAM FCT entries will be written to the DFHBDAM DD statement.

### **Sample JCL**

### The following job generates VSAM and BDAM FCT macro definitions for conversion to RDO.

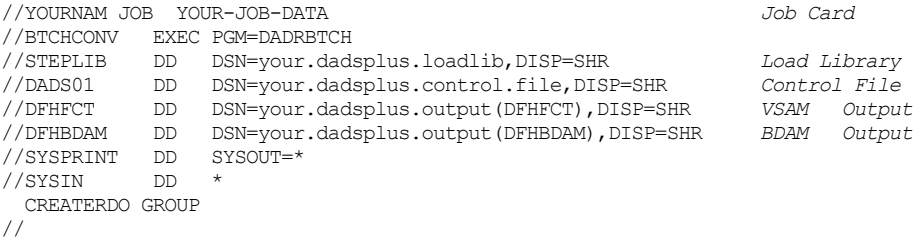

Sample FCT macro definitions generated by the above specifications follow.

#### DFHFCT statements:

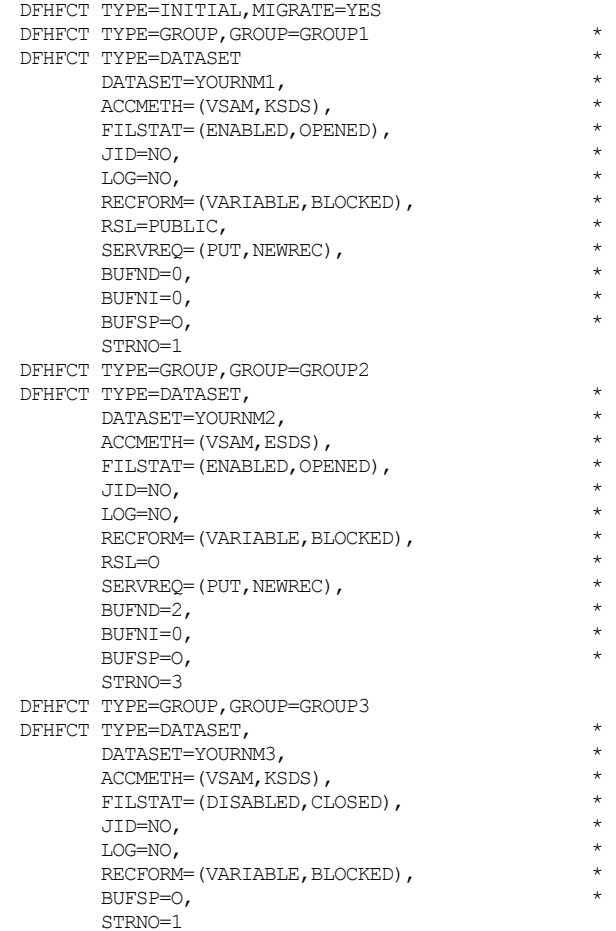

#### DFHBDAM statements:

DFHFCT TYPE=INITIAL

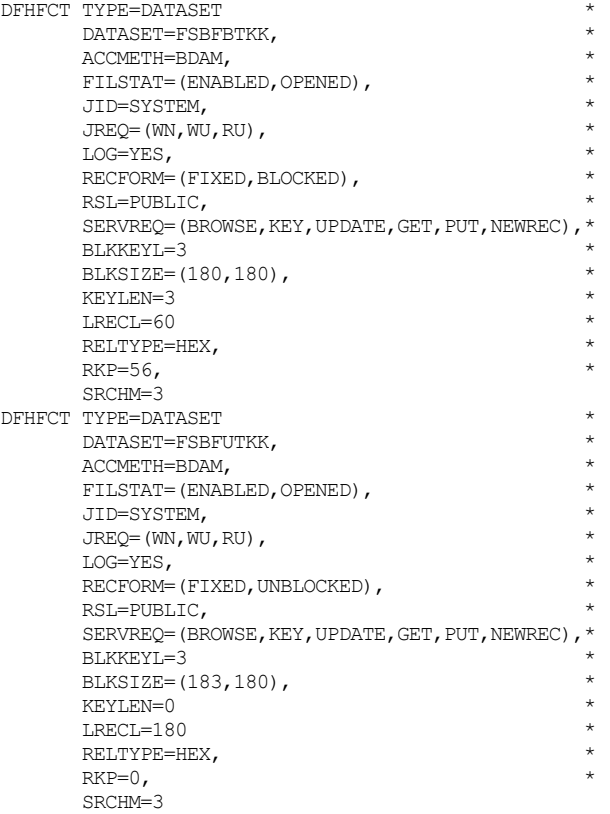

**Chapter** 

# **14 System Overview**

This chapter covers:

- System files
- System flow during real-time operation
- Initialization processing
- **Post-initialization processing**
- **Automatic Scheduling facility**
- Batch Interface facility
- Routing DADSLOG messages to multiple transient data queues

### **System Files**

The Advantage CA-DADS Plus for CICS product uses six files for processing:

- Control File
- Audit file
- Batch Interface file
- DADSIN (optional SYSIN file)
- DADSALT (optional SYSIN file)
- DADSLOG

The **Control File** contains all Advantage CA-DADS Plus processing information, including:

- The files, DBDs, and transient data queues which will be allocated or deallocated
- The programs and transactions that will be enabled or disabled by Advantage CA-DADS Plus
- Dynamic DCT entries
- Startup lists

This file must be present for Advantage CA-DADS Plus to function. The Advantage CA-DADS Plus Control File cannot be shared among CICS regions; sharing the file may corrupt it.

The **Audit file** stores the data necessary to create an audit trail of Advantage CA-DADS Plus transaction activity. If the Advantage CA-DADS Plus Audit file is not used, that is, not in the FCT, or if I/O errors or similar problems occur, audit file processing will be bypassed to enable other Advantage CA-DADS Plus functions to continue as normal. This file cannot be shared among CICS regions.

Both CICS and the Advantage CA-DADS Plus Batch Interface use the **Batch Interface file**. It is the means of communication between Advantage CA-DADS Plus, CICS, and Batch Interface programs when a batch program requires Advantage CA-DADS Plus online allocation, deallocation, enabling, or disabling. This file can be shared among CICS regions.

The **DADSIN file** is used during CICS initialization to bypass the allocation of any file, DBD, transient data queue, or class regardless of how its allocation was specified in the Advantage CA-DADS Plus Control File. It can also be used to override any Advantage CA-DADS Plus processing options for a CICS execution.

The **DADSALT file** is used during CICS initialization to specify that alternate file data set names be used for the allocation of a file or a class, rather than the primary file data set names specified in the Advantage CA-DADS Plus Control File.

The **DADSLOG file**, the Advantage CA-DADS Plus transient data queue, is a sequential file used to show any errors or exception conditions encountered during Advantage CA-DADS Plus initialization. Also, all online allocation and deallocation activity is reported to DADSLOG.

The **DADS Global Resource File** is a VSAM RLS file that must be accessed by all CICS regions that utilize Advantage CA-DADS Plus to manage VSAM RLS files. It is used to serialize requests for VSAM RLS files and to propagate VSAM RLS requests to remote CICS regions.

### **System Flow**

The following diagram illustrates system flow during CICS initialization and online processing.

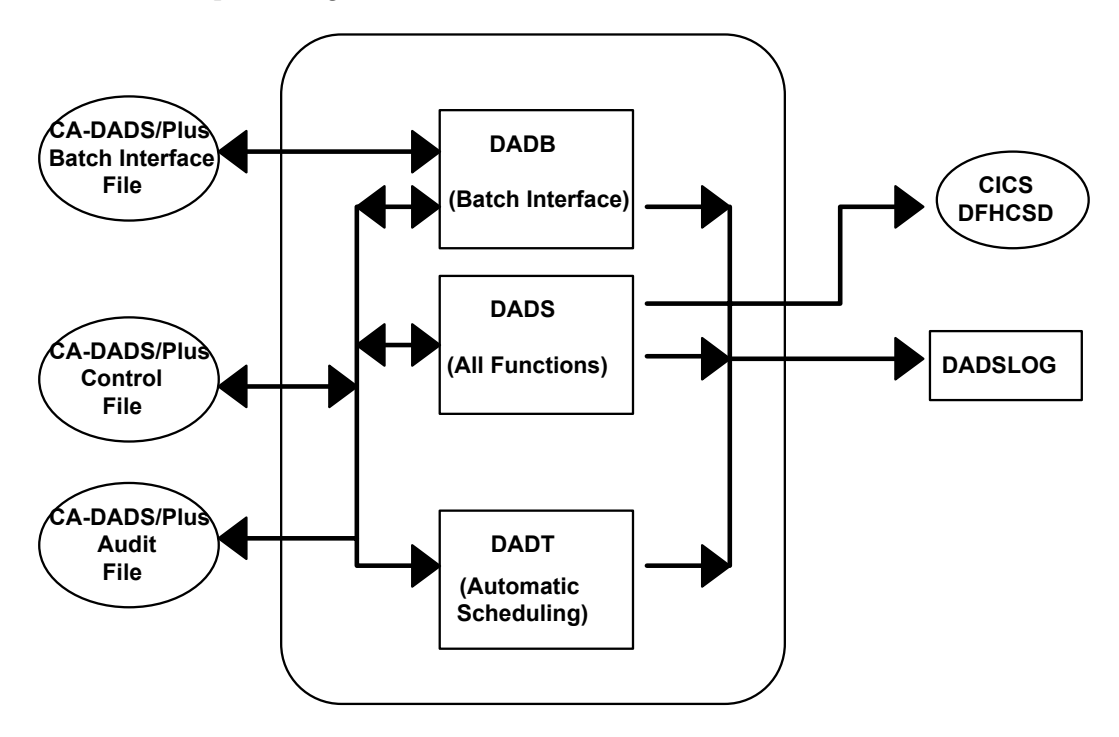

### **Initialization Processing**

The following topics are discussed in this section:

- **Types of startups**
- **COLD** Start processing
- **WARM/EMERGENCY Start processing**
- Overriding options and file allocations
- **Alternate DSNAME allocation**
- Dynamic startup list management
- Online allocation subtasking

### **Types of Startups**

Two types of startups are performed by Advantage CA-DADS Plus during initialization processing:

- COLD
- WARM/EMERGENCY

An Advantage CA-DADS Plus COLD start will be performed when CICS is COLD started; an Advantage CA-DADS Plus WARM/EMERGENCY start will be performed when CICS is either WARM started or EMERGENCY restarted. If the CICS AUTOMATIC startup option is used, Advantage CA-DADS Plus will perform the startup based on the AUTOMATIC startup outcome.

Advantage CA-DADS Plus normally determines the type of startup to perform from the CICS SIT startup option. However, this determination can be made from the FCT or DCT start options, or specified explicitly by the user. See the Overriding Options and File Allocations during CICS Startup section later in this chapter for more information.

### **COLD Start Processing**

The following gives you step-by-step instructions on what happens during Advantage CA-DADS Plus COLD start processing:

- First, the VSAM control blocks necessary to process the Advantage CA-DADS Plus Control File are generated.
- Next, the Control File is opened and, if necessary, verified.
- Then, the Control File is read sequentially so each file, DBD, and transient data queue defined in it will be processed. Advantage CA-DADS Plus will allocate each file, DBD, and transient data queue according to:
	- Options specified for it in the Advantage CA-DADS Plus for CICS Control File
	- Any entry for it in the emergency bypass DADSIN file
	- Any queued batch request for it
- Any DBCTL DBD in the DADS Control File is not processed during CICS startup, however, its status at CICS initialization is recorded in the DADSLOG.
- DADS does not issue any quiesce or unquiesce commands for VSAM RLS files during CICS initialization. . If DADS determines that a VSAM RLS file should be allocated at startup, and the file is in the unquiesced state, DADS will allocate the file.
- Any file, DBD, or transient data queue specified in the DADSIN file will be bypassed at this time.
- If batch queuing is in effect and there is a queued batch request, this request, whether for an allocate or deallocate, will be honored.

The Advantage CA-DADS Plus COLD start options for both files and DBDs are:

- 1. Allocate if not in the FCT (YES or NO) for files only
- 2. Allocate at COLD start (YES, NO or AUTOMATIC)
- 3. Verify at initialization (YES or NO) for files only

The Advantage CA-DADS Plus COLD start options for transient data queues are:

- 1. Allocate if not in the DCT (YES or NO)
- 2. Allocate at COLD start (YES or NO or AUTOMATIC)

As Advantage CA-DADS Plus processes its Control File, it looks for an entry in the CICS FCT for each file and for an entry in the CICS DCT for each transient data queue. If an entry is not found, the **ALLOCATE IF NOT IN FCT/DCT** option is checked.

- If this option is YES, the file or queue will then be allocated according the ALLOCATE AT COLD START option.
- If this option is NO, the file or queue will not be allocated.

Advantage CA-DADS Plus checks the **ALLOCATE AT COLD START** option for a file with an entry in the CICS FCT and for a queue with an entry in the CICS DCT, or when the **ALLOCATE IF NOT IN FCT/DCT** option is YES.

- If the ALLOCATE AT COLD START option is NO, the file or queue will not be allocated.
- If the ALLOCATE AT COLD START option is YES, the file or queue will be allocated.
- If the ALLOCATE AT COLD START option is AUTOMATIC, the file or queue will be allocated according to its last status during the previous CICS execution.

Any emergency bypass DADSIN override or queued batch request will take precedence over these allocation options.

DBDs are not checked for FCT matches, and are allocated according to the startup option. The Advantage CA-DADS Plus post-initialization module DADSPLTI will deallocate any DBDs that were allocated and are not found in the IMS DDIR.

All primary and alternate VSAM files that are allocated will be verified, if necessary, during Advantage CA-DADS Plus initialization if their **VSAM VERIFY AT START-UP** option is YES or if the system-wide verify option in the Advantage CA-DADS Plus control record is YES.

After all files, DBDs, and transient data queues have been processed:

- Advantage CA-DADS Plus COLD start initialization is complete
- the Advantage CA-DADS Plus Control File is closed.

The Advantage CA-DADS Plus Control File, as well as all the files and DBDs defined in the CICS FCT and all queues defined in the CICS DCT will be opened for processing by CICS.

*Important! When there is JCL for user files in the CICS startup deck with FREE=CLOSE specified and a corresponding entry in the Advantage CA-DADS Plus Control File, Advantage CA-DADS Plus does an open and a close for VSAM files during initialization processing if either Advantage CA-DADS Plus for CICS verify option is YES. This means that any data set with FREE=CLOSE is freed before it was used in CICS processing.* 

*If the JCL for any file, DBD, or queue remains in the CICS startup deck as well as in the Advantage CA-DADS Plus for CICS Control File, Advantage CA-DADS Plus cannot perform the allocation. An allocation return code will show that JCL allocated the file. . But if the JCL's disposition is SHR and the Advantage CA-DADS Plus disposition is OLD, MVS dynamic allocation will change the JCL disposition to OLD.* 

### **WARM/EMERGENCY Start Processing**

Here's what happens during Advantage CA-DADS Plus WARM/EMERGENCY processing:

- 1. First, the necessary VSAM control blocks are generated to process the Advantage CA-DADS Plus Control File.
- 2. Next, the Control File is opened and verified.
- 3. Then, the Control File is read sequentially so each file, DBD, and transient data queue defined in it will be processed. Advantage CA-DADS Plus allocates each file, DBD, and transient data queue according to:
	- Its last known status, if this is an XRF alternate region takeover
	- Any entry for it in the emergency bypass DADSIN file
	- Any queued batch request for it
	- Options specified for it in the Advantage CA-DADS Plus Control File
- Any DBCTL DBD in the DADS Control File is not processed during CICS startup, however, its status at CICS initialization is recorded in the DADSLOG.
- DADS does not issue any quiesce or unquiesce commands for VSAM RLS files during CICS initialization. If DADS determines that a VSAM RLS file should be allocated at startup, and the file is in the unquiesced state, DADS will allocate the file.
- Any file, DBD, or transient data queue specified in the DADSIN file will be bypassed at this time. .
- If batch queuing is in effect and there is a queued batch request, this request, whether for an allocate or deallocate, will be honored.

The Advantage CA-DADS Plus WARM/EMERGENCY start options for both files and DBDs are:

- Allocate if not in the FCT (YES or NO) for files only
- Allocate at WARM start (YES, NO or AUTOMATIC)
- Allocate at EMERGENCY restart (YES, NO or AUTOMATIC)
- Verify at initialization (YES or NO) for files only

The Advantage CA-DADS Plus for CICS WARM/EMERGENCY start options for transient data queues are:

- 1. Allocate if not in the DCT (YES or NO)
- 2. Allocate at WARM start (YES, NO or AUTOMATIC)
- 3. Allocate at EMERGENCY restart (YES, NO or AUTOMATIC)

During this processing, Advantage CA-DADS Plus will use the appropriate WARM or EMERGENCY startup option to determine whether or not to allocate each file, DBD, or QUEUE.

- If the startup option is YES, the file, DBD, or queue will be allocated.
- If the startup option is NO, the file, DBD, or QUEUE will not be allocated. .
- If the startup option is AUTOMATIC, the file, DBD, or queue will be allocated according to its last status during the previous CICS execution. . Any emergency bypass DADSIN override or queued batch requests will take precedence over any of the allocation options.

The appropriate startup option will only be checked if:

- the file is defined in the FCT or the queue is defined in the DCT – or –
- The ALLOCATE IF NOT IN FCT/DCT option is YES

All files and queues not defined in the FCT or DCT and whose **ALLOCATE IF NOT IN FCT/DCT** option is NO will not be allocated during WARM or EMERGENCY restart processing regardless of their startup option.

All primary and alternate VSAM files that are allocated will be verified, if necessary, during Advantage CA-DADS Plus initialization if their **VSAM VERIFY AT START-UP** option is YES or the system-wide verify option in the Advantage CA-DADS Plus for CICS control record is YES.

Once all files, DBDs, and transient data queues have been processed

- Advantage CA-DADS Plus WARM/EMERGENCY restart initialization is complete
- The Advantage CA-DADS Plus Control File is closed
- Control is passed to the next CICS initialization module

The transient data queues defined in the CICS DCT will be opened for processing by CICS.

*Important! When there is JCL for user files in the CICS startup deck with FREE=CLOSE specified and a corresponding entry in the Advantage CA-DADS Plus Control File, Advantage CA-DADS Plus for CICS does both an open and a close for VSAM files during initialization processing if either Advantage CA-DADS Plus verify option is YES. . This means that any data set with FREE=CLOSE would be freed before it was used in CICS processing.* 

*If the JCL for any file, DBD, or queue remains in the CICS startup deck as well as in the Advantage CA-DADS Plus Control File, Advantage CA-DADS Plus cannot perform the allocation. An allocation return code shows that JCL allocated the file. But if the JCL's disposition is SHR and the Advantage CA-DADS Plus for CICS disposition is OLD, MVS dynamic allocation will change the JCL disposition to OLD.* 

**Note:** For any files, DBDs, or transient data queues that are a part of a system using *dynamic transaction backout*, this feature will *not* be successful if the required resources are not available during DFHTBP processing. To ensure that the required resources are available, the Advantage CA-DADS Plus EMERGENCY restart option should *never* be NO for any such file, DBD, or transient data queue.

### **Overriding Options and File Allocations during CICS Startup**

The DADSIN DD statement can optionally be added to the CICS startup JCL to specify files, DBDs, transient data queues, or classes that Advantage CA-DADS Plus initialization process should bypass for the current startup. The specified data sets will not be allocated. If the DADSIN data set is empty, bypassing of files, DBDs, transient data queues, or classes will *not* be performed.

Use the DADSIN DD statement to override any Advantage CA-DADS Plus Control File options or initialization options not defined in the Advantage CA-DADS Plus Control File. See the *Advantage CA-DADS Plus for CICS Installation Guide* for instructions on specifying the DADSIN data set.

### **Alternate DSNAME Allocation during CICS Startup**

The DADSALT DD statement can optionally be added to the CICS startup JCL to specify files for which Advantage CA-DADS Plus should allocate the alternate data set name rather than the primary data set name that is normally allocated.

The DADSALT DD statement will be processed only if the ALTDSNAME=YES option is specified in the Advantage CA-DADS Plus Control File or in the DADSIN DD statement.

Specify the use of alternate files in one of three ways:

- On the DADBCNTL batch program
- By using option 1.6 on the Advantage CA-DADS Plus Primary Menu
- In the CICS startup DADSIN statements

If the DADSALT data set is empty, no allocation of alternate files will occur.

See the *Advantage CA-DADS Plus for CICS Installation Guide* for instructions on specifying the DADSALT data set.

### **Dynamic Startup List Management**

During Advantage CA-DADS Plus initialization processing, you can specify startup lists to install DCT groups. See the" Startup List Management" chapter for instructions on defining these lists.

### **Online Allocation Subtasking**

When the Advantage CA-DADS Plus Subtasking feature is in effect:

- All online dynamic allocations and deallocations, SVC99s, will be issued by an OS subtask
- At CICS initialization, Advantage CA-DADS Plus will write a message to the OS console indicating whether or not this option is in effect
- For files, DBDs, and non-tape transient data queues, Advantage CA-DADS Plus will also request the off-line mounting of volumes, if required. If there are outstanding mount requests, CICS will wait until they are satisfied or canceled before a shutdown is performed.

With allocation subtasking, any unusually long waits in file, DBD, or transient data queue allocation will not affect CICS processing, because only the Advantage CA-DADS Plus subtask, rather than the entire CICS region, will be in the wait state.

A small amount of OSCORE is required when Advantage CA-DADS Plus uses subtasking. If there is insufficient OSCORE, the allocation or deallocation may be issued under the CICS TCB, or a Advantage CA-DADS Plus subtask error (SUBTASKERR) may occur when attaching the Advantage CA-DADS Plus OS subtask.

When the Advantage CA-DADS Plus Subtasking feature is *not* in effect:

- All online allocations and deallocations, SVC99s, will be issued under the CICS TCB
- No mounting of off-line volumes will be requested, except for transient data queues that are tape files

Without subtasking, any unusually long waits in allocations or deallocations *will* affect CICS processing. Be careful in specifying CICS time out values so that allocate and deallocate requests are given enough time to process and needless AICA abends are avoided.

### **Post-Initialization Processing**

Module DADSPLTI is invoked during Phase 2 PLT processing as a result of the DADSPI02 entry in the CICS PLTPI table, and its entry should be placed before any PLT programs that process any files, DBDs, or transient data queues defined in the Advantage CA-DADS Plus Control File.

During post-initialization processing:

- 1. The allocation status of all files, DBDs, and transient data queues defined in the Advantage CA-DADS Plus Control File is displayed.
- 2. Local DL/1 DBDs with more than one DD statement defined will be checked to ensure that all DDs were allocated successfully. If any DD received an allocation failure, the remaining DDs will be deallocated and the DBD itself will be stopped to prevent DL/I pseudo abends.

### **Transaction/Program Processing**

DADSPLTI also processes all transactions and programs defined in the Advantage CA-DADS Plus Control File with the **ENABLE/DISABLE AT START-UP** option equal to Y. Transactions and programs will be enabled if their associated:

- Files are enabled
- DBDs are started
- Transient data queues are opened

Transactions and programs will be disabled if their associated:

- Files are not enabled
- DBDs are stopped
- Transient data queues are closed

The disable function always take precedence over the enable function, if a transaction or program is specified for more than one file, DBD, transient data queue, or class.

DADSPLTI also scans the Advantage CA-DADS Plus Control File for any transactions or programs associated with a class. If it finds any and the **ENABLE/DISABLE AT START-UP** option is set to Y, Advantage CA-DADS Plus checks whether all class members are allocated or enabled. Files must be enabled and DBDs and queues must be allocated.

- If one or more class members are not enabled or allocated, all class level transactions and programs will be disabled..
- If all class members are enabled or allocated, all class level transactions and programs will be enabled.

Disabling takes precedence over enabling for transactions and programs associated with more than one class.

Class level processing will *not* be performed for classes that do not have transactions or programs *directly associated with the class* even if transactions or programs with the CLASS LEVEL option set to Y are associated with *members* of the class.

### **Data Set Processing**

In processing files, DBDs, and transient data queues, DADSPLTI will:

- Disable all files defined in the FCT that were not allocated by Advantage CA-DADS Plus, because they:
	- are not effective
	- are excluded using DADSIN
	- are not allocated because of a queued batch request
	- are not allocated because the file was deallocated at the previous shutdown
	- contain an allocation error
- Open and enable those files that were defined to Advantage CA-DADS Plus with the OPEN AFTER ALLOCATION option equal to Y
- Start IMS DBDs that are in the DDIR if they were allocated successfully and were defined to Advantage CA-DADS Plus with the OPEN AFTER ALLOCATION option equal to Y
- Open and enable transient data queues if they were allocated successfully and were defined to Advantage CA-DADS Plus with the OPEN AFTER ALLOCATION option equal to Y

*Important! Files that are* not *opened during DADSPLTI processing will be opened automatically by CICS on first access or immediately after PLTPI processing if the file was defined in the FCT with FILSTAT=(ENABLED,OPENED) or FILSTAT=(ENABLED,CLOSED).* 

### **Automatic Scheduling Facility**

The Advantage CA-DADS Plus Automatic Scheduling facility allows allocate, deallocate, enable and disable functions to be time initiated. This facility is automatically started during post-initialization by DADSPLTI if one or more auto function records are defined on the Advantage CA-DADS Plus Control File.

After the Automatic Scheduling facility has been started, it will re-initiate itself every minute to check for functions waiting to be performed. This facility searches the Advantage CA-DADS Plus Control File for any records that match the current day and time.

### **Batch Interface Facility**

The Batch Interface facility allows allocate, deallocate, enable or disable requests to be initiated from a batch job. This function can be automatically started during post-initialization by DADSPLTI if the BATCH INTERFACE parameter is specified as YES on the Advantage CA-DADS Plus Control File. You can specify this parameter:

- By the DADBCNTL batch program
- By using option 1.6 on the Advantage CA-DADS Plus Primary Menu
- In the CICS startup DADSIN statements

The APPLID specified in the APPLID parameter on the Advantage CA-DADS Plus Control File must match one defined on the Advantage CA-DADS Plus Batch Interface file. You can add an APPLID through the Advantage CA-DADS Plus Batch Interface program DADBBIS. (See the "Batch Interface – Dynamic Allocation" chapter.) To avoid confusion, the Advantage CA-DADS Plus APPLID should be the same as the CICS APPLID.

After the Batch Interface facility has been started, it will re-initiate itself every 30 seconds, or as often as specified in the SCANTIME parameter, to check for functions to be performed. This facility searches the Advantage CA-DADS Plus Batch Interface file for batch requests with APPLIDs matching its CICS APPLID as defined in the Advantage CA-DADS Plus control record.

Any batch job allocate or deallocate requests queued on the Batch Interface file, except those for DBCTL DBDs, will be honored during CICS startup if the BATCHQUEUE option for the type of startup is YES; for example, BATCHQUEUECOLD=YES.

### **Routing DADSLOG Messages to Multiple Queues**

The following sample transient data program lets you write DADSLOG messages to two or more different transient data queues. Required CICS DCT table entries for this program are included. Neither the program nor the table entries have been formally tested; however, they can serve as guidelines.

### **Table Changes**

**DCT:** Replace the existing Advantage CA-DADS Plus DADL DCT entry with the following DCT entries:

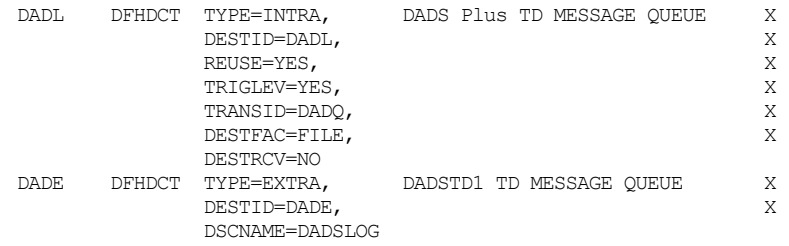

### **Resource Definitions**

DEFINE TRANSACTION(DADQ) GROUP(DADSPLUS) PROGRAM(DADSTD1)

DEFINE PROGRAM(DADSTD1) GROUP(DADSPLUS) LANGUAGE(ASSEMBLER)

### **Sample Program**

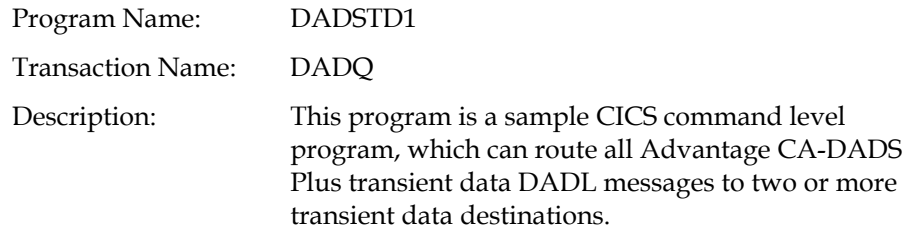

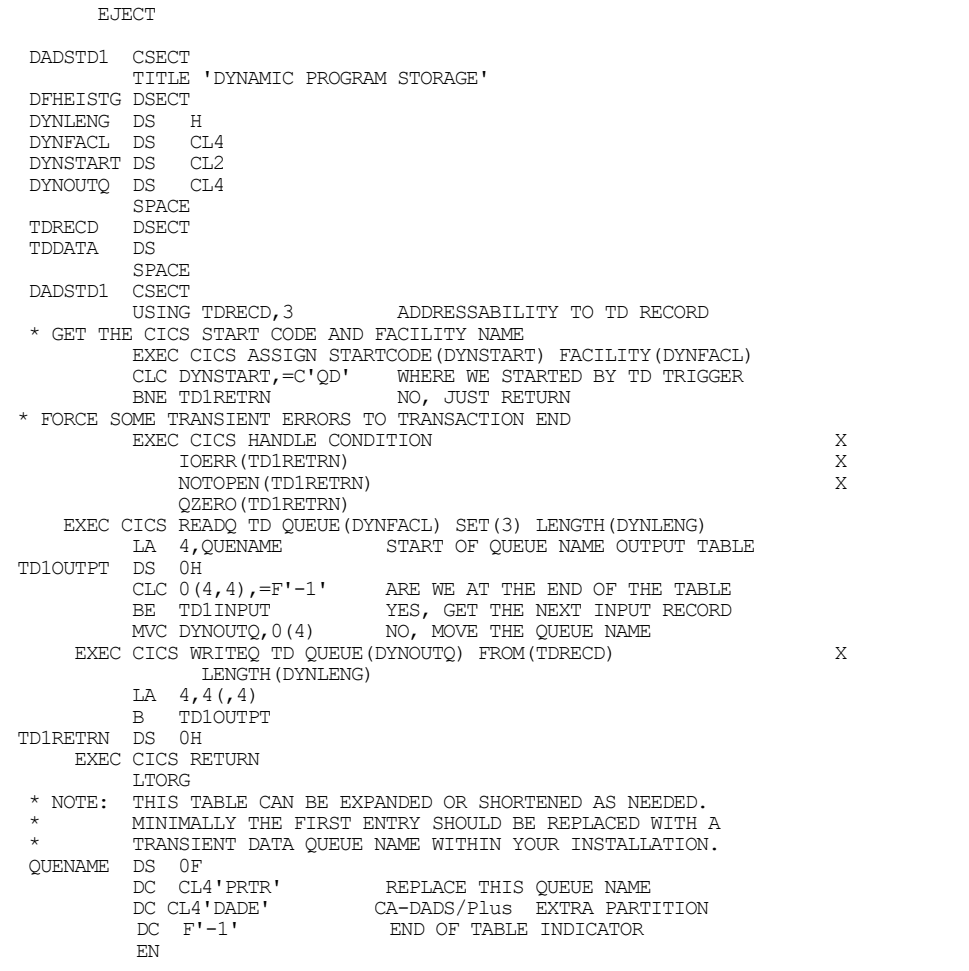

## **Index**

### **A**

ADD function control statement, 12-18, 12-27

**ADDCLASS function**, 11-18, 11-19 example, 11-18, 11-19

**ADDDBD function**, 11-7 example, 11-10

**ADDFILE function**, 11-3, 11-5, 11-6 example, 11-6

**ADDQUEUE function**, 11-11, 11-12, 11-14, 11-15, 11-17 example, 11-17

Advantage CA-DADS Plus for CICS functions, online, 2-2, 2-3, 2-4, 2-6 screens, using, 2-5

Alternate DSNAME allocation, 14-9

Audit file, 14-2 report, 13-10, 13-11 statistics, 13-13

Automatic Scheduling, 14-13 overview, 3-46 starting/stopping, 3-46 status, displaying, 3-46 timer functions, maintaining, 3-27, 3-28, 3-29, 3- 30

### **B**

Batch Interface, 1-3, 14-13 ADD function output, 12-27 applid display update, 3-45 CEMT command, 12-26 CHANGE function output, 12-27 CICS applid, viewing, 3-45

CICSWAIT parameter, specifying, 12-4 control statements, 12-16, 12-18, 12-20, 12-21, 12- 22, 12-23 DADS function output, 12-27 dequeuing requests, 12-14, 12-15 file, 14-2 file, maintaining, 12-10 functions, 3-43 inactive options, 12-3 job, sample, 12-12, 12-13 LINK command, 12-26 linking to, 12-16 LIST function output, 12-27 non-processing windows, eliminated, 12-4 overview, 3-42, 12-1 PARM parameter, 12-16 queuing requests, 12-2 START command, 12-26 Batch maintenance **classes, adding**, 11-18, 11-19 **classes, copying**, 11-21, 11-23 classes, deleting, 11-20, 11-21, 11-38 **classes, listing**, 11-24, 11-38 **data sets, copying**, 11-21, 11-23 data sets, deleting, 11-20, 11-21, 11-38 **data sets, listing**, 11-24, 11-38 **DBDs, adding**, 11-7 **DBDs, changing**, 11-8 DBDs, reports, 11-29 **files, adding**, 11-3, 11-5, 11-6 **files, changing**, 11-4, 11-5, 11-6 files, reports, 11-26 functions, 11-1 input, 11-2 JCL, 11-3 **transient data queues, adding**, 11-11, 11-12, 11-14, 11-15, 11-17 **transient data queues, changing**, 11-12, 11-14, 11-15, 11-17 transient data queues, reports, 11-33

### **C**

CA-DADS Plus COLD start processing, 14-4, 14-6 files, listing, 13-7 files, system, 14-1 functions, 1-3, 1-4, 1-5 overview, 1-3, 1-5 post-initialization processing, 14-11, 14-12 startups, 14-4 system flow, 14-3 WARM/EMERGENCY start processing, 14-6, 14- 7

CEMT command, 12-26

CHANGE function control statement, 12-18, 12-27

#### **CHANGEDBD function**, 11-8

**CHANGEFILE function**, 11-4, 11-5, 11-6 example, 11-6

#### **CHANGEQUEUE function**, 11-12, 11-14, 11-15, 11-17

CICS applid Batch Interface File, viewing, 3-45

Class level processing, 3-64

#### Classes

**adding**, 11-18, 11-19 allocation definitions, maintaining, 3-16 **copying**, 11-21, 11-23 **deleting**, 11-20, 11-21, 11-38 **listing**, 11-24, 11-38 pointer recovery, 13-1, 13-4, 13-5, 13-6

Cold start allocate, open, 3-12, 3-15, 3-21

COLD starts, 3-12, 3-15, 3-21, 14-6 AUTOMATIC startup option, 14-4

#### COMMAND statement, 12-25

Control File, 14-1 definitions, printing, 13-13, 13-14 FCT and DCT definitions, 13-15, 13-16 JCL, 13-1, 13-2 JCL, creating, 13-15, 13-16 record descriptions, 3-4, 3-5 reports, 13-8, 13-9 statistics, 13-9

**COPY functions**, 11-21 examples, 11-23

### **D**

DADB, 12-1 DADBAUIT, 13-10, 13-11 DADBBI, 12-1, 12-12, 12-13, 12-16 linking to, 12-16 DADBBIS, 12-10, 12-16 DADBJCL, 13-1, 13-2 DADBLIST, 13-5, 13-8, 13-9 DADBPNTR, 13-1, 13-4, 13-5, 13-6 DADM, 11-1 DADRBTCH, 13-7, 13-13, 13-14, 13-15, 13-16 DADS function control statement, 12-18, 12-27 DADSALT file, 14-2 DADSAPI, 3-52, 3-54 DADSIN, 14-2, 14-9 DADSLOG messages, routing, 14-14 DADSPLTI, 14-11, 14-12 DADXCOMM, 3-60 Data sets allocating/deallocating, 3-32, 3-36, 3-37, 3-40, 3- 41, 3-42 allocation definitions, displaying, 3-4 allocation definitions, maintaining, 3-4, 3-6, 3-7 associated screens, maintaining, 3-31 copying, 11-1, 11-21, 11-23 **deleting**, 11-20, 11-21, 11-38 global allocation options, 3-49, 3-50 **listing**, 11-24, 11-38 overriding allocations, 14-9 DBDs **adding**, 11-7 allocation definitions, maintaining, 3-15 **changing**, 11-8 options, allocation, 3-38, 3-53 reports, 11-29 DCT entries, 1-5 active, viewing, 6-9 adding (EXTRA), 6-3 adding (INDIRECT), 6-4 adding (INTRA), 6-5 adding (REMOTE), 6-7

adding (SDSCI), 6-8 browsing, 6-9 deleting, 6-9 groups, deleting, 7-4 groups, displaying, 6-10, 7-4 groups, installing, 7-3, 7-4 groups, listing, 6-11, 7-5 groups, managing, 7-1, 7-3 managing, 2-3, 6-1, 6-2, 6-3 startup list, 8-7 updating, 6-9 DELETE function control statement, 12-18 **DELETE functions**, 11-20, 11-21, 11-38 DEQUEUE function control statement, 12-19 Dequeuing, 12-14, 12-15 DFHRPL libraries displaying, 5-5 managing, 1-4, 2-2 module list, 5-9 reallocating, 4-1, 4-2 startup list, 8-2, 8-3, 8-4 Dynamic allocation Batch Interface, 12-1 Dynamic Allocation Allocation function, 3-32, 3-36, 3-37, 3-40, 3-41, 3- 42 Automatic Scheduling function, 3-46 Batch Interface function, 3-42, 3-43 global allocation options, 3-49, 3-50 Inquiry function, 3-4 Maintenance function, 3-4, 3-6, 3-7 Maintenance, associated screens, 3-31 Maintenance, automatic timer functions, 3-27, 3- 28, 3-29, 3-30 Maintenance, classes, 3-16 Maintenance, DBDs, 3-15 Maintenance, files, 3-11, 3-12, 3-13 Maintenance, programs, 3-25, 3-26 Maintenance, transactions, 3-23 Maintenance, transient data queues, 3-18, 3-19, 3- 21, 3-22 menu, 3-2 overview, 2-2 rules, 3-32 Dynamic exits, 3-57 Assembler DSECT, 3-60 list of, 3-58 sample program, 3-62

specific exits, for example, PREREQ, PREOPEN, 3-57 turning on, 3-57

### **E**

Emergency start allocate, open, 3-12, 3-15, 3-21 EMERGENCY starts, 3-12, 3-15, 3-21, 14-6, 14-7

Error codes information on, 10-2, 10-3

### **F**

FCT/DCT entries groups, managing, 2-4 Files, 3-12, 3-15 **adding**, 11-3, 11-5, 11-6 allocation definitions, maintaining, 3-11, 3-12, 3- 13 **changing**, 11-4, 11-5, 11-6 primary/alternate DSNAMEs, 3-37 reports, 11-26

FUNCTION statement, 12-17 parameters, 12-20, 12-21

### **G**

Global allocation options, 3-49, 3-50 overriding, 14-9

#### **H**

HPO EXCI Option requirements, 12-7

### **L**

LINK command, 12-26

LIST function control statement, 12-27

**LIST functions**, 11-24, 11-26, 11-29, 11-33, 11-38 example, 11-24

#### **M**

Module overrides displaying, 5-3 dynamic list, 5-3 installing, 5-4 managing, 2-3, 5-1, 5-2 startup list, 5-3, 8-5, 8-6 updating, 5-3

Modules deleting, 5-7 PDS directory information, 5-8 program information, 5-6 renaming, 5-7 status, displaying, 5-6

### **N**

Non-processing windows, eliminated, 12-4

### **P**

PF keys, 2-6

POSTREQ exit, 3-59

PPT entries, 1-5

PREALLOC exit, 3-59

PRECLOSE exit, 3-60

PREDEALL, 3-60

PREOPEN, 3-59

PREREQ exit, 3-58

Program definitions, 1-5 defining, 9-1, 9-3

Program versions managing, 1-4

Programs

allocation definitions, maintaining, 3-25, 3-26 class level processing, 3-64 enabling/disabling, 3-41, 3-42, 3-63 managing, 1-4 modules, module overrides, 5-1

### **Q**

Queue cold start, allocate, open, 3-21 emergency start, allocate, open, 3-21 warm start, allocate, open, 3-21

QUEUE option, 12-3

Queuing, 12-2, 12-3

### **R**

Recovery, CA-DADS/Plus, 13-1 Reports DBDs, 11-29 files, 11-26 transient data queues, 11-33

REQUEST statement parameters, 12-23, 12-27

### **S**

START command, 12-26 Startup lists DCT entries, 8-7 DFHRPL libraries, 8-2, 8-3, 8-4 managing, 2-4, 8-1 module overrides, 8-5, 8-6

Subtasking, 14-10

### **T**

Transactions allocation definitions, maintaining, 3-23 class level processing, 3-64 class-level processing, 3-64 enabling/disabling, 3-41, 3-42, 3-63 Transient data queues **adding**, 11-11, 11-12, 11-14, 11-15, 11-17 allocation definitions, maintaining, 3-18, 3-19, 3- 21, 3-22 **changing**, 11-12, 11-14, 11-15, 11-17 reports, 11-33

Transient data routing program, 14-14

### **U**

User Program Interface, 3-52 alternate DSNAME, allocating, 3-53 primary DSNAME, changing, 3-52 sample program, 3-54

### **V**

VSAM files error codes, information on, 10-2, 10-3

### **W**

Warm start allocate, open, 3-21

Warm starts allocate, open, 3-12, 3-15

WARM starts, 3-12, 3-15, 3-21, 14-6, 14-7